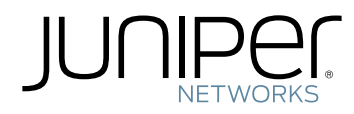

# Junos ® OS

General Packet Radio Service Feature Guide for Security Devices

Modified: 2017-08-09

Juniper Networks, Inc. 1133 Innovation Way Sunnyvale, California 94089 USA 408-745-2000 www.juniper.net

Juniper Networks, the Juniper Networks logo, Juniper, and Junos are registered trademarks of Juniper Networks, Inc. and/or its affiliates in the United States and other countries. All other trademarks may be property of their respective owners.

Juniper Networks assumes no responsibility for any inaccuracies in this document. Juniper Networks reserves the right to change, modify, transfer, or otherwise revise this publication without notice.

*Junos ® OS General Packet Radio Service Feature Guide for Security Devices* Copyright © 2017 Juniper Networks, Inc. All rights reserved.

The information in this document is current as of the date on the title page.

YEAR 2000 NOTICE

Juniper Networks hardware and software products are Year 2000 compliant. Junos OS has no known time-related limitations through the year 2038. However, the NTP application is known to have some difficulty in the year 2036.

#### END USER LICENSE AGREEMENT

The Juniper Networks product that is the subject of this technical documentation consists of (or is intended for use with) Juniper Networks software. Use of such software is subject to the terms and conditions of the End User License Agreement ("EULA") posted at <http://www.juniper.net/support/eula/>. By downloading, installing or using such software, you agree to the terms and conditions of that EULA.

# Table of Contents

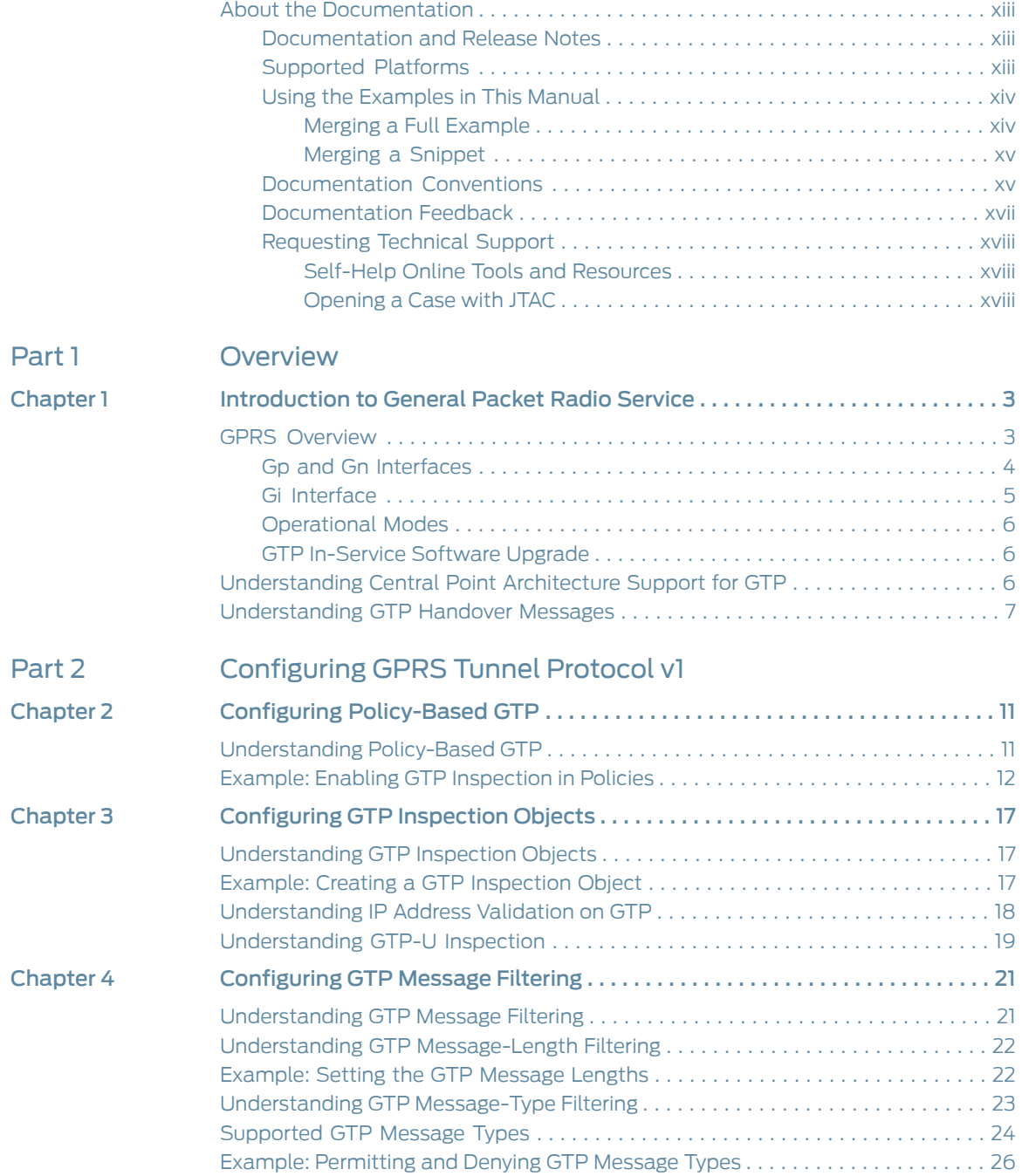

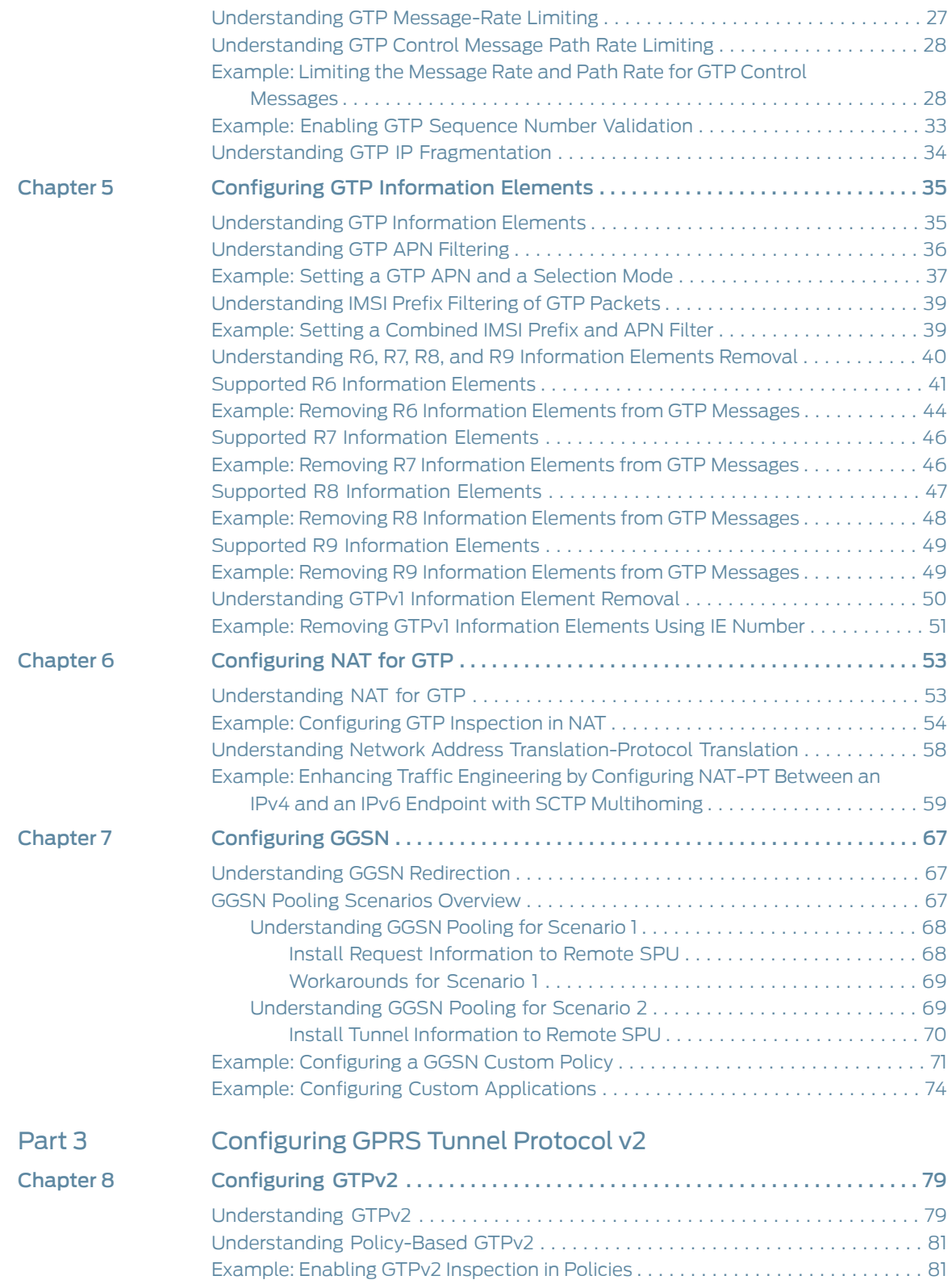

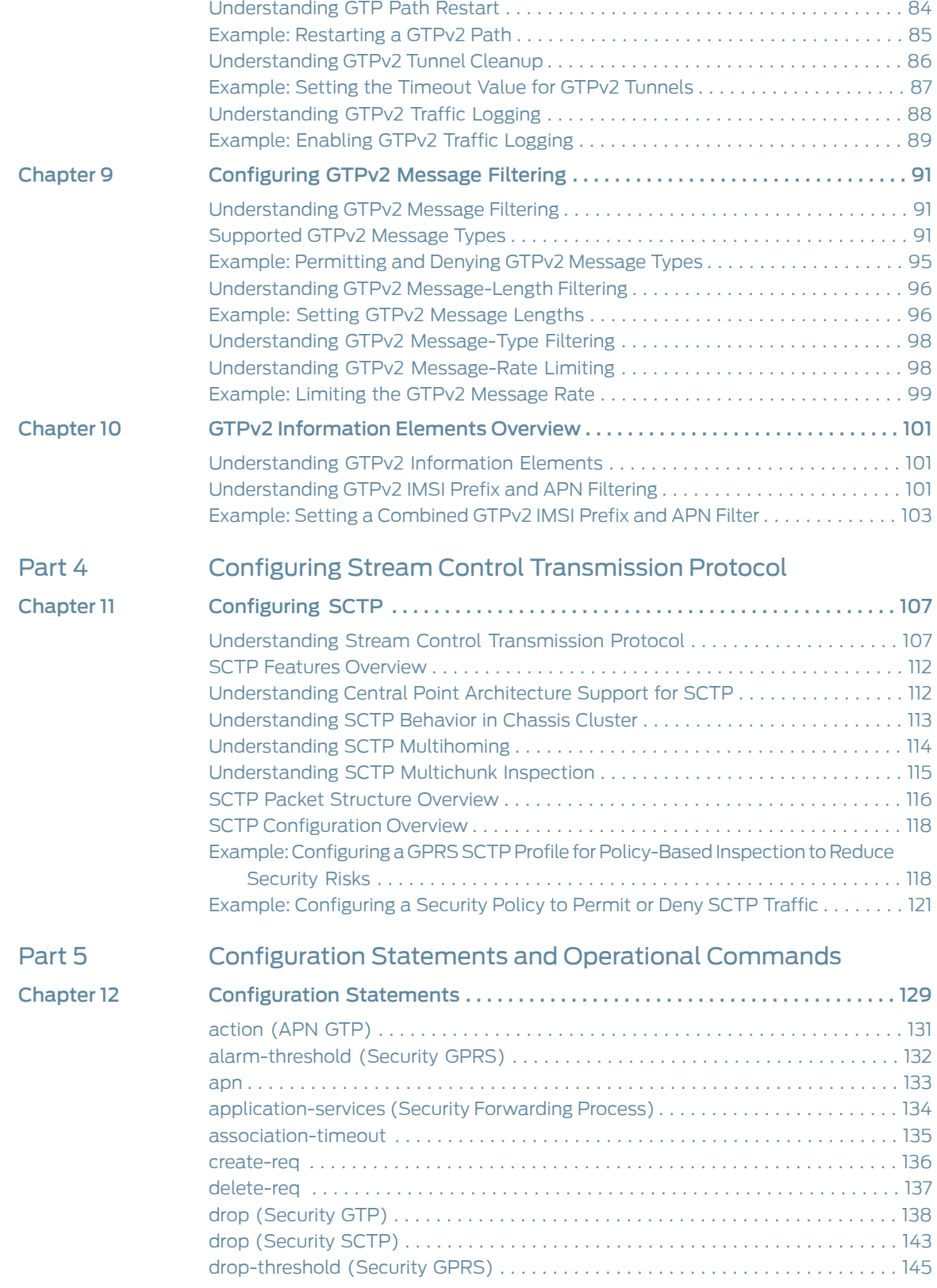

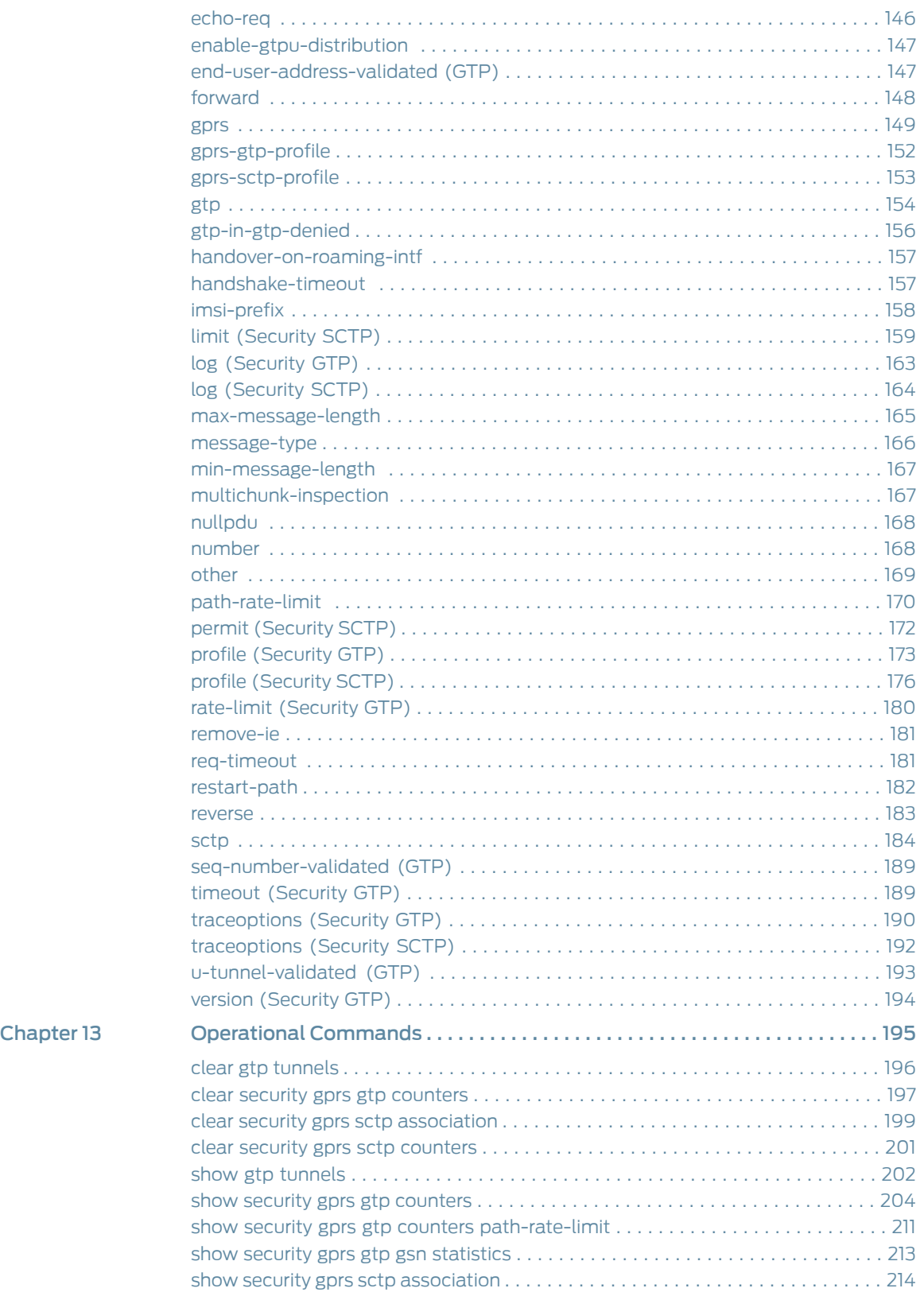

show security gprs sctp [counters](#page-235-0) . . . . . . . . . . . . . . . . . . . . . . . . . . . . . . . . . . . . . . [216](#page-235-0)

# List of Figures

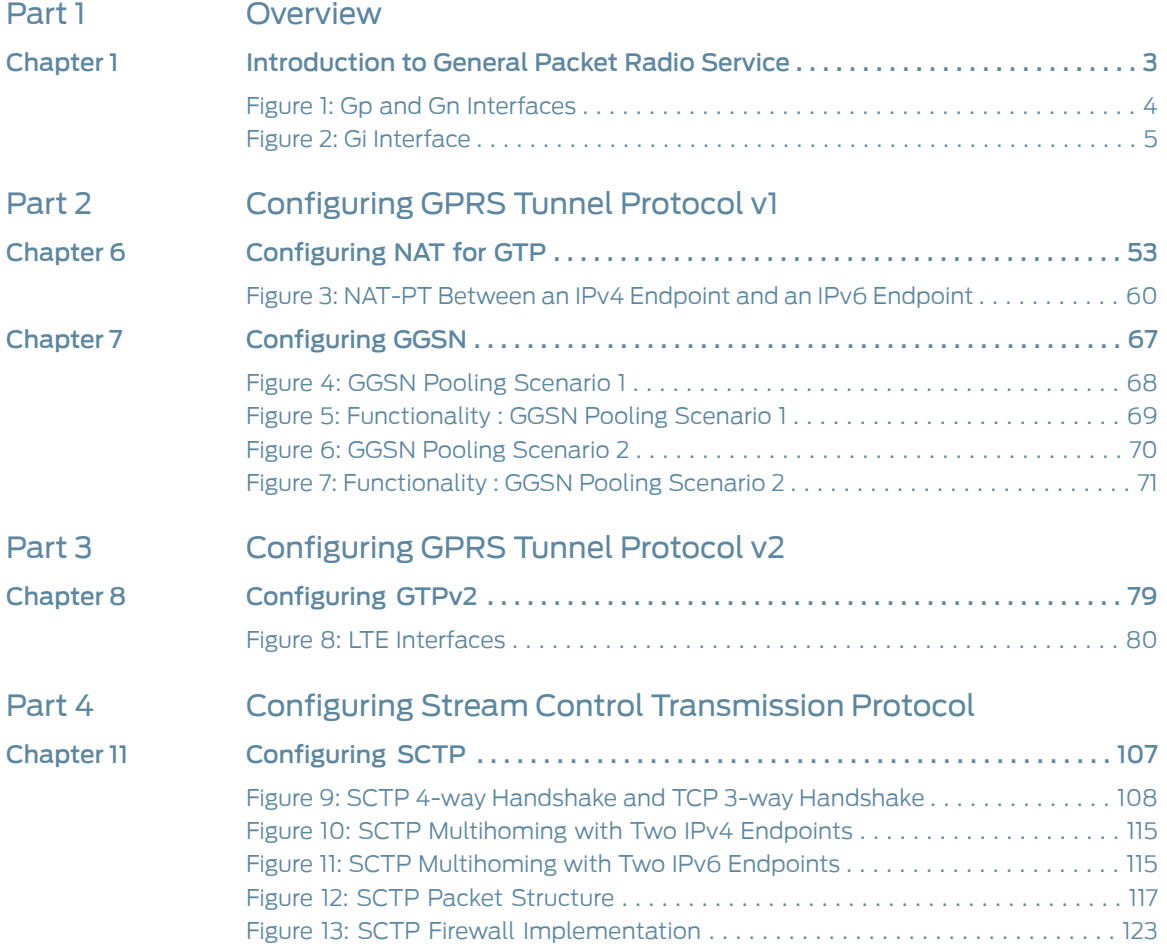

## List of Tables

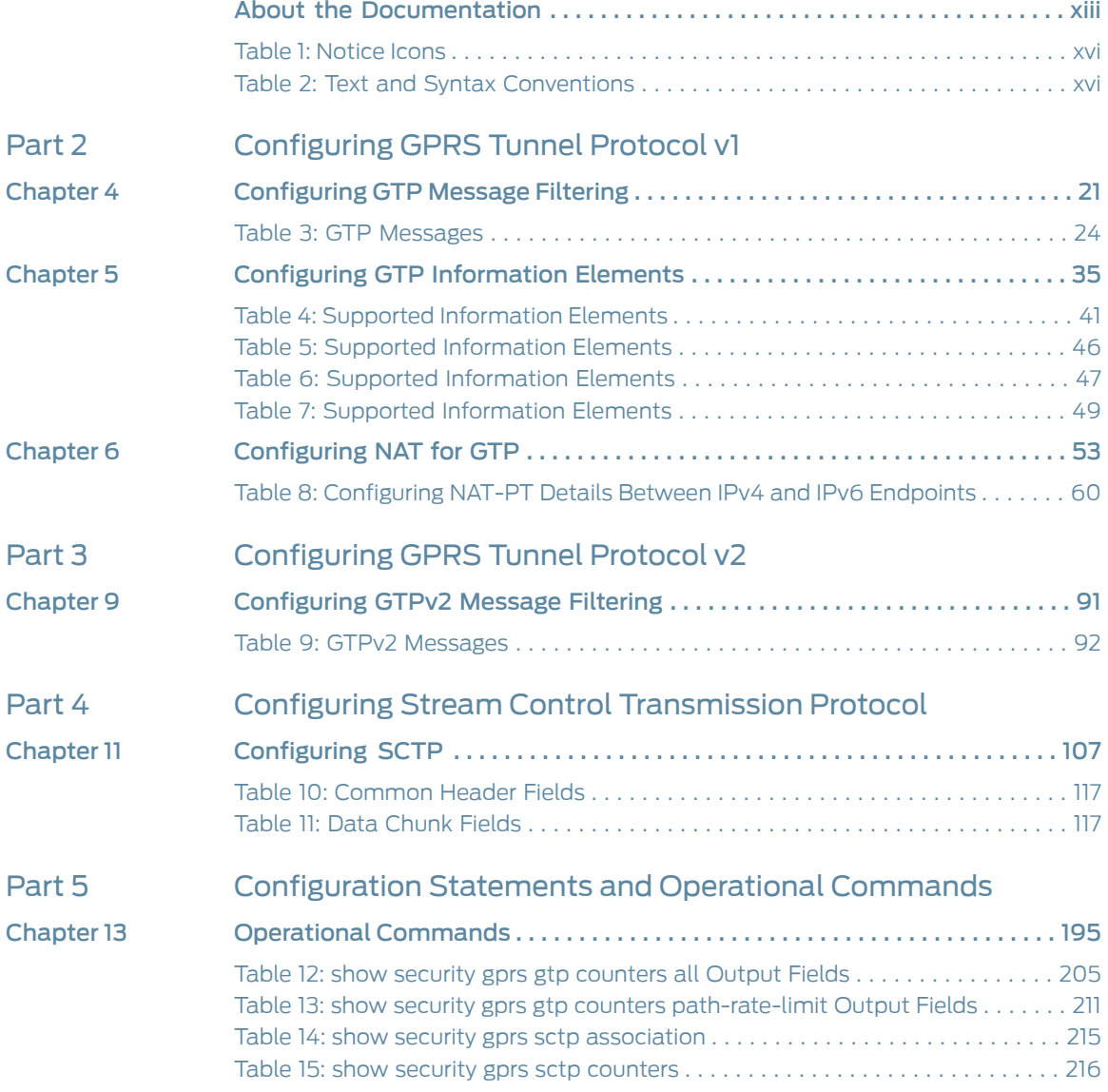

## <span id="page-12-0"></span>About the Documentation

- [Documentation](#page-12-1) and Release Notes on [page](#page-12-1) xiii
- [Supported](#page-12-2) Platforms on [page](#page-12-2) xiii
- Using the [Examples](#page-13-0) in This Manual on [page](#page-13-0) xiv
- [Documentation](#page-14-1) Conventions on [page](#page-14-1) xv
- [Documentation](#page-16-0) Feedback on [page](#page-16-0) xvii
- [Requesting](#page-17-0) Technical Support on [page](#page-17-0) xviii

#### <span id="page-12-1"></span>Documentation and Release Notes

To obtain the most current version of all Juniper Networks ® technical documentation, see the product documentation page on the Juniper Networks website at <http://www.juniper.net/techpubs/>.

If the information in the latest release notes differs from the information in the documentation, follow the product Release Notes.

Juniper Networks Books publishes books by Juniper Networks engineers and subject matter experts. These books go beyond the technical documentation to explore the nuances of network architecture, deployment, and administration. The current list can be viewed at <http://www.juniper.net/books>.

## <span id="page-12-2"></span>Supported Platforms

For the features described in this document, the following platforms are supported:

- [SRX4100](http://www.juniper.net/techpubs/en_US/release-independent/junos/information-products/pathway-pages/hardware/SRX4100/index.html)
- [SRX4200](http://www.juniper.net/techpubs/en_US/release-independent/junos/information-products/pathway-pages/hardware/SRX4100/index.html)
- [SRX5400](http://www.juniper.net/techpubs/en_US/release-independent/junos/information-products/pathway-pages/hardware/srx5400/index.html)
- [SRX5600](http://www.juniper.net/techpubs/en_US/release-independent/junos/information-products/pathway-pages/hardware/SRX5600/index.html)
- [SRX5800](http://www.juniper.net/techpubs/en_US/release-independent/junos/information-products/pathway-pages/hardware/SRX5800/index.html)
- [vSRX](http://www.juniper.net/techpubs/en_US/release-independent/junos/information-products/pathway-pages/srx-series/product/index.html)
- [SRX1500](http://www.juniper.net/techpubs/en_US/release-independent/junos/information-products/pathway-pages/hardware/srx1500/index.html)

### <span id="page-13-0"></span>Using the Examples in This Manual

If you want to use the examples in this manual, you can use the load merge or the load merge relative command. These commands cause the software to merge the incoming configuration into the current candidate configuration. The example does not become active until you commit the candidate configuration.

If the example configuration contains the top level of the hierarchy (or multiple hierarchies), the example is a *full example*. In this case, use the load merge command.

If the example configuration does not start at the top level of the hierarchy, the example is a *snippet*. In this case, use the load merge relative command. These procedures are described in the following sections.

#### <span id="page-13-1"></span>Merging a Full Example

To merge a full example, follow these steps:

1. From the HTML or PDF version of the manual, copy a configuration example into a text file, save the file with a name, and copy the file to a directory on your routing platform.

For example, copy the following configuration to a file and name the file ex-script.conf. Copy the ex-script.conf file to the /var/tmp directory on your routing platform.

```
system {
  scripts {
    commit {
      file ex-script.xsl;
    }
  }
}
interfaces {
  fxp0 {
    disable;
    unit 0 {
      family inet {
        address 10.0.0.1/24;
      }
    }
  }
}
```
2. Merge the contents of the file into your routing platform configuration by issuing the load merge configuration mode command:

```
[edit]
user@host# load merge /var/tmp/ex-script.conf
load complete
```
#### <span id="page-14-0"></span>Merging a Snippet

To merge a snippet, follow these steps:

1. From the HTML or PDF version of the manual, copy a configuration snippet into a text file, save the file with a name, and copy the file to a directory on your routing platform.

For example, copy the following snippet to a file and name the file ex-script-snippet.conf. Copy the ex-script-snippet.conf file to the /var/tmp directory on your routing platform.

commit { file ex-script-snippet.xsl; }

2. Move to the hierarchy level that is relevant for this snippet by issuing the following configuration mode command:

[edit] user@host# edit system scripts [edit system scripts]

3. Merge the contents of the file into your routing platform configuration by issuing the load merge relative configuration mode command:

[edit system scripts] user@host# load merge relative /var/tmp/ex-script-snippet.conf load complete

For more information about the load command, see CLI [Explorer](http://www.juniper.net/techpubs/content-applications/cli-explorer/junos/).

<span id="page-14-1"></span>Documentation Conventions

[Table](#page-15-0) 1 on page xvi defines notice icons used in this guide.

## <span id="page-15-0"></span>Table 1: Notice Icons

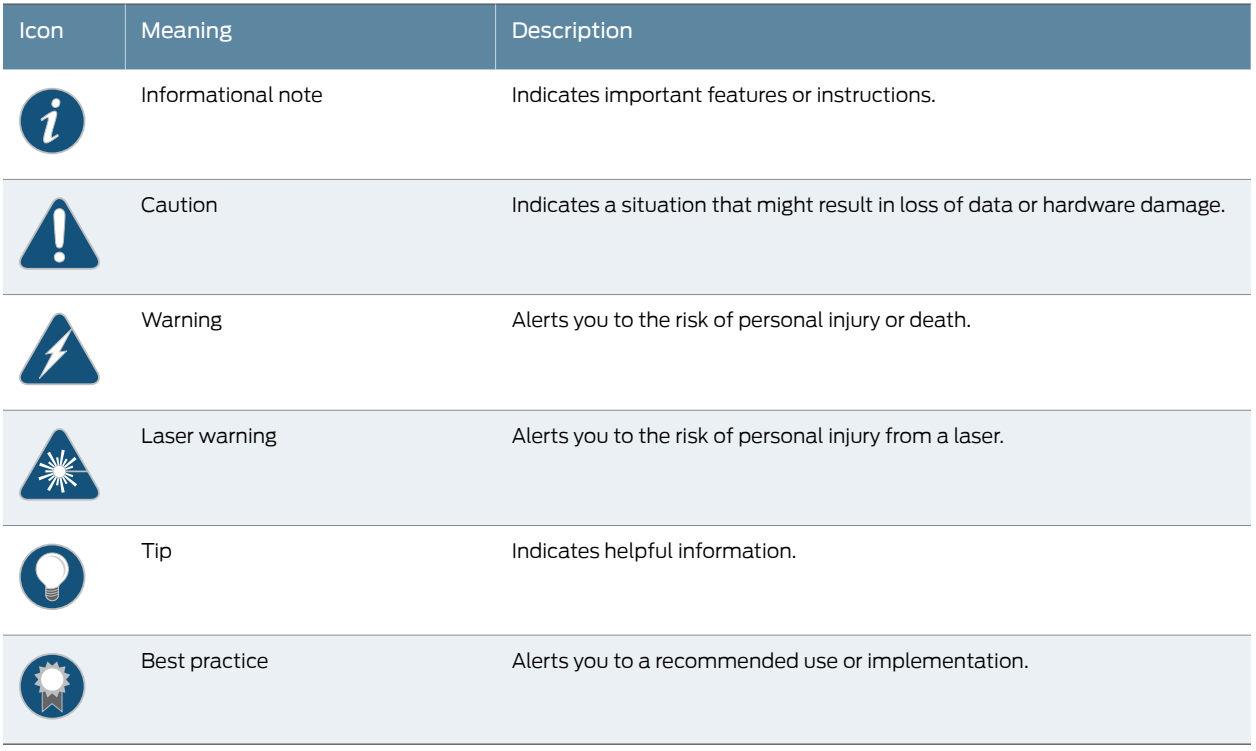

<span id="page-15-1"></span>[Table](#page-15-1) 2 on page xvi defines the text and syntax conventions used in this guide.

## Table 2: Text and Syntax Conventions

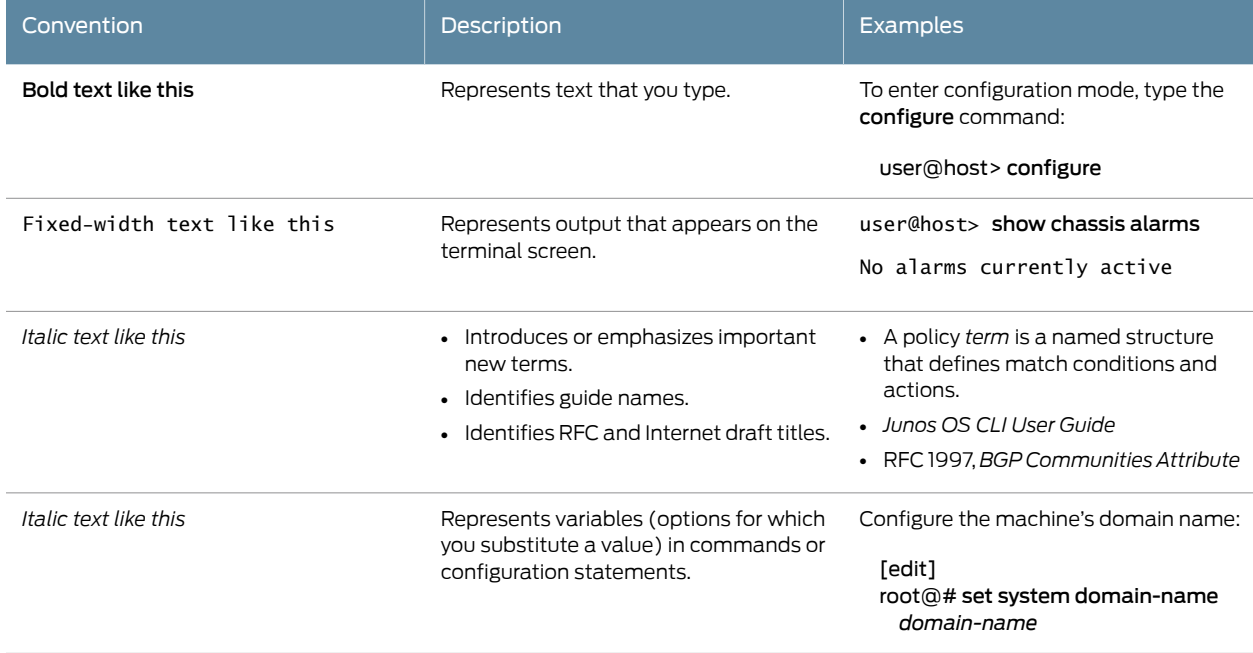

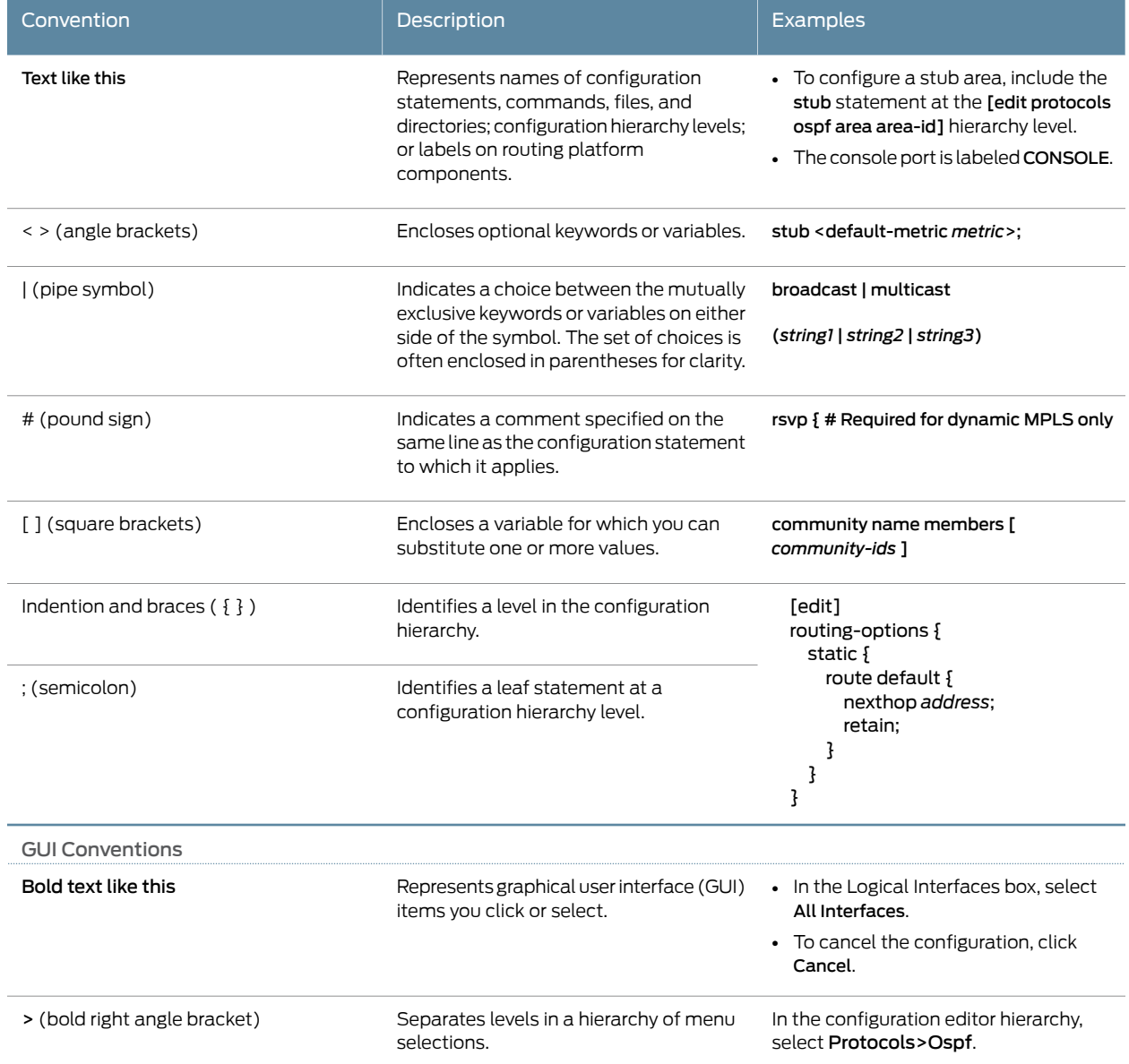

#### Table 2: Text and Syntax Conventions *(continued)*

### <span id="page-16-0"></span>Documentation Feedback

We encourage you to provide feedback, comments, and suggestions so that we can improve the documentation. You can provide feedback by using either of the following methods:

• Online feedback rating system—On any page of the Juniper Networks TechLibrary site at <http://www.juniper.net/techpubs/index.html>, simply click the stars to rate the content, and use the pop-up form to provide us with information about your experience. Alternately, you can use the online feedback form at <http://www.juniper.net/techpubs/feedback/>.

• E-mail—Send your comments to [techpubs-comments@juniper.net](mailto:techpubs-comments@juniper.net?subject=). Include the document or topic name, URL or page number, and software version (if applicable).

### <span id="page-17-0"></span>Requesting Technical Support

Technical product support is available through the Juniper NetworksTechnical Assistance Center (JTAC). If you are a customer with an active J-Care or Partner Support Service support contract, or are covered under warranty, and need post-sales technical support, you can access our tools and resources online or open a case with JTAC.

- JTAC policies—For a complete understanding of our JTAC procedures and policies, review the *JTAC User Guide* located at <http://www.juniper.net/us/en/local/pdf/resource-guides/7100059-en.pdf>.
- Product warranties—For product warranty information, visit <http://www.juniper.net/support/warranty/>.
- JTAC hours of operation—The JTAC centers have resources available 24 hours a day, 7 days a week, 365 days a year.

#### <span id="page-17-1"></span>Self-Help Online Tools and Resources

For quick and easy problem resolution, Juniper Networks has designed an online self-service portal called the Customer Support Center (CSC) that provides you with the following features:

- Find CSC offerings: <http://www.juniper.net/customers/support/>
- Search for known bugs: <http://www2.juniper.net/kb/>
- Find product documentation: <http://www.juniper.net/techpubs/>
- Find solutions and answer questions using our Knowledge Base: <http://kb.juniper.net/>
- Download the latest versions of software and review release notes: <http://www.juniper.net/customers/csc/software/>
- Search technical bulletins for relevant hardware and software notifications: <http://kb.juniper.net/InfoCenter/>
- Join and participate in the Juniper Networks Community Forum: <http://www.juniper.net/company/communities/>
- Open a case online in the CSC Case Management tool: <http://www.juniper.net/cm/>

To verify service entitlement by product serial number, use our Serial Number Entitlement (SNE) Tool: <https://tools.juniper.net/SerialNumberEntitlementSearch/>

#### <span id="page-17-2"></span>Opening a Case with JTAC

You can open a case with JTAC on the Web or by telephone.

- Use the Case Management tool in the CSC at <http://www.juniper.net/cm/>.
- Call 1-888-314-JTAC (1-888-314-5822 toll-free in the USA, Canada, and Mexico).

For international or direct-dial options in countries without toll-free numbers, see <http://www.juniper.net/support/requesting-support.html>.

<span id="page-20-0"></span>PART 1

## **Overview**

• [Introduction](#page-22-0) to General Packet Radio Service on [page](#page-22-0) 3

## <span id="page-22-0"></span>CHAPTER 1

## Introduction to General Packet Radio **Service**

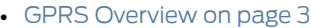

- [Understanding](#page-25-2) Central Point Architecture Support for GTP on [page](#page-25-2) 6
- [Understanding](#page-26-0) GTP Handover Messages on [page](#page-26-0) 7

<span id="page-22-1"></span>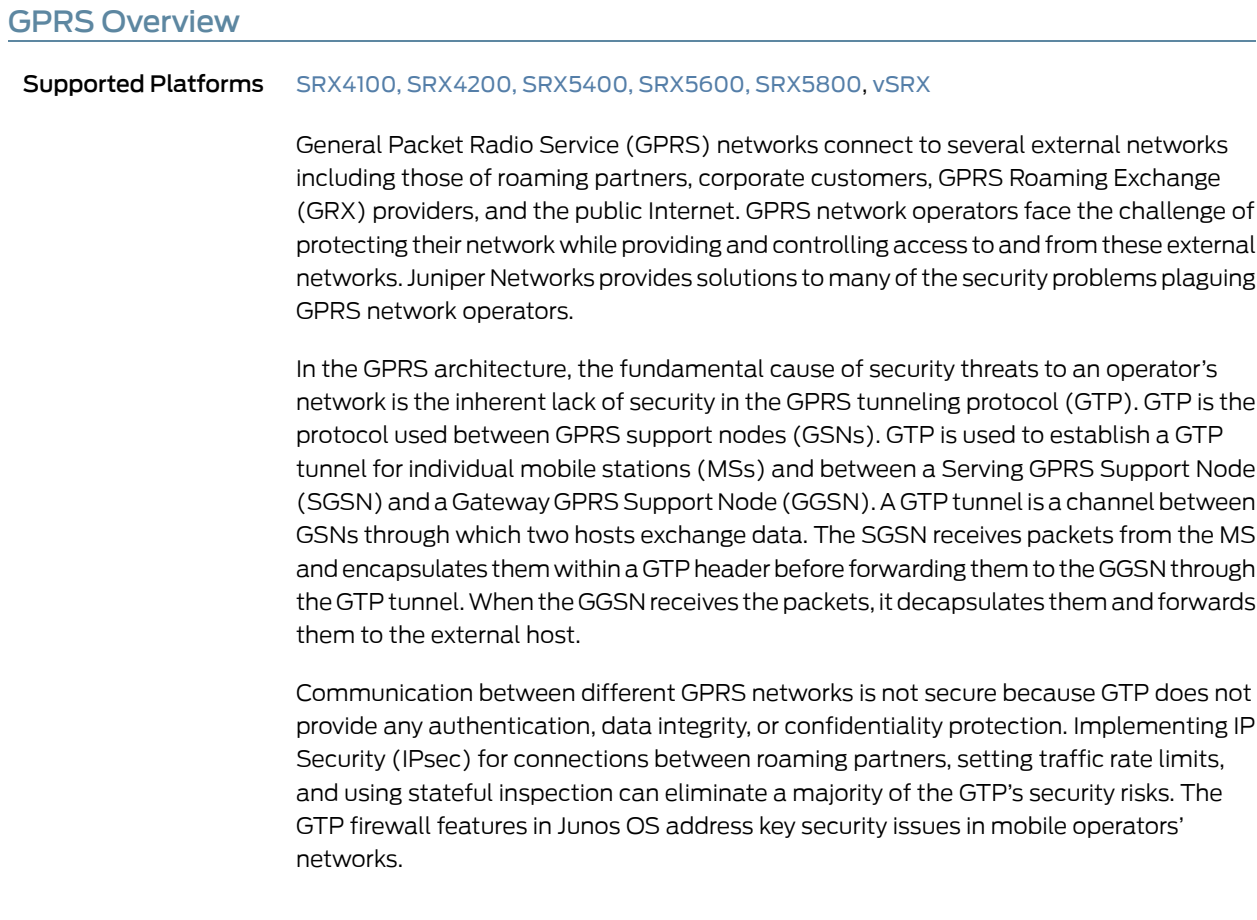

Juniper Networks security devices mitigate a wide variety of attacks on the following types of GPRS interfaces:

- Gn—The Gn interface is the connection between an SGSN and a GGSN within the same public land mobile network (PLMN).
- Gp—The Gp interface is the connection between two PLMNs.
- Gi—The Gi interface is the connection between a GGSN and the Internet or destination networks connected to a PLMN.

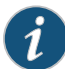

NOTE: The term *interface* has different meanings in Junos OS and in GPRS technology. In Junos OS, an interface is a doorway to a security zone that allows traffic to enter and exit the zone. In GPRS, an interface is a connection, or a reference point, between two components of a GPRS infrastructure, for example, an SGSN and a GGSN.

This topic contains the following sections:

- Gp and Gn [Interfaces](#page-23-0) on [page](#page-23-0) 4
- Gi [Interface](#page-24-0) on [page](#page-24-0) 5
- [Operational](#page-25-0) Modes on [page](#page-25-0) 6
- GTP [In-Service](#page-25-1) Software Upgrade on [page](#page-25-1) 6

#### <span id="page-23-0"></span>Gp and Gn Interfaces

You implement a security device on the Gn interface to protect core network assets such as the SGSN and GGSN.To secure GTP tunnels on the Gn interface, you place the security device between SGSNs and GGSNs within a common PLMN.

When you implement a security device to the Gp interface, you protect a PLMN from another PLMN. To secure GTP tunnels on the Gp interface, you place the SGSNs and GGSNs of a PLMN behind the security device so that all traffic, incoming and outgoing, goes through the firewall.

<span id="page-23-1"></span>[Figure](#page-23-1) 1 on page 4 illustrates the placement of Juniper Networks SRX Series devices used to protect PLMNs on the Gp and Gn interfaces.

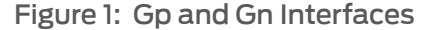

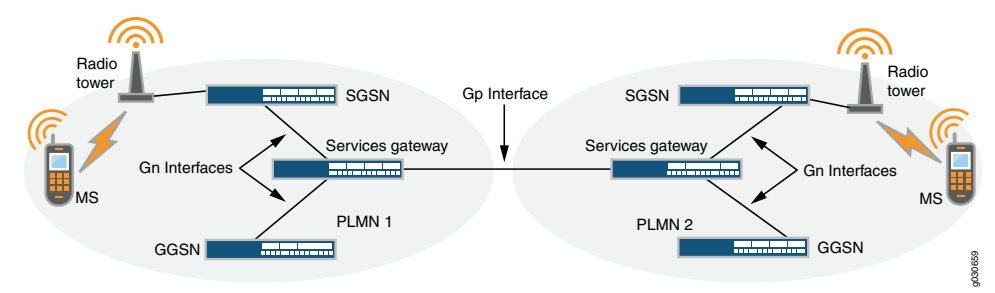

## <span id="page-24-0"></span>Gi Interface

When you implement a security device on the Gi interface, you can simultaneously control traffic for multiple networks, protect a PLMN against the Internet and external networks, and protect mobile users from the Internet and other networks. Junos OS provides a great number of virtual routers, making it possible for you to use one virtual router per customer network and thereby allow the separation of traffic for each customer network.

The security device can securely forward packets to the Internet or destination networks using the Layer 2 Tunneling Protocol (L2TP) for IPsec virtual private network (VPN) tunnels.

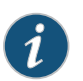

NOTE: SRX Series devices do not support full L2TP.

<span id="page-24-1"></span>[Figure](#page-24-1) 2 on page 5 illustrates the implementation of a security device to protect a PLMN on the Gi interface.

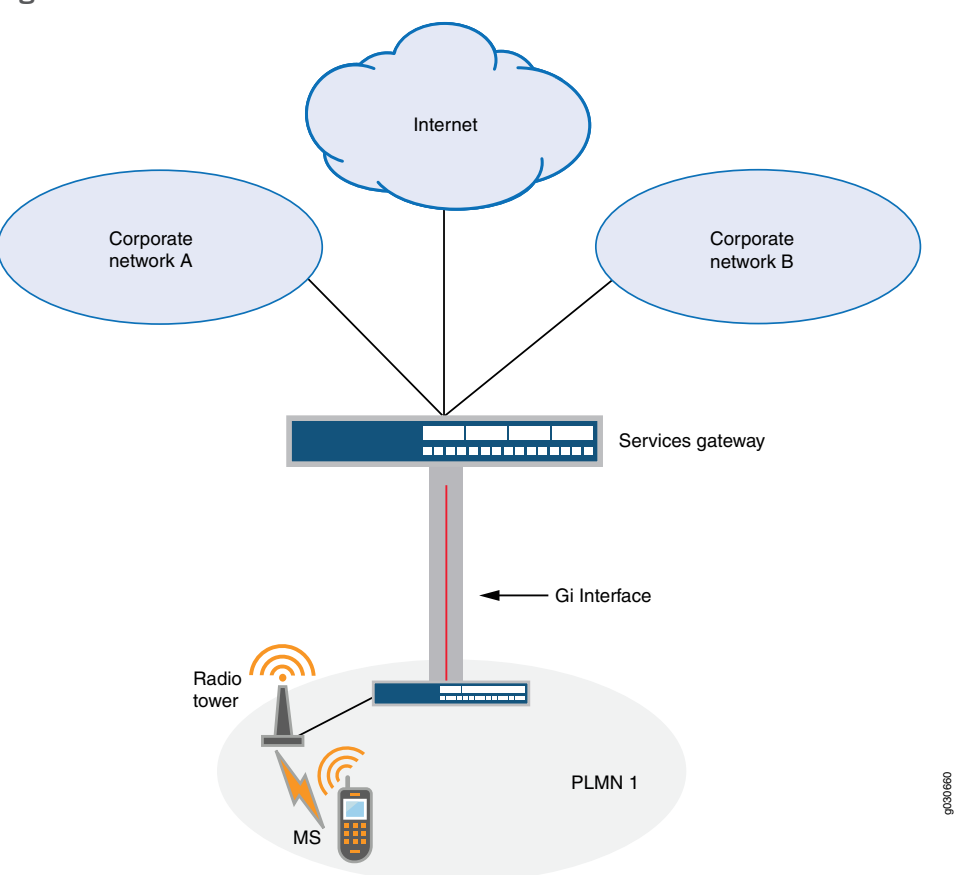

Figure 2: Gi Interface

#### <span id="page-25-0"></span>Operational Modes

Junos OS supports two interface operational modes with GTP: transparent mode and route mode. If you want the security device to participate in the routing infrastructure of your network, you can run it in route mode. This requires a certain amount of network redesign. Alternatively, you can implement the security device into your existing network in transparent mode without having to reconfigure the entire network. In transparent mode, the security device functions as a Layer 2 switch or bridge, and the IP addresses of interfaces are set at 0.0.0.0, making the presence of the security device invisible, or *transparent*, to users.

Junos OS supports Network Address Translation (NAT) on interfaces and policies that do not have GTP inspection enabled.

Currently in Junos OS, route mode supports active/passive, and active/active chassis cluster. Transparent mode supports active/passive only.

#### <span id="page-25-1"></span>GTP In-Service Software Upgrade

GTP supports unified in-service software upgrade (ISSU) between two SRX Series devices running two different Junos OS releases. Unified ISSU is performed on a chassis cluster, enabling a software upgrade between two different Junos OS releases with no disruption on the control plane and with minimal disruption of traffic.

Related Documentation

- *Ethernet Switching and Layer 2 Transparent Mode Feature Guide for Security Devices*
- *Chassis Cluster Overview*
- [Understanding](#page-30-1) Policy-Based GTP on page 11
- [Understanding](#page-36-1) GTP Inspection Objects on page 17
- [Understanding](#page-40-1) GTP Message Filtering on page 21
- [Supported](#page-43-0) GTP Message Types on page 24

### <span id="page-25-2"></span>Understanding Central Point Architecture Support for GTP

#### Supported Platforms [SRX1500](http://www.juniper.net/techpubs/en_US/release-independent/junos/information-products/pathway-pages/hardware/srx1500/index.html), [SRX4100,](http://www.juniper.net/techpubs/en_US/release-independent/junos/information-products/pathway-pages/hardware/SRX4100/index.html) [SRX4200](http://www.juniper.net/techpubs/en_US/release-independent/junos/information-products/pathway-pages/hardware/SRX4100/index.html), [SRX5400,](http://www.juniper.net/techpubs/en_US/release-independent/junos/information-products/pathway-pages/hardware/srx5400/index.html) [SRX5600,](http://www.juniper.net/techpubs/en_US/release-independent/junos/information-products/pathway-pages/hardware/SRX5600/index.html) [SRX5800](http://www.juniper.net/techpubs/en_US/release-independent/junos/information-products/pathway-pages/hardware/SRX5800/index.html), [vSRX](http://www.juniper.net/techpubs/en_US/release-independent/junos/information-products/pathway-pages/srx-series/product/index.html)

User equipment (for example, a cellphone) attaches to a Serving GPRS Support Node (SGSN) for General Packet Radio Service (GPRS) data service. The SGSN connects to a gateway GPRS support node to access the Internet. The user equipment requests the SGSN to create one or multiple GPRS tunneling protocol (GTP) tunnels to the GGSN for Internet access. In situations where the user equipment moves to a new location, the user equipment has to attach to another SGSN. The new SGSN notifies the GGSN to update the new SGSN information in the original tunnel.

The GTP Application Layer Gateway (ALG) maintains the status of the tunnels and permits tunnel update request packets only for the existing tunnels. When the user equipment moves to a new location and attaches to another SGSN, the new SGSN information must be updated in the original tunnel. Because few GTP-C messages are bidirectional, and messages can be sent either sent by the SGSN or the GGSN, correct session distribution is not guaranteed. That is, the GTP ALG stops creating a session if the first packet originates from an unknown direction. In this case, the first packet and the other pending packets are dropped.

To prevent GTP-C packets from being dropped, a new flow session is created and the GTP-C traffic is allowed to pass even if the GGSN or SGSN direction is not determined. Later, the GGSN IP is determined using the correct SPU to create the flow session; otherwise, the session is migrated to the designated SPU.

<span id="page-26-1"></span>Starting in Junos OS Release 15.1X49-D40 and Junos OS Release 17.3R1, the central point architecture is enhanced. Enhancements are as follows:

- Prevent GTP-C packet drop issues during the SGSN handover.
- Support the GTP-C message rate-limiting to protect the GGSN from flooding of GTP-C messages.
- Distribute GTP-U traffic handled by a GGSN and SGSN pair on all SPUs by switching to tunnel-based session distribution in which the GTP-U traffic of different tunnels is spread across different SPUs. Use the enable-gtpu-distribution command to enable GTP-U session distribution.

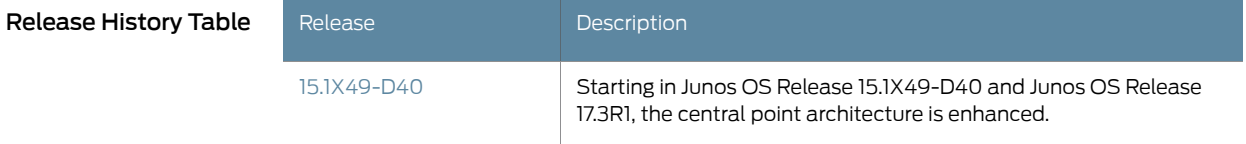

<span id="page-26-2"></span>Related • [enable-gtpu-distribution](#page-166-0) on page 147

#### <span id="page-26-0"></span>Documentation

#### Understanding GTP Handover Messages

#### Supported Platforms [SRX1500](http://www.juniper.net/techpubs/en_US/release-independent/junos/information-products/pathway-pages/hardware/srx1500/index.html), [SRX4100,](http://www.juniper.net/techpubs/en_US/release-independent/junos/information-products/pathway-pages/hardware/SRX4100/index.html) [SRX4200](http://www.juniper.net/techpubs/en_US/release-independent/junos/information-products/pathway-pages/hardware/SRX4100/index.html), [SRX5400,](http://www.juniper.net/techpubs/en_US/release-independent/junos/information-products/pathway-pages/hardware/srx5400/index.html) [SRX5600,](http://www.juniper.net/techpubs/en_US/release-independent/junos/information-products/pathway-pages/hardware/SRX5600/index.html) [SRX5800](http://www.juniper.net/techpubs/en_US/release-independent/junos/information-products/pathway-pages/hardware/SRX5800/index.html), [vSRX](http://www.juniper.net/techpubs/en_US/release-independent/junos/information-products/pathway-pages/srx-series/product/index.html)

Starting in Junos OS Release 15.1X49-D40 and Junos OS Release 17.3R1, support for GTP handover messages is provided. During handover procedures, Serving GPRS Support Node (SGSN) context messages (request, response, and acknowledge) or forward relocation messages are sent between the new and the old mobility management entity (MME) and SGSN. For GPRS tunneling protocol (GTP) version 2, the messages should be context messages or forward relocation messages. For simplicity, these types of messages are uniformly referred as handover messages. The packet data protocol (PDP) context information is acquired from these messages. The PDP context is set up on the SRX Series device when these messages are received, and then subsequent GTP messages can be normally inspected according to the new PDP context.

Use the set security gprs gtp profile <profile-name> handover-on-roaming-intf command to enable PDP context setup by handover messages. Use the delete security gprs gtp profile <profile-name>handover-on-roaming-intf command to disable PDP context setup by handover messages.

The addresses and tunnel endpoint identifiers (TEIDs) for forwarding data traffic are also acquired from handover messages. In addition, the forward tunnel can be set up on SRX Series devices for forwarding GPRS tunneling protocol, user plane (GTP-U) stateful check.

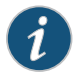

NOTE: Handover between different GTP versions is supported.

Key features of GTP handover are:

- Support for GTP inter-MME/SGSN handover messages for GTPv0, v1, and v2
- Inter-MME/SGSN handover messages inspection
- GTP PDP context and forwarding tunnel setup according to the information in handover messages
- GTP-U inspection for forwarding data traffic
- Support for PDP context update by updating and modifying messages with different versions
- <span id="page-27-0"></span>• System log and counter for handover messages

Starting in Junos OS Release 15.1X49-D70 and Junos OS Release 17.3R1, the Serving GPRS Support Node (SGSN) and a Gateway GPRS Support Node (GGSN) of the GTPv1 or GTPv2 nodes cannot communicate with the GTPv0 node. If a device sends a GTPv1 or GTPv2 message to update the tunnels created by GTPv0, these messages are dropped and the GTPv0 tunnel will not be updated.

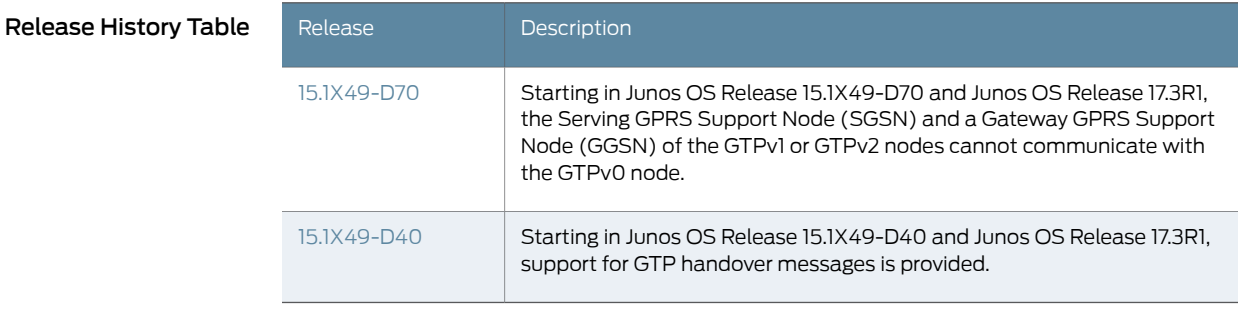

Related • [Understanding](#page-40-1) GTP Message Filtering on page 21

Documentation

<span id="page-28-0"></span>PART 2

# Configuring GPRS Tunnel Protocol v1

- Configuring [Policy-Based](#page-30-0) GTP on [page](#page-30-0) 11
- [Configuring](#page-36-0) GTP Inspection Objects on [page](#page-36-0) 17
- [Configuring](#page-40-0) GTP Message Filtering on [page](#page-40-0) 21
- Configuring GTP [Information](#page-54-0) Elements on [page](#page-54-0) 35
- [Configuring](#page-72-0) NAT for GTP on [page](#page-72-0) 53
- [Configuring](#page-86-0) GGSN on [page](#page-86-0) 67

### <span id="page-30-0"></span>CHAPTER 2

## Configuring Policy-Based GTP

- [Understanding](#page-30-1) Policy-Based GTP on [page](#page-30-1) 11
- Example: Enabling GTP [Inspection](#page-31-0) in Policies on [page](#page-31-0) 12

#### <span id="page-30-1"></span>Understanding Policy-Based GTP

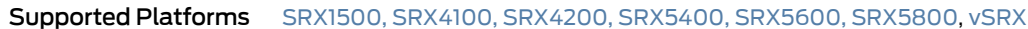

By default, the public land mobile network (PLMN) that the Juniper Networks device protects is in the Trust zone. The device protects the PLMN in the Trust zone against other PLMNs in other zones. You can place all the PLMNs against which you are protecting your PLMN in the Untrust zone, or you can create user-defined zones for each PLMN. A PLMN can occupy one security zone or multiple security zones.

You must create policies to enable traffic to flow between zones and PLMNs. Policies contain rules that permit, deny, or tunnel traffic. The device performs GPRS tunneling protocol (GTP) policy filtering by checking every GTP packet against policies that regulate GTP traffic and by then forwarding, dropping, or tunneling the packet based on these policies.

By selecting the GTP service in a policy, you enable the device to permit, deny, or tunnel GTP traffic. However, this does not enable the device to inspect GTP traffic. For the device to inspect GTP traffic, you must apply a GTP configuration, also referred to as a *GTP inspection object*, to a policy.

You can apply only one GTP inspection object per policy, but you can apply a GTP inspection object to multiple policies. Using policies, you can permit or deny the establishment of GTP tunnels from certain peers such as a Serving GPRS Support Node (SGSN).

You can configure policies that specify "Any" as the source or destination zone (thereby including all hosts in the zone), and you can configure policies that specify multiple source and destination addresses.

In policies, you can enable traffic logging.

Related Documentation

• [Understanding](#page-36-1) GTP Inspection Objects on page 17

• GPRS [Overview](#page-22-1) on page 3

- [Understanding](#page-40-1) GTP Message Filtering on page 21
- [Supported](#page-43-0) GTP Message Types on page 24
- Example: Enabling GTP [Inspection](#page-31-0) in Policies on page 12

## <span id="page-31-0"></span>Example: Enabling GTP Inspection in Policies

<span id="page-31-3"></span><span id="page-31-2"></span><span id="page-31-1"></span>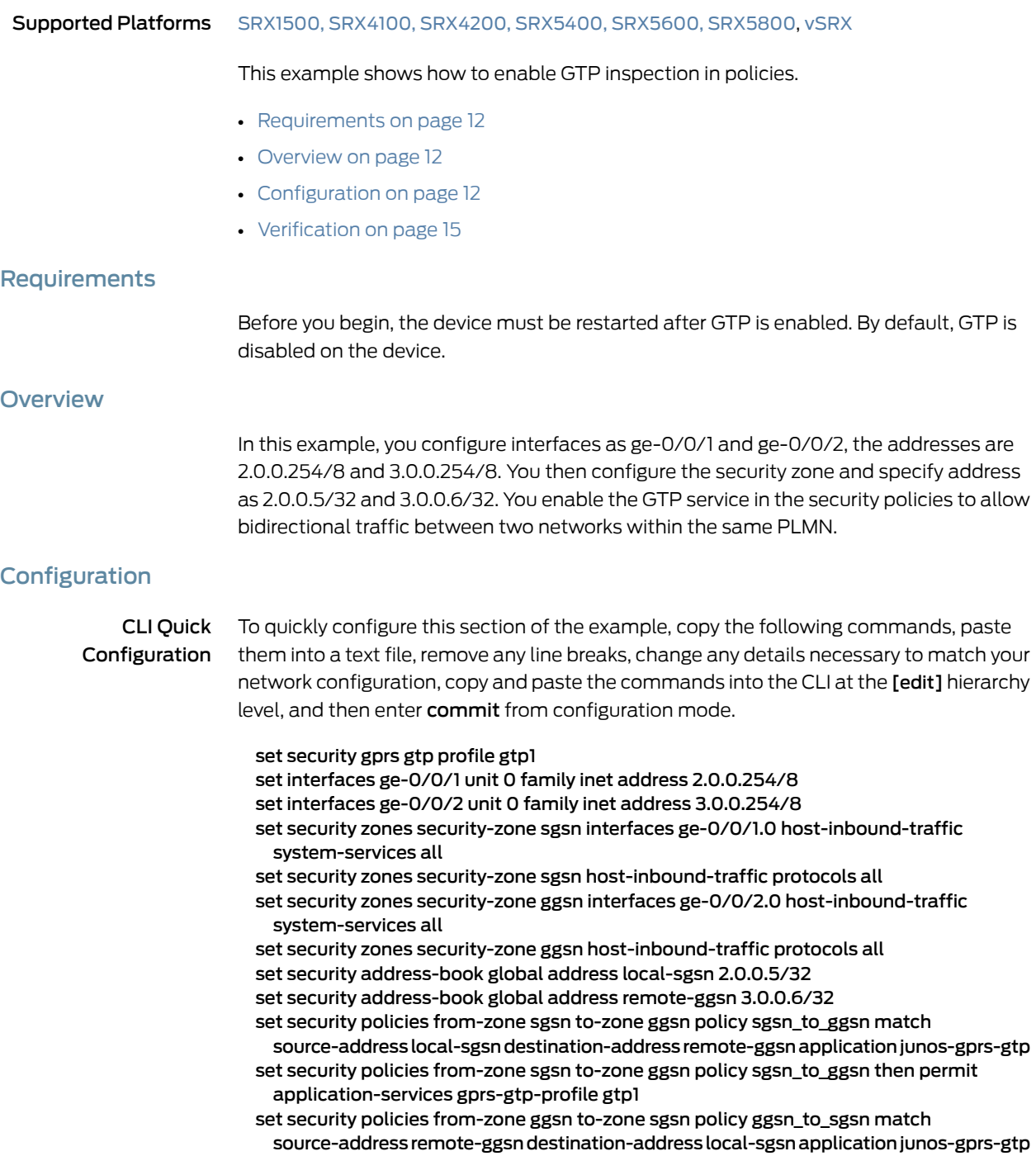

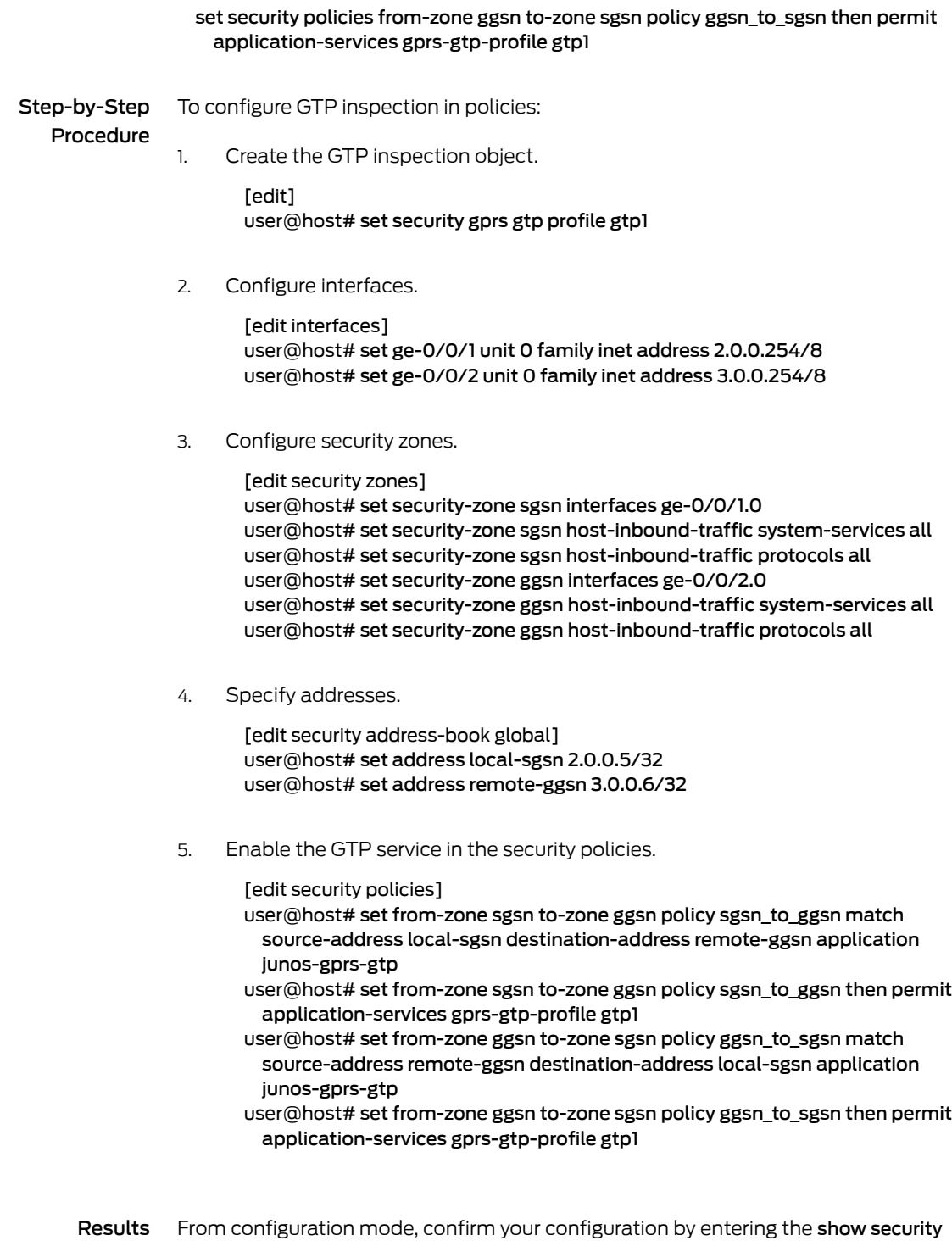

command. If the output does not display the intended configuration, repeat the configuration instructions in this example to correct it.

For brevity, this show output includes only the configuration that is relevant to this example. Any other configuration on the system has been replaced with ellipses (...).

```
[edit]
user@host# show security
...
gprs {
gtp {
profile gtp1;
  }
}
zones {
security-zone Trust {
host-inbound-traffic {
system-services {
all;
}
protocols {
all;
  }
}
interfaces {
ge-0/0/1.0;
  }
}
...
host-inbound-traffic {
system-services {
all;
}
protocols {
all;
  }
}
interfaces {
ge-0/0/1.0;
 }
}
host-inbound-traffic {
system-services {
all;
}
protocols {
all;
  }
}
interfaces {
ge-0/0/2.0;
   }
}
}
address-book {
global {
address local-sgsn 2.0.0.5/32;
address remote-ggsn 3.0.0.6/32;
    }
}
policies {
from-zone sgsn to-zone ggsn {
policy sgsn_to_ggsn {
```

```
match {
source-address local-sgsn;
destination-address remote-ggsn;
application junos-gprs-gtp;
}
then {
permit {
application-services {
gprs-gtp-profile gtp1;
    }
    }
   }
  }
}
from-zone ggsn to-zone sgsn {
policy ggsn_to_sgsn {
match {
source-address remote-ggsn;
destination-address local-sgsn;
application junos-gprs-gtp;
}
}
then {
permit {
application-services {
gprs-gtp-profile gtp1;
      }
      }
   }
   }
default-policy {
permit-all;
}
}
...
```
If you are done configuring the device, enter commit from configuration mode.

#### <span id="page-34-0"></span>**Verification**

Confirm that the configuration is working properly.

Verifying GTP Inspection in Policies

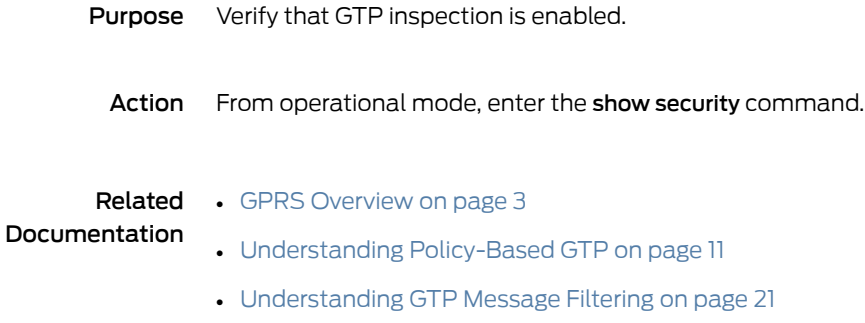

• [Supported](#page-43-0) GTP Message Types on page 24
# CHAPTER 3

# Configuring GTP Inspection Objects

- [Understanding](#page-36-0) GTP Inspection Objects on [page](#page-36-0) 17
- Example: Creating a GTP [Inspection](#page-36-1) Object on [page](#page-36-1) 17
- [Understanding](#page-37-0) IP Address Validation on GTP on [page](#page-37-0) 18
- [Understanding](#page-38-0) GTP-U Inspection on [page](#page-38-0) 19

# <span id="page-36-0"></span>Understanding GTP Inspection Objects

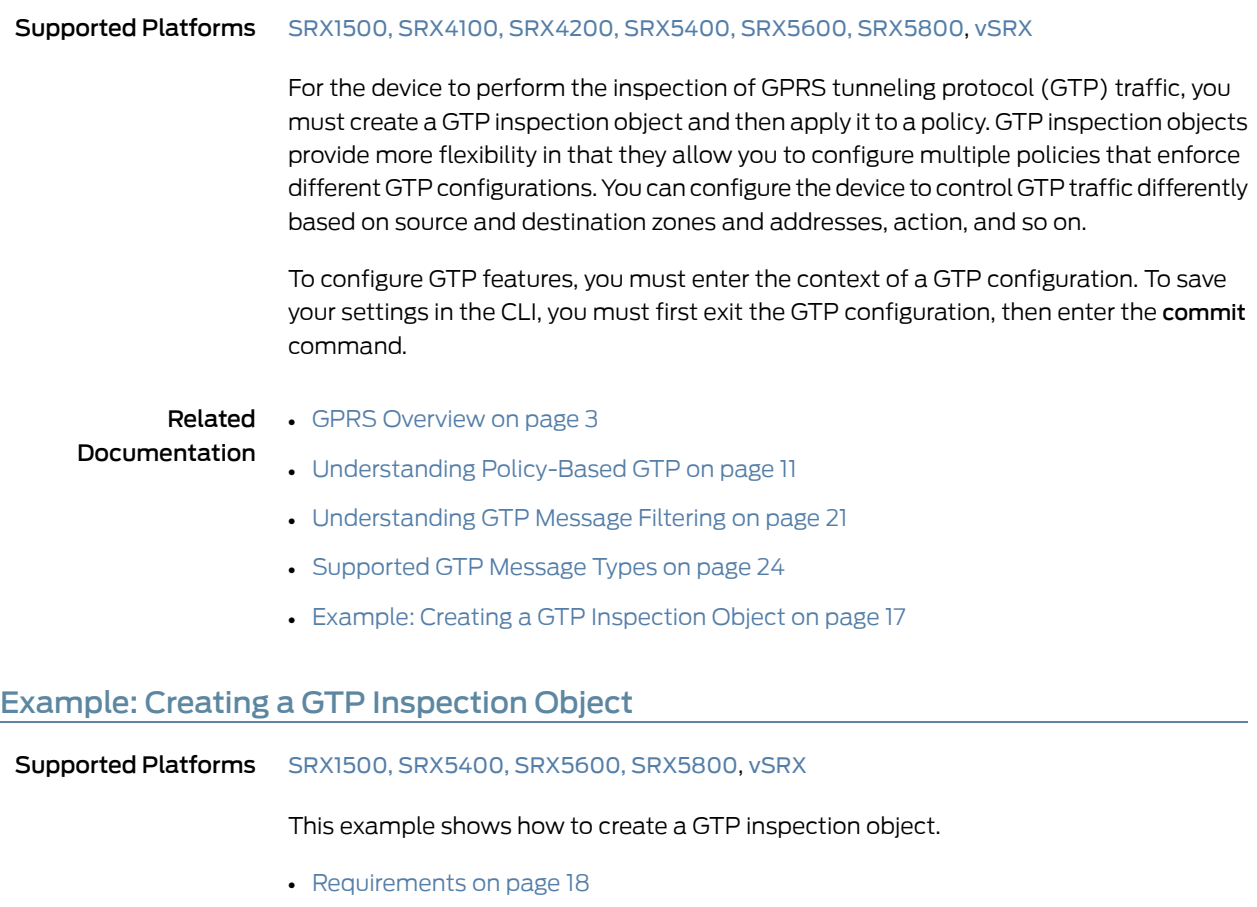

<span id="page-36-1"></span>• [Overview](#page-37-2) on [page](#page-37-2) 18

- [Configuration](#page-37-3) on [page](#page-37-3) 18
- [Verification](#page-37-4) on [page](#page-37-4) 18

#### <span id="page-37-1"></span>**Requirements**

No special configuration beyond device initialization is required before configuring this feature.

#### <span id="page-37-2"></span>**Overview**

In this example, you create a GTP inspection object named LA-NY. You preserve most of the default values, and enable the sequence number validation feature.

# <span id="page-37-3"></span>**Configuration**

Step-by-Step Procedure To configure a GTP inspection object:

1. Create a GTP inspection object.

[edit] user@host# set security gprs gtp profile la-ny

2. If you are done configuring the device, commit the configuration.

[edit] user@host# commit

# <span id="page-37-4"></span>**Verification**

To verify the configuration is working properly, enter the show security gprs command.

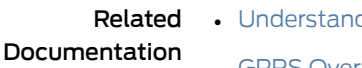

- ding GTP Inspection Objects on page 17
- GPRS [Overview](#page-22-0) on page 3
	- [Understanding](#page-30-0) Policy-Based GTP on page 11
	- [Understanding](#page-40-0) GTP Message Filtering on page 21
	- [Supported](#page-43-0) GTP Message Types on page 24

# <span id="page-37-0"></span>Understanding IP Address Validation on GTP

#### Supported Platforms [SRX1500](http://www.juniper.net/techpubs/en_US/release-independent/junos/information-products/pathway-pages/hardware/srx1500/index.html), [SRX4100,](http://www.juniper.net/techpubs/en_US/release-independent/junos/information-products/pathway-pages/hardware/SRX4100/index.html) [SRX4200](http://www.juniper.net/techpubs/en_US/release-independent/junos/information-products/pathway-pages/hardware/SRX4100/index.html), [SRX5400,](http://www.juniper.net/techpubs/en_US/release-independent/junos/information-products/pathway-pages/hardware/srx5400/index.html) [SRX5600,](http://www.juniper.net/techpubs/en_US/release-independent/junos/information-products/pathway-pages/hardware/SRX5600/index.html) [SRX5800](http://www.juniper.net/techpubs/en_US/release-independent/junos/information-products/pathway-pages/hardware/SRX5800/index.html)

The user equipment (for example, a cellphone) accesses data through the mobile core network, and information is carried in the GTP tunnel by GTP-U packets. The IP address of the user equipment is allocated during the GTP-U tunnel creation. User equipment can support both IPv4 and IPv6 address types. The address allocated to the user equipment is recognized by the GTP-U tunnel.

During the GTP-U security check procedure, IPv4 and IPv6 addresses for user equipment will be checked against the end-user address stored in the user tunnel. Once the GTP-U

packet is determined to match the user equipment address, the packet data unit (PDU) is parsed to obtain the user equipment address. To validate the IP address, use the following command:

user@host# set security gprs gtp profile *profile-name* end-user-address-validated

If the user equipment address is IPv4, it will be compared with the IPv4 address stored in the user tunnel. If the user equipment address is IPv6, it will be compared with the IPv6 address stored in the user tunnel. If the result of the comparison is the same, the data packet will pass; otherwise, the packet will be dropped.

#### Related Documentation • [end-user-address-validated](#page-166-0) (GTP) on page 147

### <span id="page-38-0"></span>Understanding GTP-U Inspection

#### Supported Platforms [SRX1500](http://www.juniper.net/techpubs/en_US/release-independent/junos/information-products/pathway-pages/hardware/srx1500/index.html), [SRX4100,](http://www.juniper.net/techpubs/en_US/release-independent/junos/information-products/pathway-pages/hardware/SRX4100/index.html) [SRX4200](http://www.juniper.net/techpubs/en_US/release-independent/junos/information-products/pathway-pages/hardware/SRX4100/index.html), [SRX5400,](http://www.juniper.net/techpubs/en_US/release-independent/junos/information-products/pathway-pages/hardware/srx5400/index.html) [SRX5600,](http://www.juniper.net/techpubs/en_US/release-independent/junos/information-products/pathway-pages/hardware/SRX5600/index.html) [SRX5800](http://www.juniper.net/techpubs/en_US/release-independent/junos/information-products/pathway-pages/hardware/SRX5800/index.html), [vSRX](http://www.juniper.net/techpubs/en_US/release-independent/junos/information-products/pathway-pages/srx-series/product/index.html)

The GPRS tunneling protocol user plane (GTP-U) inspection performs security checks on GTP-U packets. When GTP-U inspection is enabled, the invalid GTP-U packets are blocked and the GPRS support node (GSN) is protected from a GTP-U attack.

Once GTP-U inspection is enabled and depending on the device configuration, GTP-U inspection might include checks on GTP-in-GTP packets, end-user authorization, packet sequence validity, and tunnel validity. If any configured check fails, the GTP-U packet is dropped.

If the GTP-U inspection is enabled while the GTP-U distribution is disabled then the following message is displayed: GTP-U inspection is enabled, please enable GTP-U distribution to ensure that GTP-U packets are inspected by the properinspectors, and avoid dropping GTP-U packets wrongly. Execute CLI "set security forwarding-process application-services enable-gtpu-distribution" to enable GTP-U distribution. It is strongly recommended that when you enable GTP-U inspection, GTP-U distribution should also be enabled.

<span id="page-38-1"></span>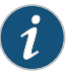

NOTE: Starting in Junos OS Release 15.1X49-D100 and Junos OS Release 17.3R1, on SRX5400, SRX5600, and SRX5800 devices, if the GTP profile is configured then the GTP module will select the anchor SPU for distributing the UDP traffic coming on port 2123 and 2152. If you do not configure the GTP profile, then the GTP module will not work and it will not select the anchor SPU for the UDP traffic on port 2123 and 2152.

The following list describes the various types of GTP-U inspections that are performed on the traffic:

- GTP-U tunnel check—The GTP-U module checks that the GTP-U packet matches a GTP tunnel. If no tunnel matches the GTP-U packet, then the GTP-U packet is dropped.
- GTP-in-GTP check—In the SPU, the GTP module checks to ensure that the GTP-U payload is not a GTP packet. If the payload is a GTP packet, then the GTP packet is dropped.
- End-user address check—If the user tunnel is found for the GTP-U packet, then the GTP-U module checks for the end-user address. If the GTP-U payload address does not match the end-user address, then the GTP-U packet is dropped.

<span id="page-39-0"></span>

NOTE: Starting in Junos OS Release 15.1X49-D40 and Junos OS Release 17.3R1, the end-user address in certain scenarios is not carriedin GTP create messages. For example, if DHCPv4 is used for IPv4 address allocation, the IPv4 address field in the GTP create message will be set to 0.0.0.0. The user equipment and GGSN/PGW get the address from the DHCP server. In this scenario, the GTP module cannot get the address for the end-user address check. Subsequently, if this configuration is enabled, the GTP create message will be dropped.

• Sequence number check—The GTP-U module compares the GTP-U packet sequence number with the sequence number stored in the GTP-U tunnel. Ifit is not in the specified range, then the GTP-U packet is dropped. If it is in the range, then the GTP-U tunnel refreshes the sequence number and allows the GTP-U packet to pass.

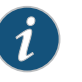

NOTE: At the end of the GTP-U inspection, the GTP-U tunnel refreshes the timers and counters.

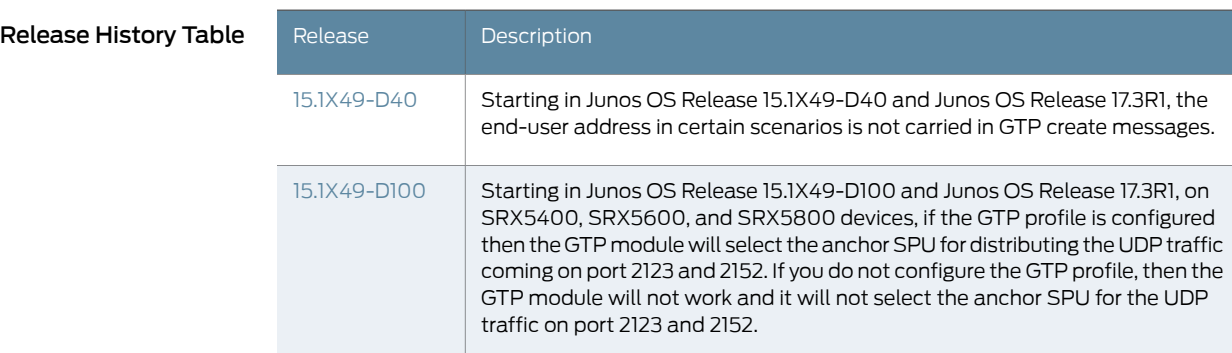

Related • GPRS [Overview](#page-22-0) on page 3 Documentation

# CHAPTER 4

# Configuring GTP Message Filtering

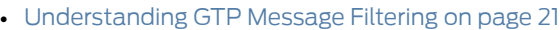

- Understanding GTP [Message-Length](#page-41-0) Filtering on [page](#page-41-0) 22
- [Example:](#page-41-1) Setting the GTP Message Lengths on [page](#page-41-1) 22
- [Understanding](#page-42-0) GTP Message-Type Filtering on [page](#page-42-0) 23
- [Supported](#page-43-0) GTP Message Types on [page](#page-43-0) 24
- Example: [Permitting](#page-45-0) and Denying GTP Message Types on [page](#page-45-0) 26
- [Understanding](#page-46-0) GTP Message-Rate Limiting on [page](#page-46-0) 27
- [Understanding](#page-47-0) GTP Control Message Path Rate Limiting on [page](#page-47-0) 28
- [Example:](#page-47-1) Limiting the Message Rate and Path Rate for GTP Control [Messages](#page-47-1) on [page](#page-47-1) 28
- Example: Enabling GTP Sequence Number [Validation](#page-52-0) on [page](#page-52-0) 33
- [Understanding](#page-53-0) GTP IP Fragmentation on [page](#page-53-0) 34

# <span id="page-40-0"></span>Understanding GTP Message Filtering

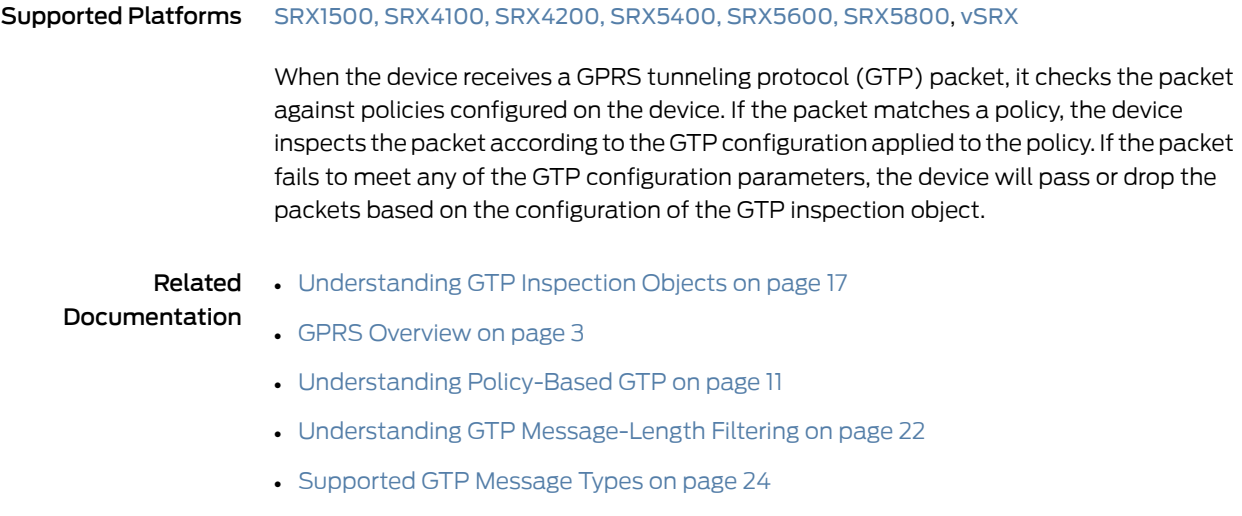

# <span id="page-41-0"></span>Understanding GTP Message-Length Filtering

<span id="page-41-1"></span>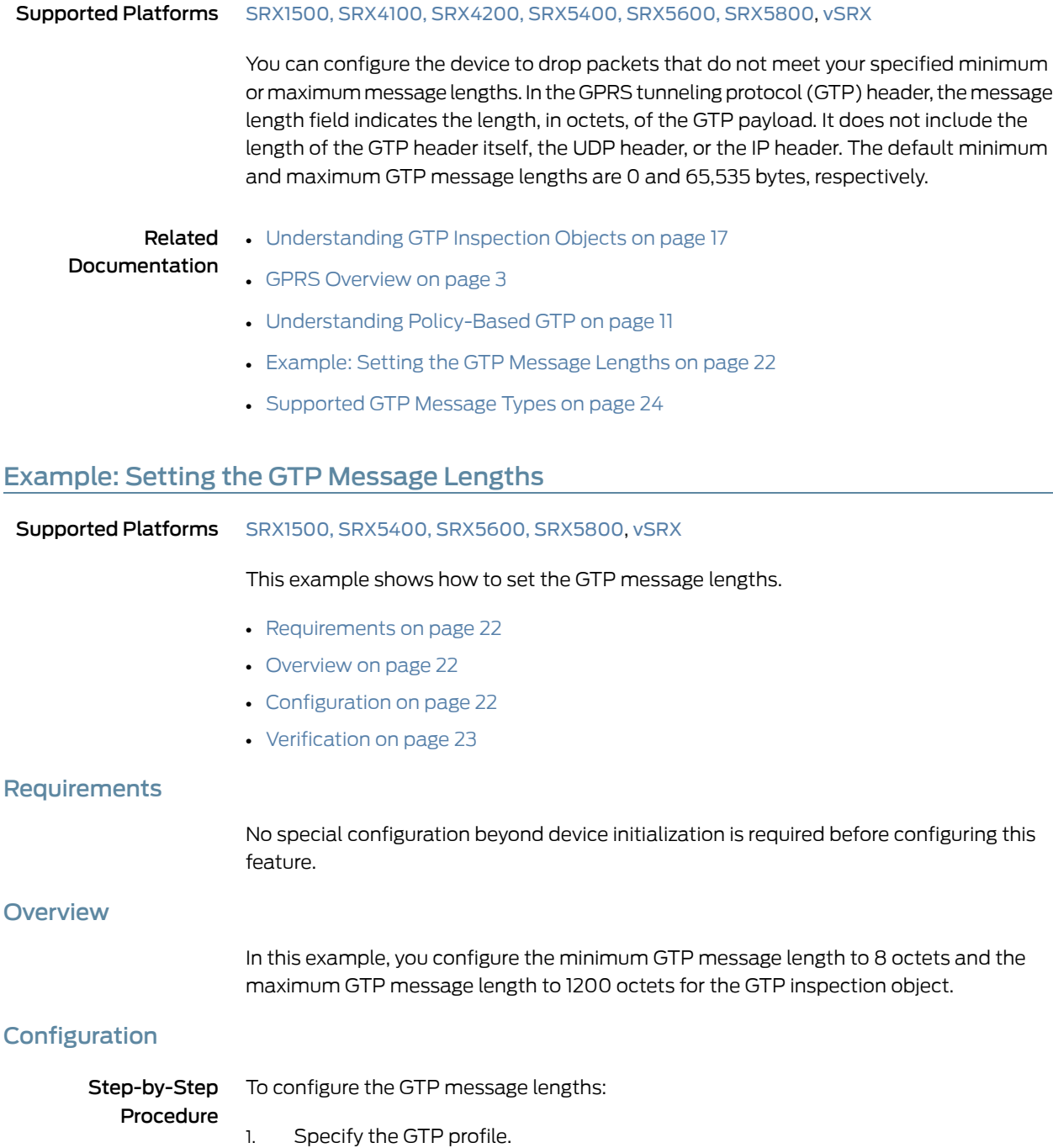

- <span id="page-41-4"></span><span id="page-41-3"></span><span id="page-41-2"></span>[edit] user@host# set security gprs gtp profile gtp1
- 2. Specify the minimum message length.

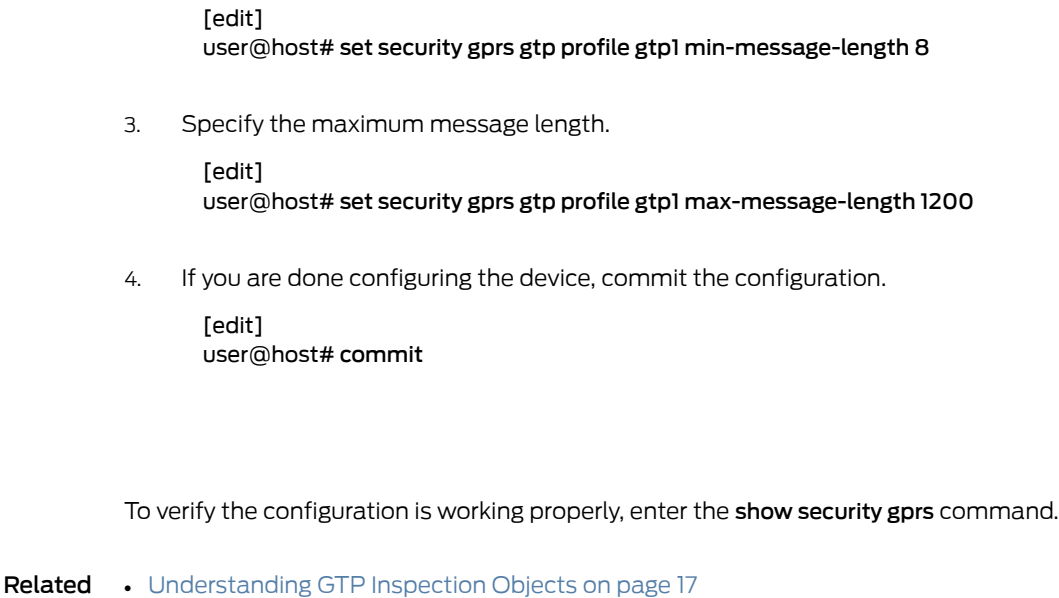

Documentation

<span id="page-42-1"></span>Verification

# • GPRS [Overview](#page-22-0) on page 3

- [Understanding](#page-30-0) Policy-Based GTP on page 11
- Understanding GTP [Message-Length](#page-41-0) Filtering on page 22
- [Supported](#page-43-0) GTP Message Types on page 24

# <span id="page-42-0"></span>Understanding GTP Message-Type Filtering

#### Supported Platforms [SRX1500](http://www.juniper.net/techpubs/en_US/release-independent/junos/information-products/pathway-pages/hardware/srx1500/index.html), [SRX4100,](http://www.juniper.net/techpubs/en_US/release-independent/junos/information-products/pathway-pages/hardware/SRX4100/index.html) [SRX4200](http://www.juniper.net/techpubs/en_US/release-independent/junos/information-products/pathway-pages/hardware/SRX4100/index.html), [SRX5400,](http://www.juniper.net/techpubs/en_US/release-independent/junos/information-products/pathway-pages/hardware/srx5400/index.html) [SRX5600,](http://www.juniper.net/techpubs/en_US/release-independent/junos/information-products/pathway-pages/hardware/SRX5600/index.html) [SRX5800](http://www.juniper.net/techpubs/en_US/release-independent/junos/information-products/pathway-pages/hardware/SRX5800/index.html), [vSRX](http://www.juniper.net/techpubs/en_US/release-independent/junos/information-products/pathway-pages/srx-series/product/index.html)

You can configure the device to filter GPRS tunneling protocol (GTP) packets and permit or deny them based on their message type. By default, the device permits all GTP message types.

A GTP message type includes one or many messages. When you permit or deny a message type, you automatically permit or deny all messages of the specified type. For example, if you select to drop the sgsn-context message type, you thereby drop sgsn-context-request, sgsn-context-response, and sgsn-context-acknowledge messages.

You permit and deny message types based on the GTP version number. For example, you can deny message types for one version while you permit them for the other version.

# Related

• [Understanding](#page-36-0) GTP Inspection Objects on page 17

#### Documentation

- GPRS [Overview](#page-22-0) on page 3
- [Understanding](#page-30-0) Policy-Based GTP on page 11
- Example: [Permitting](#page-45-0) and Denying GTP Message Types on page 26
- [Supported](#page-43-0) GTP Message Types on page 24

# <span id="page-43-0"></span>Supported GTP Message Types

#### Supported Platforms [SRX1500](http://www.juniper.net/techpubs/en_US/release-independent/junos/information-products/pathway-pages/hardware/srx1500/index.html), [SRX5400](http://www.juniper.net/techpubs/en_US/release-independent/junos/information-products/pathway-pages/hardware/srx5400/index.html), [SRX5600,](http://www.juniper.net/techpubs/en_US/release-independent/junos/information-products/pathway-pages/hardware/SRX5600/index.html) [SRX5800](http://www.juniper.net/techpubs/en_US/release-independent/junos/information-products/pathway-pages/hardware/SRX5800/index.html), [vSRX](http://www.juniper.net/techpubs/en_US/release-independent/junos/information-products/pathway-pages/srx-series/product/index.html)

[Table](#page-43-1) 3 on page 24 lists the GTP messages supported in GTP Releases 1997 and 1999 (including charging messages for GTP) and the message types that you can use to configure GTP message-type filtering.

# <span id="page-43-1"></span>Table 3: GTP Messages

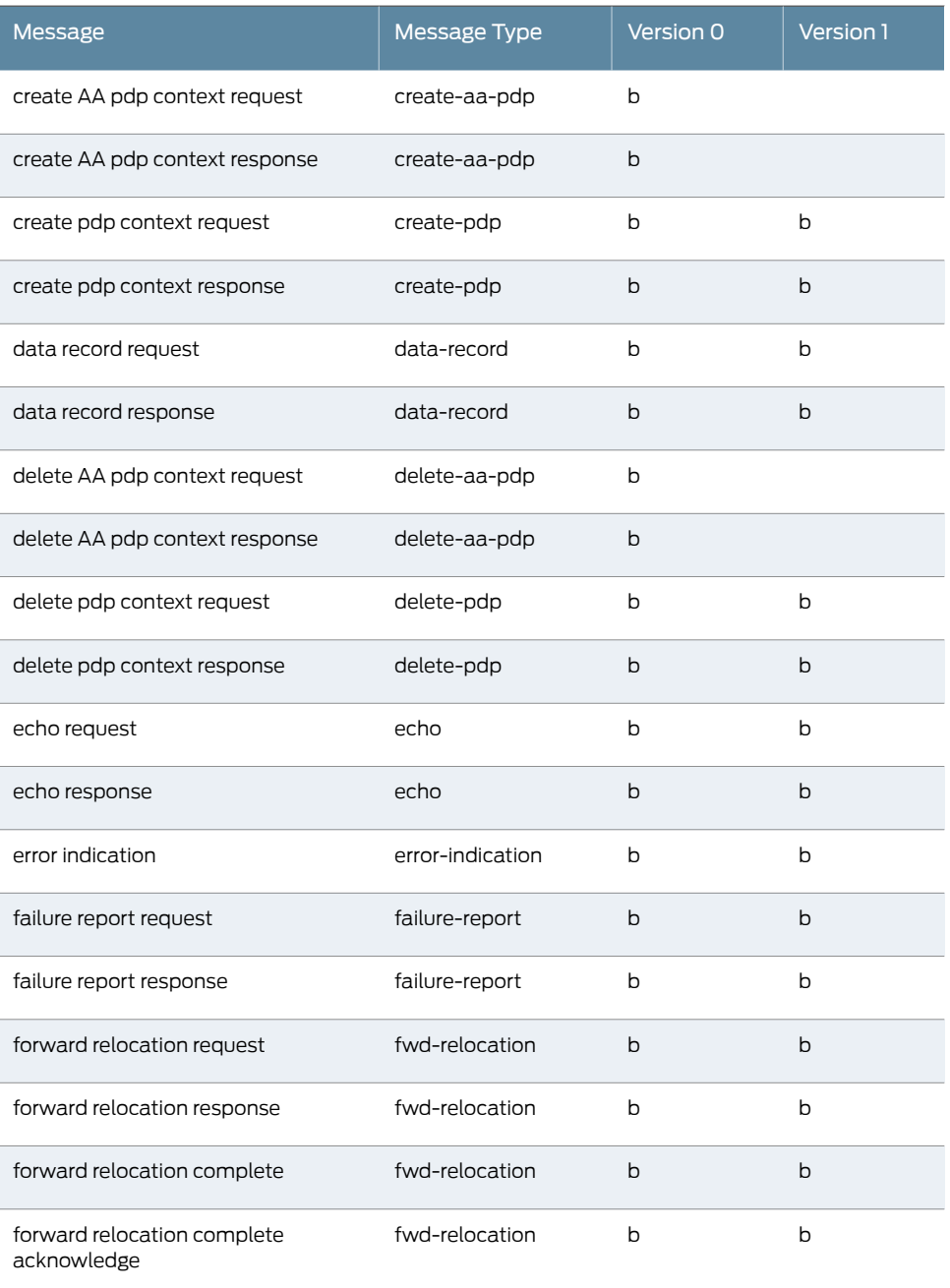

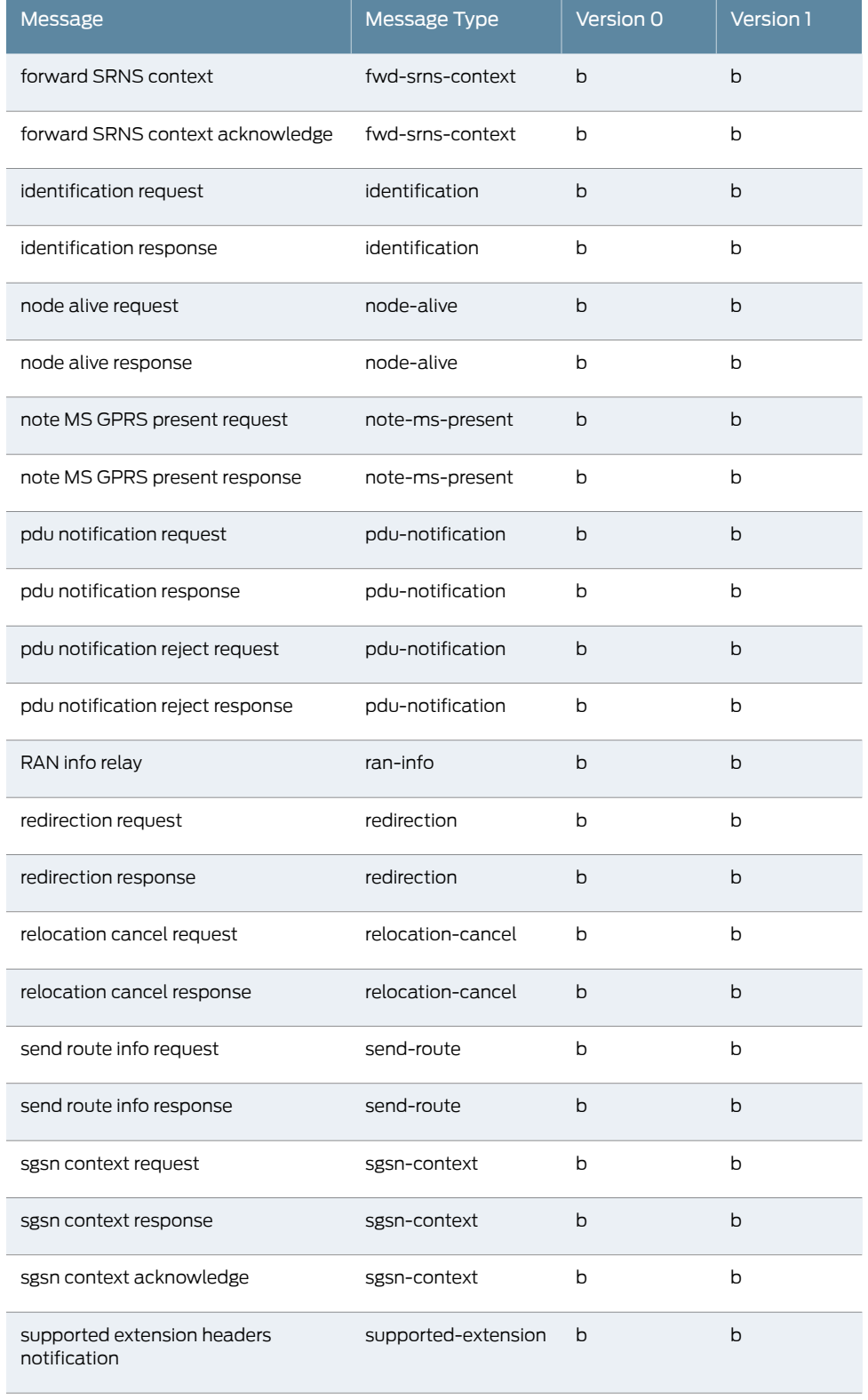

# Table 3: GTP Messages *(continued)*

# Table 3: GTP Messages *(continued)*

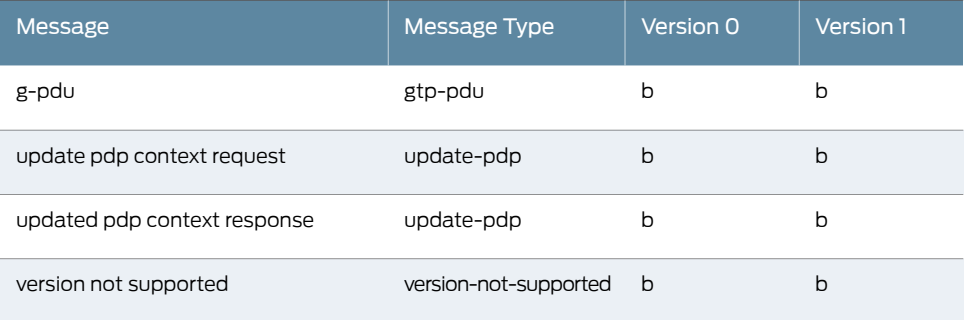

# Related • [Understanding](#page-36-0) GTP Inspection Objects on page 17

# Documentation

- GPRS [Overview](#page-22-0) on page 3
- [Understanding](#page-30-0) Policy-Based GTP on page 11
- [Understanding](#page-42-0) GTP Message-Type Filtering on page 23
- [Example:](#page-41-1) Setting the GTP Message Lengths on page 22

# <span id="page-45-0"></span>Example: Permitting and Denying GTP Message Types

<span id="page-45-3"></span><span id="page-45-2"></span><span id="page-45-1"></span>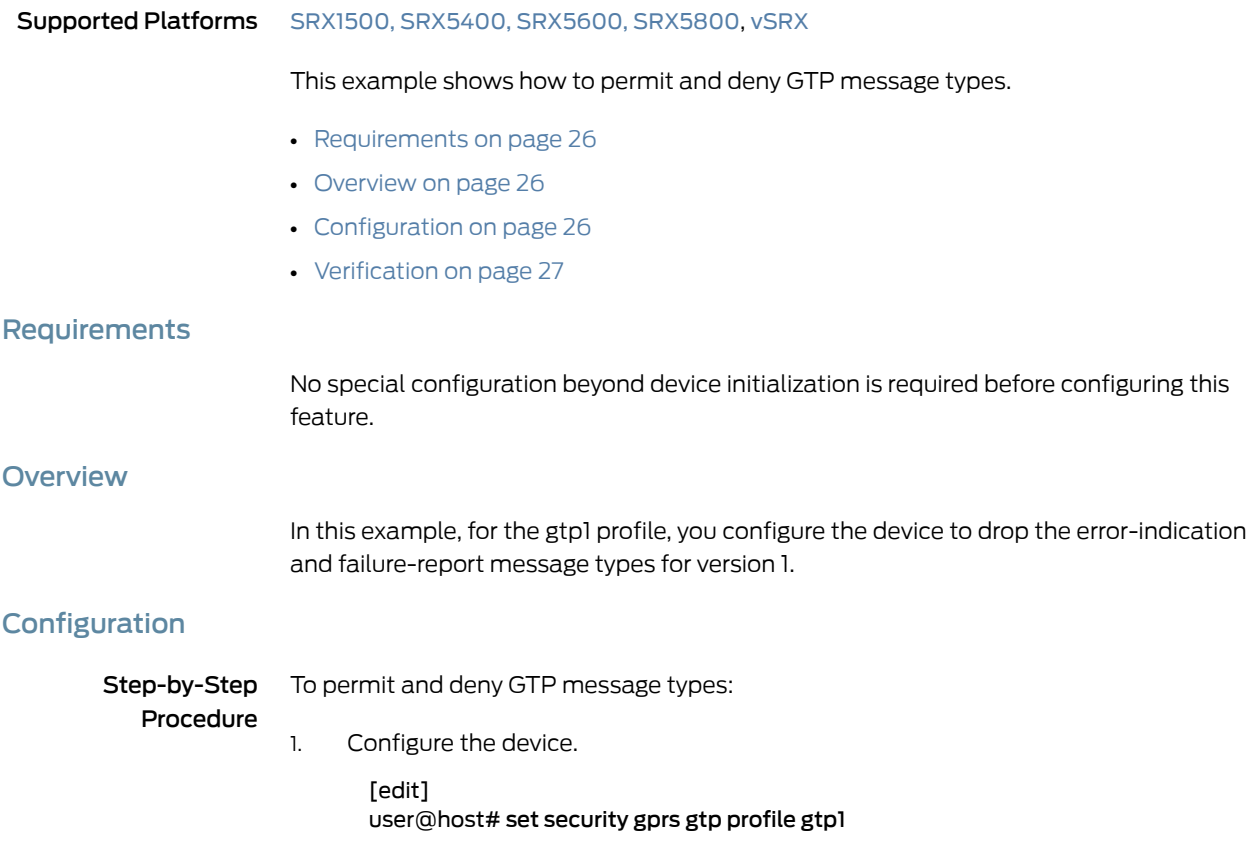

2. Drop the error indication.

[edit] user@host# set security gprs gtp profile gtp1 drop error-indication 1

3. Drop the failure report messages.

[edit] user@host# set security gprs gtp profile gtp1 drop failure-report 1

4. If you are done configuring the device, commit the configuration.

[edit] user@host# commit

# <span id="page-46-1"></span>Verification

To verify the configuration is working properly, enter the show security gprs command.

Related Documentation • [Understanding](#page-36-0) GTP Inspection Objects on page 17

- 
- GPRS [Overview](#page-22-0) on page 3
	- [Understanding](#page-30-0) Policy-Based GTP on page 11
	- [Understanding](#page-42-0) GTP Message-Type Filtering on page 23
	- [Supported](#page-43-0) GTP Message Types on page 24

# <span id="page-46-0"></span>Understanding GTP Message-Rate Limiting

#### Supported Platforms [SRX1500](http://www.juniper.net/techpubs/en_US/release-independent/junos/information-products/pathway-pages/hardware/srx1500/index.html), [SRX4100,](http://www.juniper.net/techpubs/en_US/release-independent/junos/information-products/pathway-pages/hardware/SRX4100/index.html) [SRX4200](http://www.juniper.net/techpubs/en_US/release-independent/junos/information-products/pathway-pages/hardware/SRX4100/index.html), [SRX5400,](http://www.juniper.net/techpubs/en_US/release-independent/junos/information-products/pathway-pages/hardware/srx5400/index.html) [SRX5600,](http://www.juniper.net/techpubs/en_US/release-independent/junos/information-products/pathway-pages/hardware/SRX5600/index.html) [SRX5800](http://www.juniper.net/techpubs/en_US/release-independent/junos/information-products/pathway-pages/hardware/SRX5800/index.html), [vSRX](http://www.juniper.net/techpubs/en_US/release-independent/junos/information-products/pathway-pages/srx-series/product/index.html)

You can configure the device to limit the rate of network traffic going to a GPRS support node (GSN). You can set separate thresholds, in packets per second, for GGSN tunneling protocol, control (GTP-C) messages. Because GTP-C messages require processing and replies, they can potentially overwhelm a GSN. By setting a rate limit on GTP-C messages, you can protect your GSNs from possible denial-of-service (DoS) attacks such as the following:

- Border gateway bandwidth saturation—A malicious operator connected to the same GPRS Roaming Exchange (GRX) as yourpublic landmobile network (PLMN) candirect so much network traffic at your Border Gateway that legitimate traffic is starved for bandwidth in or out of your PLMN, thus denying roaming access to or from your network.
- GTP flood—GPRS tunneling protocol (GTP) traffic can flood a GSN, forcing it to spend its CPU cycles processing illegitimate data. This can prevent subscribers from roaming and forwarding data to external networks, and it can prevent a General Packet Radio Service (GPRS) from attaching to the network.

This feature limits the rate of traffic sent to each GSN from the Juniper Networks device. The default rate is unlimited.

#### Related **Documentation** • [Understanding](#page-36-0) GTP Inspection Objects on page 17 • GPRS [Overview](#page-22-0) on page 3

- [Understanding](#page-30-0) Policy-Based GTP on page 11
- Example: Limiting the Message Rate and Path Rate for GTP Control [Messages](#page-47-1) on [page](#page-47-1) 28
- [Supported](#page-43-0) GTP Message Types on page 24

# <span id="page-47-0"></span>Understanding GTP Control Message Path Rate Limiting

#### Supported Platforms [SRX1500](http://www.juniper.net/techpubs/en_US/release-independent/junos/information-products/pathway-pages/hardware/srx1500/index.html), [SRX4100,](http://www.juniper.net/techpubs/en_US/release-independent/junos/information-products/pathway-pages/hardware/SRX4100/index.html) [SRX4200](http://www.juniper.net/techpubs/en_US/release-independent/junos/information-products/pathway-pages/hardware/SRX4100/index.html), [SRX5400,](http://www.juniper.net/techpubs/en_US/release-independent/junos/information-products/pathway-pages/hardware/srx5400/index.html) [SRX5600,](http://www.juniper.net/techpubs/en_US/release-independent/junos/information-products/pathway-pages/hardware/SRX5600/index.html) [SRX5800](http://www.juniper.net/techpubs/en_US/release-independent/junos/information-products/pathway-pages/hardware/SRX5800/index.html), [vSRX](http://www.juniper.net/techpubs/en_US/release-independent/junos/information-products/pathway-pages/srx-series/product/index.html)

You can restrict the maximum packets per second for specific control messages on a path on SRX1500, SRX4100, SRX4200, SRX5400, SRX5600, and SRX5800 devices. These GPRS tunneling protocol (GTP) messages include create-req, delete-req, and other GTP messages. However, you can restrict the maximum packets per minute for an echo-req GTP message.

The path-rate-limit function controls specific GTP messages in both the forward and reverse directions. A drop threshold and an alarm threshold can be configured for each control message in the forward and reverse direction for one path. If the control messages on one path reach the alarm threshold, an alarm log is generated. If the number of control messages received reaches the drop threshold, a packet drop log is generated and all other control messages of this type received later are dropped.

To control message traffic in the forward and reverse directions, configure a policy on the device such that the direction that is consistent with the configured policy is defined as forward, and the opposite direction is defined as reverse. Use the set security gprs gtp profile <profile-name> path-rate-limit statement to restrict the maximum packets per second for specific control messages on a path.

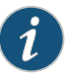

NOTE: You can configure both the rate-limit and the path-rate-limit options at the same time.

<span id="page-47-1"></span>Related Documentation Example: Limiting the Message Rate and Path Rate for GTP Control [Messages](#page-47-1) on • [page](#page-47-1) 28

# Example: Limiting the Message Rate and Path Rate for GTP Control Messages

Supported Platforms [SRX1500](http://www.juniper.net/techpubs/en_US/release-independent/junos/information-products/pathway-pages/hardware/srx1500/index.html), [SRX5400](http://www.juniper.net/techpubs/en_US/release-independent/junos/information-products/pathway-pages/hardware/srx5400/index.html), [SRX5600,](http://www.juniper.net/techpubs/en_US/release-independent/junos/information-products/pathway-pages/hardware/SRX5600/index.html) [SRX5800](http://www.juniper.net/techpubs/en_US/release-independent/junos/information-products/pathway-pages/hardware/SRX5800/index.html), [vSRX](http://www.juniper.net/techpubs/en_US/release-independent/junos/information-products/pathway-pages/srx-series/product/index.html)

This example shows how to limit the message rate and the path rate for GTP control messages. The rate-limit option limits the GTP messages per second and the

path-rate-limit option controls specific GTP messages in both the forward and reverse directions.

- [Requirements](#page-48-0) on [page](#page-48-0) 29
- [Overview](#page-48-1) on [page](#page-48-1) 29
- [Configuration](#page-48-2) on [page](#page-48-2) 29
- [Verification](#page-51-0) on [page](#page-51-0) 32

#### <span id="page-48-0"></span>**Requirements**

This example uses the following hardware and software components:

- SRX5400 device
- Junos OS Release 12.1X45-D10

No special configuration beyond device initialization is required before configuring this feature.

### <span id="page-48-1"></span>**Overview**

In this example, you limit the rate of incoming GTP messages to 300 packets per second and you limit the path rate for GTP control messages in both the forward and reverse directions. You configure the device to limit the rate of network traffic going to a GPRS support node (GSN), and you restrict the maximum packets per second or per minute for specific control messages on a path. For create-req, delete-req, and other GTP messages you restrict the maximum packets per second. However, for an echo-req GTP message, you restrict the maximum packets per minute.

The path-rate-limit function controls specific GTP messages in both the forward and reverse directions. Configure the alarm-threshold parameter to configure the device to raise an alarm when the GTP control messages on a path have reached the configured limit. Configure the drop-threshold to drop traffic when the number of packets per second or per minute exceeds the configured limit.

#### <span id="page-48-2"></span>**Configuration**

# CLI Quick Configuration

To quickly configure this section of the example, copy the following commands, paste them into a text file, remove any line breaks, change any details necessary to match your network configuration, copy and paste the commands into the CLI at the [edit] hierarchy level, and then enter commit from configuration mode.

- set security gprs gtp profile gtp1 rate-limit 300
- set security gprs gtp profile gtp1 path-rate-limit message-type create-req alarm-threshold forward 50 reverse 50
- set security gprs gtp profile gtp1 path-rate-limit message-type delete-req alarm-threshold forward 50 reverse 50
- set security gprs gtp profile gtp1 path-rate-limit message-type echo-req alarm-threshold forward 50 reverse 50
- set security gprs gtp profile gtp1 path-rate-limit message-type other alarm-threshold forward 50 reverse 50
- set security gprs gtp profile gtp1 path-rate-limit message-type create-req drop-threshold forward 80 reverse 80
- set security gprs gtp profile gtp1 path-rate-limit message-type delete-req drop-threshold forward 80 reverse 80
- set security gprs gtp profile gtp1 path-rate-limit message-type echo-req drop-threshold forward 80 reverse 80
- set security gprs gtp profile gtp1 path-rate-limit message-type other drop-threshold forward 80 reverse 80
- Step-by-Step To configure the GTP message rate and path rate limit:

#### Procedure

#### 1. Specify the GTP profile.

[edit] user@host# set security gprs gtp profile gtp1

2. Set the GTP message rate limit.

[edit security gprs gtp profile gtp1] user@host# set rate-limit 300

3. Specify the message type to set the path rate limit for GTP control messages.

[edit security gprs gtp profile gtp1] user@host# set path-rate-limit message-type

4. Select GTP control message types.

[edit security gprs gtp profile gtp1] user@host# set path-rate-limit message-type create-req user@host# set path-rate-limit message-type delete-req user@host# set path-rate-limit message-type echo-req user@host# set path-rate-limit message-type other

5. Set the alarm threshold for the GTP control message types.

[edit security gprs gtp profile gtp1 path-rate-limit] user@host# set message-type create-req alarm threshold user@host# set message-type delete-req alarm threshold user@host# set message-type echo-req alarm threshold user@host# set message-type other alarm threshold

6. Limit the control messages in the forward direction.

[edit security gprs gtp profile gtp1 path-rate-limit message-type] user@host# set create-req alarm threshold forward 50 user@host# set delete-req alarm threshold forward 50 user@host# set echo-req alarm threshold forward 50 user@host# set other alarm threshold forward 50

7. Limit the control messages in the reverse direction.

[edit security gprs gtp profile gtp1 path-rate-limit message-type] user@host# set create-req alarm threshold reverse 50 user@host# set delete-req alarm threshold reverse 50 user@host# set echo-req alarm threshold reverse 50

#### user@host# set other alarm threshold reverse 50

8. Set the drop threshold for the GTP control message types.

[edit security gprs gtp profile gtp1 path-rate-limit] user@host# set message-type create-req drop threshold user@host# set message-type delete-req drop threshold user@host# set message-type echo-req drop threshold user@host# set message-type other drop threshold

9. Limit the control messages in the forward direction.

[edit security gprs gtp profile gtp1 path-rate-limit message-type] user@host# set create-req drop threshold forward 80 user@host# set delete-req drop threshold forward 80 user@host# set echo-req drop threshold forward 80 user@host# set other drop threshold forward 80

10. Limit the control messages in the reverse direction.

[edit security gprs gtp profile gtp1 path-rate-limit message-type] user@host# set create-req drop threshold reverse 80 user@host# set delete-req drop threshold reverse 80 user@host# set echo-req drop threshold reverse 80 user@host# set other drop threshold reverse 80

#### Results

From configuration mode, confirm your configuration by entering the show security gprs gtp profile *profile-name* command. If the output does not display the intended configuration, repeat the configuration instructions in this example to correct it.

```
[edit]
user@host# show security gprs gtp profile p1
   rate-limit 300;
   path-rate-limit {
      message-type create-req {
        drop-threshold {
         forward 80;
         reverse 80;
        }
       alarm-threshold {
         forward 50;
         reverse 50;
       }
      }
      message-type delete-req {
       drop-threshold {
         forward 80;
         reverse 80;
        }
       alarm-threshold {
         forward 50;
```

```
reverse 50;
 }
}
message-type echo-req {
 drop-threshold {
   forward 80;
   reverse 80;
  }
 alarm-threshold {
   forward 50;
   reverse 50;
 }
}
message-type other {
 drop-threshold {
   forward 80;
   reverse 80;
  }
 alarm-threshold {
   forward 50;
   reverse 50;
 }
}
```
If you are done configuring the device, enter commit from configuration mode.

# <span id="page-51-0"></span>**Verification**

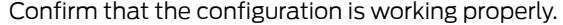

#### Verifying the Configuration

Path-rate-limit counters:

}

- Purpose Verify that the GTP message rate and path rate limit configuration is correct.
- Action From operational mode, enter the show security gprs gtp counters path-rate-limit command.

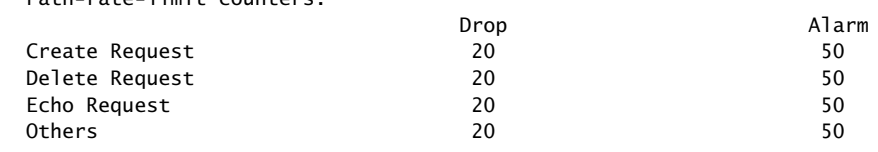

Meaning The show security gprs gtp counters path-rate-limit command displays the number of packets received since the alarm threshold or the drop threshold value was reached. If you configure the alarm-threshold value as 50 and the drop-threshold value as 80 for the Create Request message, and if the device receives 100 packets in a second or minute, then the Drop number will be 20 and the Alarm number will be 50.

<span id="page-52-3"></span><span id="page-52-2"></span><span id="page-52-1"></span><span id="page-52-0"></span>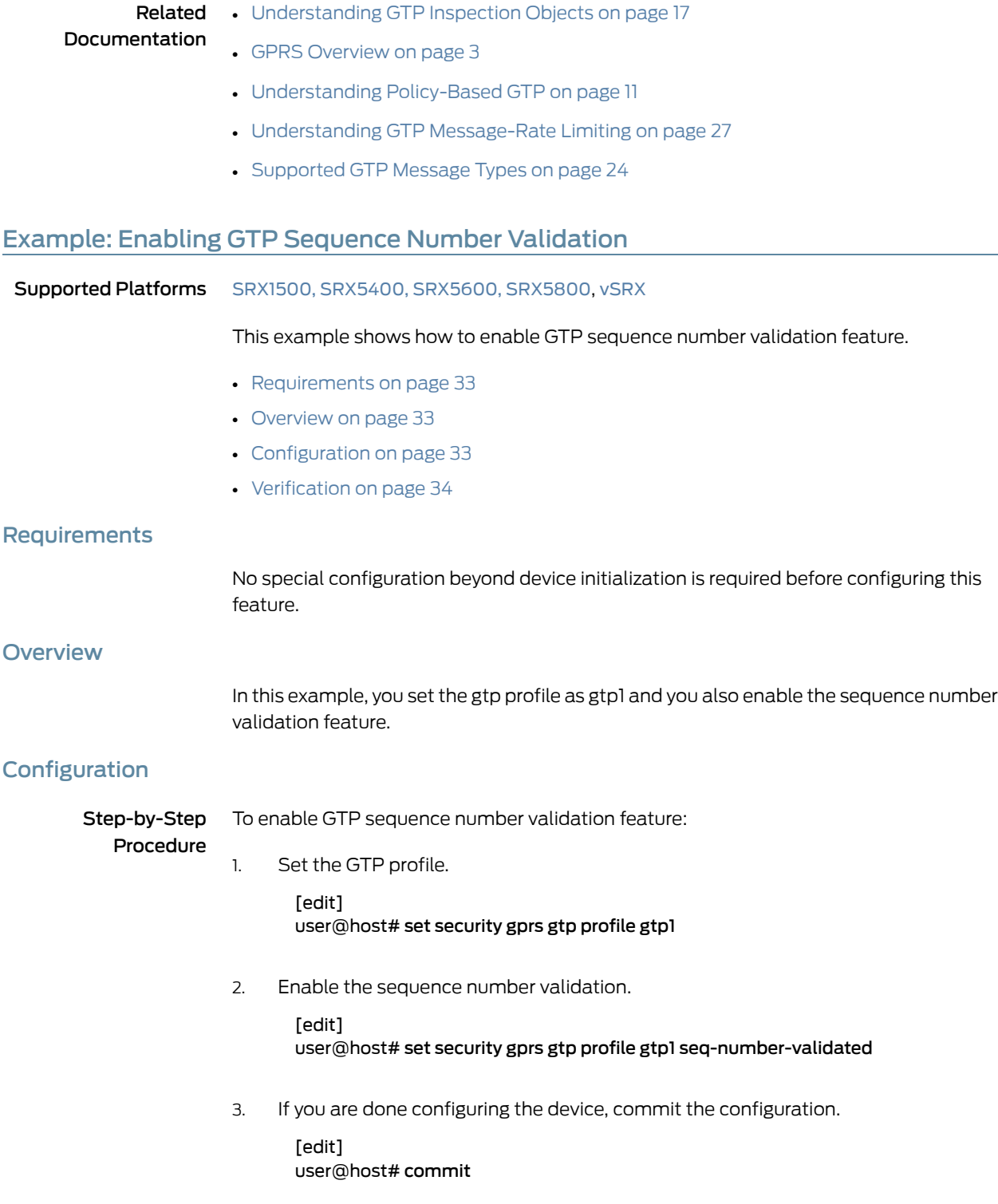

# <span id="page-53-1"></span>Verification

<span id="page-53-0"></span>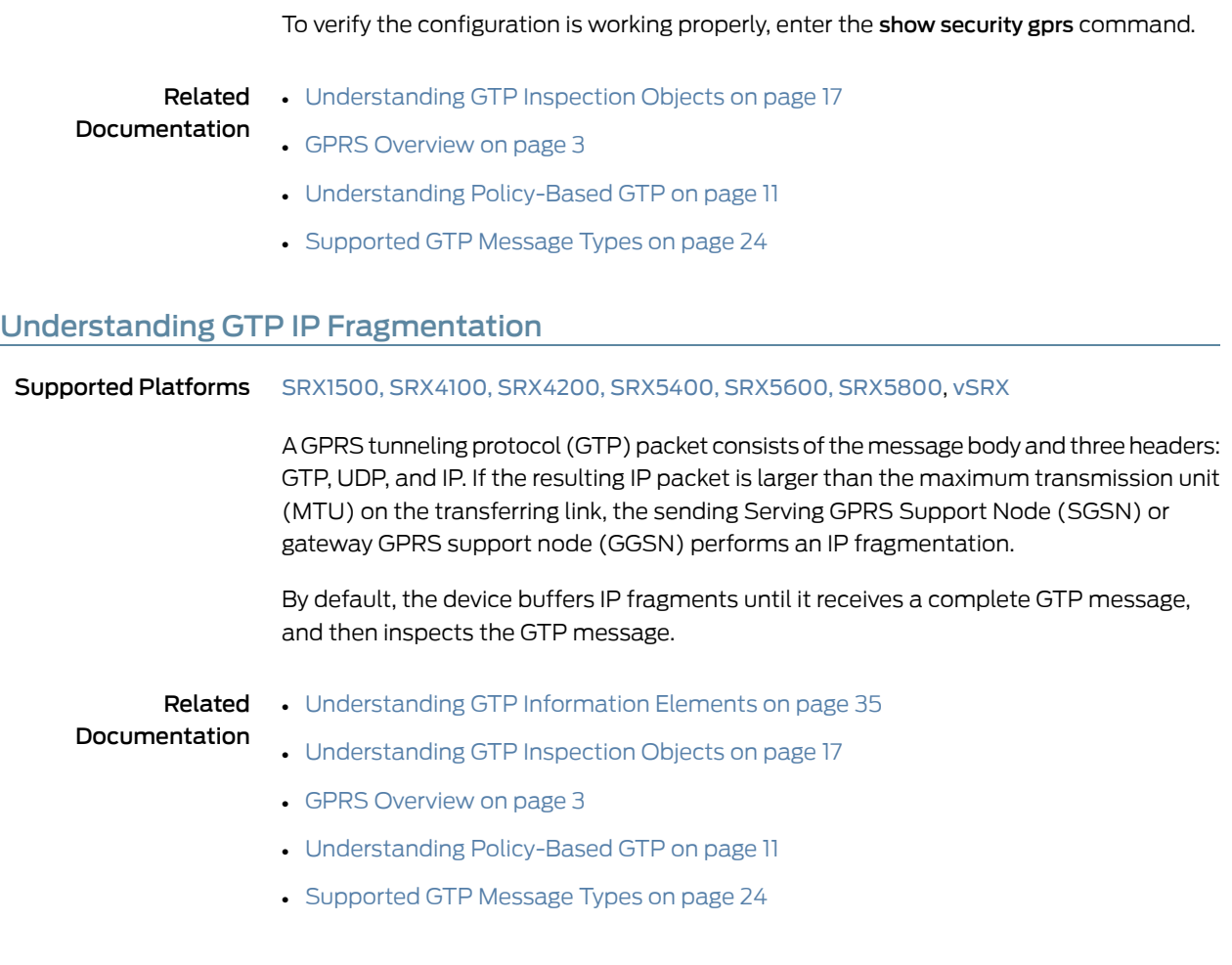

# CHAPTER 5

# Configuring GTP Information Elements

- [Understanding](#page-54-0) GTP Information Elements on [page](#page-54-0) 35
- [Understanding](#page-55-0) GTP APN Filtering on [page](#page-55-0) 36
- Example: Setting a GTP APN and a [Selection](#page-56-0) Mode on [page](#page-56-0) 37
- [Understanding](#page-58-0) IMSI Prefix Filtering of GTP Packets on [page](#page-58-0) 39
- Example: Setting a [Combined](#page-58-1) IMSI Prefix and APN Filter on [page](#page-58-1) 39
- [Understanding](#page-59-0) R6, R7, R8, and R9 Information Elements Removal on [page](#page-59-0) 40
- Supported R6 [Information](#page-60-0) Elements on [page](#page-60-0) 41
- Example: Removing R6 [Information](#page-63-0) Elements from GTP Messages on [page](#page-63-0) 44
- Supported R7 [Information](#page-65-0) Elements on [page](#page-65-0) 46
- Example: Removing R7 [Information](#page-65-1) Elements from GTP Messages on [page](#page-65-1) 46
- Supported R8 [Information](#page-66-0) Elements on [page](#page-66-0) 47
- Example: Removing R8 [Information](#page-67-0) Elements from GTP Messages on [page](#page-67-0) 48
- Supported R9 [Information](#page-68-0) Elements on [page](#page-68-0) 49
- Example: Removing R9 [Information](#page-68-1) Elements from GTP Messages on [page](#page-68-1) 49
- [Understanding](#page-69-0) GTPv1 Information Element Removal on [page](#page-69-0) 50
- Example: Removing GTPv1 [Information](#page-70-0) Elements Using IE Number on [page](#page-70-0) 51

# <span id="page-54-0"></span>Understanding GTP Information Elements

#### Supported Platforms [SRX1500](http://www.juniper.net/techpubs/en_US/release-independent/junos/information-products/pathway-pages/hardware/srx1500/index.html), [SRX4100,](http://www.juniper.net/techpubs/en_US/release-independent/junos/information-products/pathway-pages/hardware/SRX4100/index.html) [SRX4200](http://www.juniper.net/techpubs/en_US/release-independent/junos/information-products/pathway-pages/hardware/SRX4100/index.html), [SRX5400,](http://www.juniper.net/techpubs/en_US/release-independent/junos/information-products/pathway-pages/hardware/srx5400/index.html) [SRX5600,](http://www.juniper.net/techpubs/en_US/release-independent/junos/information-products/pathway-pages/hardware/SRX5600/index.html) [SRX5800](http://www.juniper.net/techpubs/en_US/release-independent/junos/information-products/pathway-pages/hardware/SRX5800/index.html), [vSRX](http://www.juniper.net/techpubs/en_US/release-independent/junos/information-products/pathway-pages/srx-series/product/index.html)

Information elements (IEs) are included in all GPRS tunneling protocol (GTP) control message packets. IEs provide information about GTP tunnels, such as creation, modification, deletion, and status. Junos OS supports IEs consistent with Third–Generation Partnership Project (3GPP) Release 6, Release 7, Release 8, and Release 9. If you have contractual agreements with operators running earlier releases of 3GPP, you can reduce network overhead by restricting control messages containing unsupported IEs.

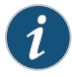

NOTE: If a new information element (IE) is introduced, there will be no drop in GTP messages because GTP passes the messages even if it encounters unknown new IEs.

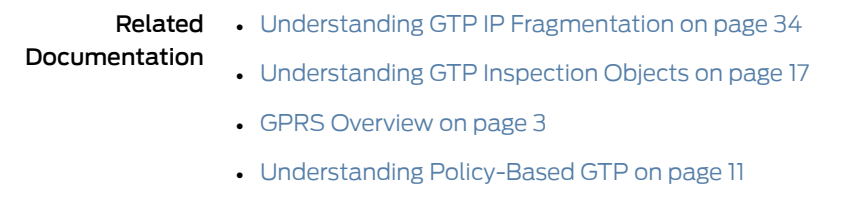

• [Supported](#page-43-0) GTP Message Types on page 24

# <span id="page-55-0"></span>Understanding GTP APN Filtering

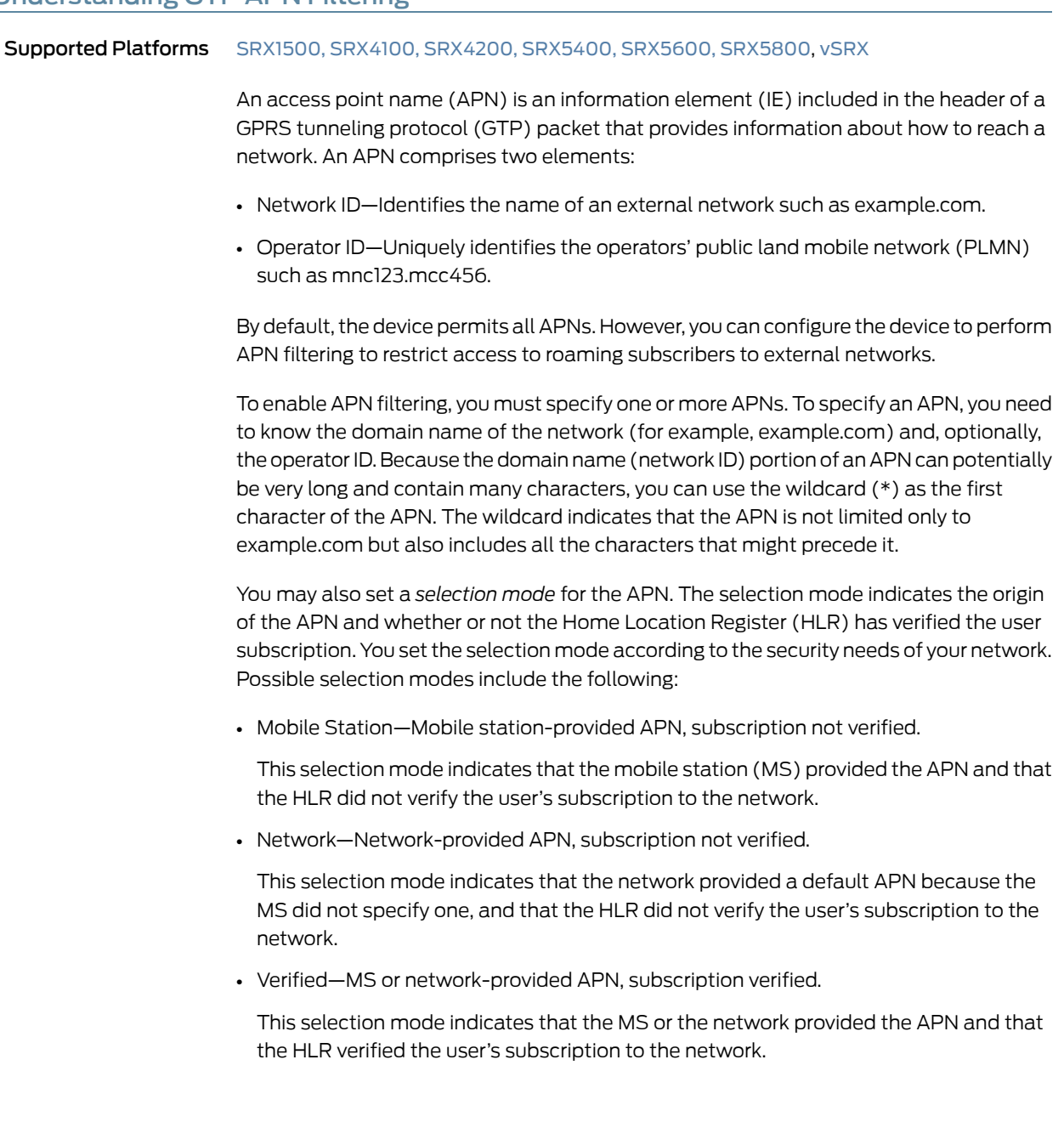

APN filtering applies only to create-pdp-request messages. When performing APN filtering, the device inspects GTP packets to—look for APNs that match APNs that you set. If the APN of a GTP packet matches an APN that you specified, the device then verifies the selection mode and only forwards the GTP packet if both the APN and the selection mode match the APN and the selection mode that you specified. Because APN filtering is based on perfect matches, using the wildcard (\*) when setting an APN suffix can prevent the inadvertent exclusion of APNs that you would otherwise authorize.

Additionally, the device can filter GTP packets based on the combination of an International Mobile Subscriber Identity (IMSI) prefix and an APN. When you filter GTP packets based on an IMSI prefix, you must also specify an APN.

An APN string is case-insensitive. For instance, in the following example you set two APN strings, WWW.EXAMPLE.COM and www.example.com, with the same IMSI prefix value. In this configuration, the lowercase string will display after the uppercase string, and the packet will be dropped.

user@host# show configuration security gprs gtp | display set

set security gprs gtp profile test apn WWW.EXAMPLE.COM imsi-prefix \* action pass

#### set security gprs gtp profile test apn www.example.com imsi-prefix \* action drop

If an APN is configured with two IMSI prefix entries, then the IMSI prefix with the longest match takes priority. For example, see the following configuration:

#### user@host# show configuration security gprs gtp | display set

#### set security gprs gtp profile test apn WWW.EXAMPLE.COM imsi-prefix 12345678 action pass

#### set security gprs gtp profile test apn www.example.com imsi-prefix 12345 action drop

If an incoming packet value matches the IMSI prefix value 12345678, then the packet will pass. The IMSI prefix value 12345678 takes precedence over the IMSI prefix value 12345, as the longest matched IMSI prefix takes priority.

#### <span id="page-56-0"></span>Related Documentation

• Example: Setting a GTP APN and a [Selection](#page-56-0) Mode on page 37

• [Understanding](#page-36-0) GTP Inspection Objects on page 17

- GPRS [Overview](#page-22-0) on page 3
- [Understanding](#page-30-0) Policy-Based GTP on page 11
- [Supported](#page-43-0) GTP Message Types on page 24

# Example: Setting a GTP APN and a Selection Mode

Supported Platforms [SRX1500](http://www.juniper.net/techpubs/en_US/release-independent/junos/information-products/pathway-pages/hardware/srx1500/index.html), [SRX5400](http://www.juniper.net/techpubs/en_US/release-independent/junos/information-products/pathway-pages/hardware/srx5400/index.html), [SRX5600,](http://www.juniper.net/techpubs/en_US/release-independent/junos/information-products/pathway-pages/hardware/SRX5600/index.html) [SRX5800](http://www.juniper.net/techpubs/en_US/release-independent/junos/information-products/pathway-pages/hardware/SRX5800/index.html), [vSRX](http://www.juniper.net/techpubs/en_US/release-independent/junos/information-products/pathway-pages/srx-series/product/index.html)

#### This example shows how to set a GTP APN and a selection mode.

- [Requirements](#page-57-0) on [page](#page-57-0) 38
- [Overview](#page-57-1) on [page](#page-57-1) 38
- [Configuration](#page-57-2) on [page](#page-57-2) 38
- [Verification](#page-57-3) on [page](#page-57-3) 38

# <span id="page-57-0"></span>**Requirements**

No special configuration beyond device initialization is required before configuring this feature.

# <span id="page-57-2"></span><span id="page-57-1"></span>**Overview**

In this example, you set a GTP APN as example.com.mnc123.mcc456.gprs and use the wildcard (\*) character. You also set the IMSI prefix and set the selection mode as network.

# Configuration

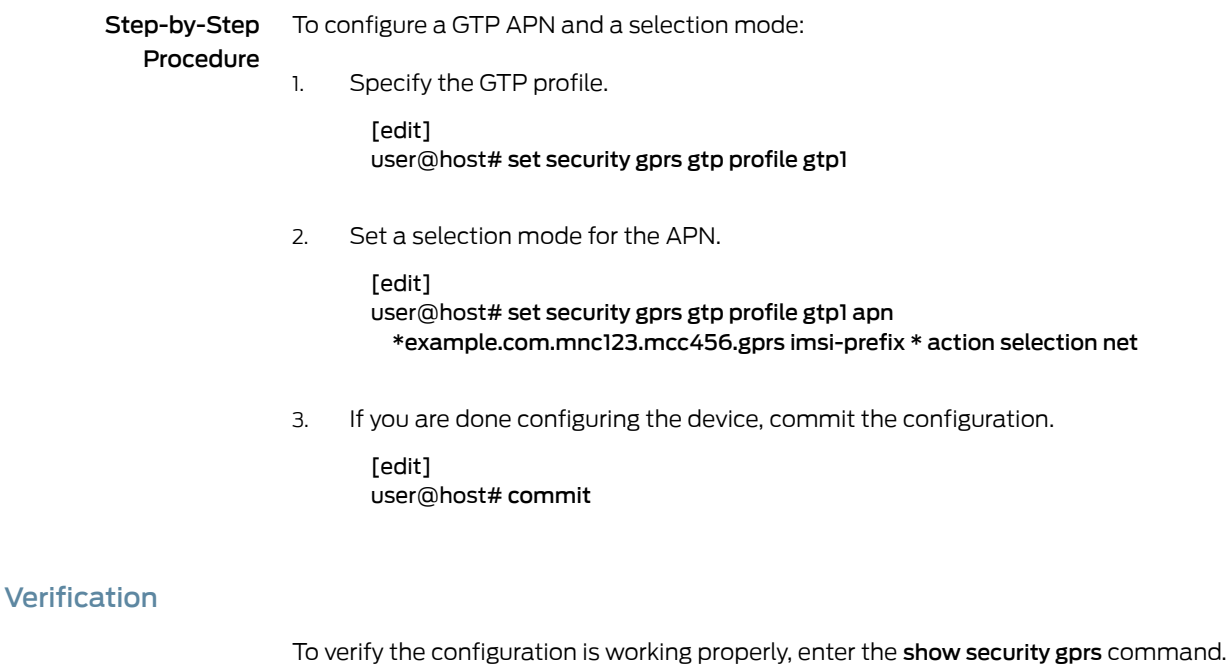

# <span id="page-57-3"></span>Related

• [Understanding](#page-55-0) GTP APN Filtering on page 36

#### Documentation

- [Understanding](#page-36-0) GTP Inspection Objects on page 17
- GPRS [Overview](#page-22-0) on page 3
- [Understanding](#page-30-0) Policy-Based GTP on page 11
- [Supported](#page-43-0) GTP Message Types on page 24

# <span id="page-58-0"></span>Understanding IMSI Prefix Filtering of GTP Packets

#### Supported Platforms [SRX1500](http://www.juniper.net/techpubs/en_US/release-independent/junos/information-products/pathway-pages/hardware/srx1500/index.html), [SRX4100,](http://www.juniper.net/techpubs/en_US/release-independent/junos/information-products/pathway-pages/hardware/SRX4100/index.html) [SRX4200](http://www.juniper.net/techpubs/en_US/release-independent/junos/information-products/pathway-pages/hardware/SRX4100/index.html), [SRX5400,](http://www.juniper.net/techpubs/en_US/release-independent/junos/information-products/pathway-pages/hardware/srx5400/index.html) [SRX5600,](http://www.juniper.net/techpubs/en_US/release-independent/junos/information-products/pathway-pages/hardware/SRX5600/index.html) [SRX5800](http://www.juniper.net/techpubs/en_US/release-independent/junos/information-products/pathway-pages/hardware/SRX5800/index.html), [vSRX](http://www.juniper.net/techpubs/en_US/release-independent/junos/information-products/pathway-pages/srx-series/product/index.html)

A GPRS support node (GSN) identifies a mobile station (MS) by its International Mobile Station Identity (IMSI). An IMSI consists of three elements: the mobile country code (MCC), the mobile network code (MNC), and the Mobile Subscriber Identification Number (MSIN). The MCC and MNC combined constitute the IMSI prefix and identify the mobile subscriber's home network, or public land mobile network (PLMN).

By setting IMSI prefixes, you can configure the device to deny GPRS tunneling protocol (GTP) traffic coming from nonroaming partners. By default, a device does not perform IMSI prefix filtering on GTP packets. By setting IMSI prefixes, you configure the device to filter create-pdp-request messages and permit only GTP packets with IMSI prefixes that match the ones you set. The device allows GTP packets with IMSI prefixes that do not match any of the IMSI prefixes that you set. To block GTP packets with IMSI prefixes that do not match any of the IMSI prefixes set, use an explicit wildcard for the IMSI filter, and the drop action should be the last IMSI prefix filtering policy.

When you filter GTP packets based on an IMSI prefix, you must also specify an APN.

#### Related • Example: Setting a [Combined](#page-58-1) IMSI Prefix and APN Filter on page 39

# Documentation

- [Understanding](#page-36-0) GTP Inspection Objects on page 17
- GPRS [Overview](#page-22-0) on page 3
- [Understanding](#page-30-0) Policy-Based GTP on page 11
- [Supported](#page-43-0) GTP Message Types on page 24

# <span id="page-58-1"></span>Example: Setting a Combined IMSI Prefix and APN Filter

<span id="page-58-2"></span>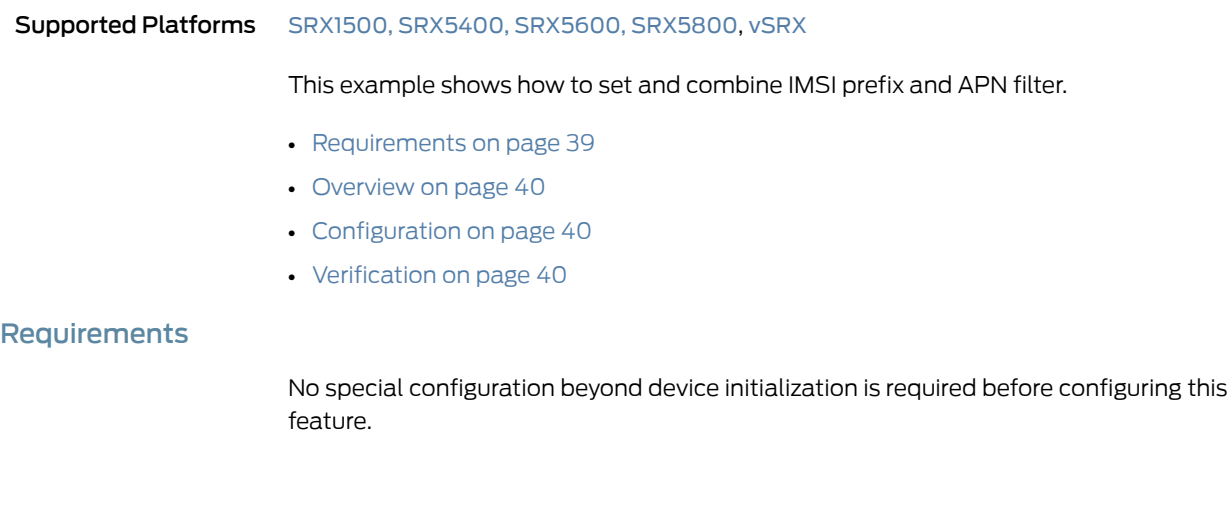

# <span id="page-59-1"></span>**Overview**

In this example, you set example.com.mnc123.mcc456.gprs as an APN and use the wildcard(\*). You permit all selection modes for this APN. You also set the IMSI prefix for a known PLMN, which is 246565. The MCC-MNC pair can be five or six digits.

# <span id="page-59-2"></span>**Configuration**

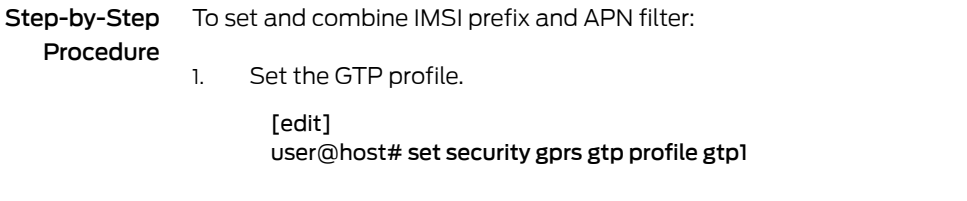

2. Set the selection mode for APN.

[edit] user@host# set security gprs gtp profile gtp1 apn \*example.com.mnc123.mcc456.gprs imsi-prefix 246565\* action pass

3. If you are done configuring the device, commit the configuration.

[edit] user@host# commit

# <span id="page-59-3"></span>**Verification**

To verify the configuration is working properly, enter the show security gprs command.

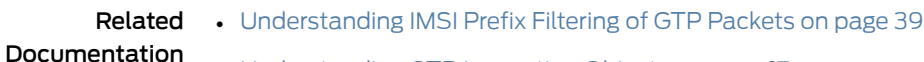

- [Understanding](#page-36-0) GTP Inspection Objects on page 17
- GPRS [Overview](#page-22-0) on page 3
- [Understanding](#page-30-0) Policy-Based GTP on page 11
- [Supported](#page-43-0) GTP Message Types on page 24

# <span id="page-59-0"></span>Understanding R6, R7, R8, and R9 Information Elements Removal

#### Supported Platforms [SRX1500](http://www.juniper.net/techpubs/en_US/release-independent/junos/information-products/pathway-pages/hardware/srx1500/index.html), [SRX4100,](http://www.juniper.net/techpubs/en_US/release-independent/junos/information-products/pathway-pages/hardware/SRX4100/index.html) [SRX4200](http://www.juniper.net/techpubs/en_US/release-independent/junos/information-products/pathway-pages/hardware/SRX4100/index.html), [SRX5400,](http://www.juniper.net/techpubs/en_US/release-independent/junos/information-products/pathway-pages/hardware/srx5400/index.html) [SRX5600,](http://www.juniper.net/techpubs/en_US/release-independent/junos/information-products/pathway-pages/hardware/SRX5600/index.html) [SRX5800](http://www.juniper.net/techpubs/en_US/release-independent/junos/information-products/pathway-pages/hardware/SRX5800/index.html), [vSRX](http://www.juniper.net/techpubs/en_US/release-independent/junos/information-products/pathway-pages/srx-series/product/index.html)

TheThird-Generation Partnership Project (3GPP) R6, R7, R8,and R9informationelements (IEs) removal feature allows you to retain interoperability in roaming between Second-Generation Partnership Project (2GPP) and 3GPP networks. You can configure the GPRS tunneling protocol (GTP)-aware Juniper Networks device, residing on the border of a public land mobile network (PLMN) and a GPRS Roaming Exchange (GRX) and acting as a Gp firewall, to remove 3GPP-specific attributes from the GTP packet header when the packet passes into a 2GPP network. You can configure the device to remove the RAT, RAI, Common Flags, ULI, MS Time Zone, IMEI-SV, and access point

name (APN) restriction IEs from GTP messages prior to forwarding these messages to the gateway GPRS support node (GGSN).

Related Documentation

- Example: Removing R6 [Information](#page-63-0) Elements from GTP Messages on page 44
- 
- [Understanding](#page-36-0) GTP Inspection Objects on page 17
- GPRS [Overview](#page-22-0) on page 3
- [Understanding](#page-30-0) Policy-Based GTP on page 11
- [Supported](#page-43-0) GTP Message Types on page 24

# <span id="page-60-0"></span>Supported R6 Information Elements

#### Supported Platforms [SRX1500](http://www.juniper.net/techpubs/en_US/release-independent/junos/information-products/pathway-pages/hardware/srx1500/index.html), [SRX5400](http://www.juniper.net/techpubs/en_US/release-independent/junos/information-products/pathway-pages/hardware/srx5400/index.html), [SRX5600,](http://www.juniper.net/techpubs/en_US/release-independent/junos/information-products/pathway-pages/hardware/SRX5600/index.html) [SRX5800](http://www.juniper.net/techpubs/en_US/release-independent/junos/information-products/pathway-pages/hardware/SRX5800/index.html), [vSRX](http://www.juniper.net/techpubs/en_US/release-independent/junos/information-products/pathway-pages/srx-series/product/index.html)

<span id="page-60-1"></span>Junos OS supports all 3GPP R6 IEs for GTP), as listed in [Table](#page-60-1) 4 on page 41.

### Table 4: Supported Information Elements

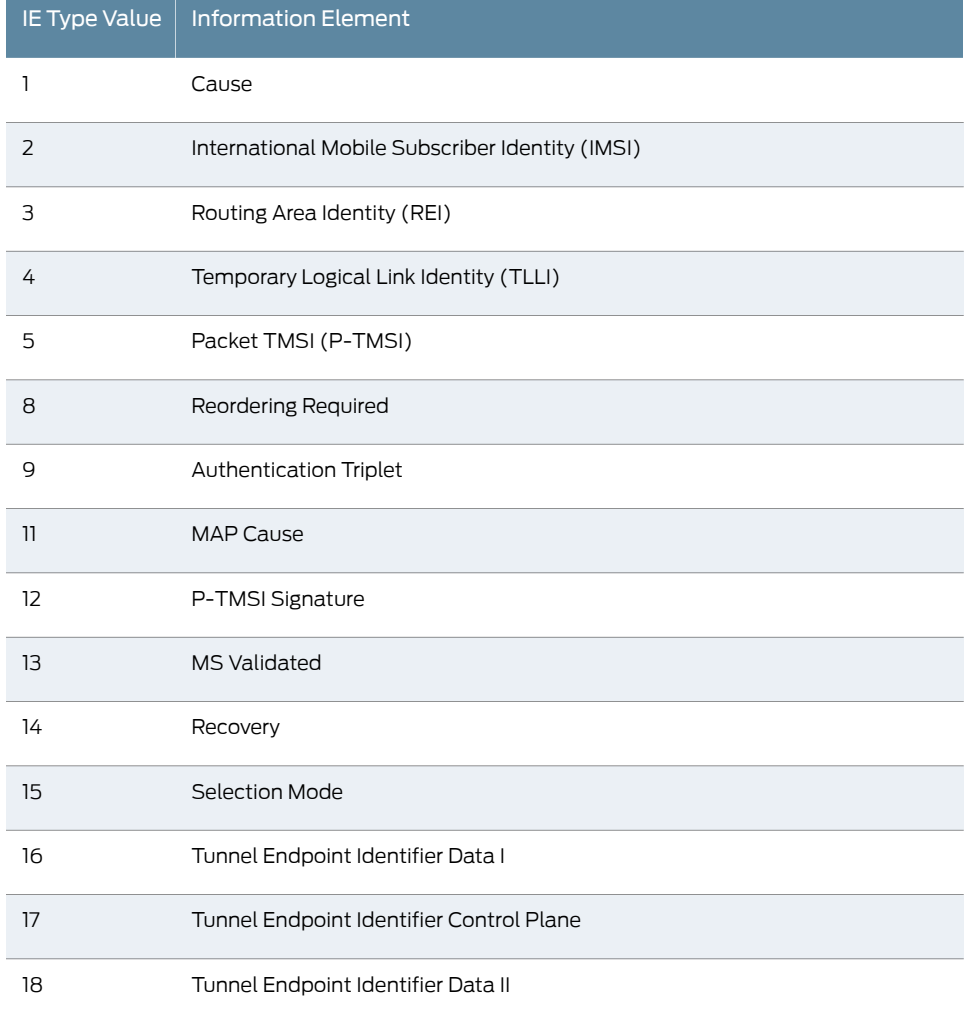

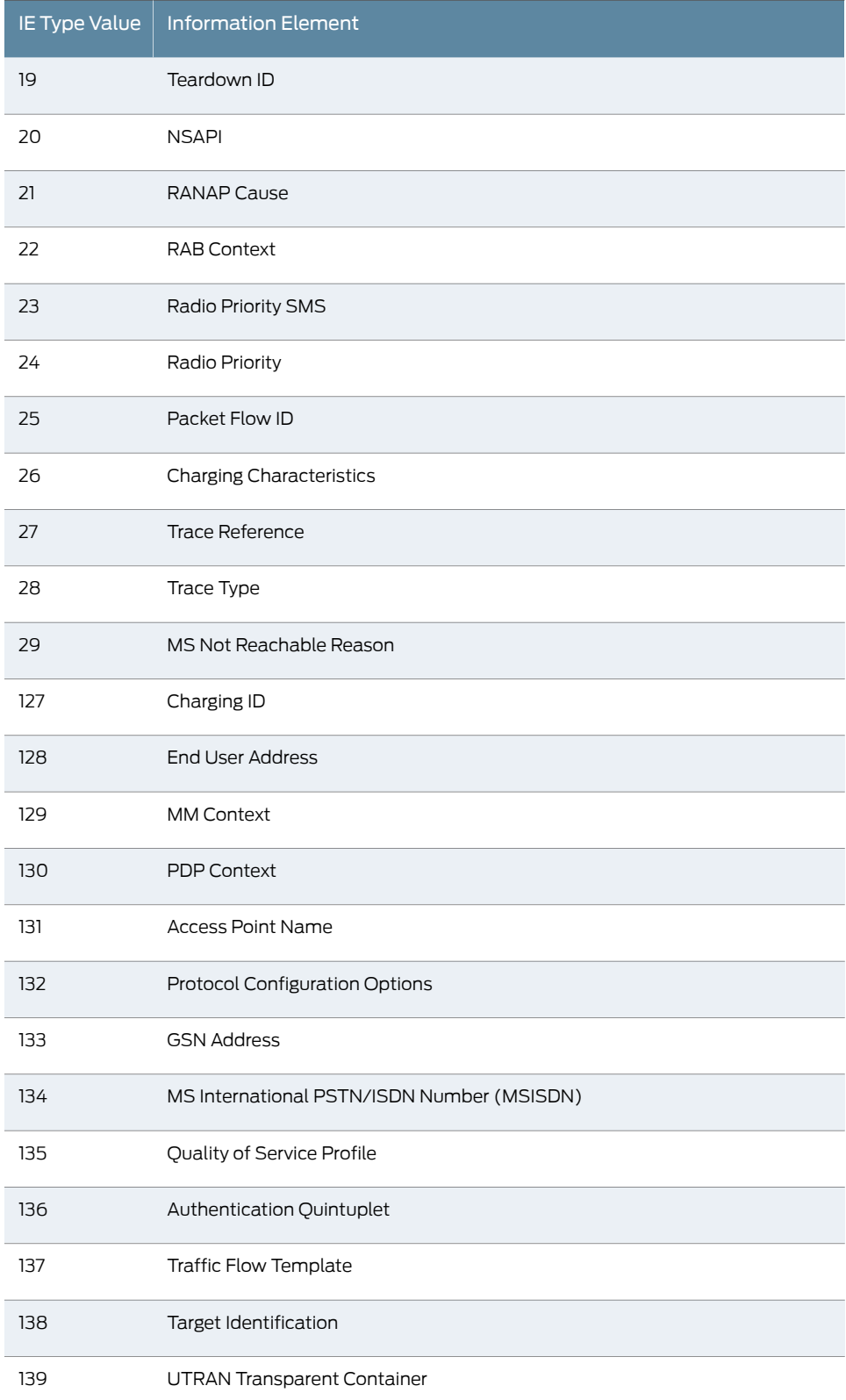

# Table 4: Supported Information Elements *(continued)*

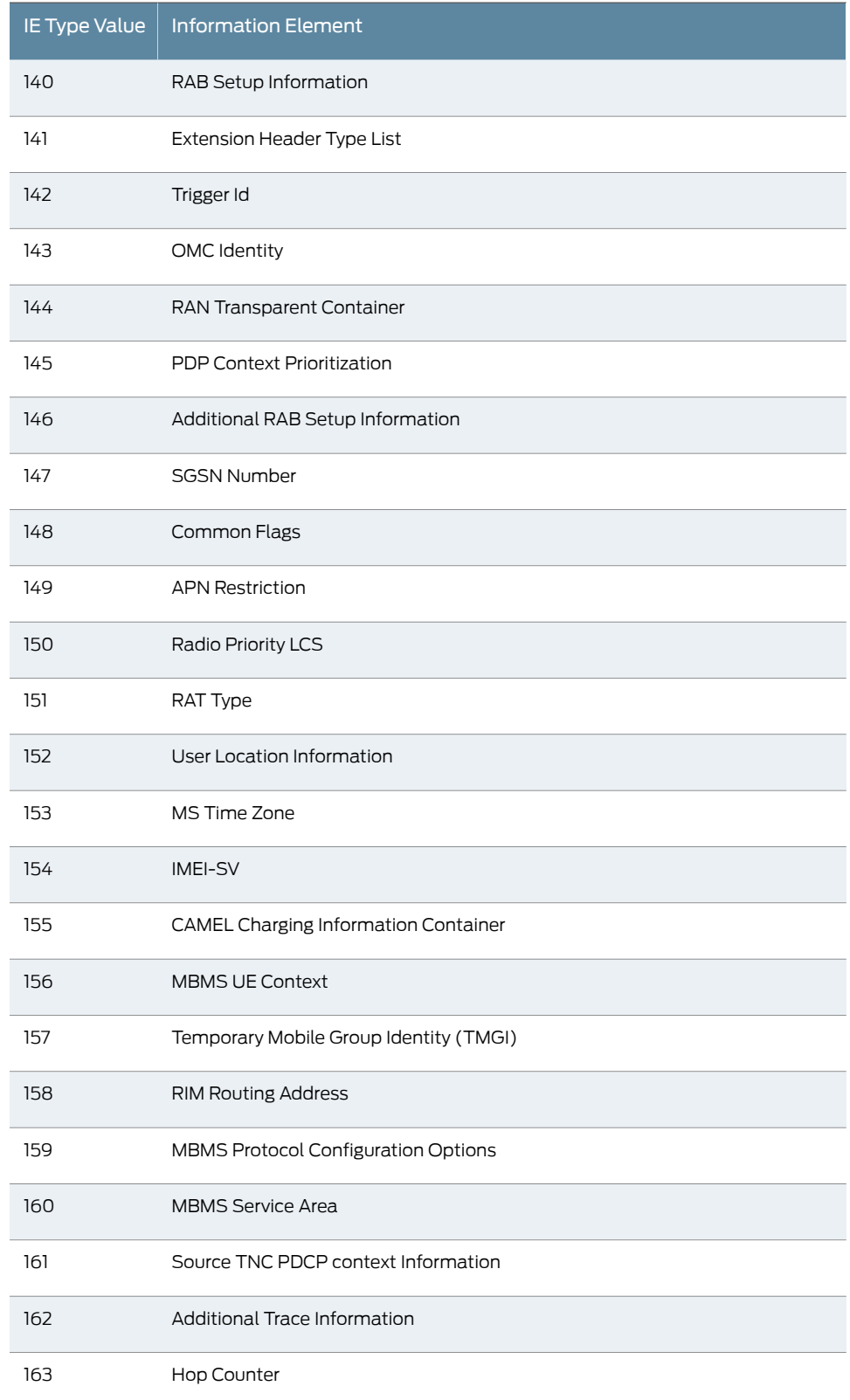

# Table 4: Supported Information Elements *(continued)*

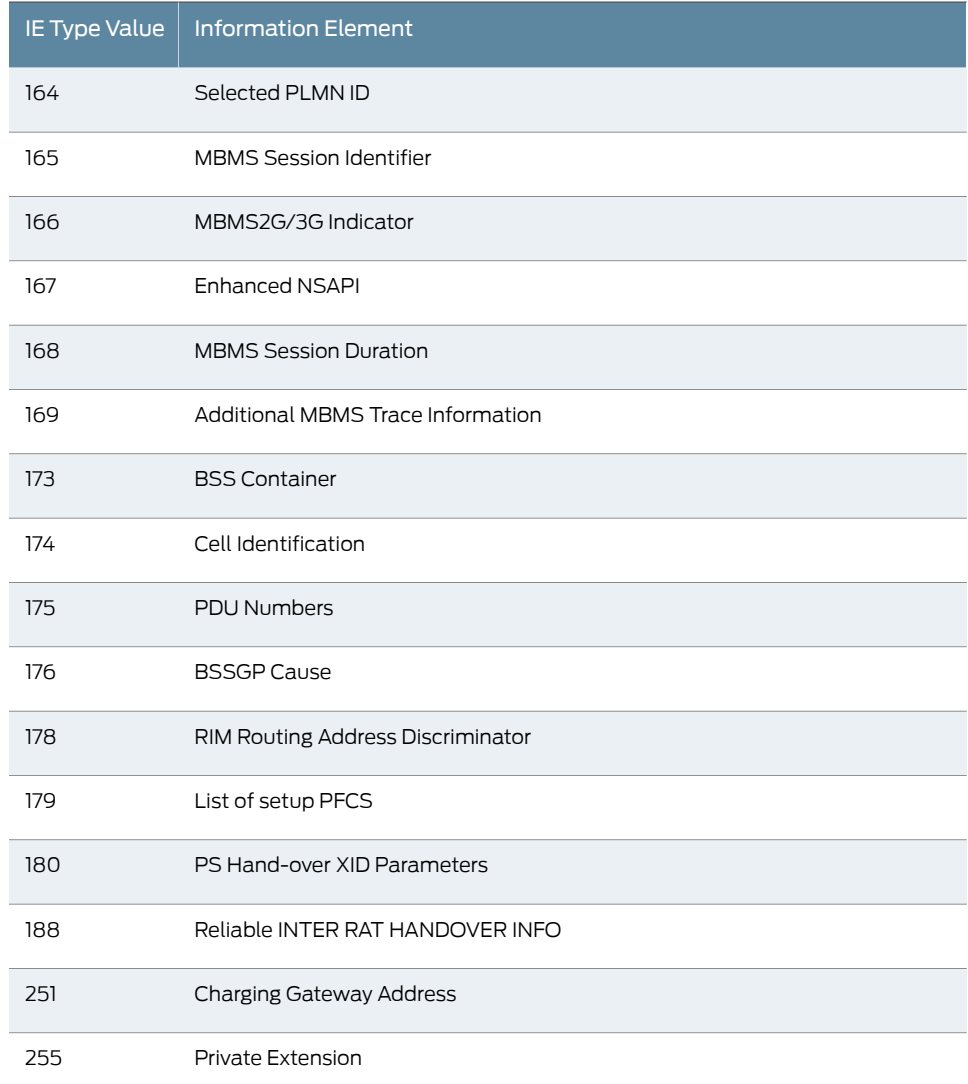

# Table 4: Supported Information Elements *(continued)*

Related • [Understanding](#page-59-0) R6, R7, R8, and R9 Information Elements Removal on page 40

<span id="page-63-0"></span>Documentation

- Example: Removing R6 [Information](#page-63-0) Elements from GTP Messages on page 44
- GPRS [Overview](#page-22-0) on page 3
- [Understanding](#page-30-0) Policy-Based GTP on page 11
- [Supported](#page-43-0) GTP Message Types on page 24

# Example: Removing R6 Information Elements from GTP Messages

Supported Platforms [SRX1500](http://www.juniper.net/techpubs/en_US/release-independent/junos/information-products/pathway-pages/hardware/srx1500/index.html), [SRX5400](http://www.juniper.net/techpubs/en_US/release-independent/junos/information-products/pathway-pages/hardware/srx5400/index.html), [SRX5600,](http://www.juniper.net/techpubs/en_US/release-independent/junos/information-products/pathway-pages/hardware/SRX5600/index.html) [SRX5800](http://www.juniper.net/techpubs/en_US/release-independent/junos/information-products/pathway-pages/hardware/SRX5800/index.html), [vSRX](http://www.juniper.net/techpubs/en_US/release-independent/junos/information-products/pathway-pages/srx-series/product/index.html)

#### This example shows how to remove R6 information elements from GTP messages.

- [Requirements](#page-64-0) on [page](#page-64-0) 45
- [Overview](#page-64-1) on [page](#page-64-1) 45
- [Configuration](#page-64-2) on [page](#page-64-2) 45
- [Verification](#page-64-3) on [page](#page-64-3) 45

#### <span id="page-64-0"></span>**Requirements**

No special configuration beyond device initialization is required before configuring this feature.

# <span id="page-64-1"></span>**Overview**

In this example, you configure the Gp interface of the security device to remove newly added R6 IEs (RAT, Common Flags, ULI, IMEI-SV, MS Time Zone, and APN restrictions) from the GTP message.

# <span id="page-64-2"></span>Configuration

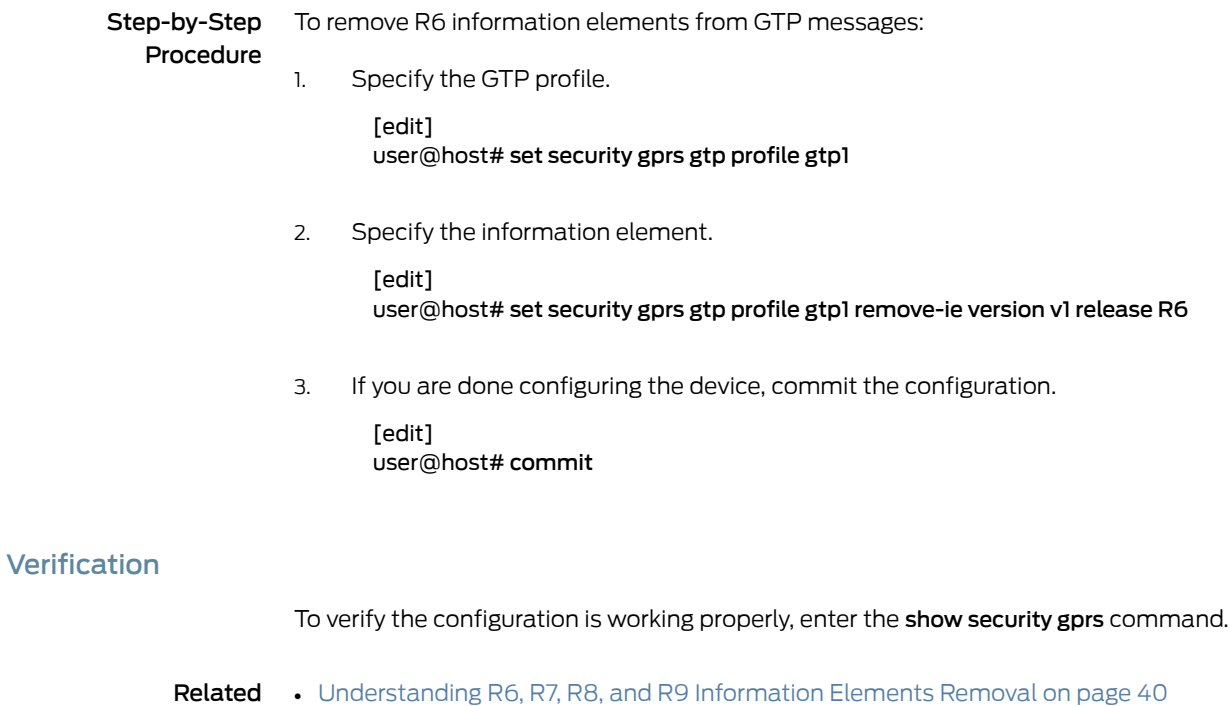

#### <span id="page-64-3"></span>Documentation

- [Understanding](#page-36-0) GTP Inspection Objects on page 17
- GPRS [Overview](#page-22-0) on page 3
- [Understanding](#page-30-0) Policy-Based GTP on page 11
- [Supported](#page-43-0) GTP Message Types on page 24

# <span id="page-65-0"></span>Supported R7 Information Elements

#### Supported Platforms [SRX1500](http://www.juniper.net/techpubs/en_US/release-independent/junos/information-products/pathway-pages/hardware/srx1500/index.html), [SRX5400](http://www.juniper.net/techpubs/en_US/release-independent/junos/information-products/pathway-pages/hardware/srx5400/index.html), [SRX5600,](http://www.juniper.net/techpubs/en_US/release-independent/junos/information-products/pathway-pages/hardware/SRX5600/index.html) [SRX5800](http://www.juniper.net/techpubs/en_US/release-independent/junos/information-products/pathway-pages/hardware/SRX5800/index.html), [vSRX](http://www.juniper.net/techpubs/en_US/release-independent/junos/information-products/pathway-pages/srx-series/product/index.html)

<span id="page-65-2"></span>Junos OS supports all 3GPP R7 IEs for GTP, as listed in [Table](#page-65-2) 5 on page 46.

# Table 5: Supported Information Elements

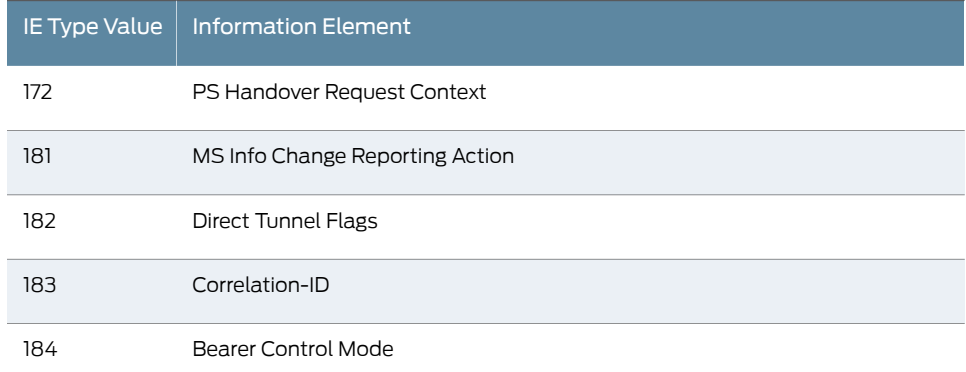

# Related

# Documentation

- [Understanding](#page-59-0) R6, R7, R8, and R9 Information Elements Removal on page 40
- Example: Removing R7 [Information](#page-65-1) Elements from GTP Messages on page 46
	- GPRS [Overview](#page-22-0) on page 3
	- [Understanding](#page-30-0) Policy-Based GTP on page 11
	- [Supported](#page-43-0) GTP Message Types on page 24

# <span id="page-65-1"></span>Example: Removing R7 Information Elements from GTP Messages

<span id="page-65-4"></span><span id="page-65-3"></span>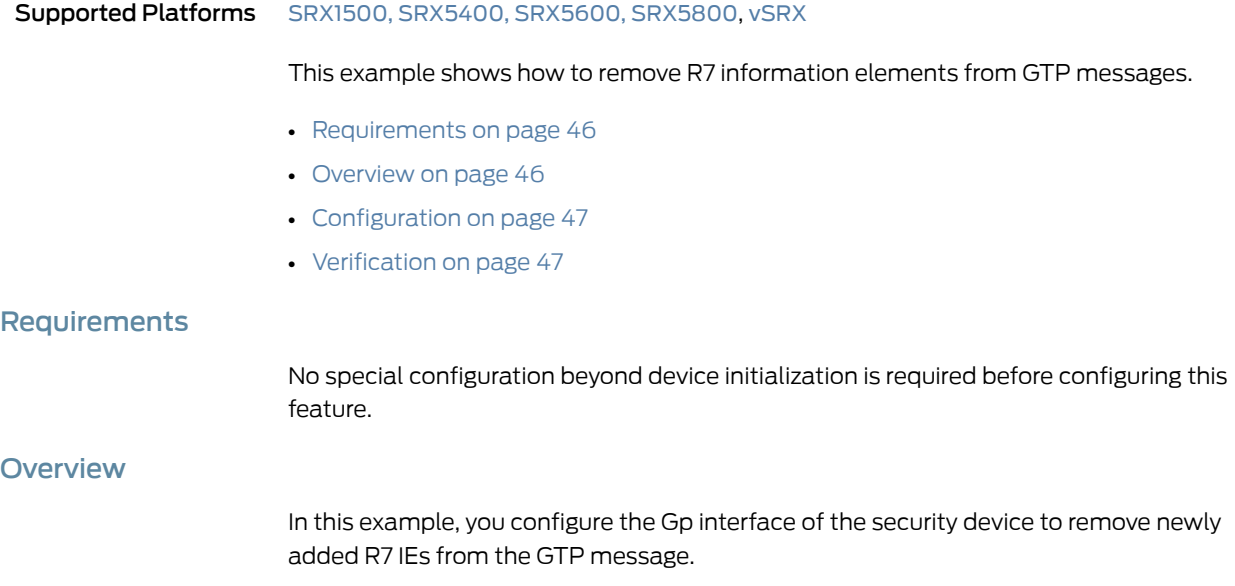

# <span id="page-66-1"></span>**Configuration**

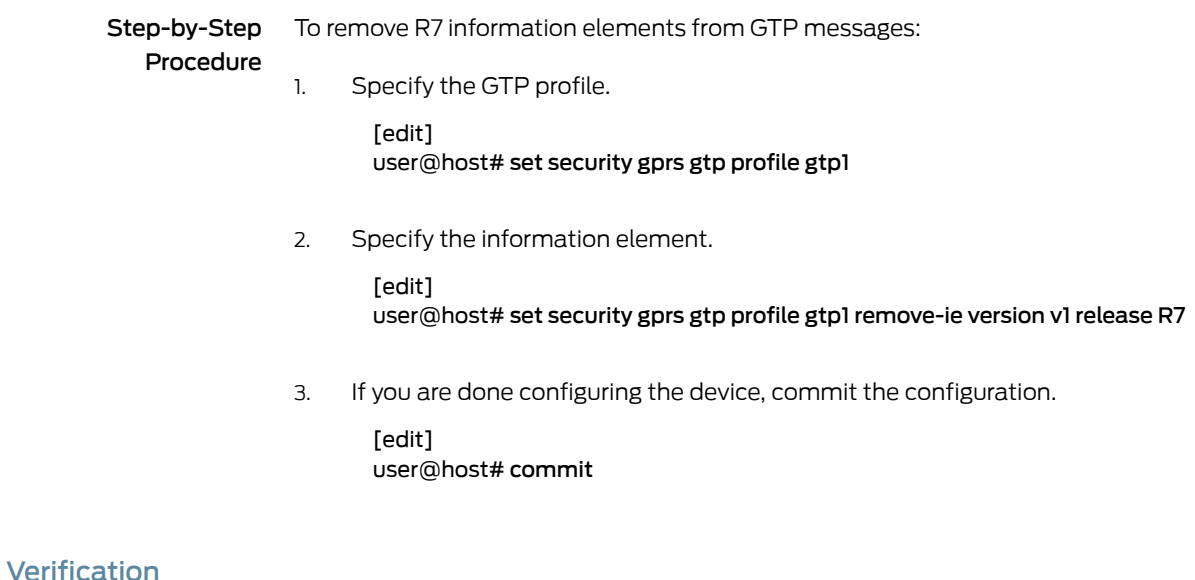

# To verify the configuration is working properly, enter the show security gprs command.

<span id="page-66-2"></span>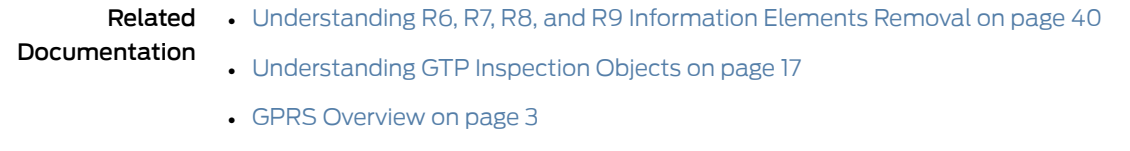

- [Understanding](#page-30-0) Policy-Based GTP on page 11
- <span id="page-66-3"></span>• [Supported](#page-43-0) GTP Message Types on page 24

# <span id="page-66-0"></span>Supported R8 Information Elements

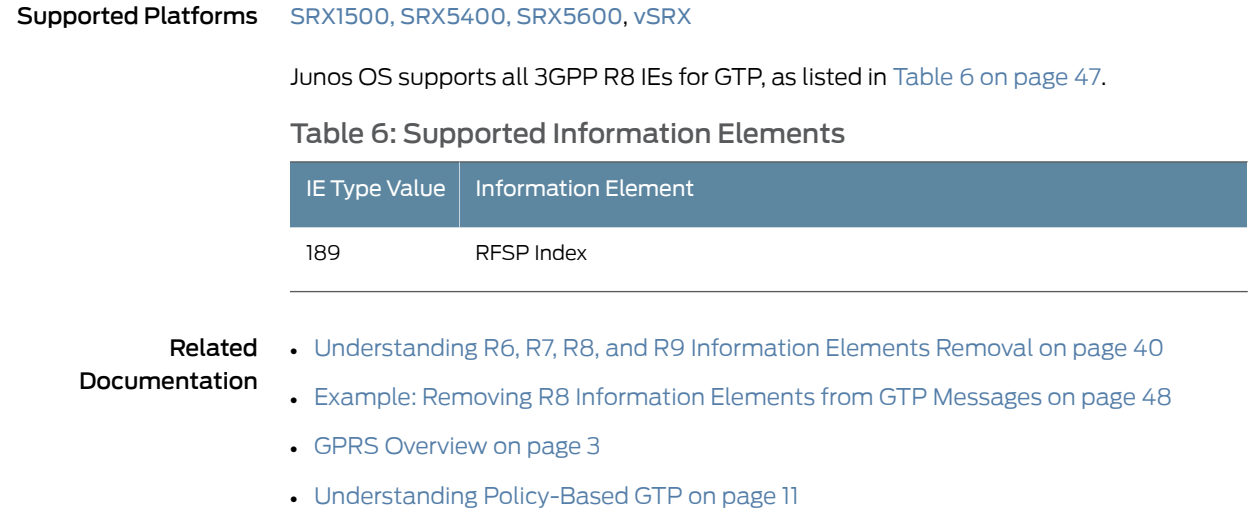

# • [Supported](#page-43-0) GTP Message Types on page 24

# <span id="page-67-0"></span>Example: Removing R8 Information Elements from GTP Messages

<span id="page-67-3"></span><span id="page-67-2"></span><span id="page-67-1"></span>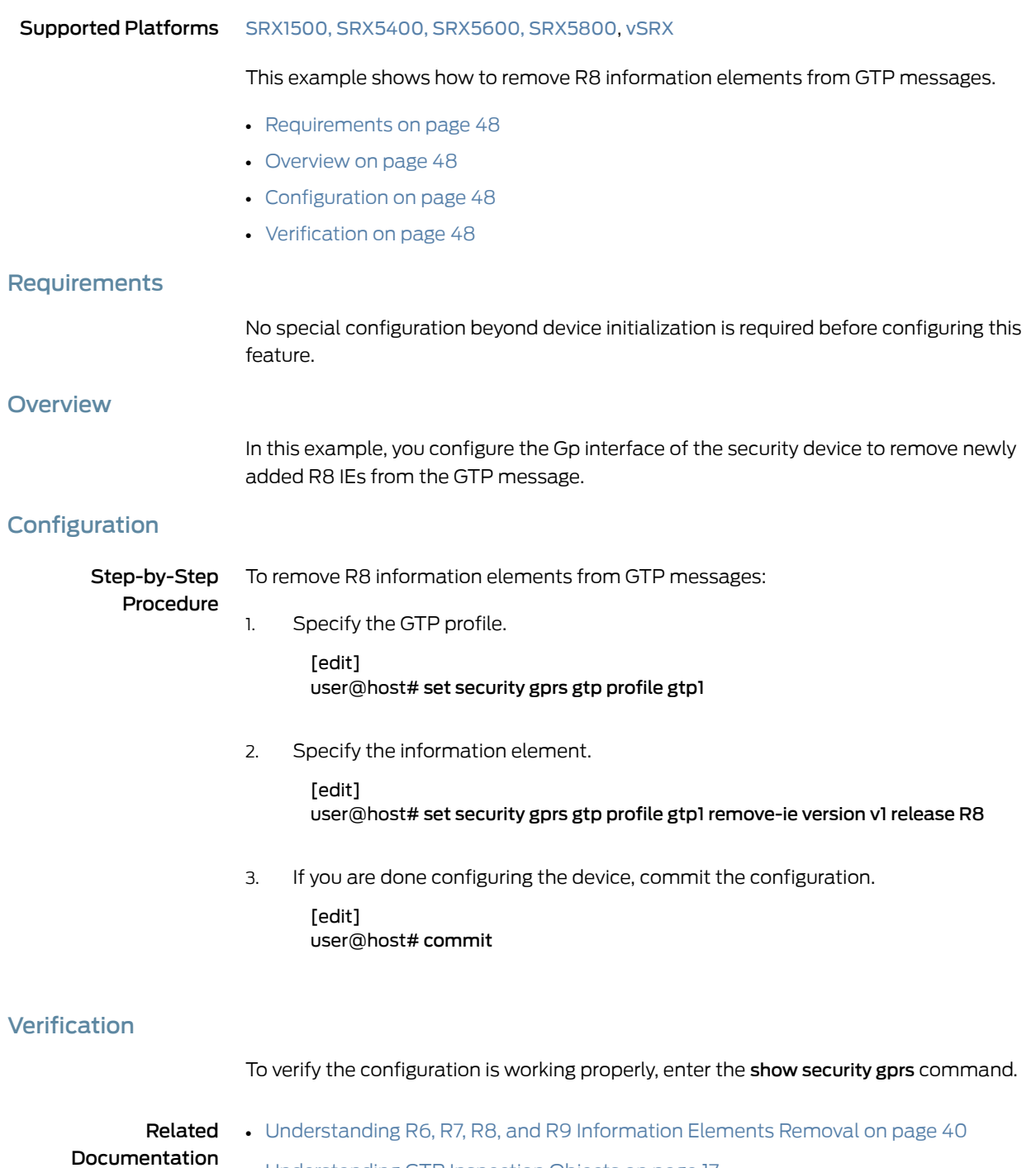

- <span id="page-67-4"></span>• [Understanding](#page-36-0) GTP Inspection Objects on page 17
	- GPRS [Overview](#page-22-0) on page 3
- [Understanding](#page-30-0) Policy-Based GTP on page 11
- [Supported](#page-43-0) GTP Message Types on page 24

# <span id="page-68-0"></span>Supported R9 Information Elements

#### Supported Platforms [SRX1500](http://www.juniper.net/techpubs/en_US/release-independent/junos/information-products/pathway-pages/hardware/srx1500/index.html), [SRX5400](http://www.juniper.net/techpubs/en_US/release-independent/junos/information-products/pathway-pages/hardware/srx5400/index.html), [SRX5600,](http://www.juniper.net/techpubs/en_US/release-independent/junos/information-products/pathway-pages/hardware/SRX5600/index.html) [SRX5800](http://www.juniper.net/techpubs/en_US/release-independent/junos/information-products/pathway-pages/hardware/SRX5800/index.html), [vSRX](http://www.juniper.net/techpubs/en_US/release-independent/junos/information-products/pathway-pages/srx-series/product/index.html)

<span id="page-68-2"></span>Junos OS supports all 3GPP R9 IEs for GTP, as listed in [Table](#page-68-2) 7 on page 49.

#### Table 7: Supported Information Elements

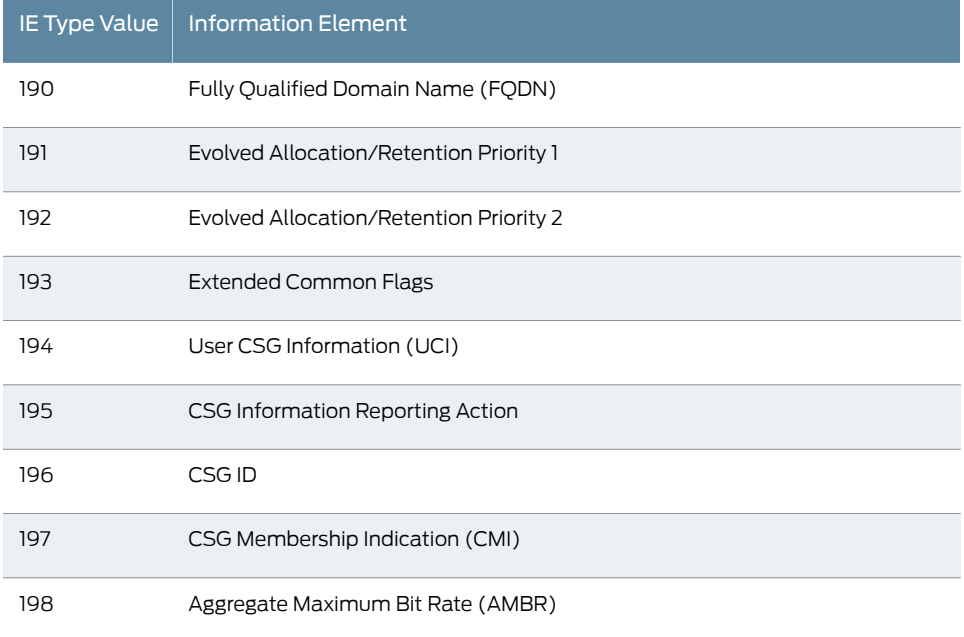

<span id="page-68-1"></span>Documentation

- Related • [Understanding](#page-59-0) R6, R7, R8, and R9 Information Elements Removal on page 40
	- Example: Removing R9 [Information](#page-68-1) Elements from GTP Messages on page 49
		- GPRS [Overview](#page-22-0) on page 3
		- [Understanding](#page-30-0) Policy-Based GTP on page 11
		- [Supported](#page-43-0) GTP Message Types on page 24

# Example: Removing R9 Information Elements from GTP Messages

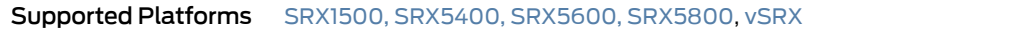

This example shows how to remove R9 information elements from GTP messages.

- [Requirements](#page-69-1) on [page](#page-69-1) 50
- [Overview](#page-69-2) on [page](#page-69-2) 50
- [Configuration](#page-69-3) on [page](#page-69-3) 50
- [Verification](#page-69-4) on [page](#page-69-4) 50

### <span id="page-69-1"></span>**Requirements**

No special configuration beyond device initialization is required before configuring this feature.

### <span id="page-69-2"></span>**Overview**

In this example, you configure the Gp interface of the security device to remove newly added R9 IEs from the GTP message.

# <span id="page-69-3"></span>Configuration

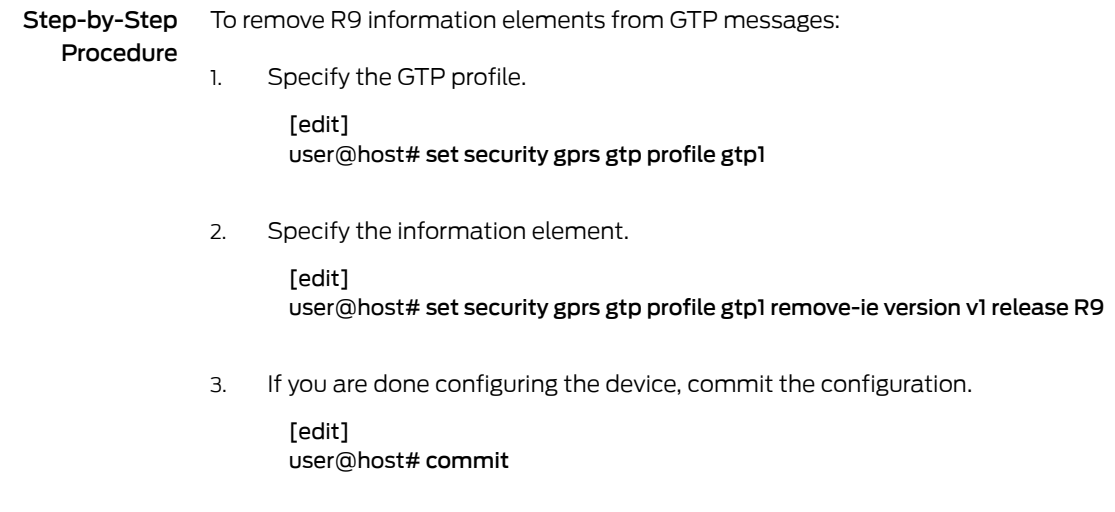

# <span id="page-69-4"></span>**Verification**

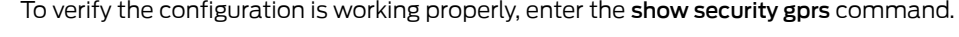

#### <span id="page-69-0"></span>Related Documentation

- [Understanding](#page-59-0) R6, R7, R8, and R9 Information Elements Removal on page 40
- [Understanding](#page-36-0) GTP Inspection Objects on page 17
	- GPRS [Overview](#page-22-0) on page 3
	- [Understanding](#page-30-0) Policy-Based GTP on page 11
- [Supported](#page-43-0) GTP Message Types on page 24

# Understanding GTPv1 Information Element Removal

#### Supported Platforms [SRX1500](http://www.juniper.net/techpubs/en_US/release-independent/junos/information-products/pathway-pages/hardware/srx1500/index.html), [SRX4100,](http://www.juniper.net/techpubs/en_US/release-independent/junos/information-products/pathway-pages/hardware/SRX4100/index.html) [SRX4200](http://www.juniper.net/techpubs/en_US/release-independent/junos/information-products/pathway-pages/hardware/SRX4100/index.html), [SRX5400,](http://www.juniper.net/techpubs/en_US/release-independent/junos/information-products/pathway-pages/hardware/srx5400/index.html) [SRX5600,](http://www.juniper.net/techpubs/en_US/release-independent/junos/information-products/pathway-pages/hardware/SRX5600/index.html) [SRX5800](http://www.juniper.net/techpubs/en_US/release-independent/junos/information-products/pathway-pages/hardware/SRX5800/index.html), [vSRX](http://www.juniper.net/techpubs/en_US/release-independent/junos/information-products/pathway-pages/srx-series/product/index.html)

The number of network elements in a mobile network is expanding with the introduction of multiple releases of 3GPP specifications. Every release introduces newer information elements (IEs) that are not defined in the prior releases. Therefore mobile networks have diverse set of network elements creating inter operability problems between different releases of the devices. You can configure the GPRS tunneling protocol (GTP) firewall to remove information elements (IE) by release with the following command.

#### set security gprs gtp profile *gtp1* remove-ie.

However newer IEs that will be introduced in the future releases might also cause inter operability problems. Each information element has a unique ID, the IE number. IE numbers range from 1 to 255. You can configure the GTP firewall to remove specific IEs using the user-configured IE number.

When you configure the IE removal, the GTP firewall deletes the corresponding IEs of the GTPv1messages; updates the length of the GTP, the UDP, and the IP; and then passes the GTPv1 message. The GTP firewall also updates the cyclic redundancy check (CRC) code. IE removal by IE number supports all IEs, ranging from 1 to 255.

You can remove the IE removal configuration with the following commands:

delete security gprs gtp profile *gtp1* remove-ie—Deletes the IE removal configuration for the GTP profile GTP1.

delete security gprs gtp profile *gtp1*remove-ie version *v1* number *4*—Deletes the IE removal configuration for GTP profile with version v1 and IE number 4.

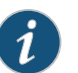

NOTE: The IE removal feature supports GTPv1 only.

<span id="page-70-0"></span>Related Documentation

- [Understanding](#page-54-0) GTP Information Elements on page 35
- Example: Removing GTPv1 [Information](#page-70-0) Elements Using IE Number on page 51

# Example: Removing GTPv1 Information Elements Using IE Number

<span id="page-70-1"></span>Supported Platforms [SRX1500](http://www.juniper.net/techpubs/en_US/release-independent/junos/information-products/pathway-pages/hardware/srx1500/index.html), [SRX4100,](http://www.juniper.net/techpubs/en_US/release-independent/junos/information-products/pathway-pages/hardware/SRX4100/index.html) [SRX4200](http://www.juniper.net/techpubs/en_US/release-independent/junos/information-products/pathway-pages/hardware/SRX4100/index.html), [SRX5400,](http://www.juniper.net/techpubs/en_US/release-independent/junos/information-products/pathway-pages/hardware/srx5400/index.html) [SRX5600,](http://www.juniper.net/techpubs/en_US/release-independent/junos/information-products/pathway-pages/hardware/SRX5600/index.html) [SRX5800](http://www.juniper.net/techpubs/en_US/release-independent/junos/information-products/pathway-pages/hardware/SRX5800/index.html), [vSRX](http://www.juniper.net/techpubs/en_US/release-independent/junos/information-products/pathway-pages/srx-series/product/index.html)

This example shows how to configure the GPRS tunelling protocol (GTP) interface of the security device to remove user-configured IEs from GTP messages.

- [Requirements](#page-70-1) on [page](#page-70-1) 51
- [Overview](#page-70-2) on [page](#page-70-2) 51
- [Configuration](#page-71-0) on [page](#page-71-0) 52

#### <span id="page-70-2"></span>**Requirements**

No special configuration beyond device initialization is required before configuring this feature.

### **Overview**

In this example, you configure IE removal for the GTP profile called gtp1. The IEs are removed using the user-configured IE number 4.

# <span id="page-71-0"></span>Configuration

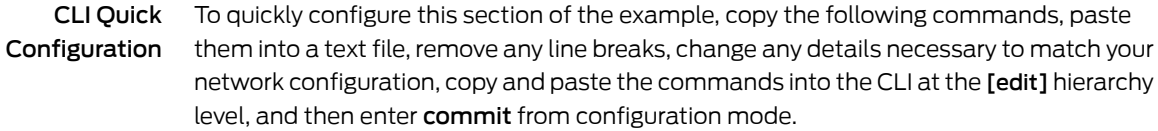

set security gprs gtp profile gtp1 set security gprs gtp profile gtp1 remove-ie version v1 number 4

Step-by-Step Procedure To configure the GTP interface of the security device to remove user-configured IEs from the GTP message:

1. Specify the GTP profile.

[edit]

user@host# set security gprs gtp profile gtp1

2. Specify the IE number.

[edit security gprs gtp profile gtp1]

user@host# set remove-ie version v1 number 4

Results From configuration mode, confirm your configuration by entering the show security gprs command. If the output does not display the intended configuration, repeat the configuration instructions in this example to correct it.

```
gtp {
  profile gtp1 {
    remove-ie {
      version v1 {
        number 4;
      }
    }
 }
}
```
If you are done configuring the device, enter commit from configuration mode.

Related Documentation • [Understanding](#page-54-0) GTP Information Elements on page 35 • [Understanding](#page-69-0) GTPv1 Information Element Removal on page 50
# CHAPTER 6

# Configuring NAT for GTP

- [Understanding](#page-72-0) NAT for GTP on [page](#page-72-0) 53
- Example: [Configuring](#page-73-0) GTP Inspection in NAT on [page](#page-73-0) 54
- Understanding Network Address [Translation-Protocol](#page-77-0) Translation on [page](#page-77-0) 58
- Example: Enhancing Traffic [Engineering](#page-78-0) by Configuring NAT-PT Between an IPv4 and an IPv6 Endpoint with SCTP [Multihoming](#page-78-0) on [page](#page-78-0) 59

# <span id="page-72-0"></span>Understanding NAT for GTP

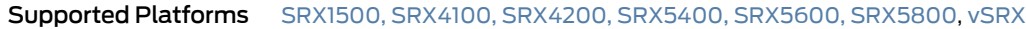

A General Packet Radio Service (GPRS) interface supports both GPRS tunneling protocol (GTP) inspection and Network Address Translation (NAT) simultaneously in the same routing instance. When GTP packets configured with static NAT are inspected in a network, only addresses within IP headers are translated. The addresses within their payloads are not translated. For each endpoint, the related GTP session must belong to the same zone and virtual router. This means the header source IP, C-tunnel IP, and U-tunnel IP in the payload are defined in the same scope for a packet.

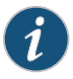

NOTE: When you enable NAT, only the outer IP packet has to be translated. The embedded IP addresses are not translated.

During a GTP packet flow, the source IP address and destination IP address cannot be translated to NAT simultaneously. When you delete or deactivate NAT rule configuration on a device, the NAT rule related GSN and GTP tunnels are deleted. If the NAT rule related GSN number and tunnel number are huge, this deleting process will take several minutes.

# Related Documentation

- [Understanding](#page-53-0) GTP IP Fragmentation on page 34
- [Understanding](#page-36-0) GTP Inspection Objects on page 17
- GPRS [Overview](#page-22-0) on page 3
- [Understanding](#page-30-0) Policy-Based GTP on page 11
- [Supported](#page-43-0) GTP Message Types on page 24

# <span id="page-73-0"></span>Example: Configuring GTP Inspection in NAT

#### Supported Platforms [SRX1500](http://www.juniper.net/techpubs/en_US/release-independent/junos/information-products/pathway-pages/hardware/srx1500/index.html), [SRX4100,](http://www.juniper.net/techpubs/en_US/release-independent/junos/information-products/pathway-pages/hardware/SRX4100/index.html) [SRX4200](http://www.juniper.net/techpubs/en_US/release-independent/junos/information-products/pathway-pages/hardware/SRX4100/index.html), [SRX5400,](http://www.juniper.net/techpubs/en_US/release-independent/junos/information-products/pathway-pages/hardware/srx5400/index.html) [SRX5600,](http://www.juniper.net/techpubs/en_US/release-independent/junos/information-products/pathway-pages/hardware/SRX5600/index.html) [SRX5800](http://www.juniper.net/techpubs/en_US/release-independent/junos/information-products/pathway-pages/hardware/SRX5800/index.html), [vSRX](http://www.juniper.net/techpubs/en_US/release-independent/junos/information-products/pathway-pages/srx-series/product/index.html)

This example shows how to configure a NAT rule to map a private IP (one that is inside the network and not routable) to a public IP (one that is outside of the network and is routable). It also shows how to inspect GTP traffic between an internal and external network.

- [Requirements](#page-73-1) on [page](#page-73-1) 54
- [Overview](#page-73-2) on [page](#page-73-2) 54
- [Configuration](#page-73-3) on [page](#page-73-3) 54
- [Verification](#page-77-1) on [page](#page-77-1) 58

#### <span id="page-73-2"></span><span id="page-73-1"></span>Requirements

Before you begin, the device must be restarted after GTP is enabled. By default, GTP is disabled on the device.

#### <span id="page-73-3"></span>**Overview**

In this example, you configure interfaces as ge-0/0/0 and ge-0/0/1, with addresses 10.0.0.254/8 and 123.0.0.254/8. You then configure the security zone and static NAT. You enable the GTP service in the security policies to allow bidirectional traffic between two networks, and you check the traffic between the internal and external network.

### Configuration

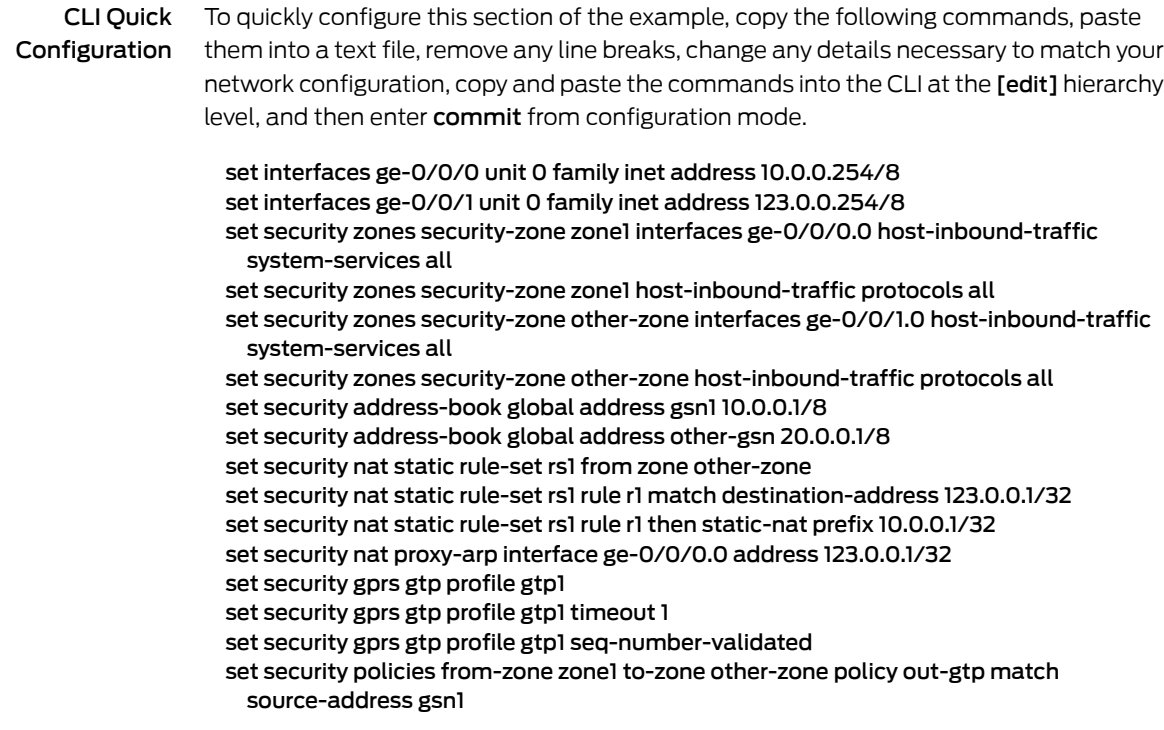

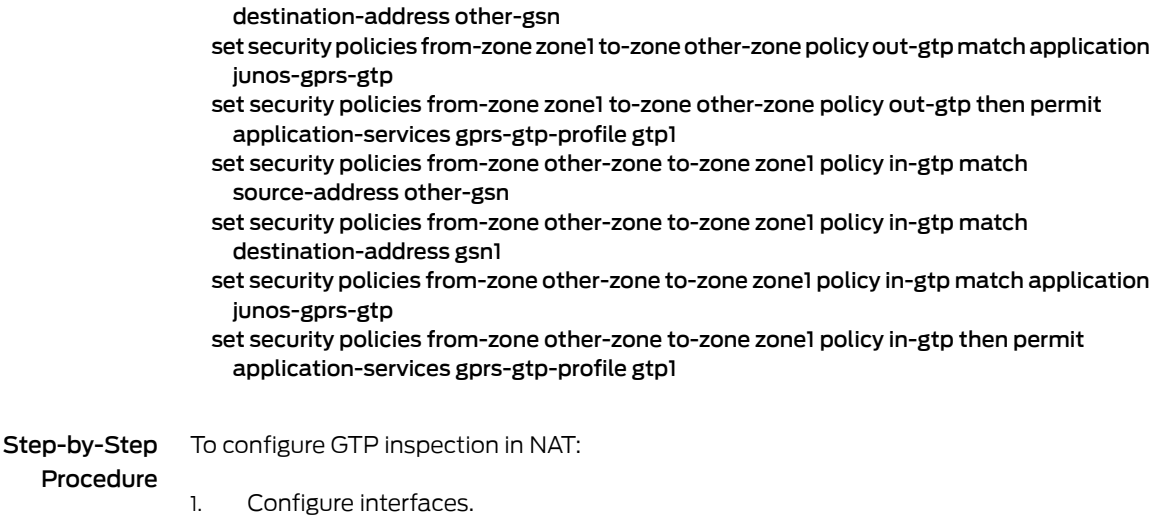

set security policies from-zone zone1 to-zone other-zone policy out-gtp match

[edit] user@host# set interfaces ge-0/0/0 unit 0 family inet address 10.0.0.254/8 user@host# set interfaces ge-0/0/1 unit 0 family inet address 123.0.0.254/8

2. Configure and security zones

#### [edit security]

user@host# set zones security-zone zone1 interfaces ge-0/0/0.0 host-inbound-traffic system-services all

user@host# set zones security-zone zone1 host-inbound-traffic protocols all user@host# set zones security-zone other-zone interfaces ge-0/0/1.0 host-inbound-traffic system-services all

user@host# set zones security-zone other-zone host-inbound-traffic protocols all

3. Define the address book.

[edit security] user@host# set address-book global address gsn1 10.0.0.1/8 user@host# set address-book global address other-gsn 20.0.0.1/8

4. Define NAT rule.

[edit security nat] user@host# set static rule-set rs1 from zone other-zone user@host# set static rule-set rs1 rule r1 match destination-address 123.0.0.1/32 user@host# set static rule-set rs1 rule r1 then static-nat prefix 10.0.0.1/32 user@host# set proxy-arp interface ge-0/0/0.0 address 123.0.0.1/32

5. Enable GTP profile.

[edit security gprs gtp] user@host# set profile gtp1 user@host# set profile gtp1 timeout 1 user@host# set profile gtp1 seq-number-validated 6. Check GTP traffic.

[edit security policies]

- user@host# set from-zone zone1 to-zone other-zone policy out-gtp match source-address gsn1
- user@host# set from-zone zone1 to-zone other-zone policy out-gtp match destination-address other-gsn
- user@host# set from-zone zone1 to-zone other-zone policy out-gtp match application junos-gprs-gtp
- user@host# set from-zone zone1 to-zone other-zone policy out-gtp then permit application-services gprs-gtp-profile gtp1
- user@host# set from-zone other-zone to-zone zone1 policy in-gtp match source-address other-gsn
- user@host# set from-zone other-zone to-zone zone1 policy in-gtp match destination-address gsn1
- user@host# set from-zone other-zone to-zone zone1 policy in-gtp match application junos-gprs-gtp
- user@host# set from-zone other-zone to-zone zone1 policy in-gtp then permit application-services gprs-gtp-profile gtp1
- Results From configuration mode, confirm your configuration by entering the show security command. If the output does not display the intended configuration, repeat the configuration instructions in this example to correct it.

```
[edit]
user@host# show security
gprs {
    gtp {
        profile gtp1 {
           timeout 1;
           seq-number-validated;
        }
    }
}
address-book {
    global {
        address gsn1 10.0.0.1/8;
        address other-gsn 20.0.0.1/8;
    }
}
nat {
    static {
        rule-set rs1 {
           from zone other-zone;
           rule r1 {
               match {
                  destination-address 123.0.0.1/32;
 }
               then {
                  static-nat {
                      prefix {
                         10.0.0.1/32;
 }
 }
 }
 }
```

```
 }
     }
     proxy-arp {
        interface ge-0/0/0.0 {
            address {
                123.0.0.1/32;
 }
        }
    }
}
policies {
     from-zone zone1 to-zone other-zone {
        policy out-gtp {
            match {
                source-address gsn1;
                destination-address other-gsn;
                application junos-gprs-gtp;
            }
            then {
                permit {
                    application-services {
                        gprs-gtp-profile gtp1;
 }
 }
            }
        }
     }
     from-zone other-zone to-zone zone1 {
        policy in-gtp {
            match {
                source-address other-gsn;
                destination-address gsn1;
                application junos-gprs-gtp;
            }
            then {
                permit {
                    application-services {
                        gprs-gtp-profile gtp1;
 }
 }
            }
        }
     }
}
zones {
     security-zone trust {
        host-inbound-traffic {
            system-services {
                all;
            }
            protocols {
                all;
 }
        }
        interfaces {
            ge-0/0/0.0;
        }
     }
     security-zone zone1 {
        host-inbound-traffic {
            protocols {
```
}

```
 all;
           }
        }
        interfaces {
           ge-0/0/0.0;
        }
    }
    security-zone other-zone {
        host-inbound-traffic {
           protocols {
               all;
 }
        }
        interfaces {
           ge-0/0/1.0 {
               host-inbound-traffic {
                   system-services {
                      all;
 }
 }
           }
       }
    }
```
If you are done configuring the device, enter commit from configuration mode.

<span id="page-77-1"></span>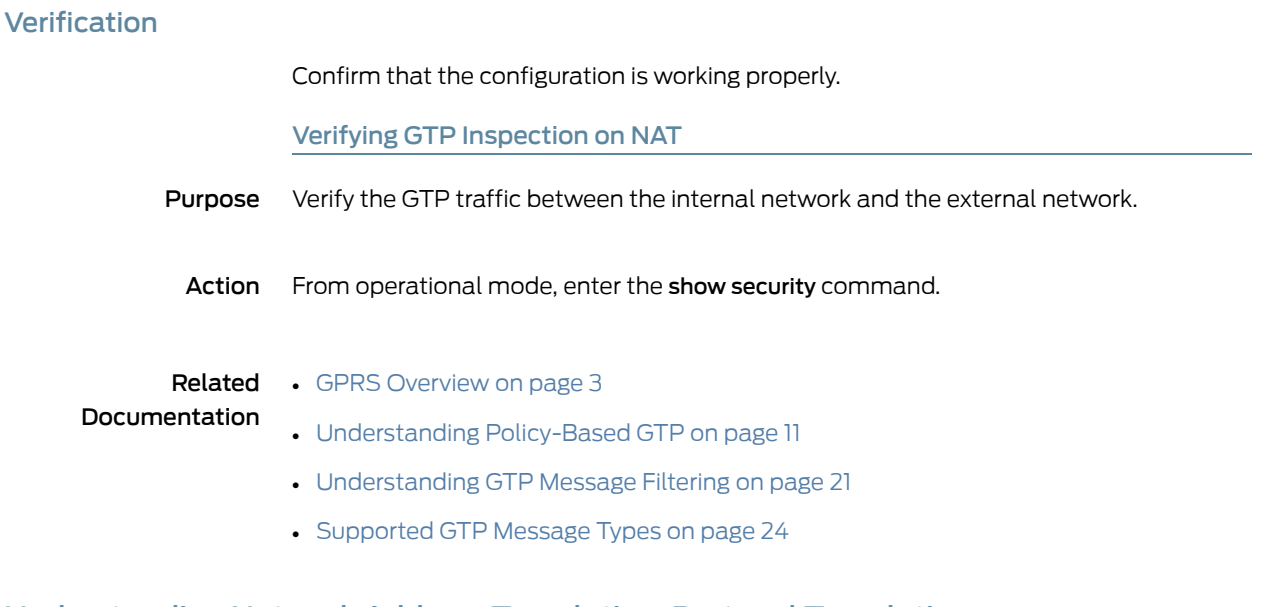

# <span id="page-77-0"></span>Understanding Network Address Translation-Protocol Translation

Supported Platforms [SRX1500](http://www.juniper.net/techpubs/en_US/release-independent/junos/information-products/pathway-pages/hardware/srx1500/index.html), [SRX4100,](http://www.juniper.net/techpubs/en_US/release-independent/junos/information-products/pathway-pages/hardware/SRX4100/index.html) [SRX4200](http://www.juniper.net/techpubs/en_US/release-independent/junos/information-products/pathway-pages/hardware/SRX4100/index.html), [SRX5400,](http://www.juniper.net/techpubs/en_US/release-independent/junos/information-products/pathway-pages/hardware/srx5400/index.html) [SRX5600,](http://www.juniper.net/techpubs/en_US/release-independent/junos/information-products/pathway-pages/hardware/SRX5600/index.html) [SRX5800](http://www.juniper.net/techpubs/en_US/release-independent/junos/information-products/pathway-pages/hardware/SRX5800/index.html), [vSRX](http://www.juniper.net/techpubs/en_US/release-independent/junos/information-products/pathway-pages/srx-series/product/index.html)

Network Address Translation-Protocol Translation (NAT-PT) is a protocol translation mechanism that can be done in two directions,from IPv4 address format to IPv6 address format and vice versa. NAT-PT binds the addresses in the IPv6 network with addresses in the IPv4 network and vice versa to provide transparent routing for the datagrams traversing between address realms.

In each direction, the static NAT defines a one-to-one mapping from one IP subnet to another IP subnet. The mapping includes a destination IP address translation in one direction and a source IP address translation in the opposite direction.

The main advantage of NAT-PT is that the end devices and networks can run either IPv4 addresses or IPv6 addresses and traffic can be started from any side.

Related **Documentation** 

- GPRS [Overview](#page-22-0) on page 3
- [Understanding](#page-126-0) Stream Control Transmission Protocol on page 107
- SCTP [Configuration](#page-137-0) Overview on page 118
- SCTP Features [Overview](#page-131-0) on page 112
- Example: Enhancing Traffic [Engineering](#page-78-0) by Configuring NAT-PT Between an IPv4 and an IPv6 Endpoint with SCTP [Multihoming](#page-78-0) on page 59

# <span id="page-78-0"></span>Example: Enhancing Traffic Engineering by Configuring NAT-PT Between an IPv4 and an IPv6 Endpoint with SCTP Multihoming

#### Supported Platforms [SRX1500](http://www.juniper.net/techpubs/en_US/release-independent/junos/information-products/pathway-pages/hardware/srx1500/index.html), [SRX5400](http://www.juniper.net/techpubs/en_US/release-independent/junos/information-products/pathway-pages/hardware/srx5400/index.html), [SRX5600,](http://www.juniper.net/techpubs/en_US/release-independent/junos/information-products/pathway-pages/hardware/SRX5600/index.html) [SRX5800](http://www.juniper.net/techpubs/en_US/release-independent/junos/information-products/pathway-pages/hardware/SRX5800/index.html), [vSRX](http://www.juniper.net/techpubs/en_US/release-independent/junos/information-products/pathway-pages/srx-series/product/index.html)

This example shows how to enhance traffic engineering by configuring NAT-PT between an IPv4 endpoint and an IPv6 endpoint. NAT-PT is a protocol translation mechanism that allows communication between IPv6-only and IPv4-only nodes through protocol-independent translation of IPv4 and IPv6 datagrams, requiring no state information for the session. NAT-PT binds the addresses in the IPv6 network with addresses in the IPv4 network and vice versa to provide transparent routing for the datagrams traversing between address realms. The main advantage of NAT-PT is that the end devices and networks can run either IPv4 addresses or IPv6 addresses and traffic can be started from any side.

- [Requirements](#page-78-1) on [page](#page-78-1) 59
- [Overview](#page-79-0) on [page](#page-79-0) 60
- [Configuration](#page-79-1) on [page](#page-79-1) 60
- [Verification](#page-84-0) on [page](#page-84-0) 65

#### <span id="page-78-1"></span>Requirements

This example uses the following hardware and software components:

- SRX5400 device
- Endpoint A connected to an SRX5400 device using two IPv6 addresses

• Endpoint B connected to an SRX5400 device using two IPv4 addresses

#### <span id="page-79-0"></span>**Overview**

In this example, you configure NAT-PT between an IPv4 endpoint and an IPv6 endpoint. Endpoint A is connected to the SRX5400 device using two IPv6 addresses and endpoint B is connected to the SRX5400 device using two IPv4 addresses.

You can configure the SRX5400 device to translate the IP header and IP address list (located in the INIT/INT-ACK message) between an IPv4 address format and an IPv6 address format. In each direction, static NAT defines a one-to-one mapping from one IP subnet to another IP subnet. The mapping includes destination IP address translation in one direction and source IP address translation in the opposite direction.

<span id="page-79-2"></span>[Figure](#page-79-2) 3 on page 60 illustrates the network topology used in this example.

Figure 3: NAT-PT Between an IPv4 Endpoint and an IPv6 Endpoint

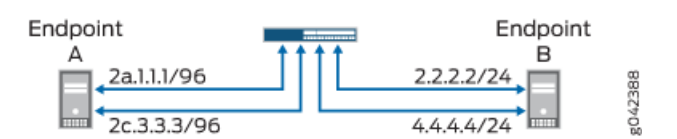

<span id="page-79-3"></span>For configuring NAT-PT details between IPv4 and IPv6 endpoints, see Table 8 on page 60.

#### Table 8: Configuring NAT-PT Details Between IPv4 and IPv6 Endpoints

<span id="page-79-1"></span>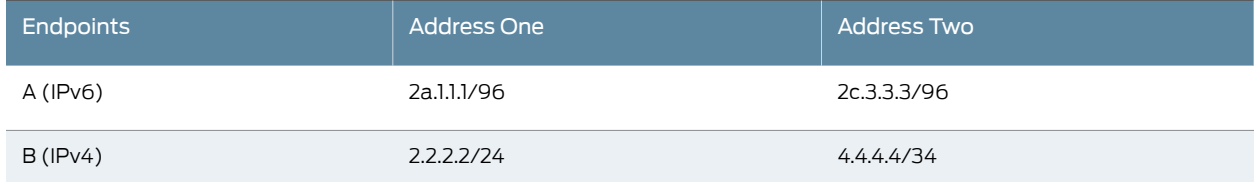

#### **Configuration**

CLI Quick Configuration To quickly configure this example, copy the following commands, paste them into a text file, remove any line breaks, change any details necessary to match your network configuration, copy and paste the commands into the CLI at the [edit] hierarchy level, and then enter commit from configuration mode.

> set interfaces ge-4/0/0 unit 0 family inet address 1.1.1.100/24 set interfaces ge-4/0/0 unit 0 family inet6 address 2a::1:1:100/96 set interfaces ge-4/0/1 unit 0 family inet address 2.2.2.100/24 set interfaces ge-4/0/1 unit 0 family inet6 address 2b::2:2:100/96 set interfaces ge-4/0/2 unit 0 family inet address 3.3.3.100/24 set interfaces ge-4/0/2 unit 0 family inet6 address 2c::3:3:100/96 set interfaces ge-4/0/3 unit 0 family inet address 4.4.4.100/24 set interfaces ge-4/0/3 unit 0 family inet6 address 2d::4:4:100/96 set security zones security-zone sctp\_zone1 host-inbound-traffic system-services all set security zones security-zone sctp\_zone1 host-inbound-traffic protocols all set security zones security-zone sctp\_zone1 interfaces ge-4/0/0.0

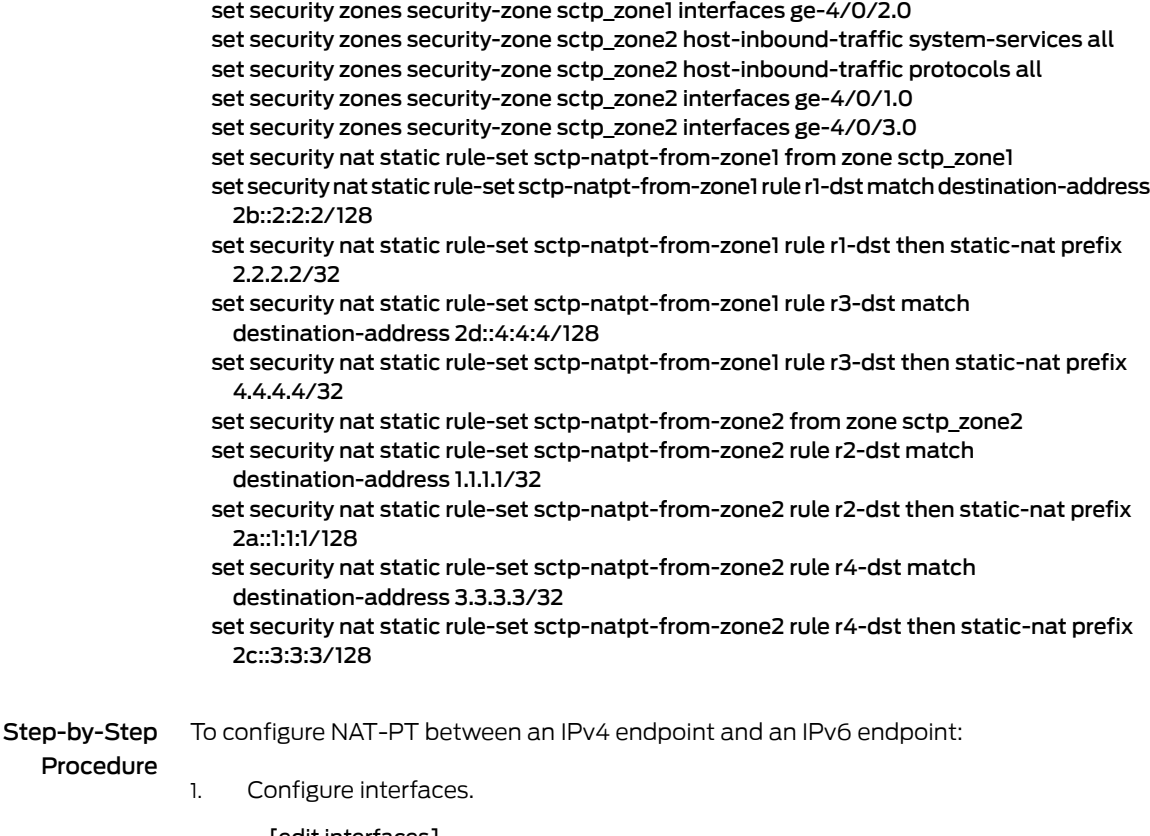

[edit interfaces]

user@host# set ge-4/0/0 unit 0 family inet address 1.1.1.100/24 user@host# set ge-4/0/0 unit 0 family inet6 address 2a::1:1:100/96 user@host# set ge-4/0/1 unit 0 family inet address 2.2.2.100/24 user@host# set ge-4/0/1 unit 0 family inet6 address 2b::2:2:100/96 user@host# set ge-4/0/2 unit 0 family inet address 3.3.3.100/24 user@host# set ge-4/0/2 unit 0 family inet6 address 2c::3:3:100/96 user@host# set ge-4/0/3 unit 0 family inet address 4.4.4.100/24 user@host# set ge-4/0/3 unit 0 family inet6 address 2d::4:4:100/96

2. Configure zones.

[edit security zones]

user@host# set security-zone sctp\_zone1 host-inbound-traffic system-services all user@host# set security-zone sctp\_zone1 host-inbound-traffic protocols all user@host# set security-zone sctp\_zone1 interfaces ge-4/0/0.0 user@host# set security-zone sctp\_zone1 interfaces ge-4/0/2.0 user@host# set security-zone sctp\_zone2 host-inbound-traffic system-services all user@host# set security-zone sctp\_zone2 host-inbound-traffic protocols all user@host# set security-zone sctp\_zone2 interfaces ge-4/0/1.0 user@host# set security-zone sctp\_zone2 interfaces ge-4/0/3.0

3. Configure rules for the first static NAT zone.

#### [edit security nat]

user@host# set static rule-set sctp-natpt-from-zone1 from zone sctp\_zone1

4. Specify the static NAT rule match criteria for the traffic coming from zone 1.

[edit security nat]

user@host# set static rule-set sctp-natpt-from-zone1 rule r1-dst match destination-address 2b::2:2:2/128

- user@host# set static rule-set sctp-natpt-from-zone1 rule r1-dst then static-nat prefix 2.2.2.2/32
- user@host# set static rule-set sctp-natpt-from-zone1 rule r3-dst match destination-address 2d::4:4:4/128
- user@host# set static rule-set sctp-natpt-from-zone1 rule r3-dst then static-nat prefix 4.4.4.4/32
- 5. Configure rules for the second static NAT zone.

[edit security nat] user@host# set static rule-set sctp-natpt-from-zone2 from zone sctp\_zone2

6. Specify the static NAT rule match criteria for the traffic coming from zone 2.

[edit security nat] user@host# set static rule-set sctp-natpt-from-zone2 rule r2-dst match destination-address 1.1.1.1/32

user@host# set static rule-set sctp-natpt-from-zone2 rule r2-dst then static-nat prefix 2a::1:1:1/128

user@host# set static rule-set sctp-natpt-from-zone2 rule r4-dst match destination-address 3.3.3.3/32

- user@host# set static rule-set sctp-natpt-from-zone2 rule r4-dst then static-nat prefix 2c::3:3:3/128
- Results From configuration mode, confirm your configuration by entering the show interfaces, show security zones, and show security nat static commands. If the output does not display the intended configuration, repeat the configuration instructions in this example to correct it.

```
[edit]
```

```
user@host# show interfaces
  ge-4/0/0 {
  unit 0 {
    family inet {
      address 1.1.1.100/24;
    }
    family inet6 {
      address 2a::1:1:100/96;
    }
  }
}
ge-4/0/1 {
  unit 0 {
    family inet {
      address 2.2.2.100/24;
    }
    family inet6 {
      address 2b::2:2:100/96;
    }
```

```
}
}
ge-4/0/2 {
 unit 0 {
   family inet {
      address 3.3.3.100/24;
    }
   family inet6 {
      address 2c::3:3:100/96;
    }
 }
}
ge-4/0/3 {
  unit 0 {
   family inet {
      address 4.4.4.100/24;
   }
    family inet6 {
      address 2d::4:4:100/96;
    }
  }
}
[edit]
user@host# show security zones
security-zone sctp_zone1 {
  host-inbound-traffic {
   system-services {
     all;
    }
   protocols {
      all;
    }
  }
  interfaces {
   ge-4/0/0.0;
   ge-4/0/2.0;
  }
}
security-zone sctp_zone2 {
  host-inbound-traffic {
    system-services {
      all;
    }
   protocols {
      all;
   }
  }
  interfaces {
   ge-4/0/1.0;
   ge-4/0/3.0;
  }
}
[edit]
user@host# show security nat static
rule-set sctp-natpt-from-zone1 {
```

```
from zone sctp_zone1;
  rule r1-dst {
    match {
      destination-address 2b::2:2:2/128;
    }
    then {
      static-nat {
        prefix {
          2.2.2.2/32;
        }
      }
   }
  }
  rule r3-dst {
    match {
      destination-address 2d::4:4:4/128;
    }
    then {
      static-nat {
        prefix {
          4.4.4.4/32;
        }
      }
    }
 }
}
rule-set sctp-natpt-from-zone2 {
 from zone sctp_zone2;
  rule r2-dst {
    match {
      destination-address 1.1.1.1/32;
    }
    then {
      static-nat {
        prefix {
          2a::1:1:1/128;
        }
      }
    }
  }
  rule r4-dst {
    match {
      destination-address 3.3.3.3/32;
    }
    then {
      static-nat {
        prefix {
          2c::3:3:3/128;
        }
      }
   }
 }
}
```
If you are done configuring the device, enter commit from configuration mode.

# <span id="page-84-0"></span>**Verification**

#### Verifying the Configuration

- Purpose Verify that the NAT-PT configuration between an IPv4 endpoint and an IPv6 endpoint is correct.
	- Action From operational mode, enter the show security zones and show security nat static rule all commands.

user@host> show security zones

Security zone: sctp\_zone1 Send reset for non-SYN session TCP packets: Off Policy configurable: Yes Interfaces bound: 2 Interfaces: ge-4/0/0.0 ge-4/0/2.0 Security zone: sctp\_zone2 Send reset for non-SYN session TCP packets: Off Policy configurable: Yes Interfaces bound: 2 Interfaces: ge-4/0/1.0 ge-4/0/3.0 user@host> show security nat static rule all Total static-nat rules: 4 Total referenced IPv4/IPv6 ip-prefixes: 4/4 Static NAT rule: r1-dst Rule-set: sctp-natpt-from-zone1<br>Rule-Id : 1 Rule-Id : 1<br>Rule position : 1 Rule position From zone : sctp\_zone1 Destination addresses : 2b::2:2:2 Host addresses : 2.2.2.2 Netmask : 128

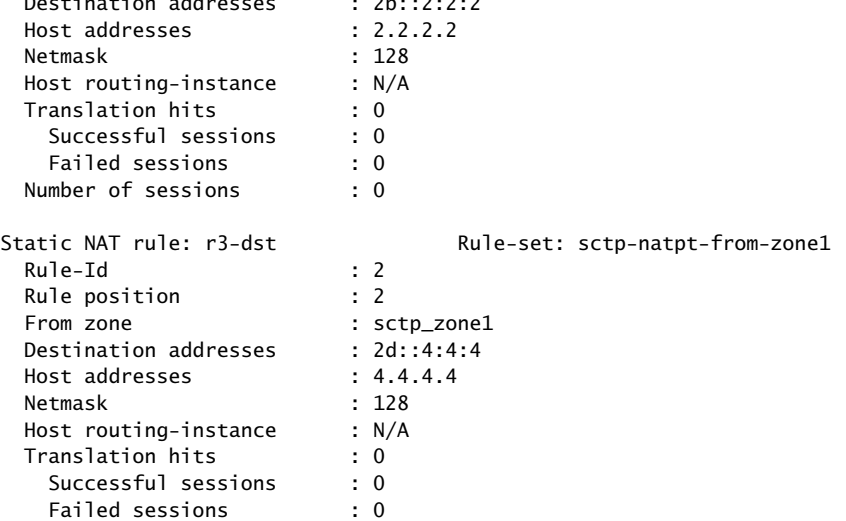

Number of sessions : 0

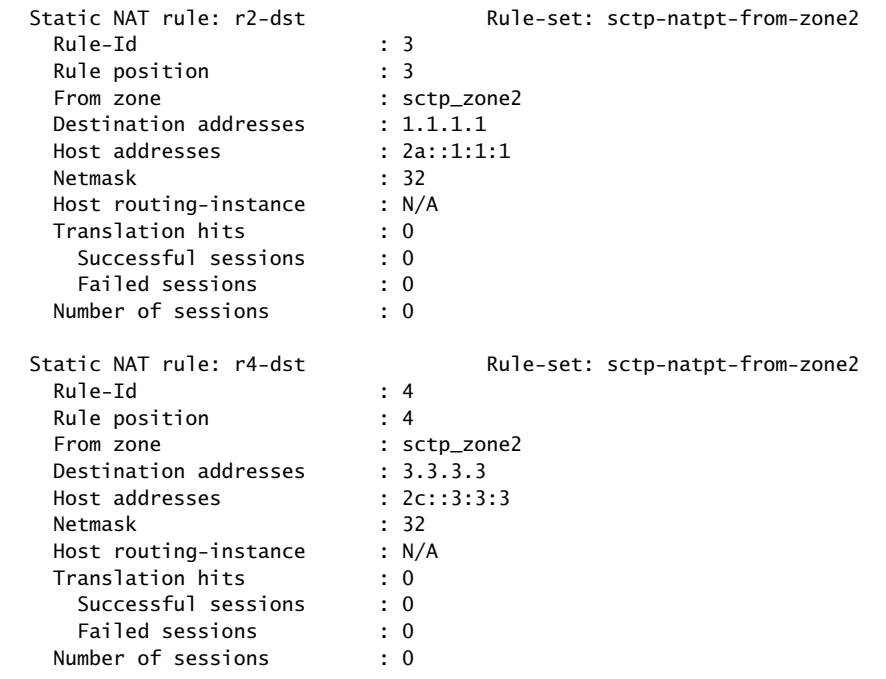

- Meaning The show security zones command displays all the zones configured and the interfaces associated with the zone. The show security nat static rule all command displays all the static NAT rules configured.
- Related Documentation • Understanding Network Address [Translation-Protocol](#page-77-0) Translation on page 58

# CHAPTER 7

# Configuring GGSN

- [Understanding](#page-86-0) GGSN Redirection on [page](#page-86-0) 67
- GGSN Pooling [Scenarios](#page-86-1) Overview on [page](#page-86-1) 67
- Example: [Configuring](#page-90-0) a GGSN Custom Policy on [page](#page-90-0) 71
- Example: Configuring Custom [Applications](#page-93-0) on [page](#page-93-0) 74

# <span id="page-86-0"></span>Understanding GGSN Redirection

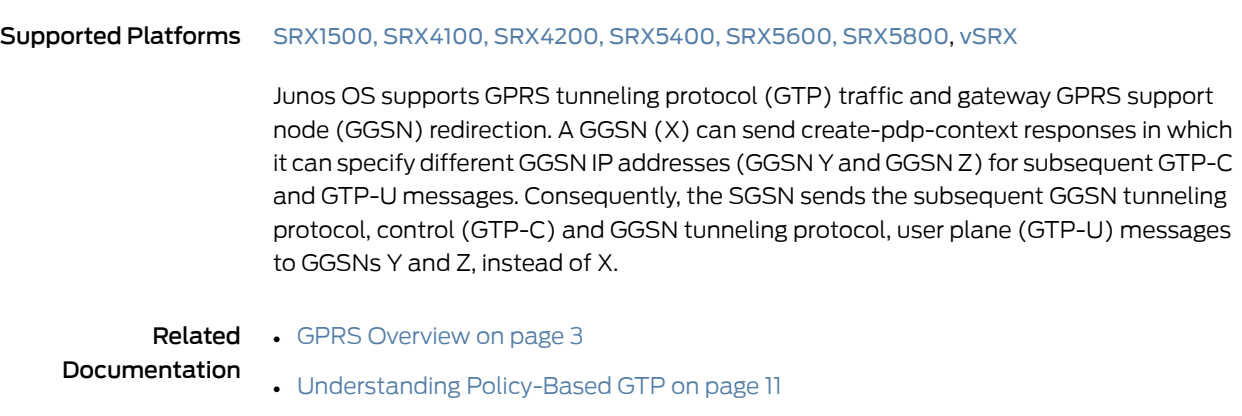

• [Supported](#page-43-0) GTP Message Types on page 24

# <span id="page-86-1"></span>GGSN Pooling Scenarios Overview

Supported Platforms [SRX1500](http://www.juniper.net/techpubs/en_US/release-independent/junos/information-products/pathway-pages/hardware/srx1500/index.html), [SRX4100,](http://www.juniper.net/techpubs/en_US/release-independent/junos/information-products/pathway-pages/hardware/SRX4100/index.html) [SRX4200](http://www.juniper.net/techpubs/en_US/release-independent/junos/information-products/pathway-pages/hardware/SRX4100/index.html), [SRX5400,](http://www.juniper.net/techpubs/en_US/release-independent/junos/information-products/pathway-pages/hardware/srx5400/index.html) [SRX5600,](http://www.juniper.net/techpubs/en_US/release-independent/junos/information-products/pathway-pages/hardware/SRX5600/index.html) [SRX5800](http://www.juniper.net/techpubs/en_US/release-independent/junos/information-products/pathway-pages/hardware/SRX5800/index.html), [vSRX](http://www.juniper.net/techpubs/en_US/release-independent/junos/information-products/pathway-pages/srx-series/product/index.html)

The General Packet Radio Service (GPRS) tunneling protocol (GTP) supports different Gateway GPRS Support Node (GGSN) IP addresses during a tunnel creation procedure. There are two GGSN pooling scenarios that support Serving GPRS Support Node (SGSN) roaming.

- [Understanding](#page-87-0) GGSN Pooling for Scenario 1 on [page](#page-87-0) 68
- [Understanding](#page-88-0) GGSN Pooling for Scenario 2 on [page](#page-88-0) 69

# <span id="page-87-0"></span>Understanding GGSN Pooling for Scenario 1

In [Figure](#page-87-1) 4 on page 68, a packet data protocol (PDP) context request is sent from SGSN A to GGSN B during a GTP tunnel creation procedure. After sending the PDP context request message, GGSN D records the request information and it uses a different destination IP address from the request packet's destination IP address to send the response message to SGSN A.

In this scenario, two GTP packet messages are sent to Services Processing Unit 1 (SPU1) and SPU2 by the central point, and the messages are processed by SPU1 and SPU2 individually. The session is created on SPU1 and SPU 2 for each GTP packet. SPU1records the request packet information and SPU2 records the response packet information.

<span id="page-87-1"></span>The PDP response message sent from GGSN D to SGSN A is dropped because of a lack of request information. Thus the GTP tunnel is not established.

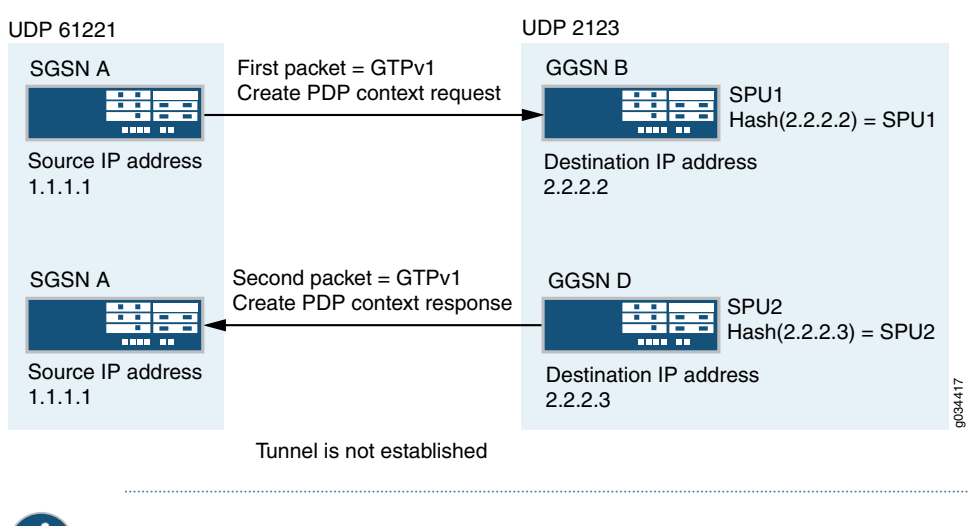

Figure 4: GGSN Pooling Scenario 1

#### Install Request Information to Remote SPU

In this scenario, the PDP response packet was dropped because of a lack of request information, and the GTP tunnel was not established. This can be resolved by installing the request information on the correct SPU.

NOTE: SPU2 cannot retrieve request information from SPU1.

In [Figure](#page-88-1) 5 on page 69, when creating a tunnel, the response packet's GGSN IP address changes, triggering a new session, and the central point distributes the message to another SPU.

The response packet always sends to the request packet's source address to the SPU. This helps to install the request information to the remote SPU for the next response packet.

Install the request information into the predictable SPU, HASH (req-src-ip) function while processing the request packet. After the expected SPU number (Hash (1.1.1.1) = SPU2) is calculated by the source IP address of the PDP request message, the request information is installed in the remote SPU2 through the Juniper Message Passing Interface (JMPI).

<span id="page-88-1"></span>Figure 5: Functionality : GGSN Pooling Scenario 1

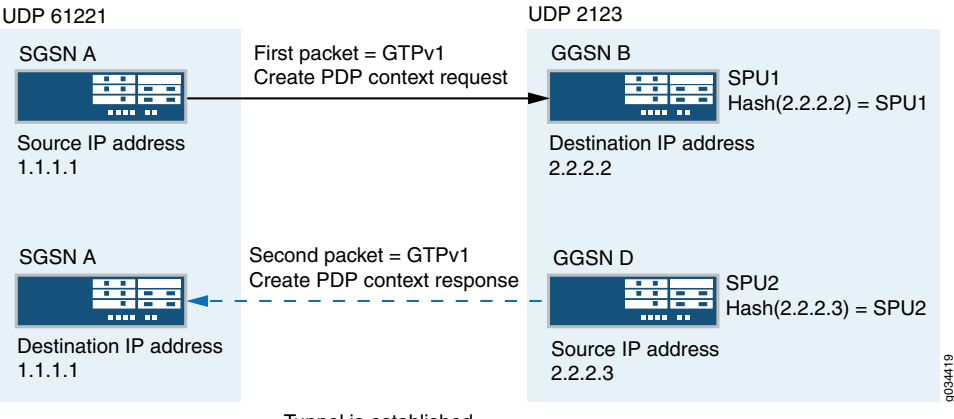

Tunnel is established

Now the request information is installed on local SPU1 and remote SPU2, so the PDP response message is allowed.

#### Workarounds for Scenario 1

In scenario 1, the PDP context request message sent from SGSN A reached the Junos OS default application junos-gprs-gtp and the GTP inspection was enabled for PDP context request message. However, the PDP context response message sent from GGSN D cannot reach the Junos OS default application junos-gprs-gtp. Thus the packet will not be inspected by the GTP module.

As a workaround, you need to enable GTP inspection for the PDP context response message by configuring the custom policy and applications. See the following examples:

- Example: [Configuring](#page-90-0) a GGSN Custom Policy on page 71
- Example: Configuring Custom [Applications](#page-93-0) on page 74

#### <span id="page-88-0"></span>Understanding GGSN Pooling for Scenario 2

In [Figure](#page-89-0) 6 on page 70, a packet data protocol (PDP) context request is sent from SGSN A to GGSN B during a GTP tunnel creation procedure. After receiving the PDP context request message, GGSN B sends the PDP context response message to SGSN A. After receiving the PDP context responsemessage, the GTP-C tunnel is created between SGSN C and GGSN D. Then SGSN C sends an update PDP context request message to GGSN D using different source and destination IP addresses from the request packet's IP header.

In scenario 2, the SGSN A creates the first GTP context request and sends it to the SPU by the central point. The session is created for the request packet on SPU1. The response packet sent from GGSN B to SGSN A reaches the session correctly.

The request packet sent from SGSN A indicates that GTP-C is established on control IP 1.1.1.2 and the GTP-U is established on data IP 1.1.1.3. Likewise, the response message sent from GGSN indicates that GTP-C is established on control IP 2.2.2.3 and GTP-U is established on data IP 2.2.2.4.

The GTP-C and GTP-U tunnels are created on local SPU1 after all the endpoints are established. However, the tunnel is not established on SPU 2, so the PDP update request message received from SPU2 is dropped.

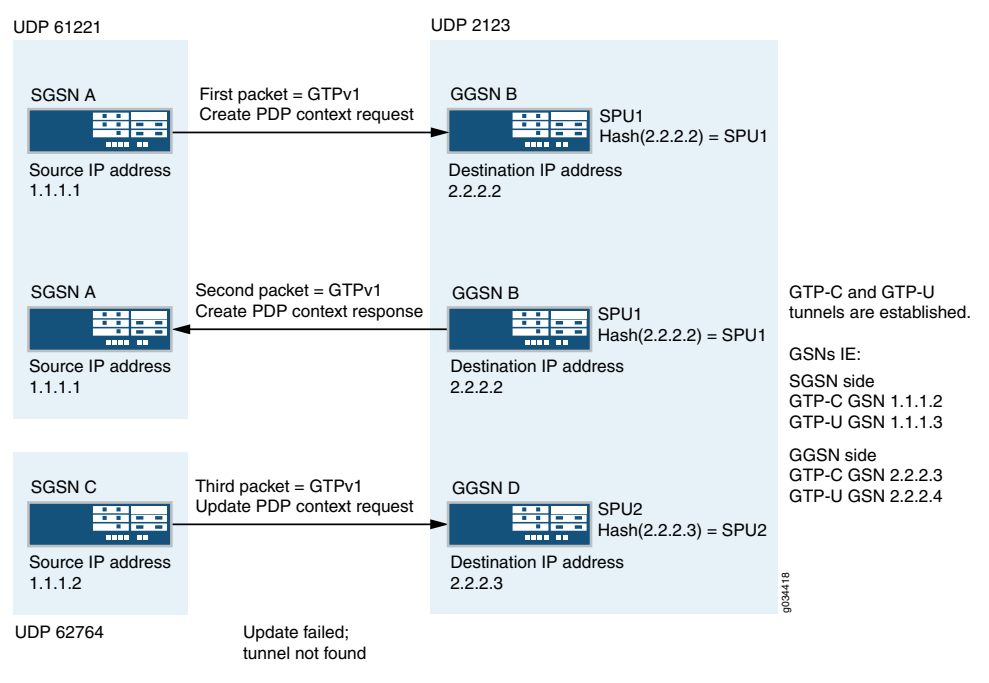

#### <span id="page-89-0"></span>Figure 6: GGSN Pooling Scenario 2

#### Install Tunnel Information to Remote SPU

In scenario 2, the update request packet is dropped because of a lack of tunnel information. This can be resolved by installing the tunnel information to the correct SPU after the request and response packets are processed. The SPU that receives the response packet installs the tunnel information on the local or remote SPU.

In [Figure](#page-90-1) 7 on page 71, after the tunnel is established, the control messages are sent to the control tunnel endpoint. The destination IP address of all the control messages should be the control tunnel's GGSN endpoint IP address. This helps to calculate the remote SPU number in advance for the subsequent control message.

Install the tunnel information into the predictable SPU. After the SPU number is calculated by the control tunnel GGSN endpoint IP, the tunnel information is installed in the remote SPU through JMPI.

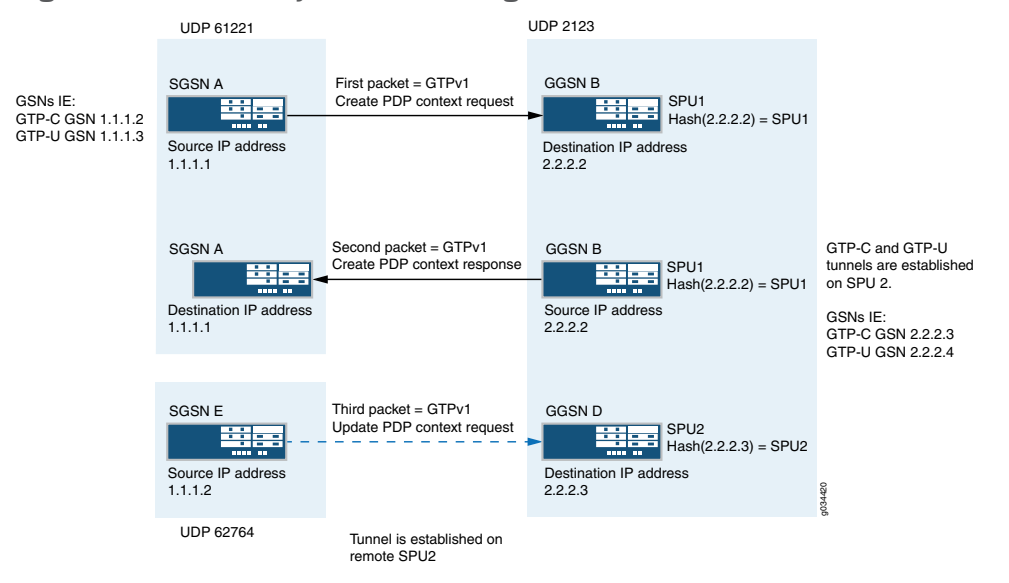

<span id="page-90-1"></span>Figure 7: Functionality : GGSN Pooling Scenario 2

Now the tunnel information is installed on remote SPU2, so the PDP update response message is allowed.

#### <span id="page-90-0"></span>Related Documentation • GPRS [Overview](#page-22-0) on page 3 • [Understanding](#page-30-0) Policy-Based GTP on page 11

• [Supported](#page-43-0) GTP Message Types on page 24

# Example: Configuring a GGSN Custom Policy

Supported Platforms [SRX1500](http://www.juniper.net/techpubs/en_US/release-independent/junos/information-products/pathway-pages/hardware/srx1500/index.html), [SRX5400](http://www.juniper.net/techpubs/en_US/release-independent/junos/information-products/pathway-pages/hardware/srx5400/index.html), [SRX5600,](http://www.juniper.net/techpubs/en_US/release-independent/junos/information-products/pathway-pages/hardware/SRX5600/index.html) [SRX5800](http://www.juniper.net/techpubs/en_US/release-independent/junos/information-products/pathway-pages/hardware/SRX5800/index.html), [vSRX](http://www.juniper.net/techpubs/en_US/release-independent/junos/information-products/pathway-pages/srx-series/product/index.html)

This example shows how to configure a Gateway GPRS Support Node (GGSN) custom policy to support GGSN pooling scenario 1.

- [Requirements](#page-90-2) on [page](#page-90-2) 71
- [Overview](#page-91-0) on [page](#page-91-0) 72
- [Configuration](#page-91-1) on [page](#page-91-1) 72
- [Verification](#page-93-1) on [page](#page-93-1) 74

#### <span id="page-90-2"></span>**Requirements**

This example uses the following hardware and software components:

- SRX5400 device
- $-$  A PC
- Junos OS Release 12.1X44-D10

Before you begin, you should be familiar with GGSN pooling scenarios. See "GGSN [Pooling](#page-86-1) Scenarios [Overview"](#page-86-1) on page 67.

#### <span id="page-91-0"></span>**Overview**

In this example, you set security zones from zone ggsn and to zone sgsn. Next you set the GGSN policy name to ggsn-pool-g2s. You set the name of the match source address to ggsn-1 and the match destination address to sgsn-1.

Then you set the port based application to src\_2123 and src\_3386. You set the action type to permit. Then you set the application services name to gprs-gtp-profile and the GTP profile name to test. Finally, you set the default policy name to deny-all.

# <span id="page-91-1"></span>**Configuration**

#### Configuring a GGSN Custom Policy

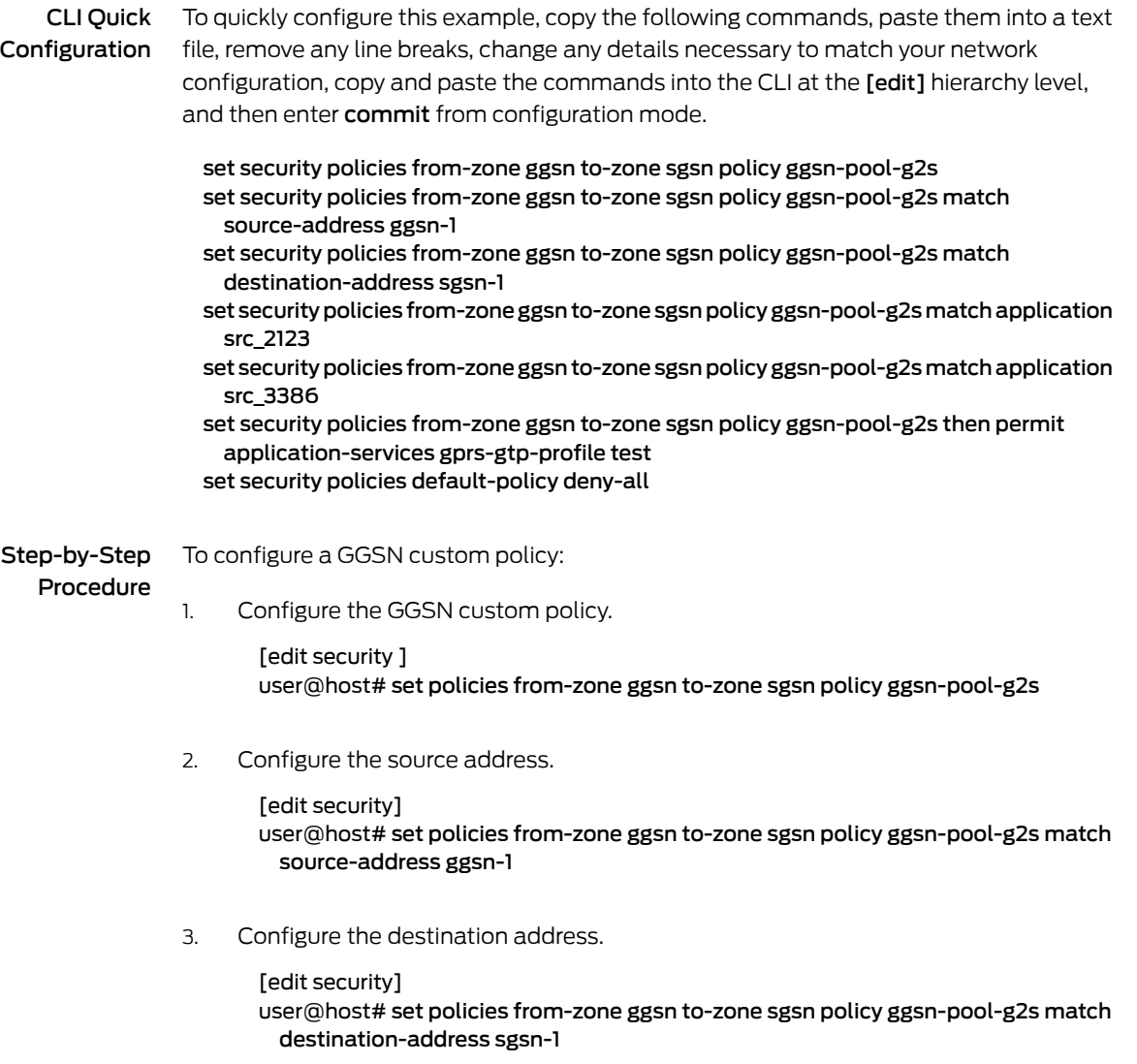

4. Configure the policy applications.

[edit security]

user@host#set policies from-zone ggsn to-zone sgsn policy ggsn-pool-g2s match application src\_2123

user@host# set policies from-zone ggsn to-zone sgsn policy ggsn-pool-g2s match application src\_3386

5. Configure the activity type and specify the GTP profile name.

[edit security] user@host# set policies from-zone ggsn to-zone sgsn policy ggsn-pool-g2s then permit user@host# set policies from-zone ggsn to-zone sgsn policy ggsn-pool-g2s then permit application-services gprs-gtp-profile test

6. Configure the default policy.

[edit security] user@host# set policies default-policy deny-all

Results From configuration mode, confirm your configuration by entering the show security policies command. If the output does not display the intended configuration, repeat the configuration instructions in this example to correct it.

```
[edit]
user@host# show security policies
 from-zone zone-name to-zone zone-name {
   from-zone ggsn to-zone sgsn {
      policy ggsn-pool-g2s {
        match {
         source-address ggsn-1;
         destination-address sgsn-1;
         application [ src_2123 src_3386 ];
        }
        then {
         permit {
           application-services {
             gprs-gtp-profile test;
           }
         }
       }
     }
     }
   }
   default-policy {
      deny-all;
    }
```
If you are done configuring the device, enter commit from configuration mode.

# <span id="page-93-1"></span>**Verification**

Confirm that the configuration is working properly.

<span id="page-93-2"></span>• Verifying the [Configuration](#page-93-2) on [page](#page-93-2) 74

Verifying the Configuration

Purpose Verify that the GGSN custom policy configuration is correct.

Action From operational mode, enter the show security command.

# Sample Output

user@host>show security policies From zone: sgsn, To zone: ggsn Policy: ggsn-pool-g2s, State: enabled, Index: 5, Scope Policy: 0, Sequence number: 1 Source addresses: ggsn1 Destination addresses: sgsn1 Applications: src\_2123 src\_3386 Action: permit, application services: gprs-gtp-profile test Default policy: Deny-all

This output shows a summary of policy configuration.

<span id="page-93-0"></span>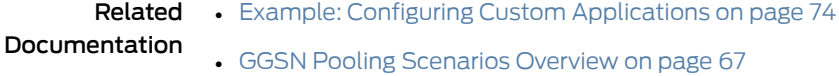

# Example: Configuring Custom Applications

<span id="page-93-3"></span>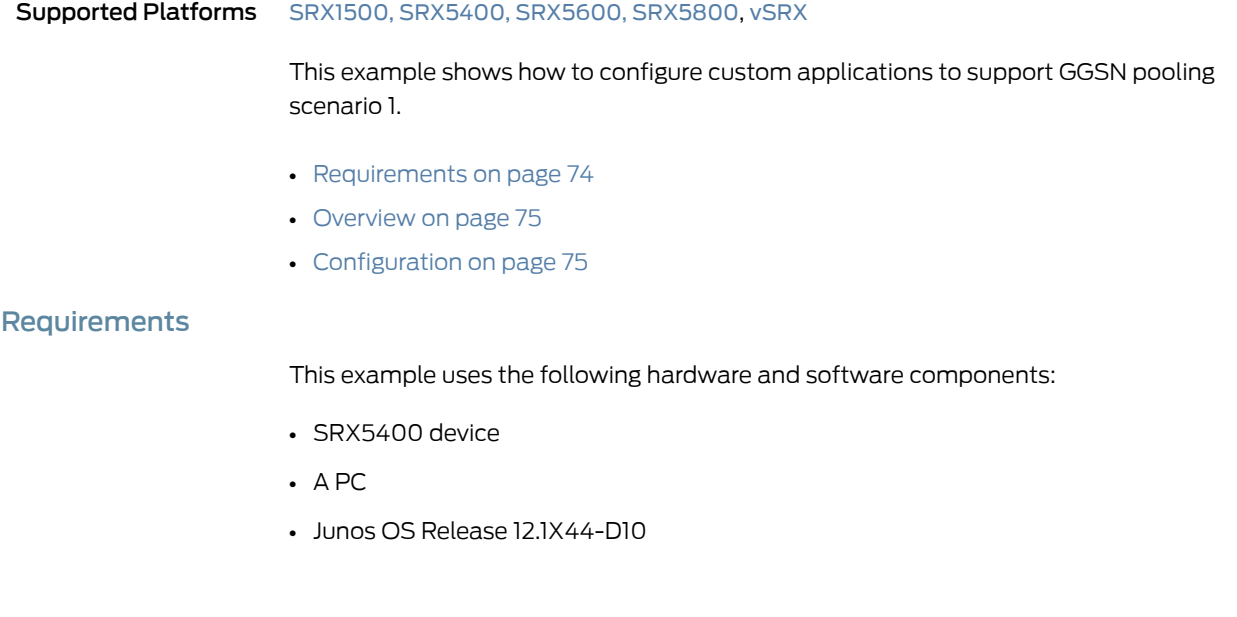

Before you begin, configure the required GGSN policy. See "Example: [Configuring](#page-90-0) a GGSN [Custom](#page-90-0) Policy" on page 71.

<span id="page-94-0"></span>**Overview** 

In this example, you create applications src\_2123 and src\_3386 to identify source ports 2123 and 3386 for both TCP and UDP.

First you configure a custom application called src\_2123.You set the application protocol to gprs-gtp-c. Then you set the networking protocol type to UDP. You set the source port to 2123 and the destination port to 0-0.

Then you configure another custom application called src\_3386. You set the application protocol to gprs-gtp-v0. Then you set the networking protocol type to UDP. Finally, you set the source port to 3386 and the destination port to 0-0.

# <span id="page-94-1"></span>Configuration

#### Configuring Custom Applications

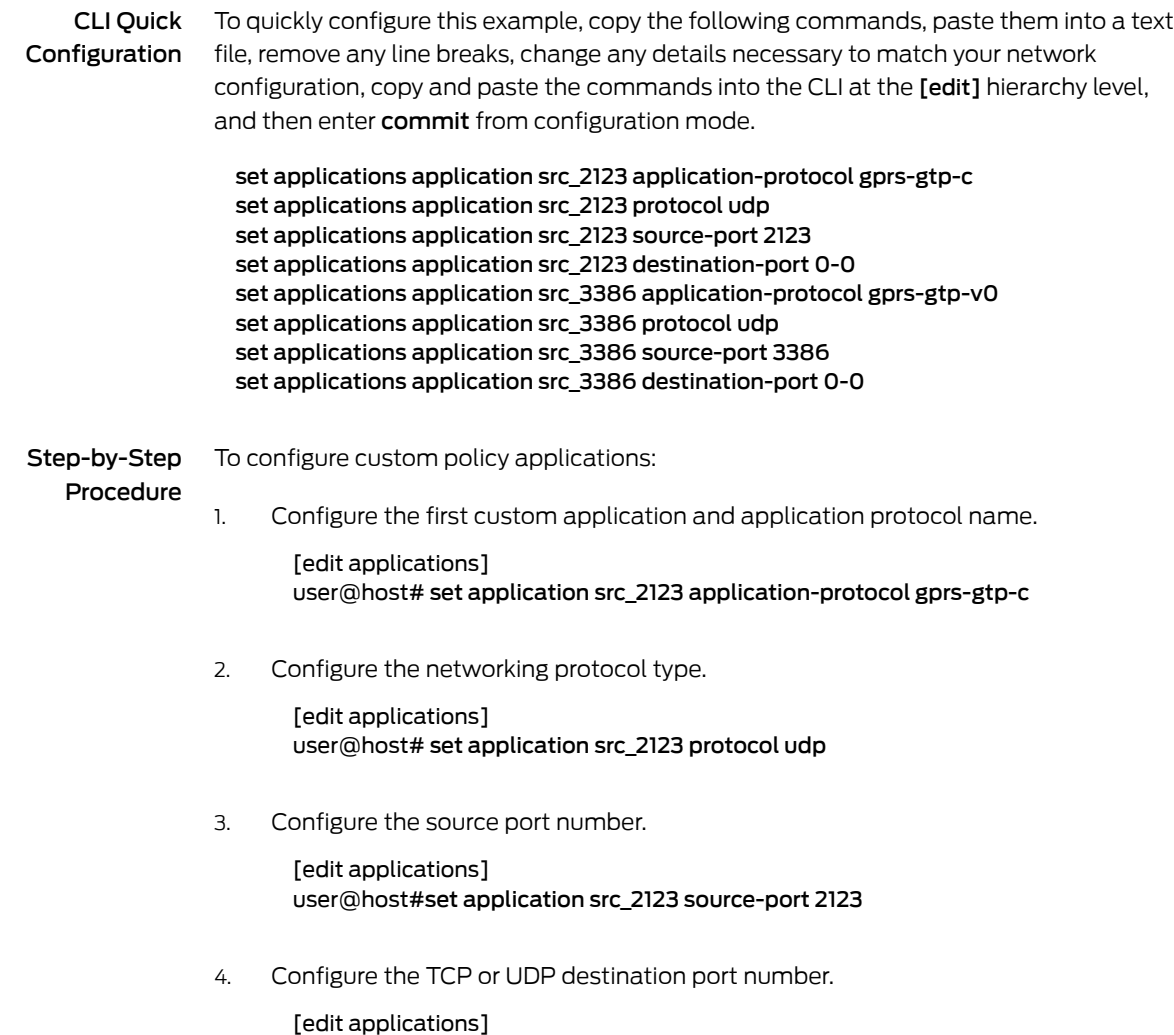

#### user@host# set application src\_2123 destination-port 0-0

5. Configure the second custom application and application protocol name.

[edit applications] user@host# set application src\_3386 application-protocol gprs-gtp-v0

6. Configure the networking protocol type.

[edit applications] user@host# set application src\_3386 protocol udp

7. Configure the source port number.

[edit applications] user@host# set application src\_3386 source-port 3386

8. Configure the destination port number.

[edit applications] user@host# set application src\_3386 destination-port 0-0

Results From configuration mode, confirm your configuration by entering the show applications command. If the output does not display the intended configuration, repeat the configuration instructions in this example to correct it.

```
[edit]
user@host# show applications
 application src_2123 {
   application-protocol gprs-gtp-c;
   protocol udp;
   source-port 2123;
   destination-port 0-0;
  }
 application src_3386 {
   application-protocol gprs-gtp-v0;
   protocol udp;
   source-port 3386;
   destination-port 0-0;
  }
```
If you are done configuring the device, enter commit from configuration mode.

Related Documentation • Example: [Configuring](#page-90-0) a GGSN Custom Policy on page 71 • GGSN Pooling [Scenarios](#page-86-1) Overview on page 67

PART 3

# Configuring GPRS Tunnel Protocol v2

- [Configuring](#page-98-0) GTPv2 on [page](#page-98-0) 79
- [Configuring](#page-110-0) GTPv2 Message Filtering on [page](#page-110-0) 91
- GTPv2 [Information](#page-120-0) Elements Overview on [page](#page-120-0) 101

# <span id="page-98-0"></span>CHAPTER 8

# Configuring GTPv2

- [Understanding](#page-98-1) GTPv2 on [page](#page-98-1) 79
- [Understanding](#page-100-0) Policy-Based GTPv2 on [page](#page-100-0) 81
- Example: Enabling GTPv2 [Inspection](#page-100-1) in Policies on [page](#page-100-1) 81
- [Understanding](#page-103-0) GTP Path Restart on [page](#page-103-0) 84
- Example: [Restarting](#page-104-0) a GTPv2 Path on [page](#page-104-0) 85
- [Understanding](#page-105-0) GTPv2 Tunnel Cleanup on [page](#page-105-0) 86
- [Example:](#page-106-0) Setting the Timeout Value for GTPv2 Tunnels on [page](#page-106-0) 87
- [Understanding](#page-107-0) GTPv2 Traffic Logging on [page](#page-107-0) 88
- [Example:](#page-108-0) Enabling GTPv2 Traffic Logging on [page](#page-108-0) 89

# <span id="page-98-1"></span>Understanding GTPv2

#### Supported Platforms [SRX1500](http://www.juniper.net/techpubs/en_US/release-independent/junos/information-products/pathway-pages/hardware/srx1500/index.html), [SRX4100,](http://www.juniper.net/techpubs/en_US/release-independent/junos/information-products/pathway-pages/hardware/SRX4100/index.html) [SRX4200](http://www.juniper.net/techpubs/en_US/release-independent/junos/information-products/pathway-pages/hardware/SRX4100/index.html), [SRX5400,](http://www.juniper.net/techpubs/en_US/release-independent/junos/information-products/pathway-pages/hardware/srx5400/index.html) [SRX5600,](http://www.juniper.net/techpubs/en_US/release-independent/junos/information-products/pathway-pages/hardware/SRX5600/index.html) [SRX5800](http://www.juniper.net/techpubs/en_US/release-independent/junos/information-products/pathway-pages/hardware/SRX5800/index.html), [vSRX](http://www.juniper.net/techpubs/en_US/release-independent/junos/information-products/pathway-pages/srx-series/product/index.html)

The GPRS tunneling protocol (GTP) establishes a GTP tunnel between a Serving GPRS Support Node (SGSN) and a Gateway GPRS Support Node (GGSN) for individual Mobile Stations (MS). In previous releases, only GTP version 0 (GTPv0) and GTP version 1 (GTPv1) were deployed. GTP version 2 (GTPv2) is implemented in the Junos operating system (Junos OS) Release 11.4.

GTPv2 is part of Long Term Evolution (LTE), a fourth generation (4G) wireless broadband technology developed by Third-Generation Partnership Project (3GPP). 3GPP is the standard body for developing GPRS standards. LTE is designed to increase the capacity and speed of mobile telephone networks. GTPv2 is a protocol designed for LTE networks. An LTE network comprises network elements, LTE interfaces, and protocols.

GTPv0 and GTPv1 are implemented using SGSNs and GGSNs. However, in GTPv2, the traditional SGSNs and GGSNs are replaced by three logical nodes—a serving gateway (SGW), a packet data network gateway (PGW), and a mobility management entity (MME).

[Figure](#page-99-0) 8 on page 80 shows the following LTE interfaces where SRX Series devices are deployed in the public land mobile network (PLMN).

<span id="page-99-0"></span>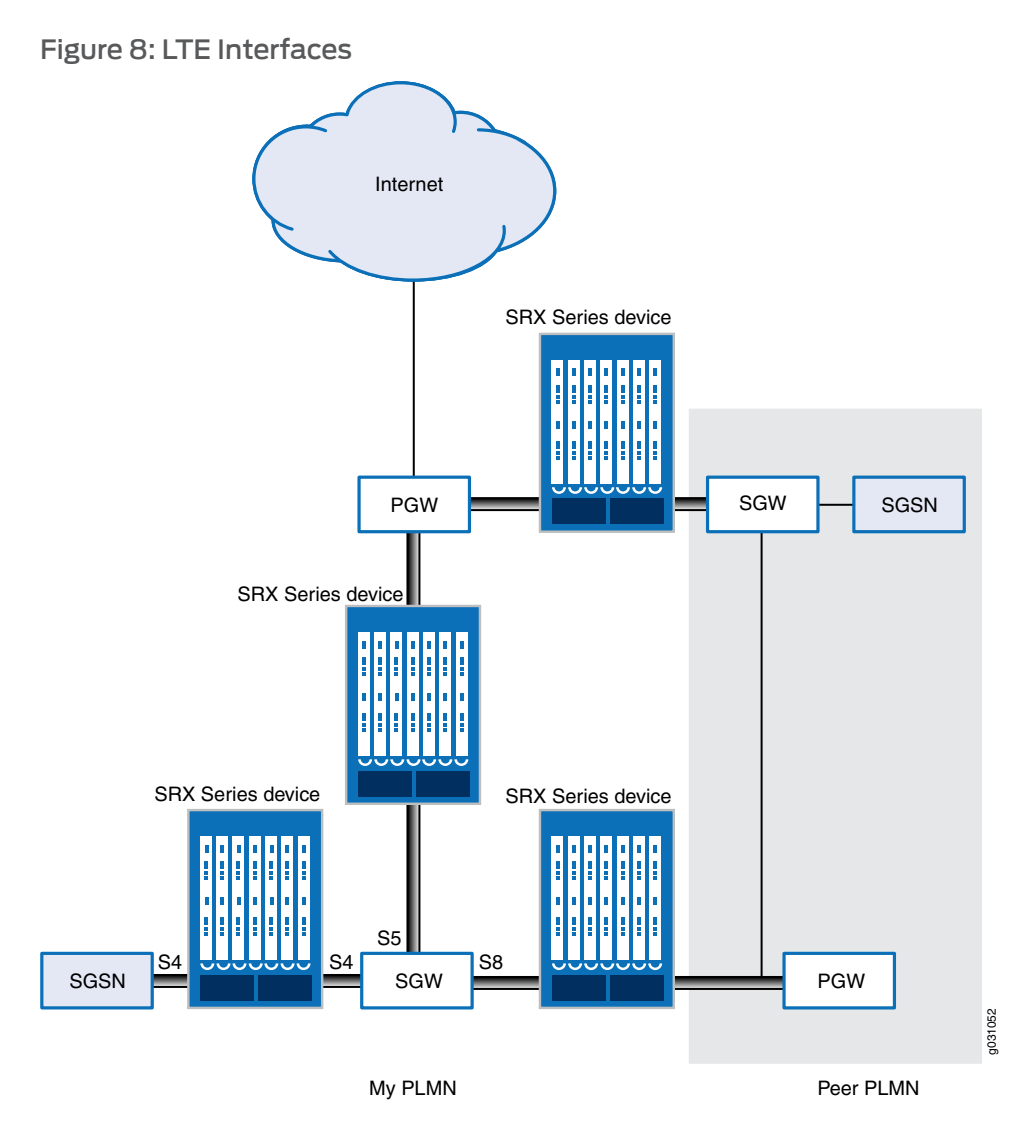

- S5—This interface connects an SGW and a PGW. It provides user plane tunneling and tunnel management capability between the SGWand the PGW. It is also used for SGW relocation that happens because of user equipment mobility or SGW connection to a non-collocated PGW. The S5 interface is equivalent to the Gn interface in a Third Generation (3G) mobile network.
- S8—This interface connects an SGW in a visited PLMN (VPLM) and a PGW in a home PLMN (HPLMN). S8 is the inter-PLMN variant of S5. The S8 interface is equivalent to the Gp interface in a 3G mobile network.
- S4—This interface connects an S4 SGSN and an SGW. It provides related control and mobility support between GPRS core network and 3GPP Anchor function. It also provides user plane tunneling if direct tunneling is not established. The S4 interface does not have any equivalent interface in the 3G mobile network, because it provides interoperability between 3G and 4G networks.

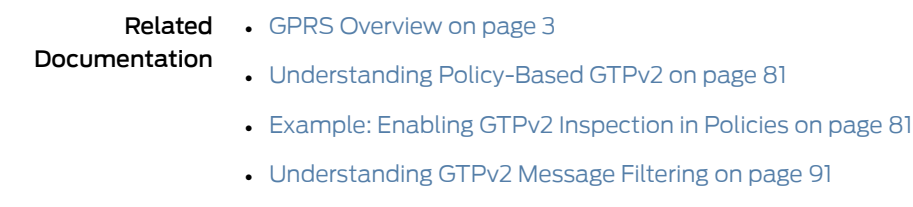

• [Supported](#page-110-2) GTPv2 Message Types on page 91

# <span id="page-100-0"></span>Understanding Policy-Based GTPv2

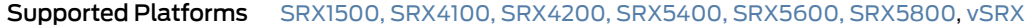

GPRS tunneling protocol version 2 (GTPv2) implements a policy mechanism that checks every GTPv2 packet against security policies that regulate GTPv2 traffic. Based on the security policy, the packet is then forwarded, dropped, or tunneled.

A GTPv2 security policy allows you to forward, deny, or tunnel GTPv2 traffic. However, the security policy does not enable GTPv2 traffic inspection on the device. To enable traffic inspection, you must apply a GTPv2 inspection object to a security policy. A GTPv2 inspection object is a set of configuration parameters for processing GTPv2 traffic.

You can apply only one GTPv2 inspection object per security policy. However, you can apply an inspection object to multiple security policies.

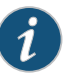

NOTE: By default, a GTPv2 inspection object is not applied to a security policy. You need to explicitly apply an inspection object to a security policy.

Using GTPv2 security policies, you can permit or deny GTPv2 tunnel establishment from certain peers, such as a serving gateway (SGW). You can configure GTPv2 security policies that specifymultiple source anddestination addresses, address groups, or an entire zone.

#### <span id="page-100-1"></span>Related Documentation • Example: Enabling GTPv2 [Inspection](#page-100-1) in Policies on page 81 • GPRS [Overview](#page-22-0) on page 3

- [Understanding](#page-98-1) GTPv2 on page 79
- [Understanding](#page-110-1) GTPv2 Message Filtering on page 91
- [Supported](#page-110-2) GTPv2 Message Types on page 91

# Example: Enabling GTPv2 Inspection in Policies

Supported Platforms [SRX1500](http://www.juniper.net/techpubs/en_US/release-independent/junos/information-products/pathway-pages/hardware/srx1500/index.html), [SRX4100,](http://www.juniper.net/techpubs/en_US/release-independent/junos/information-products/pathway-pages/hardware/SRX4100/index.html) [SRX4200](http://www.juniper.net/techpubs/en_US/release-independent/junos/information-products/pathway-pages/hardware/SRX4100/index.html), [SRX5400,](http://www.juniper.net/techpubs/en_US/release-independent/junos/information-products/pathway-pages/hardware/srx5400/index.html) [SRX5600,](http://www.juniper.net/techpubs/en_US/release-independent/junos/information-products/pathway-pages/hardware/SRX5600/index.html) [SRX5800](http://www.juniper.net/techpubs/en_US/release-independent/junos/information-products/pathway-pages/hardware/SRX5800/index.html), [vSRX](http://www.juniper.net/techpubs/en_US/release-independent/junos/information-products/pathway-pages/srx-series/product/index.html)

#### This example shows how to enable GTPv2 inspection in policies.

- [Requirements](#page-101-0) on [page](#page-101-0) 82
- [Overview](#page-101-1) on [page](#page-101-1) 82
- [Configuration](#page-101-2) on [page](#page-101-2) 82
- [Verification](#page-103-1) on [page](#page-103-1) 84

#### <span id="page-101-0"></span>**Requirements**

Before you begin, the device must be restarted after GTPv2 is enabled. By default, GTPv2 is disabled on the device.

#### <span id="page-101-1"></span>**Overview**

In this example, you configure interfaces as ge-0/0/1 and ge-0/0/2, and assign them the interface addresses 4.0.0.254/8 and 5.0.0.254/8, respectively. You then configure the security zones and specify the global addresses as 4.0.0.5/32 and 5.0.0.6/32, respectively. You enable GTPv2 inspection in security policies to allow bidirectional traffic between two networks within the same public land mobile network (PLMN).

# <span id="page-101-2"></span>**Configuration**

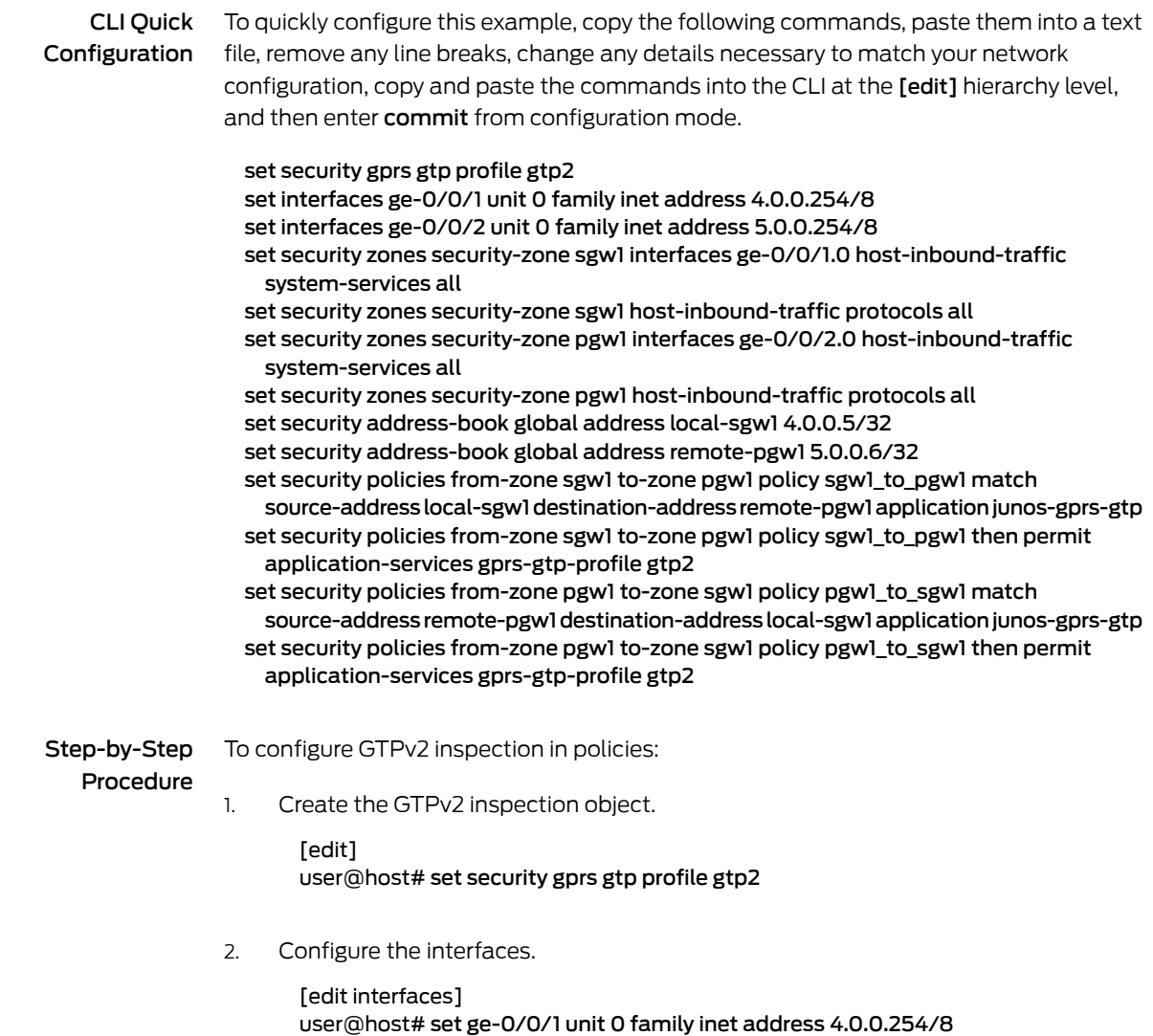

user@host# set ge-0/0/2 unit 0 family inet address 5.0.0.254/8

3. Configure the security zones.

[edit security zones]

user@host# set security-zone sgw1 interfaces ge-0/0/1.0 user@host# set security-zone sgw1 host-inbound-traffic system-services all user@host# set security-zone sgw1 host-inbound-traffic protocols all user@host# set security-zone pgw1 interfaces ge-0/0/2.0 user@host# set security-zone pgw1 host-inbound-traffic system-services all user@host# set security-zone pgw1 host-inbound-traffic protocols all

4. Specify the addresses.

[edit security address-book global] user@host# set address local-sgw1 4.0.0.5/32 user@host# set address remote-pgw1 5.0.0.6/32

5. Enable GTPv2 inspection in the security policies.

[edit security policies]

- user@host# set from-zone sgw1 to-zone pgw1 policy sgw1\_to\_pgw1 match source-address local-sgw1 destination-address remote-pgw1 application junos-gprs-gtp
- user@host# set from-zone sgw1 to-zone pgw1 policy sgw1\_to\_pgw1 then permit application-services gprs-gtp-profile gtp2
- user@host# set from-zone pgw1 to-zone sgw1 policy pgw1 to sgw1 match source-address remote-pgw1 destination-address local-sgw1 application junos-gprs-gtp
- user@host# set from-zone pgw1 to-zone sgw1 policy pgw1\_to\_sgw1 then permit application-services gprs-gtp-profile gtp2
- Results From configuration mode, confirm your configuration by entering the show security policies command. If the output does not display the intended configuration, repeat the configuration instructions in this example to correct it.

```
[edit]
user@host# show security policies
from-zone sgw1 to-zone pgw1 {
 policy sgw1_to_pgw1 {
 match {
 source-address local-sgw1;
   destination-address remote-pgw1;
   application junos-gprs-gtp;
   }
   then {
     permit {
     application-services {
     gprs-gtp-profile gtp2;
   }
   }
 }
 }
```

```
}
 from-zone pgw1 to-zone sgw1 {
   policy pgw1_to_sgw1 {
   match {
   source-address remote-pgw1;
     destination-address local-sgw1;
     application junos-gprs-gtp;
   }
     then {
       permit {
       application-services {
       gprs-gtp-profile gtp2;
     }
   }
   }
   }
 }
 default-policy {
   permit-all;
 }
If you are done configuring the device, enter commit from configuration mode.
```
# <span id="page-103-1"></span>Verification

Confirm that the configuration is working properly.

Verifying GTPv2 Inspection in Policies

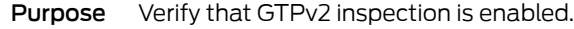

Action From operational mode, enter the show security policies command.

<span id="page-103-0"></span>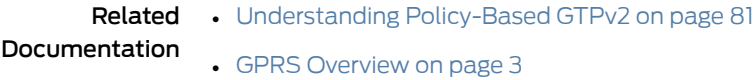

- [Understanding](#page-98-1) GTPv2 on page 79
- [Understanding](#page-110-1) GTPv2 Message Filtering on page 91
- [Supported](#page-110-2) GTPv2 Message Types on page 91

# Understanding GTP Path Restart

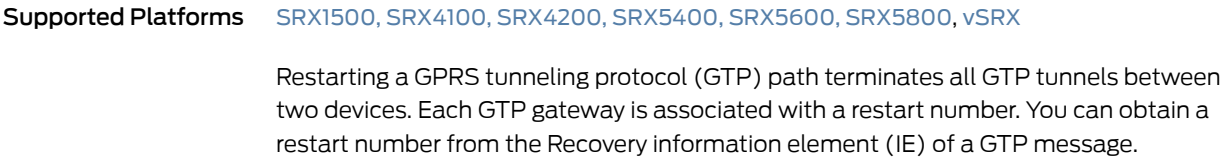

You can detect a restart by comparing the locally stored restart number with the newly obtained one. The locally stored restart number is a nonzero value and does not match with the new restart number.

You can use the set security gprs gtp profile name restart-path (echo | create | all) configuration statement to restart a GTP path.

After you configure this command, the device detects the changed restart number obtained from the Recovery IE in the messages. You can use the echo option to obtain a new restart number from echo messages, the create option to obtain a restart number from create-session messages, or the all option to obtain a new restart number from all types of GTP messages.

Related Documentation

- Example: [Restarting](#page-104-0) a GTPv2 Path on page 85
- GPRS [Overview](#page-22-0) on page 3
- [Understanding](#page-98-1) GTPv2 on page 79
- [Understanding](#page-100-0) Policy-Based GTPv2 on page 81
- Example: Enabling GTPv2 [Inspection](#page-100-1) in Policies on page 81
- [Supported](#page-110-2) GTPv2 Message Types on page 91
- [Understanding](#page-120-1) GTPv2 Information Elements on page 101

#### <span id="page-104-0"></span>Example: Restarting a GTPv2 Path

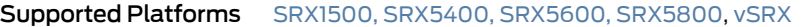

This example shows how to restart a GTPv2 path.

- [Requirements](#page-104-1) on [page](#page-104-1) 85
- [Overview](#page-104-2) on [page](#page-104-2) 85
- [Configuration](#page-105-1) on [page](#page-105-1) 86
- [Verification](#page-105-2) on [page](#page-105-2) 86

#### <span id="page-104-2"></span><span id="page-104-1"></span>**Requirements**

No special configuration beyond device initialization is required before configuring this feature.

#### **Overview**

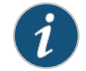

NOTE: For brevity, this example uses GTPv2.

In this example, you restart the GTPv2 path for the GTPv2 inspection object named gtp2. You obtain a new restart number from the Recovery information element (IE) in an echo message.

# <span id="page-105-1"></span>**Configuration**

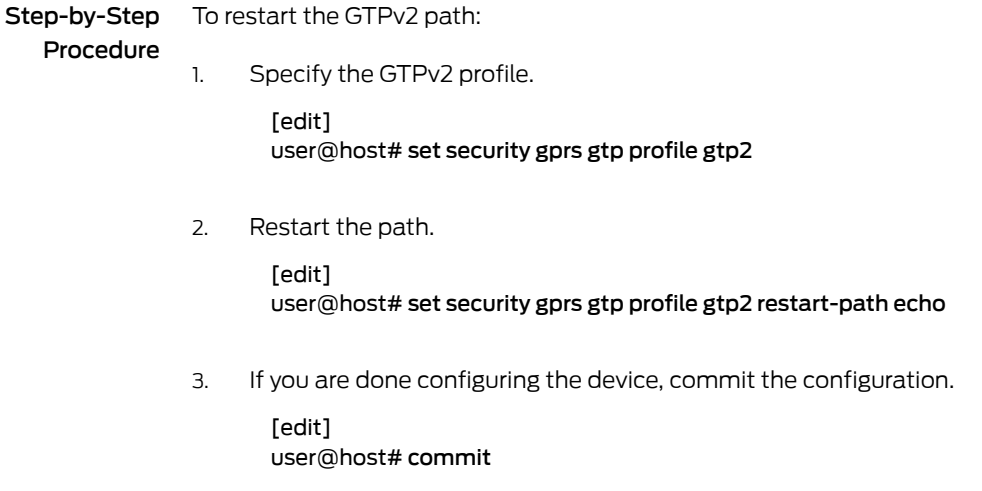

# <span id="page-105-2"></span>**Verification**

To verify the configuration is working properly, enter the show security gprs command.

Related Documentation • [Understanding](#page-103-0) GTP Path Restart on page 84 • GPRS [Overview](#page-22-0) on page 3 • [Understanding](#page-98-1) GTPv2 on page 79

• [Understanding](#page-100-0) Policy-Based GTPv2 on page 81

- Example: Enabling GTPv2 [Inspection](#page-100-1) in Policies on page 81
- [Supported](#page-110-2) GTPv2 Message Types on page 91
- [Understanding](#page-120-1) GTPv2 Information Elements on page 101

# <span id="page-105-0"></span>Understanding GTPv2 Tunnel Cleanup

#### Supported Platforms [SRX1500](http://www.juniper.net/techpubs/en_US/release-independent/junos/information-products/pathway-pages/hardware/srx1500/index.html), [SRX4100,](http://www.juniper.net/techpubs/en_US/release-independent/junos/information-products/pathway-pages/hardware/SRX4100/index.html) [SRX4200](http://www.juniper.net/techpubs/en_US/release-independent/junos/information-products/pathway-pages/hardware/SRX4100/index.html), [SRX5400,](http://www.juniper.net/techpubs/en_US/release-independent/junos/information-products/pathway-pages/hardware/srx5400/index.html) [SRX5600,](http://www.juniper.net/techpubs/en_US/release-independent/junos/information-products/pathway-pages/hardware/SRX5600/index.html) [SRX5800](http://www.juniper.net/techpubs/en_US/release-independent/junos/information-products/pathway-pages/hardware/SRX5800/index.html), [vSRX](http://www.juniper.net/techpubs/en_US/release-independent/junos/information-products/pathway-pages/srx-series/product/index.html)

A GPRS tunneling protocol version 2 (GTPv2) tunnel enables transmission of GTPv2 traffic between GPRS support nodes (GSNs).

While transmitting traffic, GTPv2 tunnels might hang for a number of reasons. For example, delete-pdp-request messages might get lost in the network, or a GSN might not shut downproperly. In such a case, you can remove hanging GTPv2 tunnels either automatically or manually.

To remove a hanging GTPv2 tunnel automatically, you need to set a GTPv2 tunnel timeout value on the device. The device automatically identifies and removes a tunnel that is idle for the period specified by the timeout value. The default GTPv2 tunnel timeout value is 36 hours.

You can use the set security gprs gtp profile name timeout configuration statement to configure this value on the device. The timeout range is 1 through 1000 hours.

To remove a hanging GTPv2 tunnel manually, you need to use the clear security gprs gtp tunnel operational mode command.

#### Related Documentation

# • [Example:](#page-106-0) Setting the Timeout Value for GTPv2 Tunnels on page 87

- GPRS [Overview](#page-22-0) on page 3
	- [Understanding](#page-98-1) GTPv2 on page 79
	- [Understanding](#page-100-0) Policy-Based GTPv2 on page 81
	- Example: Enabling GTPv2 [Inspection](#page-100-1) in Policies on page 81
	- [Supported](#page-110-2) GTPv2 Message Types on page 91

# <span id="page-106-0"></span>Example: Setting the Timeout Value for GTPv2 Tunnels

<span id="page-106-3"></span><span id="page-106-2"></span><span id="page-106-1"></span>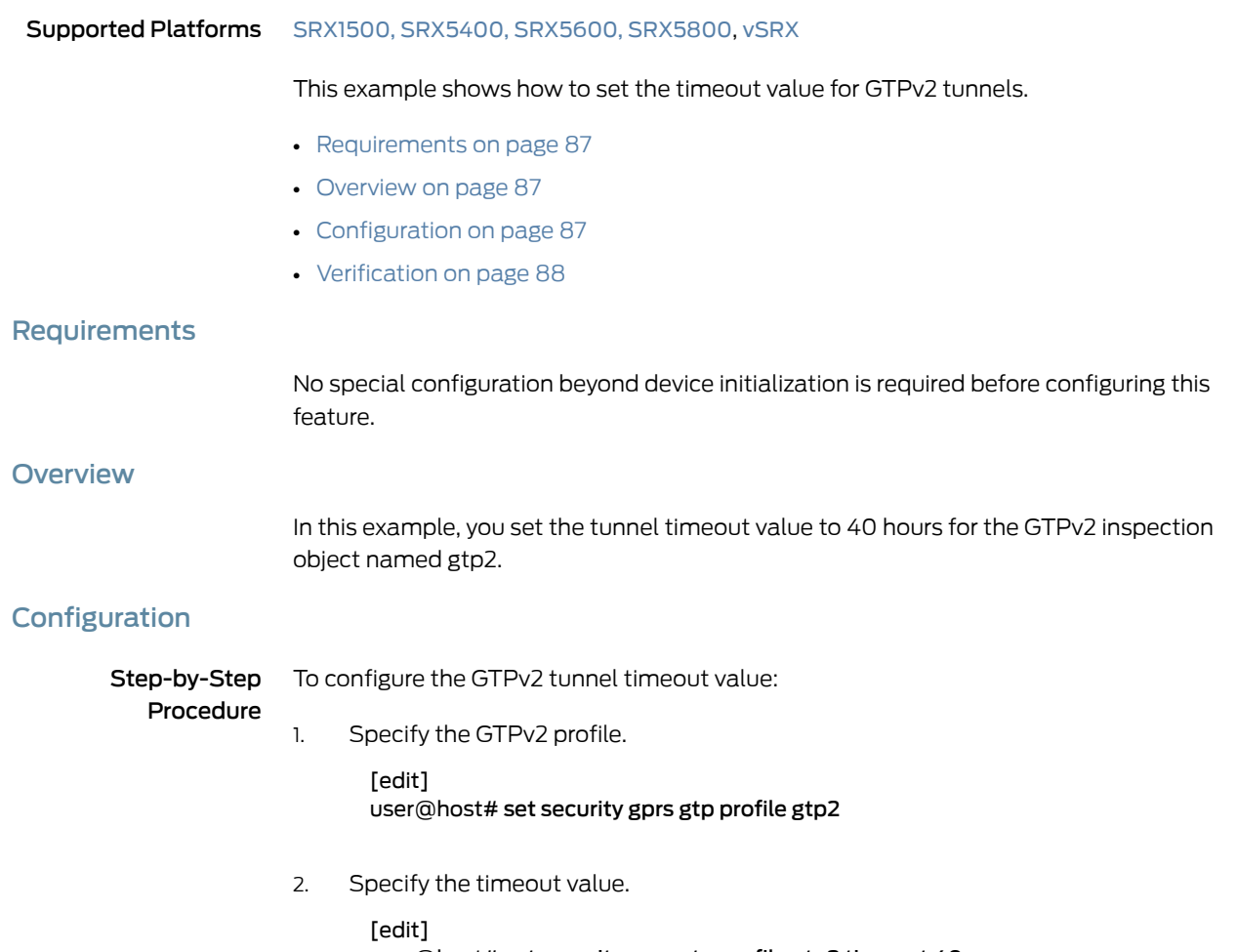

3. If you are done configuring the device, commit the configuration.

[edit] user@host# commit

# <span id="page-107-1"></span>Verification

To verify the configuration is working properly, enter the show security gprs command.

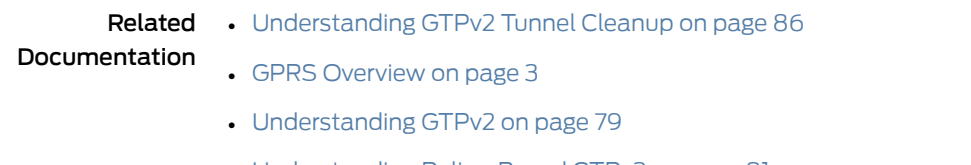

- [Understanding](#page-100-0) Policy-Based GTPv2 on page 81
- Example: Enabling GTPv2 [Inspection](#page-100-1) in Policies on page 81
- [Supported](#page-110-2) GTPv2 Message Types on page 91

# <span id="page-107-0"></span>Understanding GTPv2 Traffic Logging

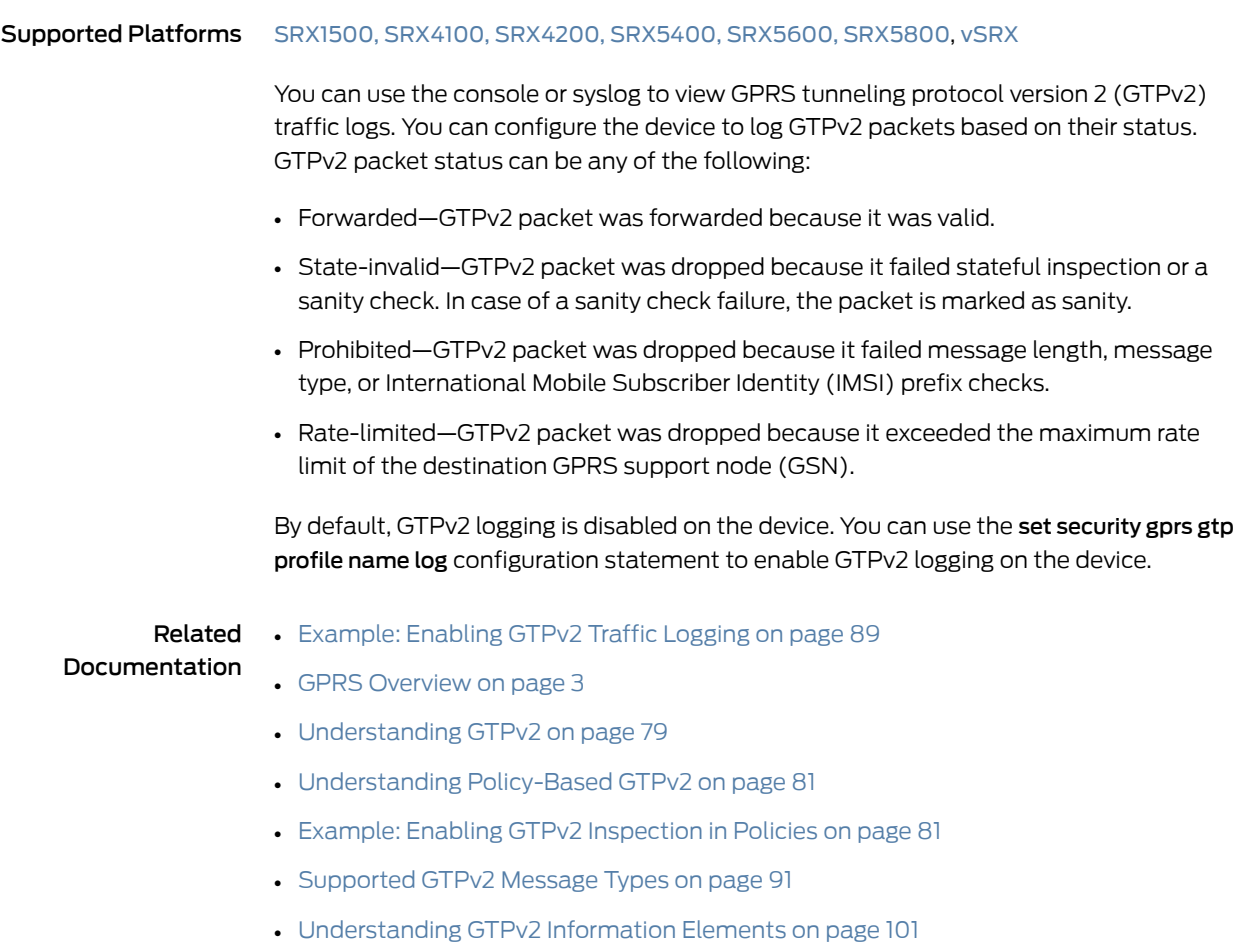
# Example: Enabling GTPv2 Traffic Logging

<span id="page-108-3"></span><span id="page-108-2"></span><span id="page-108-1"></span><span id="page-108-0"></span>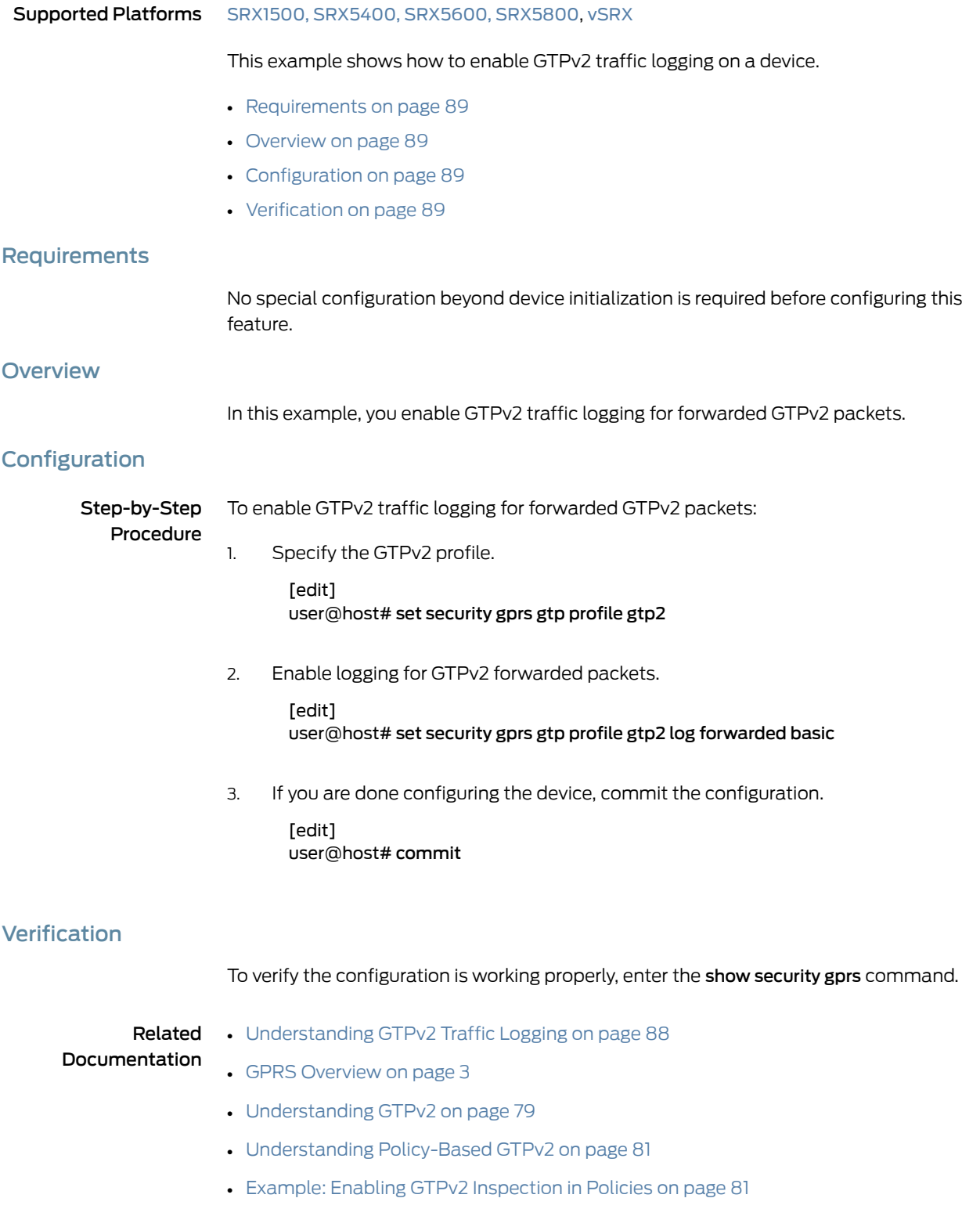

- [Supported](#page-110-0) GTPv2 Message Types on page 91
- [Understanding](#page-120-0) GTPv2 Information Elements on page 101

# CHAPTER 9

# Configuring GTPv2 Message Filtering

- [Understanding](#page-110-1) GTPv2 Message Filtering on [page](#page-110-1) 91
- [Supported](#page-110-0) GTPv2 Message Types on [page](#page-110-0) 91
- Example: [Permitting](#page-114-0) and Denying GTPv2 Message Types on [page](#page-114-0) 95
- Understanding GTPv2 [Message-Length](#page-115-0) Filtering on [page](#page-115-0) 96
- [Example:](#page-115-1) Setting GTPv2 Message Lengths on [page](#page-115-1) 96
- [Understanding](#page-117-0) GTPv2 Message-Type Filtering on [page](#page-117-0) 98
- [Understanding](#page-117-1) GTPv2 Message-Rate Limiting on [page](#page-117-1) 98
- [Example:](#page-118-0) Limiting the GTPv2 Message Rate on [page](#page-118-0) 99

# <span id="page-110-1"></span>Understanding GTPv2 Message Filtering

#### Supported Platforms [SRX1500](http://www.juniper.net/techpubs/en_US/release-independent/junos/information-products/pathway-pages/hardware/srx1500/index.html), [SRX4100,](http://www.juniper.net/techpubs/en_US/release-independent/junos/information-products/pathway-pages/hardware/SRX4100/index.html) [SRX4200](http://www.juniper.net/techpubs/en_US/release-independent/junos/information-products/pathway-pages/hardware/SRX4100/index.html), [SRX5400,](http://www.juniper.net/techpubs/en_US/release-independent/junos/information-products/pathway-pages/hardware/srx5400/index.html) [SRX5600,](http://www.juniper.net/techpubs/en_US/release-independent/junos/information-products/pathway-pages/hardware/SRX5600/index.html) [SRX5800](http://www.juniper.net/techpubs/en_US/release-independent/junos/information-products/pathway-pages/hardware/SRX5800/index.html), [vSRX](http://www.juniper.net/techpubs/en_US/release-independent/junos/information-products/pathway-pages/srx-series/product/index.html)

When a device receives a GPRS tunneling protocol version 2 (GTPv2) packet, it checks the packet against GTPv2 policies configured on the device. If the packet matches a policy, then the device inspects the packet based on the GTPv2 inspection object applied to the policy. If the packet fails to match any of the configuration parameters, it is dropped. If the packet matches all the configuration parameters, it is forwarded.

Related Documentation • GPRS [Overview](#page-22-0) on page 3 • [Understanding](#page-98-0) GTPv2 on page 79

- [Understanding](#page-100-0) Policy-Based GTPv2 on page 81
- Example: Enabling GTPv2 [Inspection](#page-100-1) in Policies on page 81
- Understanding GTPv2 [Message-Length](#page-115-0) Filtering on page 96
- [Understanding](#page-117-0) GTPv2 Message-Type Filtering on page 98
- [Supported](#page-110-0) GTPv2 Message Types on page 91

## <span id="page-110-0"></span>Supported GTPv2 Message Types

Supported Platforms [SRX1500](http://www.juniper.net/techpubs/en_US/release-independent/junos/information-products/pathway-pages/hardware/srx1500/index.html), [SRX5400](http://www.juniper.net/techpubs/en_US/release-independent/junos/information-products/pathway-pages/hardware/srx5400/index.html), [SRX5600,](http://www.juniper.net/techpubs/en_US/release-independent/junos/information-products/pathway-pages/hardware/SRX5600/index.html) [SRX5800](http://www.juniper.net/techpubs/en_US/release-independent/junos/information-products/pathway-pages/hardware/SRX5800/index.html), [vSRX](http://www.juniper.net/techpubs/en_US/release-independent/junos/information-products/pathway-pages/srx-series/product/index.html)

# [Table](#page-111-0) 9 on page 92 lists the message types supported in GTPv2. You can use these message types to configure GTPv2 message-type filtering.

<span id="page-111-0"></span>Table 9: GTPv2 Messages

| <b>Message</b>                                  | Message Type           |
|-------------------------------------------------|------------------------|
| bearer resource command                         | bearer-resource        |
| bearer resource failure                         | bearer-resource        |
| change notification request                     | change-notification    |
| change notification response                    | change-notification    |
| context request                                 | context                |
| context response                                | context                |
| context acknowledgement                         | context                |
| configuration transfer tunnel                   | config-transfer        |
| create bearer request                           | create-bearer          |
| create bearer response                          | create-bearer          |
| create indirect data forwarding tunnel request  | create-data-forwarding |
| create indirect data forwarding tunnel response | create-data-forwarding |
| create forwarding tunnel request                | create-tnl-forwarding  |
| create forwarding tunnel response               | create-tnl-forwarding  |
| create session request                          | create-session         |
| create session response                         | create-session         |
| CS paging indication                            | cs-paging              |
| delete bearer request                           | delete-bearer          |
| delete bearer response                          | delete-bearer          |
| delete bearer command                           | delete-command         |
| delete bearer failure                           | delete-command         |
| delete indirect data forwarding tunnel request  | delete-data-forwarding |

# Table 9: GTPv2 Messages *(continued)*

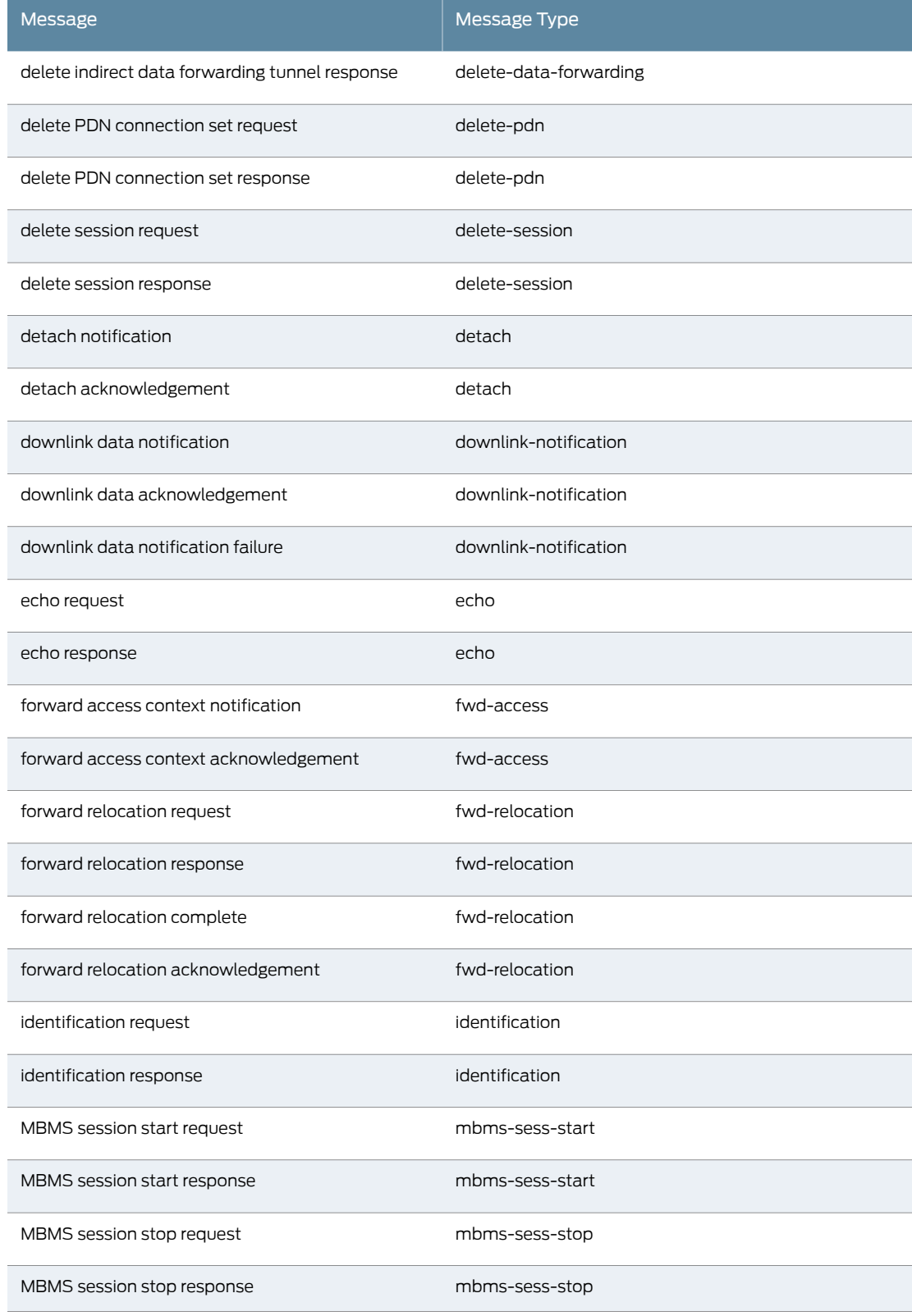

# Table 9: GTPv2 Messages *(continued)*

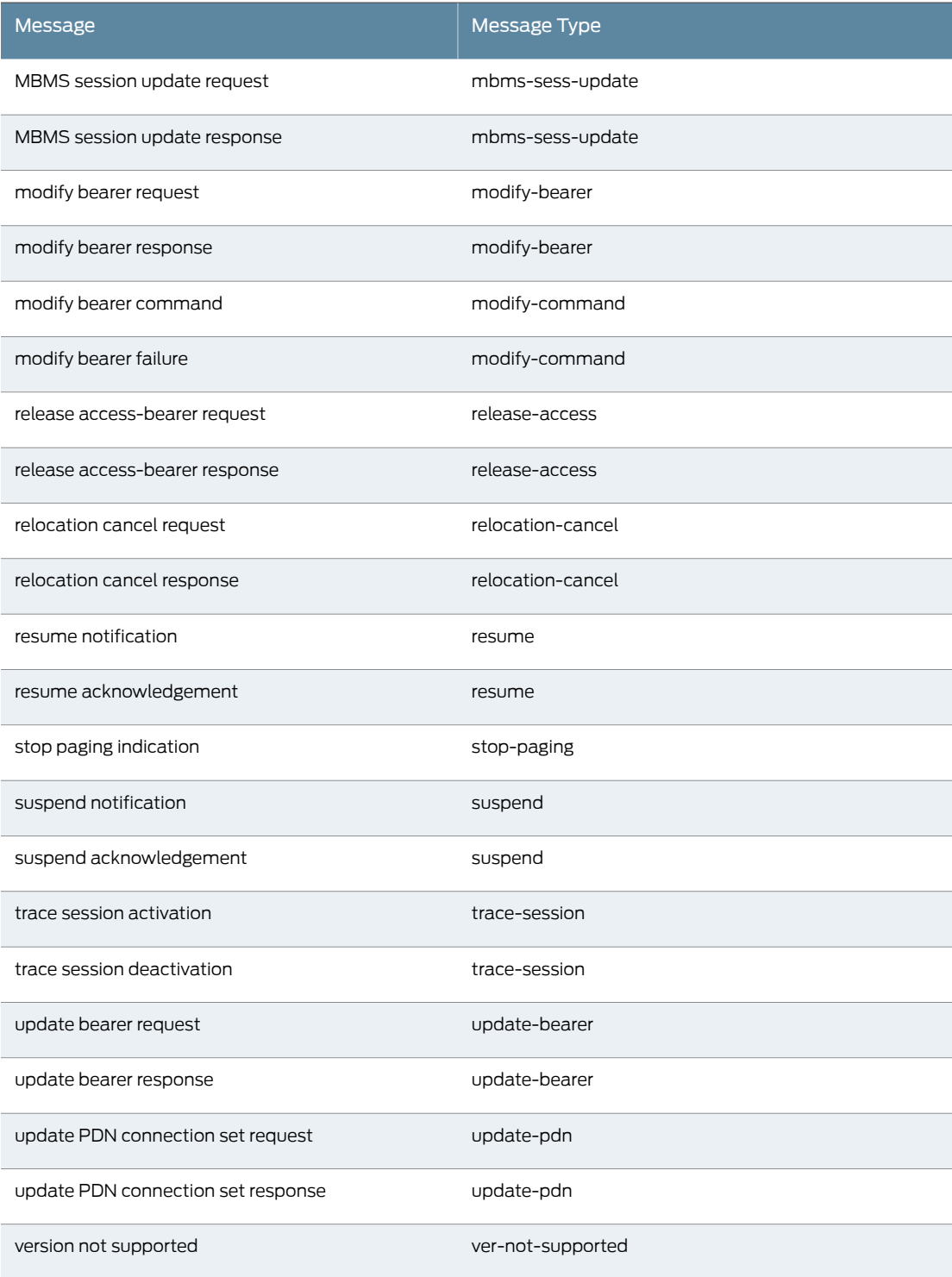

Related • [Understanding](#page-110-1) GTPv2 Message Filtering on page 91

Documentation

- [Understanding](#page-117-0) GTPv2 Message-Type Filtering on page 98
- Example: [Permitting](#page-114-0) and Denying GTPv2 Message Types on page 95s
- GPRS [Overview](#page-22-0) on page 3
- [Understanding](#page-98-0) GTPv2 on page 79
- [Understanding](#page-100-0) Policy-Based GTPv2 on page 81
- Example: Enabling GTPv2 [Inspection](#page-100-1) in Policies on page 81
- [Supported](#page-43-0) GTP Message Types on page 24

# <span id="page-114-0"></span>Example: Permitting and Denying GTPv2 Message Types

<span id="page-114-3"></span><span id="page-114-2"></span><span id="page-114-1"></span>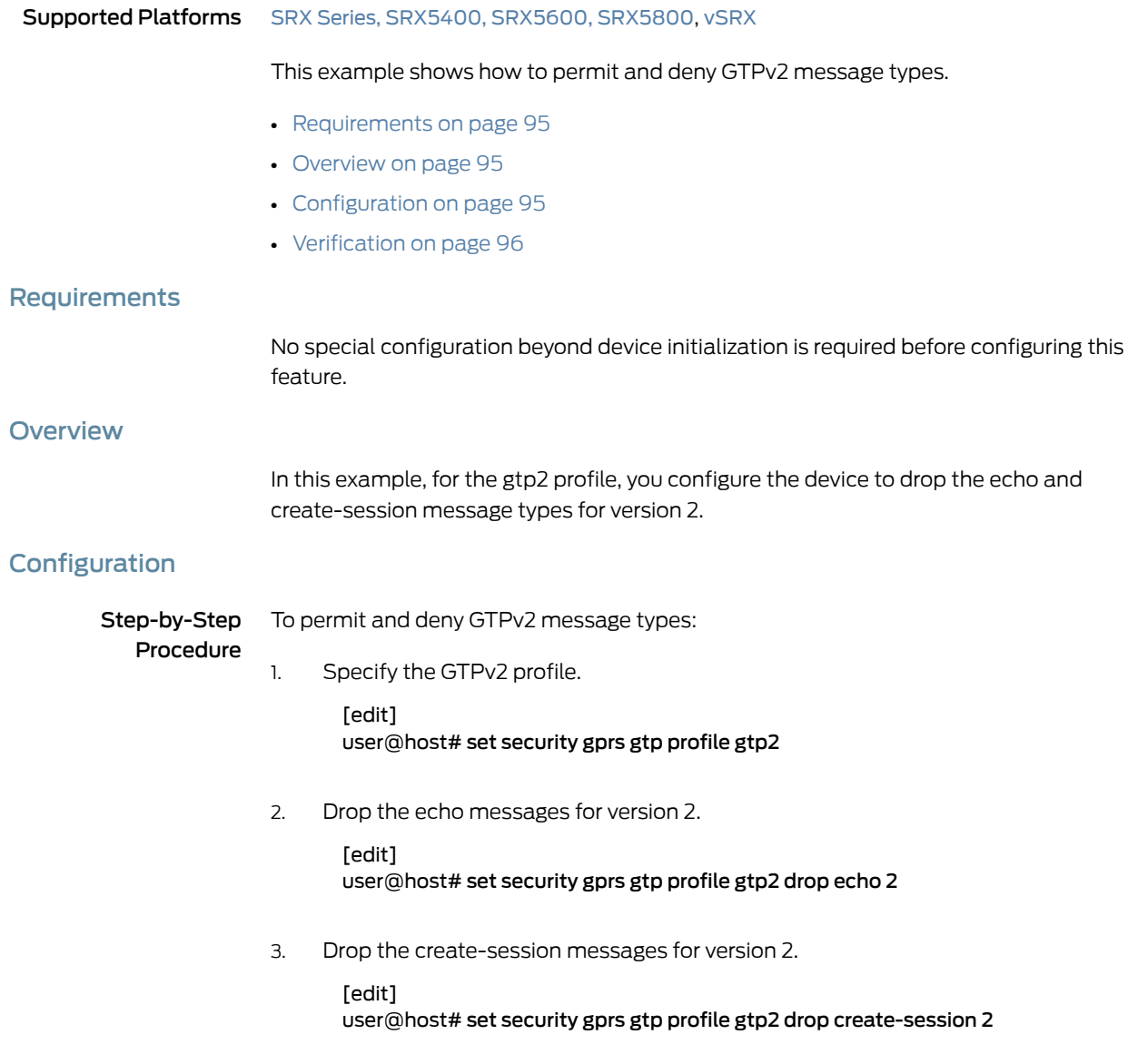

4. If you are done configuring the device, commit the configuration.

[edit] user@host# commit

# <span id="page-115-2"></span>Verification

To verify the configuration is working properly, enter the show security gprs command.

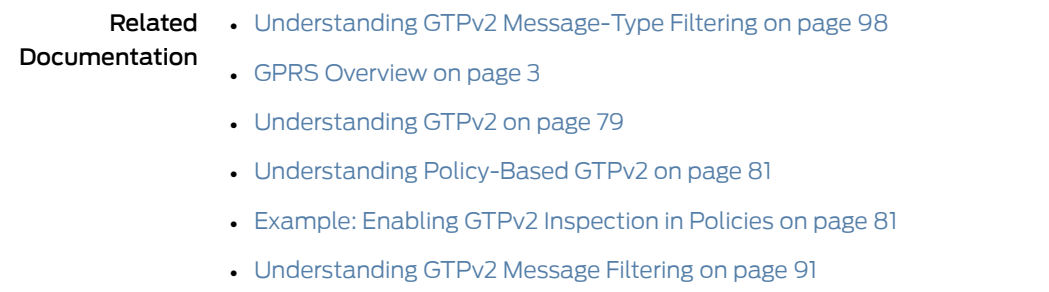

• [Supported](#page-110-0) GTPv2 Message Types on page 91

# <span id="page-115-0"></span>Understanding GTPv2 Message-Length Filtering

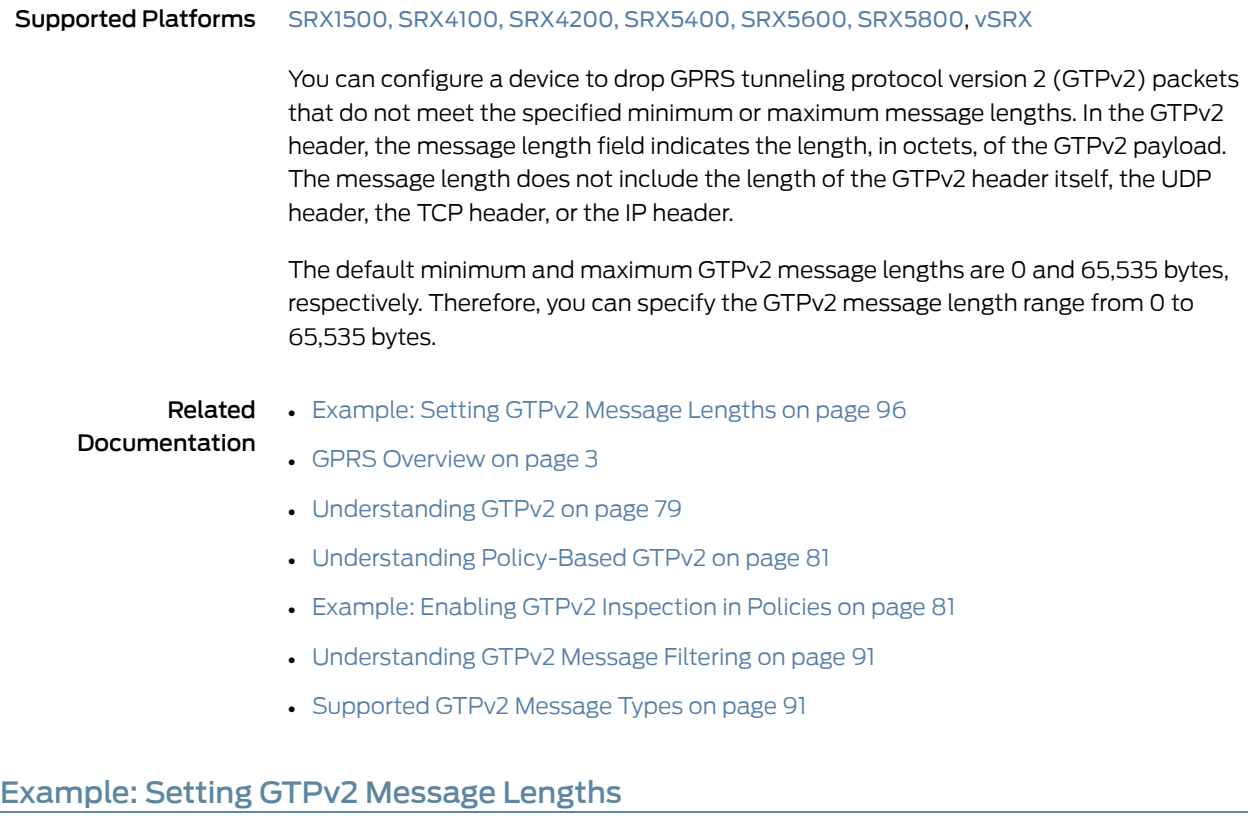

<span id="page-115-1"></span>Supported Platforms [SRX1500](http://www.juniper.net/techpubs/en_US/release-independent/junos/information-products/pathway-pages/hardware/srx1500/index.html), [SRX5400](http://www.juniper.net/techpubs/en_US/release-independent/junos/information-products/pathway-pages/hardware/srx5400/index.html), [SRX5600,](http://www.juniper.net/techpubs/en_US/release-independent/junos/information-products/pathway-pages/hardware/SRX5600/index.html) [SRX5800](http://www.juniper.net/techpubs/en_US/release-independent/junos/information-products/pathway-pages/hardware/SRX5800/index.html), [vSRX](http://www.juniper.net/techpubs/en_US/release-independent/junos/information-products/pathway-pages/srx-series/product/index.html)

#### This example shows how to set GTPv2 message lengths.

- [Requirements](#page-116-0) on [page](#page-116-0) 97
- [Overview](#page-116-1) on [page](#page-116-1) 97
- [Configuration](#page-116-2) on [page](#page-116-2) 97
- [Verification](#page-116-3) on [page](#page-116-3) 97

## <span id="page-116-0"></span>**Requirements**

No special configuration beyond device initialization is required before configuring this feature.

# <span id="page-116-1"></span>**Overview**

In this example, you configure the minimum GTPv2 message length to 10 octets and the maximum GTPv2 message length to 1500 octets for the GTPv2 inspection object named gtp2.

# <span id="page-116-2"></span>**Configuration**

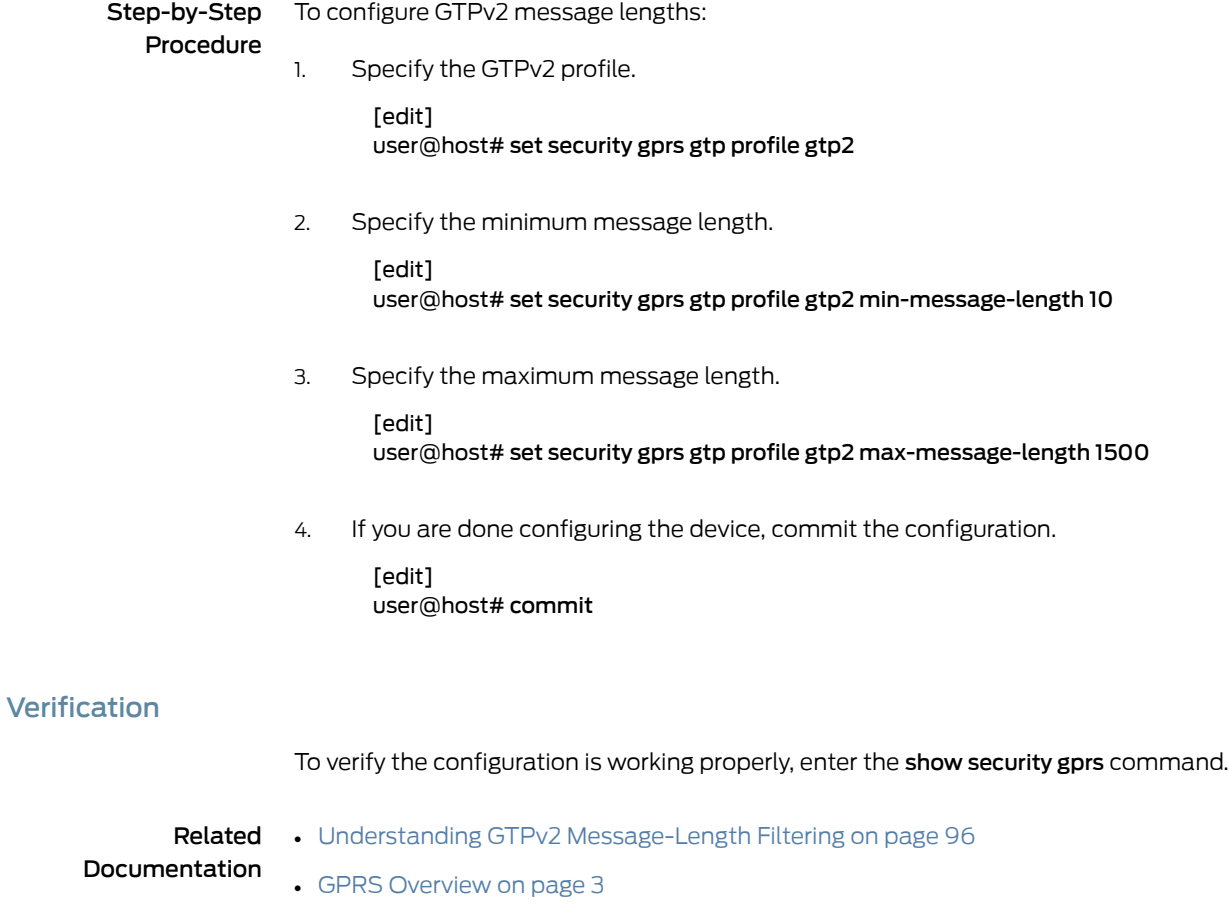

- <span id="page-116-3"></span>• [Understanding](#page-98-0) GTPv2 on page 79
- [Understanding](#page-100-0) Policy-Based GTPv2 on page 81
- Example: Enabling GTPv2 [Inspection](#page-100-1) in Policies on page 81
- [Supported](#page-110-0) GTPv2 Message Types on page 91

# <span id="page-117-0"></span>Understanding GTPv2 Message-Type Filtering

#### Supported Platforms [SRX1500](http://www.juniper.net/techpubs/en_US/release-independent/junos/information-products/pathway-pages/hardware/srx1500/index.html), [SRX4100,](http://www.juniper.net/techpubs/en_US/release-independent/junos/information-products/pathway-pages/hardware/SRX4100/index.html) [SRX4200](http://www.juniper.net/techpubs/en_US/release-independent/junos/information-products/pathway-pages/hardware/SRX4100/index.html), [SRX5400,](http://www.juniper.net/techpubs/en_US/release-independent/junos/information-products/pathway-pages/hardware/srx5400/index.html) [SRX5600,](http://www.juniper.net/techpubs/en_US/release-independent/junos/information-products/pathway-pages/hardware/SRX5600/index.html) [SRX5800](http://www.juniper.net/techpubs/en_US/release-independent/junos/information-products/pathway-pages/hardware/SRX5800/index.html), [vSRX](http://www.juniper.net/techpubs/en_US/release-independent/junos/information-products/pathway-pages/srx-series/product/index.html)

You can configure a device to filter GPRS tunneling protocol version 2 (GTPv2) packets based on their message types. By default, the device permits all GTPv2 message types.

You permit and deny message types based on the GTP version number. For example, you can deny message types for one version while you permit them for the other version.

You can use the set security gprs gtp profile profile name drop message-type number configuration statement to discard GTPv2 message types. If the version number is not mentioned, message types for all versions are discarded. If a configured message type is not valid for the particular GTP version, the specific configuration does not take effect.

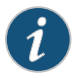

NOTE: Message types valid for GTP version 1 (GTPv1) might not be valid for GTPv2, and vice versa.

A GTPv2 message type includes one or many messages. When you permit or deny a message type, you automatically permit or deny all messages of the specified message type. For example, if you drop the identification message type, then you automatically drop the identification-request and identification-response messages. Also, if you drop the create-pdp message type for version 2, then only the create-pdp-request and create-pdp-response messages for version 2 are dropped.

#### Related Documentation

- Example: [Permitting](#page-114-0) and Denying GTPv2 Message Types on page 95
- GPRS [Overview](#page-22-0) on page 3
- [Understanding](#page-98-0) GTPv2 on page 79
- [Understanding](#page-100-0) Policy-Based GTPv2 on page 81
- Example: Enabling GTPv2 [Inspection](#page-100-1) in Policies on page 81
- [Understanding](#page-110-1) GTPv2 Message Filtering on page 91
- [Supported](#page-110-0) GTPv2 Message Types on page 91

# <span id="page-117-1"></span>Understanding GTPv2 Message-Rate Limiting

Supported Platforms [SRX1500](http://www.juniper.net/techpubs/en_US/release-independent/junos/information-products/pathway-pages/hardware/srx1500/index.html), [SRX4100,](http://www.juniper.net/techpubs/en_US/release-independent/junos/information-products/pathway-pages/hardware/SRX4100/index.html) [SRX4200](http://www.juniper.net/techpubs/en_US/release-independent/junos/information-products/pathway-pages/hardware/SRX4100/index.html), [SRX5400,](http://www.juniper.net/techpubs/en_US/release-independent/junos/information-products/pathway-pages/hardware/srx5400/index.html) [SRX5600,](http://www.juniper.net/techpubs/en_US/release-independent/junos/information-products/pathway-pages/hardware/SRX5600/index.html) [SRX5800](http://www.juniper.net/techpubs/en_US/release-independent/junos/information-products/pathway-pages/hardware/SRX5800/index.html), [vSRX](http://www.juniper.net/techpubs/en_US/release-independent/junos/information-products/pathway-pages/srx-series/product/index.html)

You can configure a device to limit the rate of control traffic going to GPRS tunneling protocol version 2 (GTPv2) gateways. GTPv2 gateways are important resources in a public land mobile network (PLMN) and require protection. You can use the set security gprs gtp profile name rate-limit messages per second configuration statement to limit the rate of control traffic to the GTPv2 gateways.

Related Documentation

• [Example:](#page-118-0) Limiting the GTPv2 Message Rate on page 99

- GPRS [Overview](#page-22-0) on page 3
	- [Understanding](#page-98-0) GTPv2 on page 79
	- [Understanding](#page-100-0) Policy-Based GTPv2 on page 81
	- Example: Enabling GTPv2 [Inspection](#page-100-1) in Policies on page 81
	- [Understanding](#page-110-1) GTPv2 Message Filtering on page 91
	- [Supported](#page-110-0) GTPv2 Message Types on page 91

# <span id="page-118-0"></span>Example: Limiting the GTPv2 Message Rate

<span id="page-118-3"></span><span id="page-118-2"></span><span id="page-118-1"></span>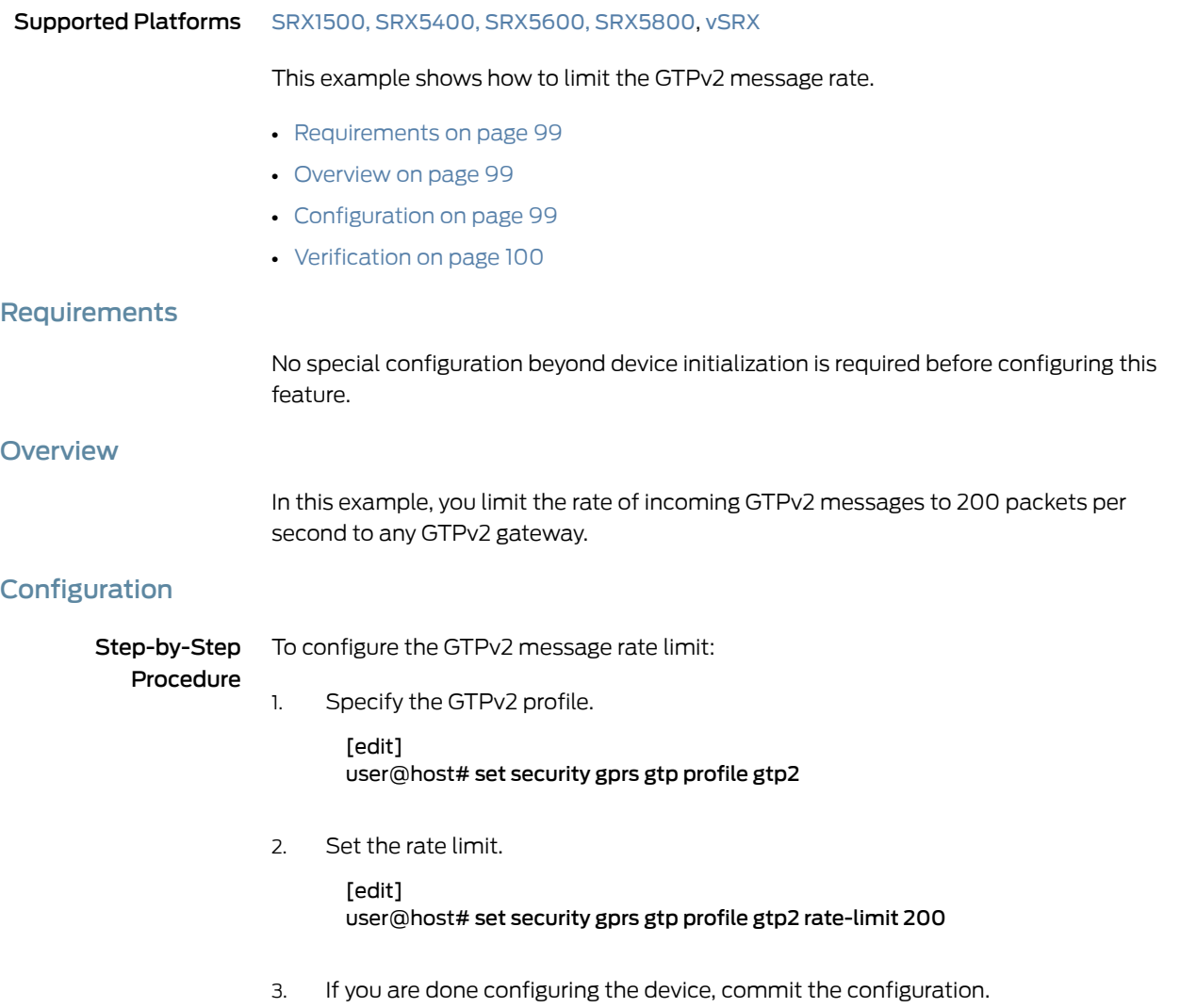

[edit] user@host# commit

# <span id="page-119-0"></span>Verification

To verify the configuration is working properly, enter the show security gprs command.

#### Related Documentation

# • GPRS [Overview](#page-22-0) on page 3

- [Understanding](#page-98-0) GTPv2 on page 79
- [Understanding](#page-100-0) Policy-Based GTPv2 on page 81
- Example: Enabling GTPv2 [Inspection](#page-100-1) in Policies on page 81

• [Understanding](#page-117-1) GTPv2 Message-Rate Limiting on page 98

- [Understanding](#page-110-1) GTPv2 Message Filtering on page 91
- [Supported](#page-110-0) GTPv2 Message Types on page 91

# CHAPTER 10

# GTPv2 Information Elements Overview

- [Understanding](#page-120-0) GTPv2 Information Elements on [page](#page-120-0) 101
- [Understanding](#page-120-1) GTPv2 IMSI Prefix and APN Filtering on [page](#page-120-1) 101
- Example: Setting a [Combined](#page-122-0) GTPv2 IMSI Prefix and APN Filter on [page](#page-122-0) 103

# <span id="page-120-0"></span>Understanding GTPv2 Information Elements

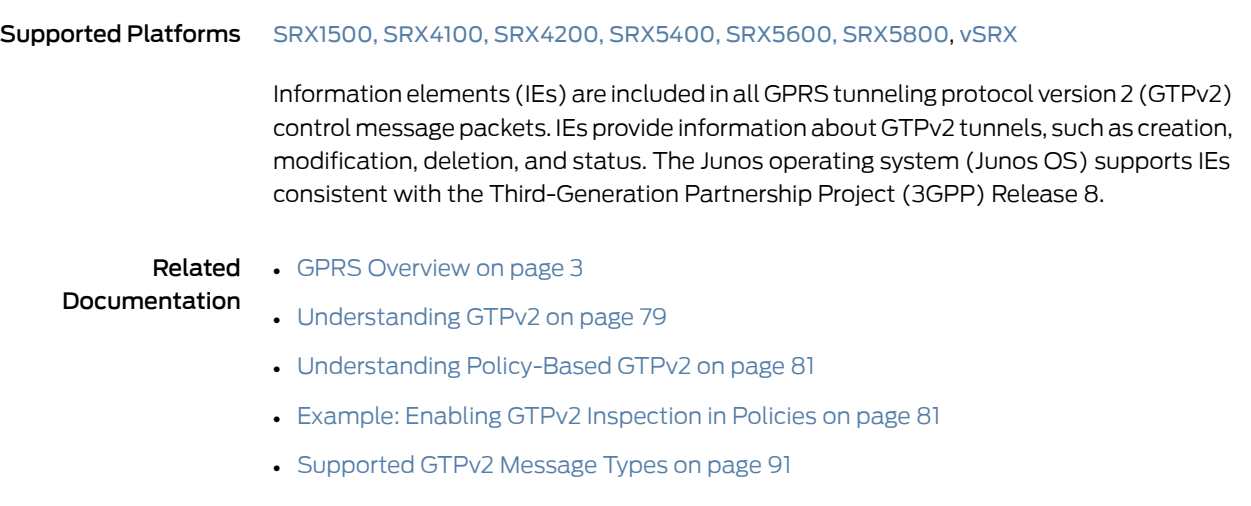

# <span id="page-120-1"></span>Understanding GTPv2 IMSI Prefix and APN Filtering

#### Supported Platforms [SRX1500](http://www.juniper.net/techpubs/en_US/release-independent/junos/information-products/pathway-pages/hardware/srx1500/index.html), [SRX4100,](http://www.juniper.net/techpubs/en_US/release-independent/junos/information-products/pathway-pages/hardware/SRX4100/index.html) [SRX4200](http://www.juniper.net/techpubs/en_US/release-independent/junos/information-products/pathway-pages/hardware/SRX4100/index.html), [SRX5400,](http://www.juniper.net/techpubs/en_US/release-independent/junos/information-products/pathway-pages/hardware/srx5400/index.html) [SRX5600,](http://www.juniper.net/techpubs/en_US/release-independent/junos/information-products/pathway-pages/hardware/SRX5600/index.html) [SRX5800](http://www.juniper.net/techpubs/en_US/release-independent/junos/information-products/pathway-pages/hardware/SRX5800/index.html), [vSRX](http://www.juniper.net/techpubs/en_US/release-independent/junos/information-products/pathway-pages/srx-series/product/index.html)

A GPRS support node (GSN) identifies a Mobile Station (MS) by its International Mobile Subscriber Identity (IMSI). An IMSI comprises three elements: the mobile country code (MCC), the mobile network code (MNC), and the Mobile Subscriber Identification Number (MSIN). The MCC is a three-digit number, and the MNC is a two-digit or three-digit number. The MCC and MNC combined constitute the IMSI prefix and identify the mobile subscriber's home network or public land mobile network (PLMN). Therefore, the IMSI prefix acts as the PLMN identifier and is used to identify valid roaming partners.

By default, a device does not perform IMSI prefix filtering on GPRS tunneling protocol version 2 (GTPv2) packets. By setting IMSI prefixes, you configure the device to filter

create-session-request messages and permit only GTPv2 packets with IMSI prefixes that match the ones you set.

When you filter GTPv2 packets based on an IMSI prefix, you must also specify an access point name (APN).

An APN is an information element (IE) included in the header of a GTPv2 packet that provides information about how to reach a network. An APN comprises two elements:

- Network ID—Identifies the name of an external network, such as example.com.
- Operator ID—Uniquely identifies the operators' PLMN, such as mnc123.mcc789.gprs.

For example, example.com.mnc123.mcc789.gprs is an APN forreaching the example.com network through the mnc123.mcc789.gprs operator.

By default, a device does not perform APN filtering on GTPv2 packets. However, you can configure the device to perform APN filtering to restrict access to roaming subscribers to external networks.

You can use the set security gprs gtp profile profile name apn pattern-string imsi-prefix imsi-prefix-digits action (pass |drop |selection) configuration statement to filter packets based on the combination of an IMSI prefix and an APN.

To specify an APN, you need to know the network ID or the domain name of the network (for example, example.com) and, optionally, the operator ID. Because the network ID portion of an APN can be very long, you can use the wildcard (\*) as the first character of the APN string. For example, if you use \*example.com as the network ID, the wildcard indicates that the APN is not limited only to example.com but also includes all the characters that might precede it.

You can use the selection option to set a *selection mode* for the APN. The selection mode indicates the origin of the APN and whether or not the Home Location Register (HLR) has verified the user subscription. You set the selection mode according to the security needs of your network. Possible selection modes include the following:

- ms—MS-provided APN, subscription is not verified.
- net—Network-provided APN, subscription is not verified.
- vrf—MS-provided or network-provided APN, subscription is verified.

You can use the **drop** option to drop all APNs and the **pass** option to pass all APNs for any selection mode.

When performing APN filtering, the device inspects packets to look for APNs that match APNs that you set. If the APN of a packet matches an APN that you specified, then the device verifies the selection mode and forwards the GTPv2 packet.

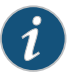

NOTE: The device only forwards the GTPv2 packet if both the APN and the selection mode match the APN and the selection mode that you specified.

Because APN filtering is based on perfect matches, using the wildcard (\*) when setting an APN suffix can prevent the inadvertent exclusion of APNs that you would otherwise authorize.

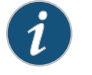

NOTE: IMSI prefix and APN filtering apply to create-session-request messages only.

# Documentation

# **Related** • Example: Setting a [Combined](#page-58-0) IMSI Prefix and APN Filter on page 39

- [Understanding](#page-120-0) GTPv2 Information Elements on page 101
- GPRS [Overview](#page-22-0) on page 3
- [Understanding](#page-98-0) GTPv2 on page 79
- [Understanding](#page-100-0) Policy-Based GTPv2 on page 81
- Example: Enabling GTPv2 [Inspection](#page-100-1) in Policies on page 81
- [Supported](#page-110-0) GTPv2 Message Types on page 91

# <span id="page-122-0"></span>Example: Setting a Combined GTPv2 IMSI Prefix and APN Filter

<span id="page-122-3"></span><span id="page-122-2"></span><span id="page-122-1"></span>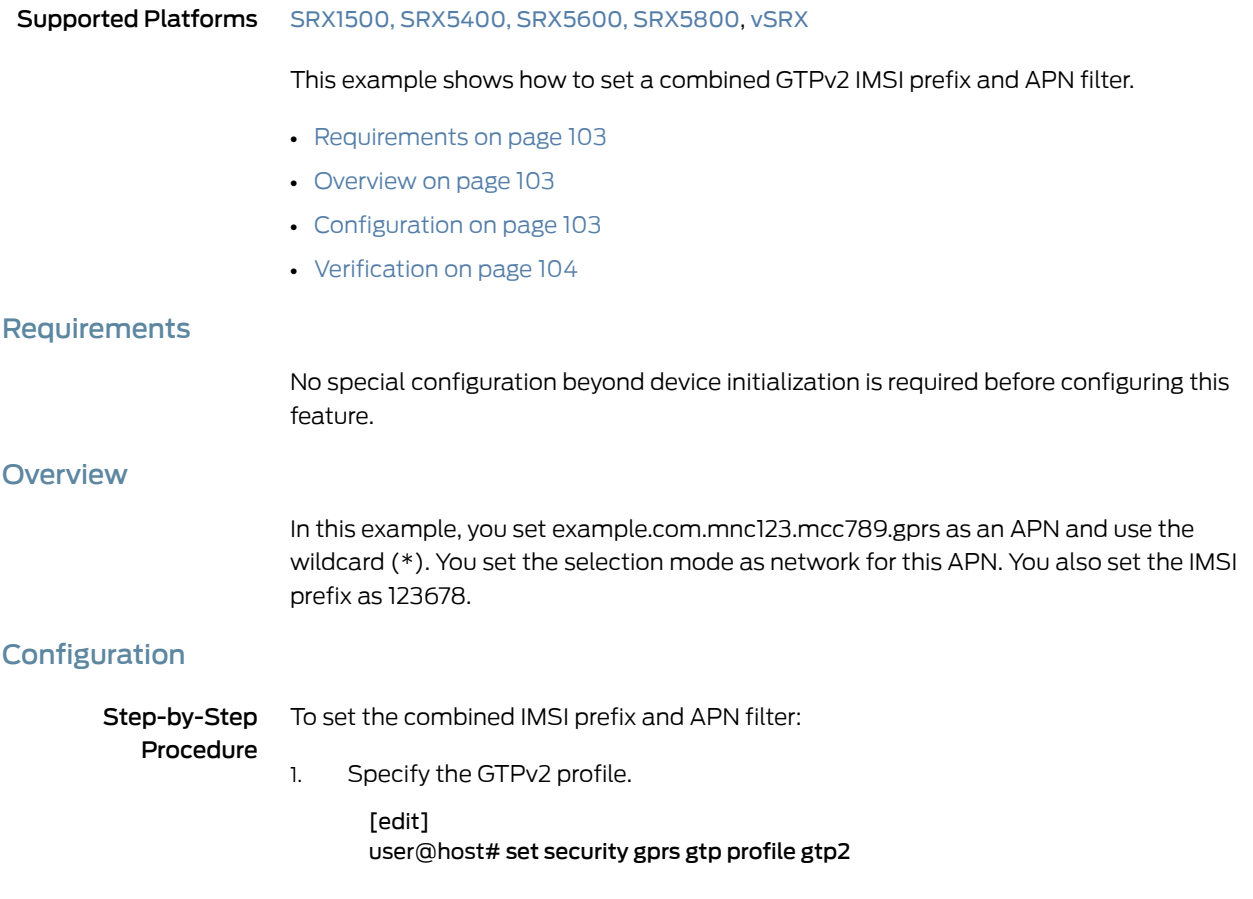

2. Set the selection mode for the APN.

```
[edit]
user@host# set security gprs gtp profile gtp2 apn
 *example.com.mnc123.mcc789.gprs imsi-prefix 123678 action selection net
```
3. If you are done configuring the device, commit the configuration.

[edit] user@host# commit

# <span id="page-123-0"></span>Verification

To verify the configuration is working properly, enter the show security gprs command.

Related Documentation

- [Understanding](#page-120-1) GTPv2 IMSI Prefix and APN Filtering on page 101
- - [Understanding](#page-120-0) GTPv2 Information Elements on page 101
	- GPRS [Overview](#page-22-0) on page 3
	- [Understanding](#page-98-0) GTPv2 on page 79
	- [Understanding](#page-100-0) Policy-Based GTPv2 on page 81
	- Example: Enabling GTPv2 [Inspection](#page-100-1) in Policies on page 81
	- [Supported](#page-110-0) GTPv2 Message Types on page 91

PART 4

# Configuring Stream Control Transmission Protocol

• [Configuring](#page-126-0) SCTP on [page](#page-126-0) 107

# <span id="page-126-0"></span>CHAPTER 11

# Configuring SCTP

- [Understanding](#page-126-1) Stream Control Transmission Protocol on [page](#page-126-1) 107
- SCTP Features [Overview](#page-131-0) on [page](#page-131-0) 112
- [Understanding](#page-131-1) Central Point Architecture Support for SCTP on [page](#page-131-1) 112
- [Understanding](#page-132-0) SCTP Behavior in Chassis Cluster on [page](#page-132-0) 113
- [Understanding](#page-133-0) SCTP Multihoming on [page](#page-133-0) 114
- [Understanding](#page-134-0) SCTP Multichunk Inspection on [page](#page-134-0) 115
- SCTP Packet [Structure](#page-135-0) Overview on [page](#page-135-0) 116
- SCTP [Configuration](#page-137-0) Overview on [page](#page-137-0) 118
- Example: Configuring a GPRS SCTP Profile for [Policy-Based](#page-137-1) Inspection to Reduce [Security](#page-137-1) Risks on [page](#page-137-1) 118
- Example: [Configuring](#page-140-0) a Security Policy to Permit or Deny SCTP Traffic on [page](#page-140-0) 121

# <span id="page-126-1"></span>Understanding Stream Control Transmission Protocol

#### Supported Platforms [SRX1500](http://www.juniper.net/techpubs/en_US/release-independent/junos/information-products/pathway-pages/hardware/srx1500/index.html), [SRX4100,](http://www.juniper.net/techpubs/en_US/release-independent/junos/information-products/pathway-pages/hardware/SRX4100/index.html) [SRX4200](http://www.juniper.net/techpubs/en_US/release-independent/junos/information-products/pathway-pages/hardware/SRX4100/index.html), [SRX5400,](http://www.juniper.net/techpubs/en_US/release-independent/junos/information-products/pathway-pages/hardware/srx5400/index.html) [SRX5600,](http://www.juniper.net/techpubs/en_US/release-independent/junos/information-products/pathway-pages/hardware/SRX5600/index.html) [SRX5800](http://www.juniper.net/techpubs/en_US/release-independent/junos/information-products/pathway-pages/hardware/SRX5800/index.html), [vSRX](http://www.juniper.net/techpubs/en_US/release-independent/junos/information-products/pathway-pages/srx-series/product/index.html)

<span id="page-126-2"></span>Stream Control Transmission Protocol (SCTP) is an IP Transport Layer protocol. SCTP exists at an equivalent level with User Datagram Protocol (UDP) and Transmission Control Protocol (TCP), which provides transport layer functions to many Internet applications. SCTP is a reliable transport protocol operating on top of a connectionless packet network such as IP and supports data transfer across the network in single IP or multi-IP cases.

Starting in Junos OS Release 12.3X48-D10 and Junos OS Release 17.3R1, the SCTP module inspects IPv4 and IPv6 traffic and checks all segments of the SCTP packet. (In previous releases the module inspected only IPv4 traffic and checked only the first segment of the SCTP packet.) The packet is then permitted or dropped based on the policy. For IPv6 traffic, the SCTP module inspects every extension header until it finds the SCTP header, and then only the SCTP header is processed and all the other headers are ignored.

SCTP is used for applications where monitoring and detection of loss of session is required. The SCTP path or session failure detection mechanism, for example, the heartbeat, monitors the connectivity of the session.

[Figure](#page-127-0) 9 on page 108 illustrates the SCTP 4-way handshake and TCP 3-way handshake.

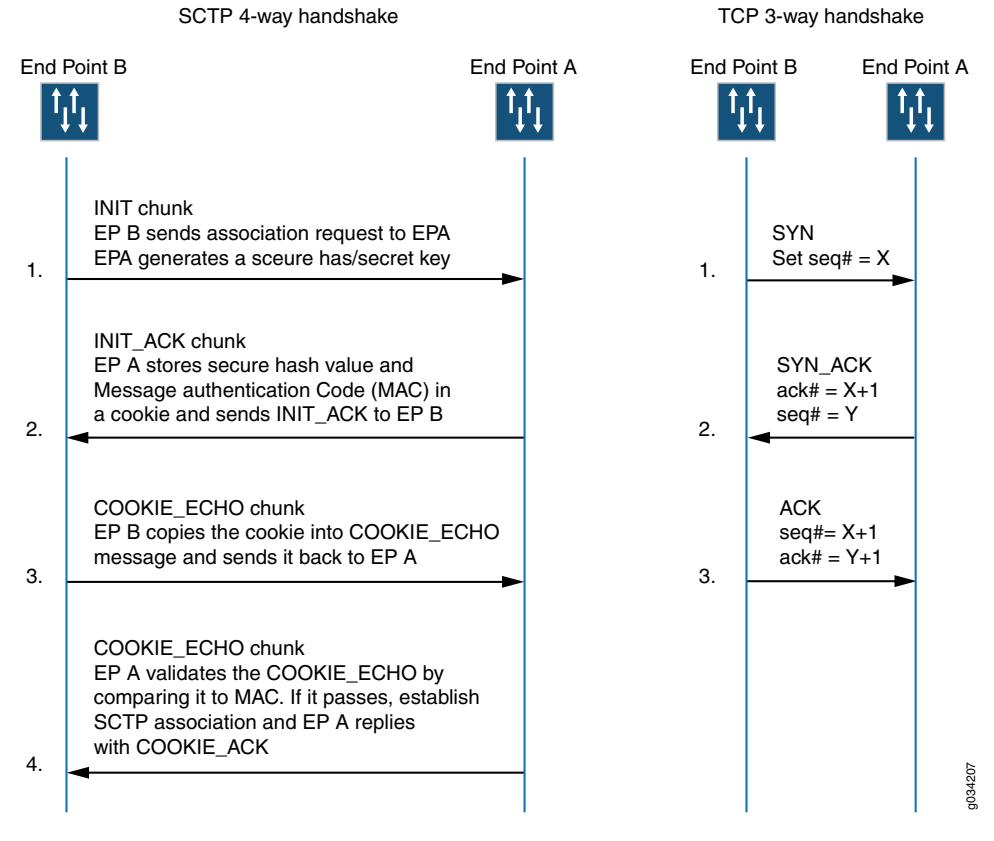

#### <span id="page-127-0"></span>Figure 9: SCTP 4-way Handshake and TCP 3-way Handshake

SCTP provides the following services:

- Aggregate Server Access Protocol (ASAP)
- Bearer-independent Call Control (BICC)
- Direct Data Placement Segment chunk (DDP-segment)
- Direct Data Placement Stream session control (DDP-stream)
- Diameter in a DTLS/SCTP DATA chunk (Diameter-DTLS)
- Diameter in a SCTP DATA chunk (Diameter-SCTP)
- DPNSS/DASS 2 extensions to IUA Protocol (DUA)
- Endpoint Handlescape Redundancy Protocol (ENRP)
- H.248 Protocol (H248)
- H.323 Protocol (H323)
- ISDN User Adaptation Layer (IUA)
- MTP2 User Peer-to-Peer Adaptation Layer (M2PA)
- MTP2 User Adaptation Layer (M2UA)
- MTP3 User Adaptation Layer (M3UA)
- Other unspecified-configured SCTP payload protocols (Others)
- Q.IPC
- Reserved
- S1 Application Protocol (S1AP)
- Simple Middlebox Configuration (SIMCO)
- SCCP User Adaptation Layer (SUA)
- Transport Adapter Layer Interface (TALI)
- V5.2 User Adaptation Layer (V5UA)
- X2 Application Protocol (X2AP)

SCTP can transport signaling messages to and from Signaling System 7 (SS7) for 3G mobile networks through M3UA, M2UA, or SUA. SCTP is a packet-based transport protocol. SCTP provide reliable and secure transport, minimized end-to-end delay, short failover time in case of network failures and both sequence and no-sequence transport.

#### SCTP is optimized to:

- Avoid the multithread infrastructure problems, when the traffic is high
- Improve the SCTP association searching rate (association lookup process speed is increased) by SCTP hash table optimization on the SPU
- Improve FSM for retransmission cases

SCTP has the following limitations and constraints:

- IP Addresses
	- A maximum of eight source IP addresses and eight destination IP addresses are allowed in an SCTP communication.
	- Only static IP NATis supported; the interface packets (from one side: client or server) coming in must belong to the same zone.
- Policies
	- Dynamic policy is not supported. You must configure all policies for SCTP sessions.
	- When policies are deleted, the related sessions and associations are cleared.
	- You configure one policy to permit SCTP traffic from all client IPs to all server IPs, and another policy to permit SCTP traffic from server IPs to client IPs. If one policy has an SCTP profile, then the same SCTP profile is needed for the reverse policy.
	- If you configure different policies for each session belonging to one association, there will be multiple policies related to one association, and the SCTP packet management

(drop,rate-limit, and so on) uses the profile attached to the handling SCTP session's policy.

- The applications used in the security policies to permit the SCTP ALG traffic cannot be configured using the application-protocol ignore option. This condition is applicable even if the SCTP ALG inspection is not configured.
- SCTP enable/disable is controlled by whether there is a SCTP profile configured.
	- If no profile is attached to a policy, SCTP packets are forwarded without inspection.
	- If a profile with the nat-only option is attached to a policy, then only NAT translation is done on the SCTP packets matching the policy. If a profile does not have the nat-only option set, then both NAT translation and SCTP inspection are done on each SCTP packet matching the policy.
	- If you disable SCTP, all associations are deleted, and subsequent SCTP packets are passed or dropped according to the policy.
	- If you enable SCTP, all existing SCTP sessions must be cleared or the traffic matching old sessions will be forwarded without any inspection from the SCTP module.

If you want to enable SCTP again, all the running SCTP communications will be dropped, because no associations exist. New SCTP communications can establish an association and perform the inspections.

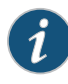

NOTE: Clear old SCTP sessions when SCTP is reenabled; doing this will avoid any impact caused by the old SCTP sessions on the new SCTP communications.

- If you add an SCTP profile to an existing policy, you must do one of the following: clear related sessions or remove the old policy and create a new policy.
- If you change the timeout value in the SCTP profile, the configured handshake and the timeout value in existing associations will not change.
- SCTP Rate Limiting
	- Any change in the rate-limiting configuration will not affect the subsequent traffic of existing associations. It will apply to the newly established associations.
	- The supported protocol decimal value is from 0 to 63. This value includes 48 IANA assigned protocols and 16 unassigned protocols.
	- A maximum of 80 addresses are rate limited in one profile.
	- A maximum of 10 protocols are rate limited for one address in one profile.
	- The supported rate limit value is from 1 to 12000.
- SCTP Payload Protocol Blocking
	- Any change in the protocol-blocking configuration immediately impacts the subsequent traffic of existing associations.
- The supported protocol decimal value is from 0 to 63. This value includes 48 IANA assigned protocols and 16 unassigned protocols.
- An SCTP endpoint can be a multihomed host with either all IPv4 addresses or all IPv6 addresses. An SCTP endpoint also supports NAT-PT in two directions, from an IPv4 address format to an IPv6 address format, and vice versa. SCTP module does not support IPv4 or IPv6 mixed-up multihoming and IPv4 or IPv6 mixed-up NAT-PT.
- For static NAT to work, the interfaces packets (from one side: client or server side) coming in must belong to the same zone.
- For multihome cases, only IPv4 address parameter or IPv6 address parameter in INIT or INI-ACK is supported.
- Only static NAT is supported for SCTP.
- Only established SCTP associations are synchronized to peer sessions.
- SCTP sessions are not deleted with associations; they time out in 30 minutes, which is the default value. The timeout value is configurable and can be changed.
- If the 4-way handshake process is not handled on one node, and is handled instead on two nodes (for example, two sessions on two nodes in active/active mode) or if the cluster is in failover before the 4-way handshake is completed, the association will not be established successfully.
- One SPU supports a maximum of 20,000 associations and a maximum of 1,280,000 SCTP sessions.

In some cases, the associations might not be distributed to SPUs very evenly because the ports' hash result on the central point is uneven. For example, this event can occur when only two peers of ports are used, and one peer has 100 associations, but another peer has only one association. In this case, the associations cannot be distributed evenly on the firewall with more than one SPU.

- Unifiedin-service software upgrade (ISSU) to earlier Junos OS releases is not supported.
- The M3UA/SCCP message parsing is checked, but the M3UA/SCCP stateful inspection is not checked.
- Only ITU-T Rec. Q.711-Q.714 (07/96) standard is supported. ANSI, ETSI, China, and other standards are not supported.
- Only RFC 4960 is supported.
- VPN session affinity does not support GPRS tunneling protocol (GTP) and Stream Control Transmission Protocol (SCTP).

<span id="page-131-0"></span>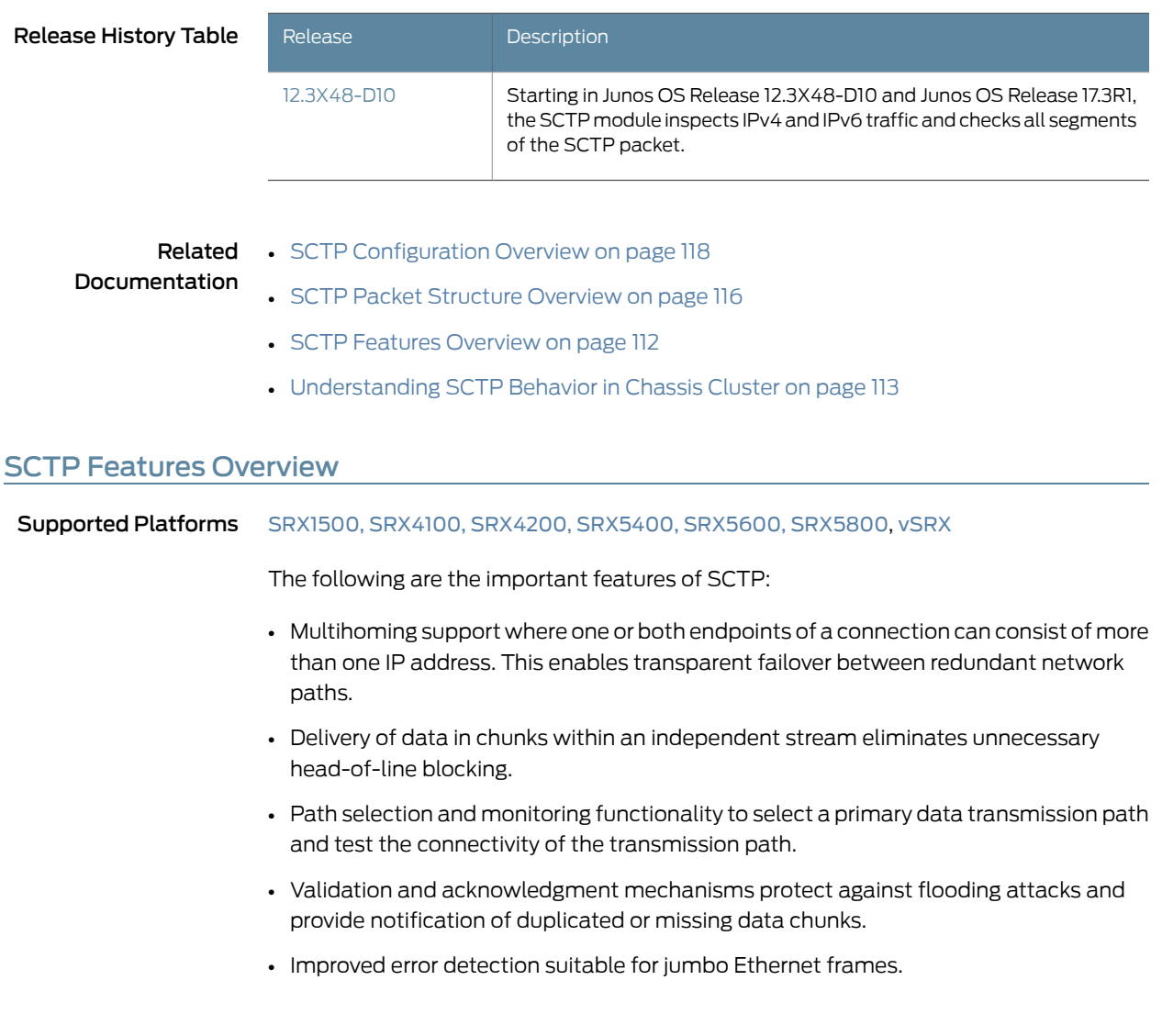

<span id="page-131-1"></span>Related • [Understanding](#page-126-1) Stream Control Transmission Protocol on page 107 Documentation • SCTP [Configuration](#page-137-0) Overview on page 118

- SCTP Packet [Structure](#page-135-0) Overview on page 116
- [Understanding](#page-132-0) SCTP Behavior in Chassis Cluster on page 113
- Example: [Configuring](#page-140-0) a Security Policy to Permit or Deny SCTP Traffic on page 121

# Understanding Central Point Architecture Support for SCTP

Supported Platforms [SRX1500](http://www.juniper.net/techpubs/en_US/release-independent/junos/information-products/pathway-pages/hardware/srx1500/index.html), [SRX4100,](http://www.juniper.net/techpubs/en_US/release-independent/junos/information-products/pathway-pages/hardware/SRX4100/index.html) [SRX4200](http://www.juniper.net/techpubs/en_US/release-independent/junos/information-products/pathway-pages/hardware/SRX4100/index.html), [SRX5400,](http://www.juniper.net/techpubs/en_US/release-independent/junos/information-products/pathway-pages/hardware/srx5400/index.html) [SRX5600,](http://www.juniper.net/techpubs/en_US/release-independent/junos/information-products/pathway-pages/hardware/SRX5600/index.html) [SRX5800](http://www.juniper.net/techpubs/en_US/release-independent/junos/information-products/pathway-pages/hardware/SRX5800/index.html), [vSRX](http://www.juniper.net/techpubs/en_US/release-independent/junos/information-products/pathway-pages/srx-series/product/index.html)

A Stream Control Transmission Protocol (SCTP) association is a connection between two SCTP endpoints. Each SCTP endpoint identifies the association with a tag. During an SCTP association setup, two SCTP endpoints exchange their own tags for receiving packets. During the exchange of packets between two SCTP endpoints, both the source address and the destination address can change in the association life cycle.

<span id="page-132-1"></span>Prior to Junos OS Release 15.1X49-D40, all sessions of a given SCTP association are hashed to the same Services Processing Unit (SPU) by the fixed per-association SCTP port pair. However, in some cases, multiple SCTP associations share the same port pair, resulting in a bad load-balancing situation with all traffic being handled by a single SPU. Starting in Junos OS Release 15.1X49-D40 and Junos OS Release 17.3R1, to handle the load-balancing issue, tag-based hash distribution is used to ensure even distribution of SCTP traffic from different associations among all SPUs. A 32-bit connection tag is introduced that uniquely identifies the SCTP sessions. The connection tag for SCTP is the vTag and the connection ID remains 0 if the connection tag is not used by the sessions.

The SCTP flow session utilizes a connection tag to more finely distribute SCTP traffic across SPUs on SRX1500, SRX4100, SRX4200, SRX5400, SRX5600, and SRX5800 devices that support the SCTP ALG. The connection tag is decoded from the SCTP vtag. A separate SCTP session will be created for each of the first three packets—that is, one session for INIT, INIT-ACK, and COOKIE-ECHO, respectively. Because, the reverse-direction traffic has its own session, the session can no longer match the existing forward-direction session and pass through automatically.Therefore, similar to the forward-direction policy, an explicit policy is needed for approving the reverse-direction SCTP traffic. In this scenario, the SCTP flow session requires a bidirectional policy configuration to be established for even a basic connection.

#### Release History Table

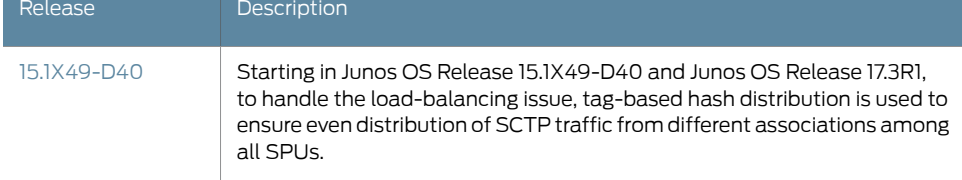

<span id="page-132-0"></span>Related Documentation • *Understanding Enhancements to Central Point Architecture for the SRX5000 Line*

# Understanding SCTP Behavior in Chassis Cluster

#### Supported Platforms [SRX1500](http://www.juniper.net/techpubs/en_US/release-independent/junos/information-products/pathway-pages/hardware/srx1500/index.html), [SRX4100,](http://www.juniper.net/techpubs/en_US/release-independent/junos/information-products/pathway-pages/hardware/SRX4100/index.html) [SRX4200](http://www.juniper.net/techpubs/en_US/release-independent/junos/information-products/pathway-pages/hardware/SRX4100/index.html), [SRX5400,](http://www.juniper.net/techpubs/en_US/release-independent/junos/information-products/pathway-pages/hardware/srx5400/index.html) [SRX5600,](http://www.juniper.net/techpubs/en_US/release-independent/junos/information-products/pathway-pages/hardware/SRX5600/index.html) [SRX5800](http://www.juniper.net/techpubs/en_US/release-independent/junos/information-products/pathway-pages/hardware/SRX5800/index.html), [vSRX](http://www.juniper.net/techpubs/en_US/release-independent/junos/information-products/pathway-pages/srx-series/product/index.html)

In a chassis cluster configuration mode, the SCTP configuration and the established SCTP association is synced with the peer device. The SCTP module supports both active-active and active-passive modes.

The established SCTP association sends a creation or deletion message to the peer whenever an association is created or deleted on the active device. The secondary device adds or deletes an association respectively upon receiving the message from the established SCTP association. SCTP module then registers the corresponding callback

function to receive and handle this message. There is no continuous timer sync between the two associations.

SCTP module will register a cold start sync function when a secondary device joins the cluster or reboots. The SCTP cold start function is called to sync all SCTP associations with the peer devices at the same time.

After the switchover, the established SCTP associations will remain functioning, but the associations in the progress of establishment will be lost and the establishment procedure needs to be re-initiated. It is also possible that the associations in the progress of teardown miss the ack message and leaves unestablished SCTP associations in the firewall. These associations will be cleaned up when the timer expires (5 hours by default) due to no activity in the association.

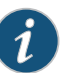

## NOTE:

- You should configure all policies for your required SCTP sessions. For example, suppose you have endpoints A and B. Endpoint A has one SCTP association with x number of IPs (IP\_a1, IP\_a2, IP\_a3...IP\_ax). Endpoint B has one SCTP association with y number of IPs (IP b1, IP b2, IP\_b3...IP\_by.) The policy on the security device should permit all possible x\*y paths in both directions.
- Whenan SCTP associationis removed, the related SCTP sessions still exist and time out by themselves.
- Related • [Understanding](#page-126-1) Stream Control Transmission Protocol on page 107
- <span id="page-133-0"></span>Documentation
- SCTP [Configuration](#page-137-0) Overview on page 118
- SCTP Packet [Structure](#page-135-0) Overview on page 116
- SCTP Features [Overview](#page-131-0) on page 112

# Understanding SCTP Multihoming

Supported Platforms [SRX1500](http://www.juniper.net/techpubs/en_US/release-independent/junos/information-products/pathway-pages/hardware/srx1500/index.html), [SRX4100,](http://www.juniper.net/techpubs/en_US/release-independent/junos/information-products/pathway-pages/hardware/SRX4100/index.html) [SRX4200](http://www.juniper.net/techpubs/en_US/release-independent/junos/information-products/pathway-pages/hardware/SRX4100/index.html), [SRX5400,](http://www.juniper.net/techpubs/en_US/release-independent/junos/information-products/pathway-pages/hardware/srx5400/index.html) [SRX5600,](http://www.juniper.net/techpubs/en_US/release-independent/junos/information-products/pathway-pages/hardware/SRX5600/index.html) [SRX5800](http://www.juniper.net/techpubs/en_US/release-independent/junos/information-products/pathway-pages/hardware/SRX5800/index.html), [vSRX](http://www.juniper.net/techpubs/en_US/release-independent/junos/information-products/pathway-pages/srx-series/product/index.html)

A Stream Control Transmission Protocol (SCTP) endpoint can be a multihomed host with either all IPv4 addresses or all IPv6 addresses. In [Figure](#page-134-1) 10 on page 115, endpoint A is connected to an SRX Series device with two IPv4 addresses, and endpoint B is connected to an SRX Series device with two IPv4 addresses. Therefore, endpoint A and endpoint B can set up an association using four different pairs of IP addresses, resulting in four valid paths for communication.

<span id="page-134-1"></span>Figure 10: SCTP Multihoming with Two IPv4 Endpoints

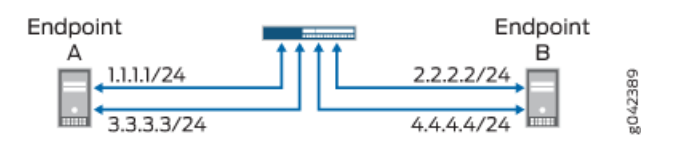

<span id="page-134-2"></span>In [Figure](#page-134-2) 11 on page 115, endpoint A is connected to an SRX Series device with two IPv6 addresses, and endpoint B is connected to an SRX Series device with two IPv6 addresses. Therefore, endpoint A and endpoint B can set up an association using four different pairs of IP addresses, resulting in four valid paths for communication.

Figure 11: SCTP Multihoming with Two IPv6 Endpoints

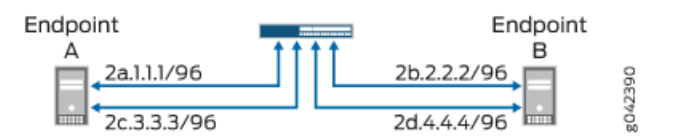

Related • [Understanding](#page-126-1) Stream Control Transmission Protocol on page 107

<span id="page-134-0"></span>Documentation

- SCTP [Configuration](#page-137-0) Overview on page 118
- SCTP Features [Overview](#page-131-0) on page 112
- Understanding Network Address [Translation-Protocol](#page-77-0) Translation on page 58

# Understanding SCTP Multichunk Inspection

Supported Platforms [SRX1500](http://www.juniper.net/techpubs/en_US/release-independent/junos/information-products/pathway-pages/hardware/srx1500/index.html), [SRX4100,](http://www.juniper.net/techpubs/en_US/release-independent/junos/information-products/pathway-pages/hardware/SRX4100/index.html) [SRX4200](http://www.juniper.net/techpubs/en_US/release-independent/junos/information-products/pathway-pages/hardware/SRX4100/index.html), [SRX5400,](http://www.juniper.net/techpubs/en_US/release-independent/junos/information-products/pathway-pages/hardware/srx5400/index.html) [SRX5600,](http://www.juniper.net/techpubs/en_US/release-independent/junos/information-products/pathway-pages/hardware/SRX5600/index.html) [SRX5800](http://www.juniper.net/techpubs/en_US/release-independent/junos/information-products/pathway-pages/hardware/SRX5800/index.html), [vSRX](http://www.juniper.net/techpubs/en_US/release-independent/junos/information-products/pathway-pages/srx-series/product/index.html)

The StreamControlTransmission Protocol (SCTP) firewall checks all chunks in amessage and then permits or drops the packet based on the policy. Use the set security gprs sctp multichunk-inspection enable command to enable SCTP multichunk inspection to check all chunks in a message. Use the delete security gprs sctp multichunk-inspection enable or set security gprs sctp multichunk-inspection disable command to disable SCTP multichunk inspection to check only the first chunk.

After enabling SCTP multichunk inspection, the SCTP firewall checks all chunks in a message and permits or drops the packet. The SCTP firewall drops the packet in the following cases:

- The layout of the SCTP chunks do not follow RFC 4960.
- A control chunk cannot pass the inspection of the SCTP finite state machine (FSM) or sanity checks.
- A data chunk is not allowed to pass the SCTP profile because of the SCTP FSM or sanity checks.
- A data chunk is not allowed to pass through the SCTP profile because of protocol blocking or rate limiting. The SCTP firewall resets this chunk to a null protocol data unit (PDU) and continues to check the next chunk. A data chunk is set to a null PDU based on the following rules:
	- When you set the null PDU value to OxFFFF using the set security gprs sctp nullpdu protocol ID-0xFFFF command, then the payload protocol identifier value is replaced with 0xFFFF and the user data field is not modified.
	- When you set the null PDU value to 0x0000 using the set security gprs sctp nullpdu protocolID-0x0000 command, then the payload protocol identifier value is replaced with 0x0000 and the first four bytes of the user data field is replaced with zeroes.

If all chunks in a packet are null PDUs, the SCTP firewall drops the packet.

<span id="page-135-0"></span>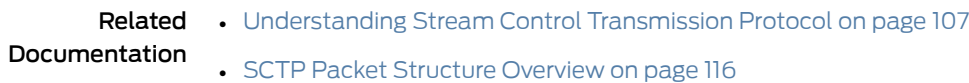

# SCTP Packet Structure Overview

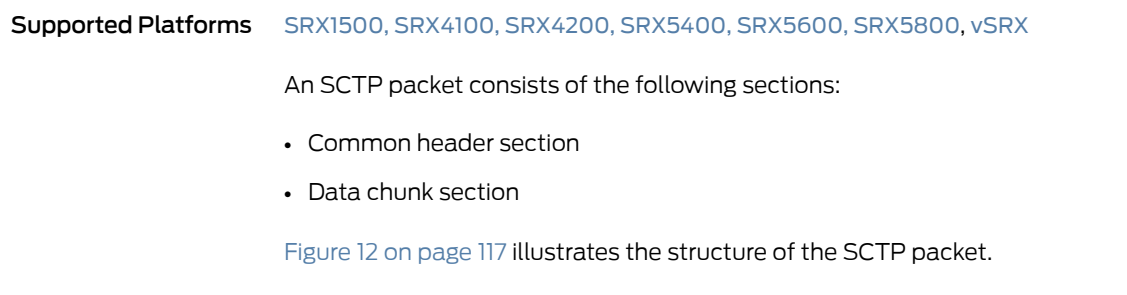

### <span id="page-136-0"></span>Figure 12: SCTP Packet Structure

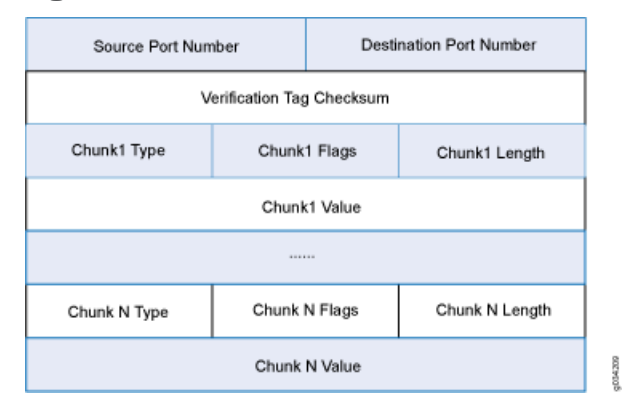

<span id="page-136-1"></span>Common header section—All SCTP packets require a common header section. This section occupies the first 12 bytes of the packet. [Table](#page-136-1) 10 on page 117 describes the fields in the common header section:

# Table 10: Common Header Fields

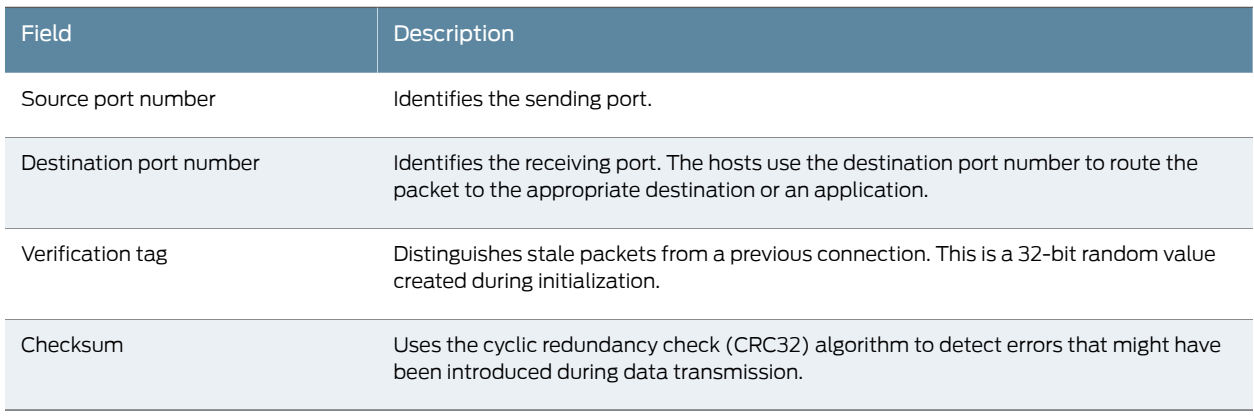

<span id="page-136-2"></span>Data chunk section—This section occupies the remaining portion of the packet. [Table](#page-136-2) 11 on page 117 describes the fields in the data chunk section:

# Table 11: Data Chunk Fields

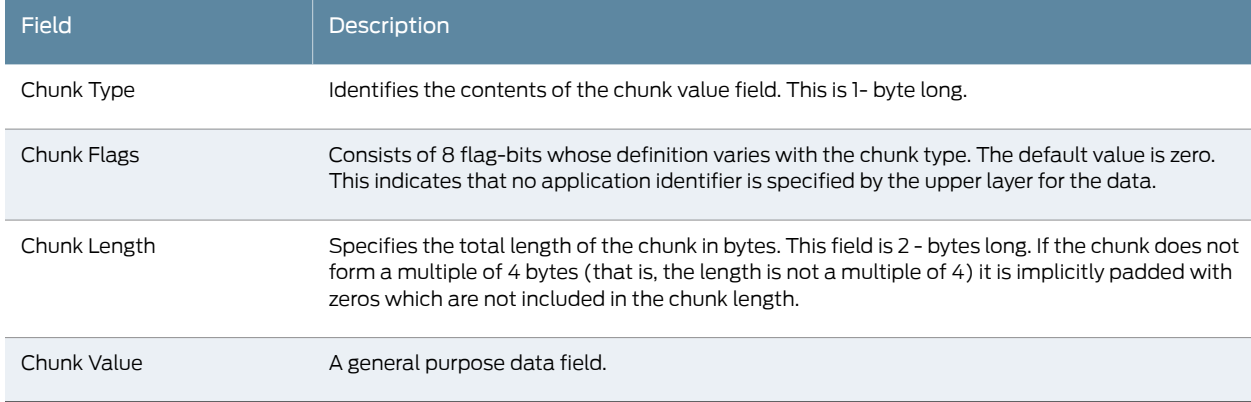

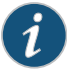

NOTE: The resource manager (RM) allows 8 source IP addresses and 8 destination IP addressses during an SCTP communication.

## Related Documentation

- [Understanding](#page-126-1) Stream Control Transmission Protocol on page 107
- SCTP [Configuration](#page-137-0) Overview on page 118
- SCTP Features [Overview](#page-131-0) on page 112
- [Understanding](#page-132-0) SCTP Behavior in Chassis Cluster on page 113

# <span id="page-137-0"></span>SCTP Configuration Overview

#### Supported Platforms [SRX1500](http://www.juniper.net/techpubs/en_US/release-independent/junos/information-products/pathway-pages/hardware/srx1500/index.html), [SRX4100,](http://www.juniper.net/techpubs/en_US/release-independent/junos/information-products/pathway-pages/hardware/SRX4100/index.html) [SRX4200](http://www.juniper.net/techpubs/en_US/release-independent/junos/information-products/pathway-pages/hardware/SRX4100/index.html), [SRX5400,](http://www.juniper.net/techpubs/en_US/release-independent/junos/information-products/pathway-pages/hardware/srx5400/index.html) [SRX5600,](http://www.juniper.net/techpubs/en_US/release-independent/junos/information-products/pathway-pages/hardware/SRX5600/index.html) [SRX5800](http://www.juniper.net/techpubs/en_US/release-independent/junos/information-products/pathway-pages/hardware/SRX5800/index.html), [vSRX](http://www.juniper.net/techpubs/en_US/release-independent/junos/information-products/pathway-pages/srx-series/product/index.html)

You must configure at least one SCTP profile to enable the security device to perform stateful inspection on all SCTP traffic. The stateful inspection of SCTP traffic will drop some anomalous SCTP packets.

The SCTP firewall supports deeper inspection of the profiles:

- Packet filtering—The profile configuration of drop packets for special SCTP payload protocol and M3UA service enables packet filtering.
- Limit-rate—Controls the M3UA and SCCP packets rate per association.

The SCTP deeper inspection requires the following settings:

- Creating a SCTP profile
- Configuring the filtering and limit parameters
- Binding the SCTP profile to a policy

#### <span id="page-137-1"></span>Related Documentation • [Understanding](#page-126-1) Stream Control Transmission Protocol on page 107 • SCTP Packet [Structure](#page-135-0) Overview on page 116

- SCTP Features [Overview](#page-131-0) on page 112
- [Understanding](#page-132-0) SCTP Behavior in Chassis Cluster on page 113
- Example: [Configuring](#page-140-0) a Security Policy to Permit or Deny SCTP Traffic on page 121

# Example: Configuring a GPRS SCTP Profile for Policy-Based Inspection to Reduce Security Risks

#### Supported Platforms [SRX1500](http://www.juniper.net/techpubs/en_US/release-independent/junos/information-products/pathway-pages/hardware/srx1500/index.html), [SRX5400](http://www.juniper.net/techpubs/en_US/release-independent/junos/information-products/pathway-pages/hardware/srx5400/index.html), [SRX5600,](http://www.juniper.net/techpubs/en_US/release-independent/junos/information-products/pathway-pages/hardware/SRX5600/index.html) [SRX5800](http://www.juniper.net/techpubs/en_US/release-independent/junos/information-products/pathway-pages/hardware/SRX5800/index.html), [vSRX](http://www.juniper.net/techpubs/en_US/release-independent/junos/information-products/pathway-pages/srx-series/product/index.html)

In the GPRS architecture, the fundamental cause of security threats to an operator's network is the inherent lack of security in the GPRS tunneling protocol (GTP). This example shows how to configure a GPRS SCTP profile for policy-based inspection to reduce the GTP's security risks.

- [Requirements](#page-138-0) on [page](#page-138-0) 119
- [Overview](#page-138-1) on [page](#page-138-1) 119
- [Configuration](#page-138-2) on [page](#page-138-2) 119
- [Verification](#page-139-0) on [page](#page-139-0) 120

#### <span id="page-138-1"></span><span id="page-138-0"></span>Requirements

Before you begin, understand the GPRS SCTP hierarchy and its options.

# **Overview**

In this example, you configure a GPRS SCTP profile by setting the limit rate parameter and the payload protocol parameter for SCTP inspection. If your policy includes the nat-only option, the payload IP addresses are translated, but they are not inspected.

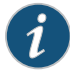

NOTE: The SCTP commands can be applied only to the policy configured with an SCTP profile.

If you remove the SCTP profile from the policy, the packets are forwarded without any inspection, and the IP address list in the packet payload will not be translated, even if the related static NAT is configured.

# <span id="page-138-2"></span>**Configuration**

#### CLI Quick Configuration

To quickly configure this example, copy the following commands, paste them into a text file, remove any line breaks, change any details necessary to match your network configuration, copy and paste the commands into the CLI at the [edit] hierarchy level, and then enter commit from configuration mode.

set security gprs sctp profile roam2att limit rate address 10.1.1.0 sccp 100 set security gprs sctp profile roam2att limit rate address 10.1.1.0 ssp 10 set security gprs sctp profile roam2att limit rate address 10.1.1.0 sst 50 set security gprs sctp profile roam2att drop payload-protocol all set security gprs sctp profile roam2att permit payload-protocol dua

# Step-by-Step

To configure a GPRS SCTP profile:

Procedure

1. Configure the limit rate parameter.

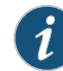

NOTE: The limit rate is per association.

[edit security gprs sctp profile roam2att] user@host# set limit rate address 10.1.1.0 sccp 100 user@host# set limit rate address 10.1.1.0 ssp 10 user@host# set limit rate address 10.1.1.0 sst 50

2. Configure the payload protocol to drop all SCTP payload messages.

[edit security gprs sctp profile roam2att] user@host# set drop payload-protocol all

3. Configure the payload protocol to allow certain SCTP payload messages.

[edit security gprs sctp profile roam2att] user@host# set permit payload-protocol dua

Results From configuration mode, confirm your configuration by entering the show security gprs command. If the output does not display the intended configuration, repeat the instructions in this example to correct the configuration.

```
[edit]
user@host# show security gprs
sctp {
  profile roam2att {
    drop {
     payload-protocol all;
    }
    permit {
      payload-protocol dua;
    }
    limit {
      rate {
        address 10.1.1.0 {
          sccp 100;
          ssp 10;
          sst 50;
       }
     }
   }
  }
}
```
If you are done configuring the device, enter commit from configuration mode.

# <span id="page-139-0"></span>Verification

Confirm that the configuration is working properly.

#### Verifying SCTP Profile Configuration

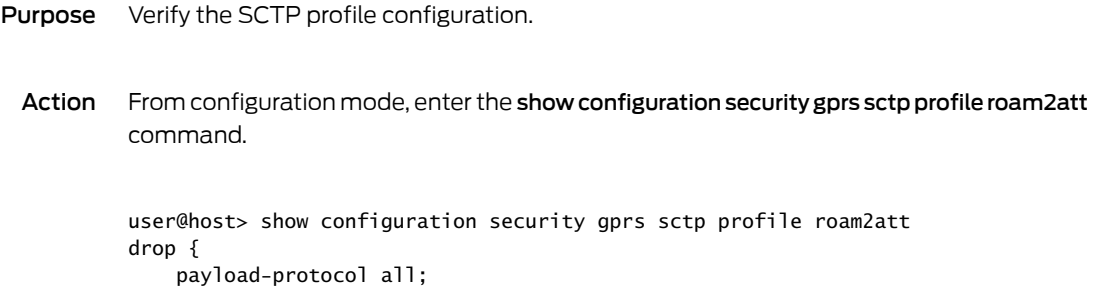

```
}
permit {
     payload-protocol dua;
}
limit {
     rate {
          address 10.1.1.0 {
              sccp 100;
              ssp 10;
              sst 50;
          }
     }
}
```
Meaning The output displays information about the SCTP payload messages allowed and SCTP payload messages that are dropped. Verify the following information:

- Dropped SCTP payload messages
- Allowed SCTP payload messages

#### Related Documentation • [Understanding](#page-126-1) Stream Control Transmission Protocol on page 107 • SCTP [Configuration](#page-137-0) Overview on page 118 • SCTP Packet [Structure](#page-135-0) Overview on page 116 • SCTP Features [Overview](#page-131-0) on page 112

- [Understanding](#page-132-0) SCTP Behavior in Chassis Cluster on page 113
- Example: [Configuring](#page-140-0) a Security Policy to Permit or Deny SCTP Traffic on page 121

# <span id="page-140-0"></span>Example: Configuring a Security Policy to Permit or Deny SCTP Traffic

<span id="page-140-1"></span>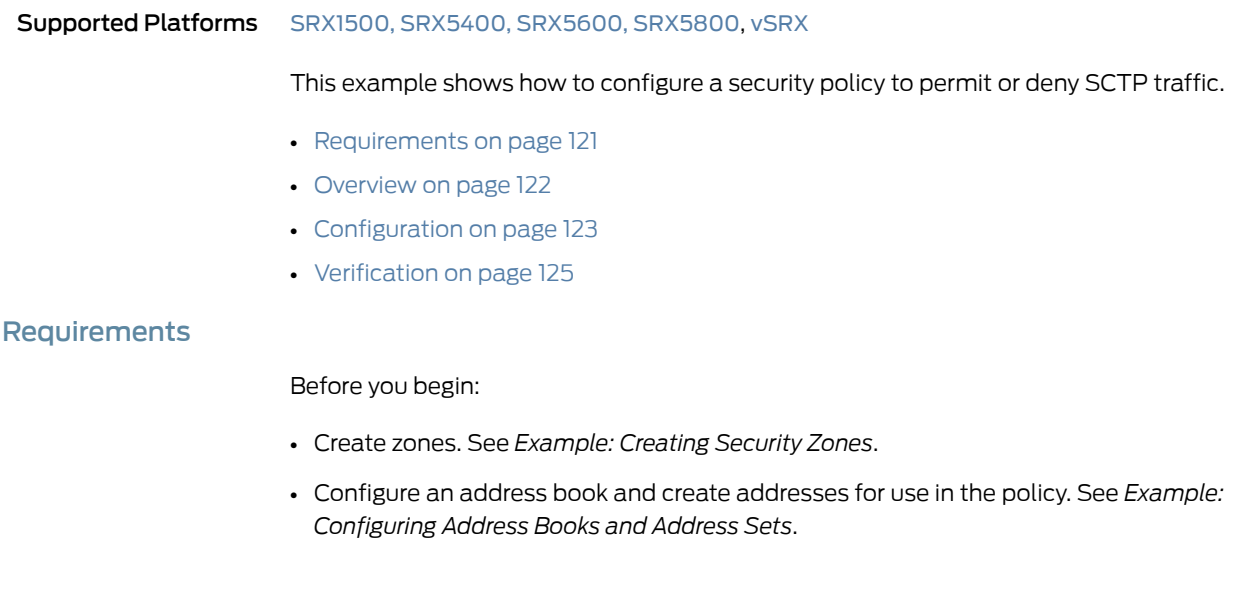

- Create an application (or application set) that indicates that the policy applies to traffic of that type. See *Example: Configuring Applications and Application Sets*.
- Configure a GPRS SCTP profile. See "Example: [Configuring](#page-137-1) a GPRS SCTP Profile for [Policy-Based](#page-137-1) Inspection to Reduce Security Risks" on page 118.

## <span id="page-141-0"></span>**Overview**

The SCTP firewall implements a policy mechanism that is administratively used to determine the packets that can be passed or dropped. Policies can be configured for multiple addresses, address groups, or the entire zone.

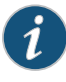

NOTE: In situations where only a few ports are used for SCTP traffic, the SCTP associations are not evenly distributed to Services Processing Units (SPUs). This occurs in the following cases:

- Uneven hash results on the association ports pairs.
- The number of port pairs is less than, or not much greater than, the number of SPUs.

This configuration example shows how to:

- Deny SCTP traffic from the trust zone to the IP address 10.1.1.0/24 in the untrust zone.
- Permit SCTP traffic from an IP address 10.1.1.1/32 in the trust zone to the untrust zone with the SCTP configuration specified in the roam2att profile.

[Figure](#page-142-1) 13 on page 123 shows the SCTP firewall implementation.

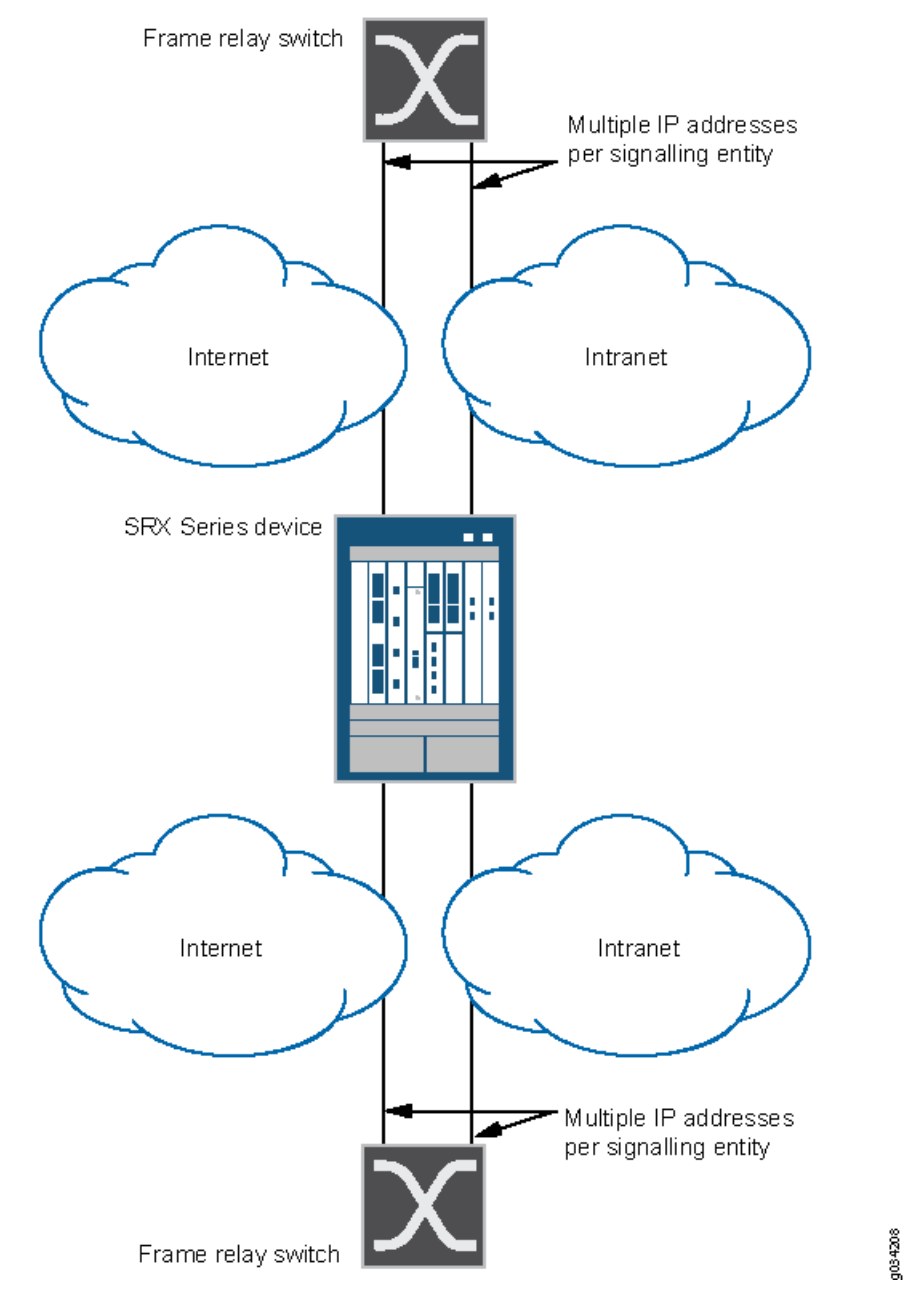

# <span id="page-142-1"></span>Figure 13: SCTP Firewall Implementation

# <span id="page-142-0"></span>Configuration

# CLI Quick Configuration

To quickly configure this example, copy the following commands, paste them into a text file, remove any line breaks, change any details necessary to match your network configuration, copy and paste the commands into the CLI at the [edit] hierarchy level, and then enter commit from configuration mode.

set security zones security-zone trust interfaces ge-0/0/2 set security zones security-zone untrust interfaces ge-0/0/1

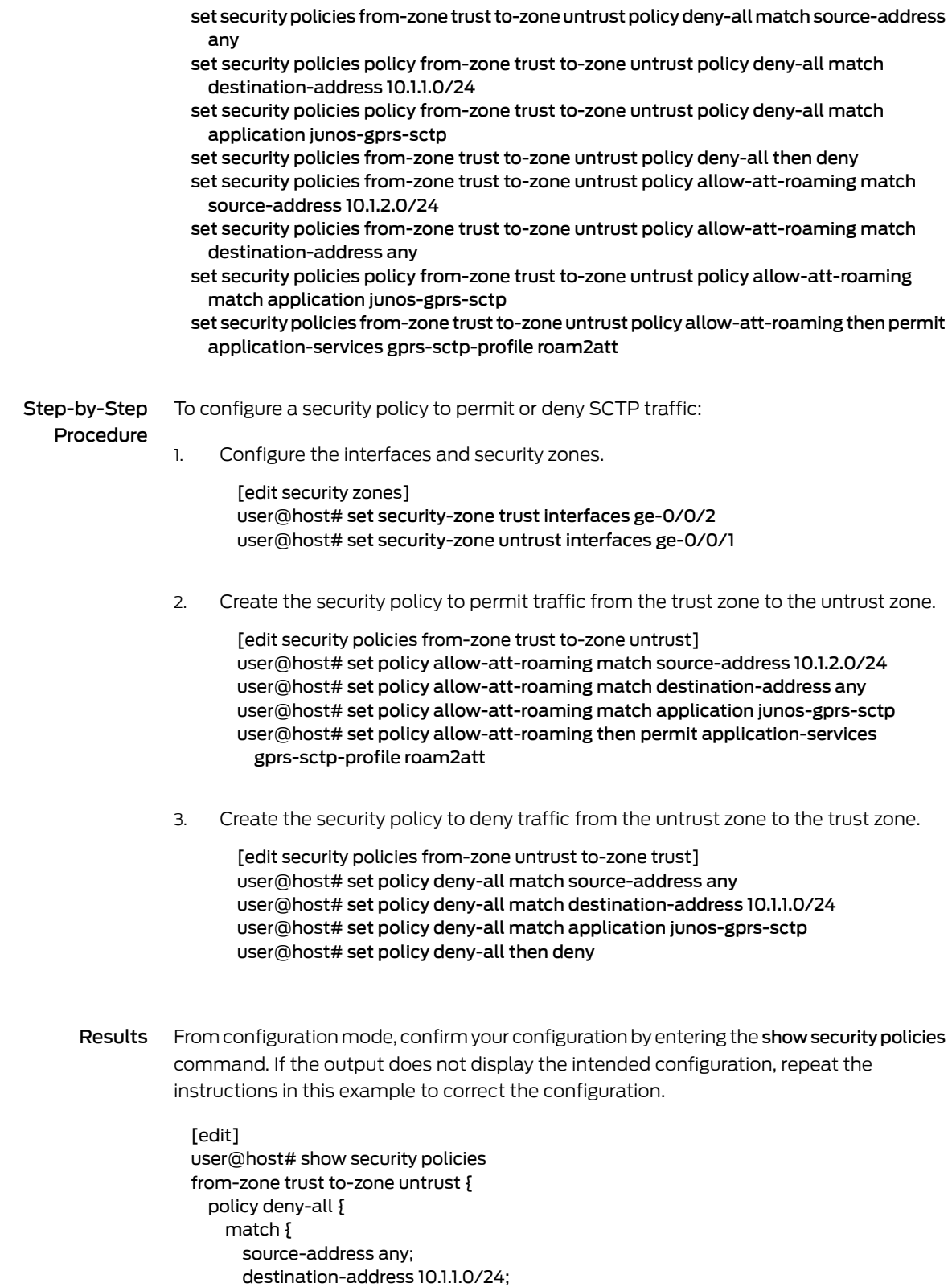

application junos-gprs-sctp;
```
}
   then {
      deny;
    }
  }
  policy allow-att-roaming {
   match {
      source-address 10.1.2.0/24;
      destination-address any;
      application junos-gprs-sctp;
    }
    then {
      permit {
        application-services {
          gprs-sctp-profile roam2att;
        }
      }
   }
  }
}
```
If you are done configuring the device, enter commit from configuration mode.

#### Verification

Confirm that the configuration is working properly.

Verifying SCTP Configuration

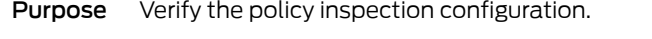

Action From operational mode, enter show configuration |display set |match profile

• [Understanding](#page-126-0) Stream Control Transmission Protocol on page 107

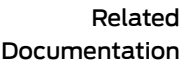

- SCTP [Configuration](#page-137-0) Overview on page 118
	- SCTP Packet [Structure](#page-135-0) Overview on page 116
	- SCTP Features [Overview](#page-131-0) on page 112
	- [Understanding](#page-132-0) SCTP Behavior in Chassis Cluster on page 113

PART 5

# Configuration Statements and Operational Commands

- [Configuration](#page-148-0) Statements on [page](#page-148-0) 129
- [Operational](#page-214-0) Commands on [page](#page-214-0) 195

#### <span id="page-148-0"></span>CHAPTER 12

# Configuration Statements

- [action](#page-150-0) (APN GTP) on [page](#page-150-0) 131
- [alarm-threshold](#page-151-0) (Security GPRS) on [page](#page-151-0) 132
- apn on [page](#page-152-0) 133
- [application-services](#page-153-0) (Security Forwarding Process) on [page](#page-153-0) 134
- [association-timeout](#page-154-0) on [page](#page-154-0) 135
- [create-req](#page-155-0) on [page](#page-155-0) 136
- [delete-req](#page-156-0) on [page](#page-156-0) 137
- drop [\(Security](#page-157-0) GTP) on [page](#page-157-0) 138
- drop [\(Security](#page-162-0) SCTP) on [page](#page-162-0) 143
- [drop-threshold](#page-164-0) (Security GPRS) on [page](#page-164-0) 145
- [echo-req](#page-165-0) on [page](#page-165-0) 146
- [enable-gtpu-distribution](#page-166-0) on [page](#page-166-0) 147
- [end-user-address-validated](#page-166-1) (GTP) on [page](#page-166-1) 147
- [forward](#page-167-0) on [page](#page-167-0) 148
- gprs on [page](#page-168-0) 149
- [gprs-gtp-profile](#page-171-0) on [page](#page-171-0) 152
- [gprs-sctp-profile](#page-172-0) on [page](#page-172-0) 153
- gtp on [page](#page-173-0) 154
- [gtp-in-gtp-denied](#page-175-0) on [page](#page-175-0) 156
- [handover-on-roaming-intf](#page-176-0) on [page](#page-176-0) 157
- [handshake-timeout](#page-176-1) on [page](#page-176-1) 157
- [imsi-prefix](#page-177-0) on [page](#page-177-0) 158
- limit [\(Security](#page-178-0) SCTP) on [page](#page-178-0) 159
- log [\(Security](#page-182-0) GTP) on [page](#page-182-0) 163
- log [\(Security](#page-183-0) SCTP) on [page](#page-183-0) 164
- [max-message-length](#page-184-0) on [page](#page-184-0) 165
- [message-type](#page-185-0) on [page](#page-185-0) 166
- [min-message-length](#page-186-0) on [page](#page-186-0) 167
- [multichunk-inspection](#page-186-1) on [page](#page-186-1) 167
- [nullpdu](#page-187-0) on [page](#page-187-0) 168
- [number](#page-187-1) on [page](#page-187-1) 168
- [other](#page-188-0) on [page](#page-188-0) 169
- [path-rate-limit](#page-189-0) on [page](#page-189-0) 170
- permit [\(Security](#page-191-0) SCTP) on [page](#page-191-0) 172
- profile [\(Security](#page-192-0) GTP) on [page](#page-192-0) 173
- profile [\(Security](#page-195-0) SCTP) on [page](#page-195-0) 176
- [rate-limit](#page-199-0) (Security GTP) on [page](#page-199-0) 180
- [remove-ie](#page-200-0) on [page](#page-200-0) 181
- [req-timeout](#page-200-1) on [page](#page-200-1) 181
- [restart-path](#page-201-0) on [page](#page-201-0) 182
- [reverse](#page-202-0) on [page](#page-202-0) 183
- sctp on [page](#page-203-0) 184
- [seq-number-validated](#page-208-0) (GTP) on [page](#page-208-0) 189
- timeout [\(Security](#page-208-1) GTP) on [page](#page-208-1) 189
- [traceoptions](#page-209-0) (Security GTP) on [page](#page-209-0) 190
- [traceoptions](#page-211-0) (Security SCTP) on [page](#page-211-0) 192
- [u-tunnel-validated](#page-212-0) (GTP) on [page](#page-212-0) 193
- version [\(Security](#page-213-0) GTP) on [page](#page-213-0) 194

# <span id="page-150-0"></span>action (APN GTP)

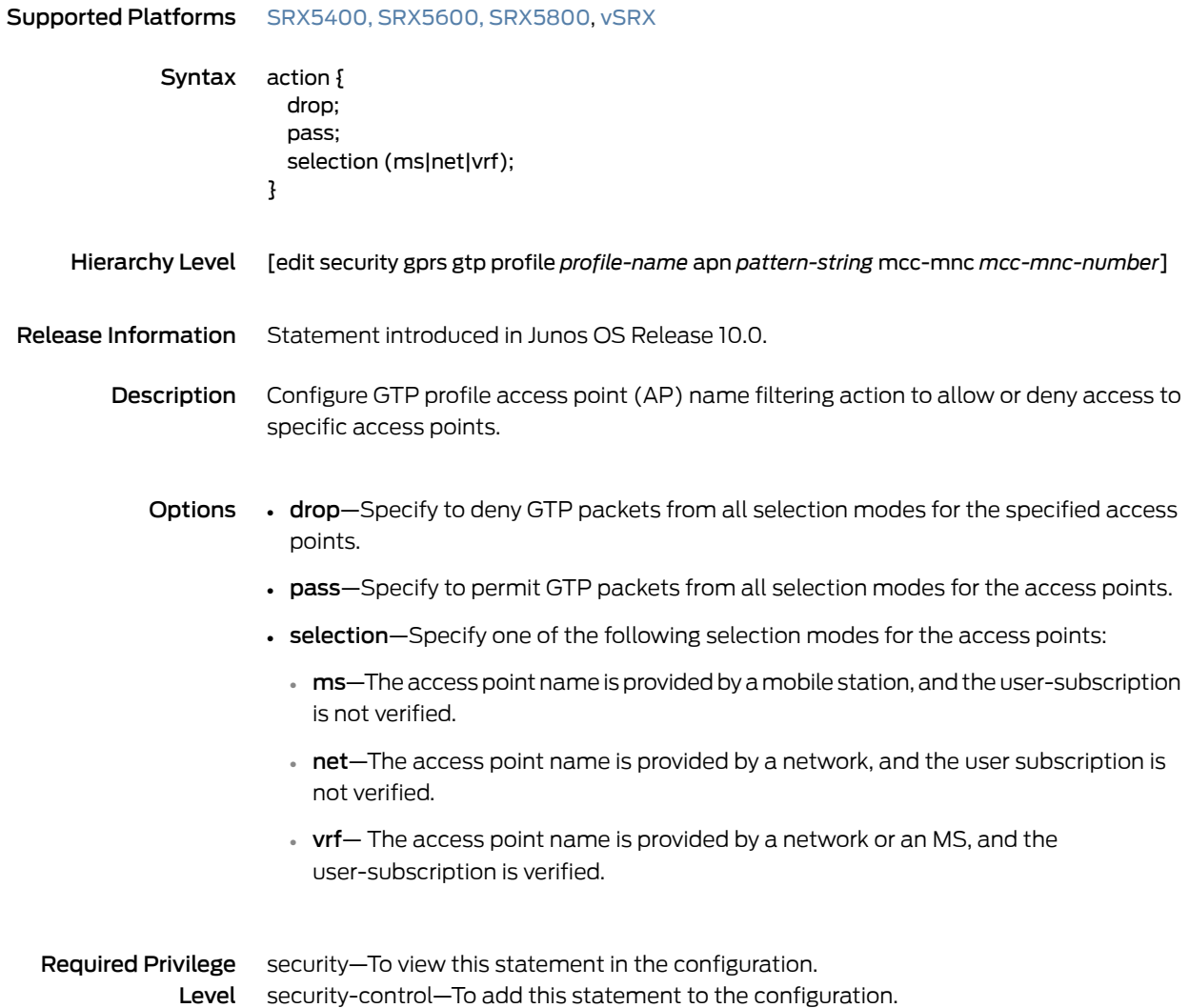

# <span id="page-151-0"></span>alarm-threshold (Security GPRS)

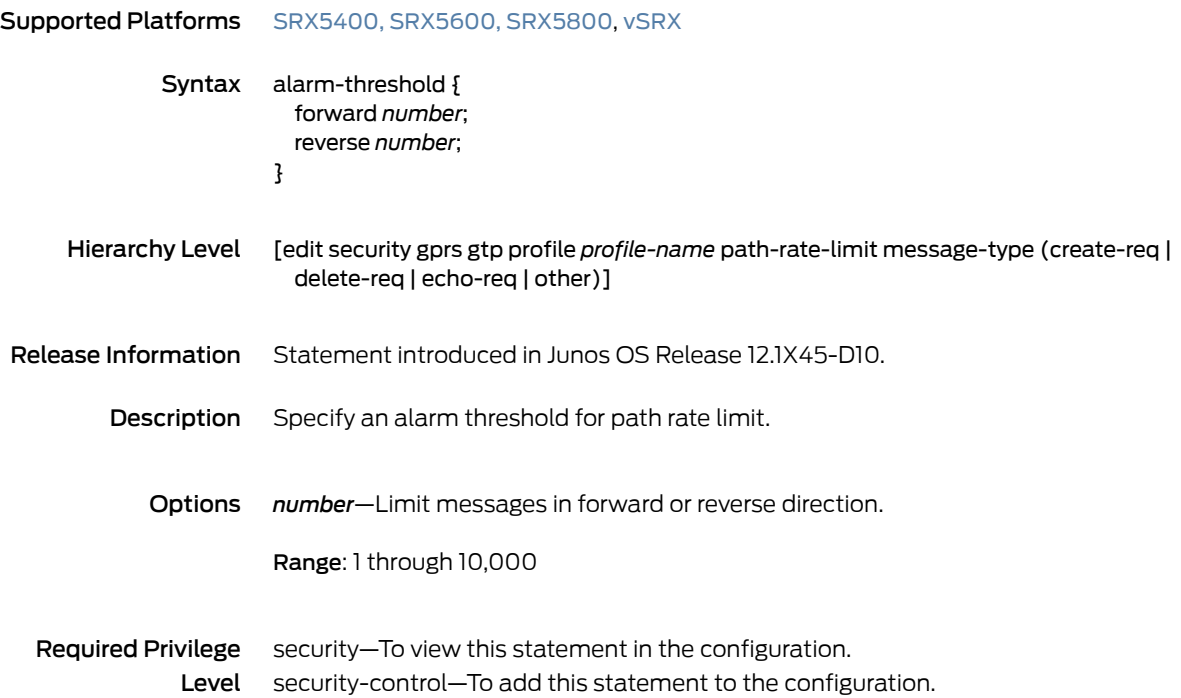

#### <span id="page-152-0"></span>apn

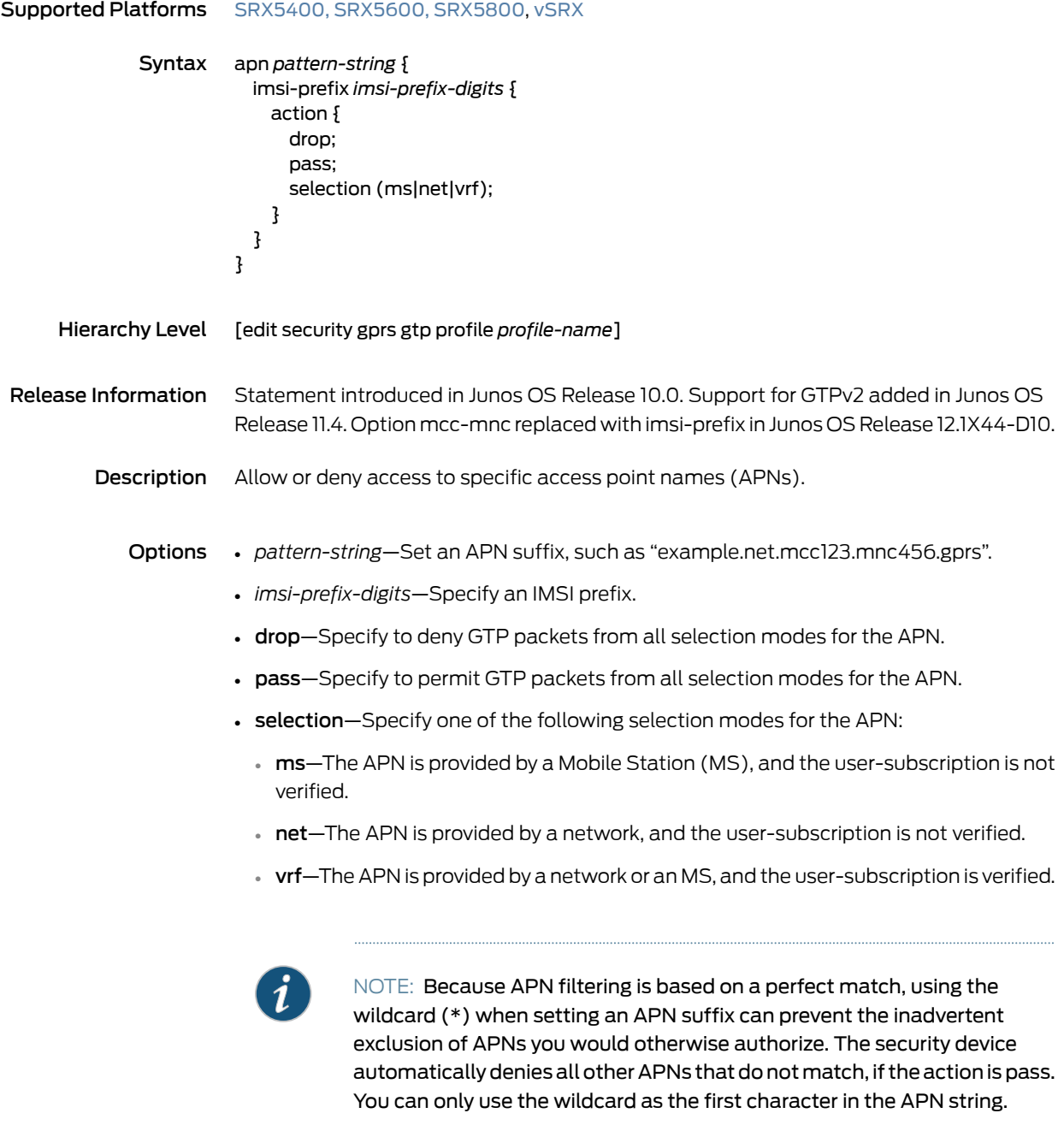

Required Privilege security–To view this statement in the configuration. Level security-control—To add this statement to the configuration.

# <span id="page-153-0"></span>application-services (Security Forwarding Process)

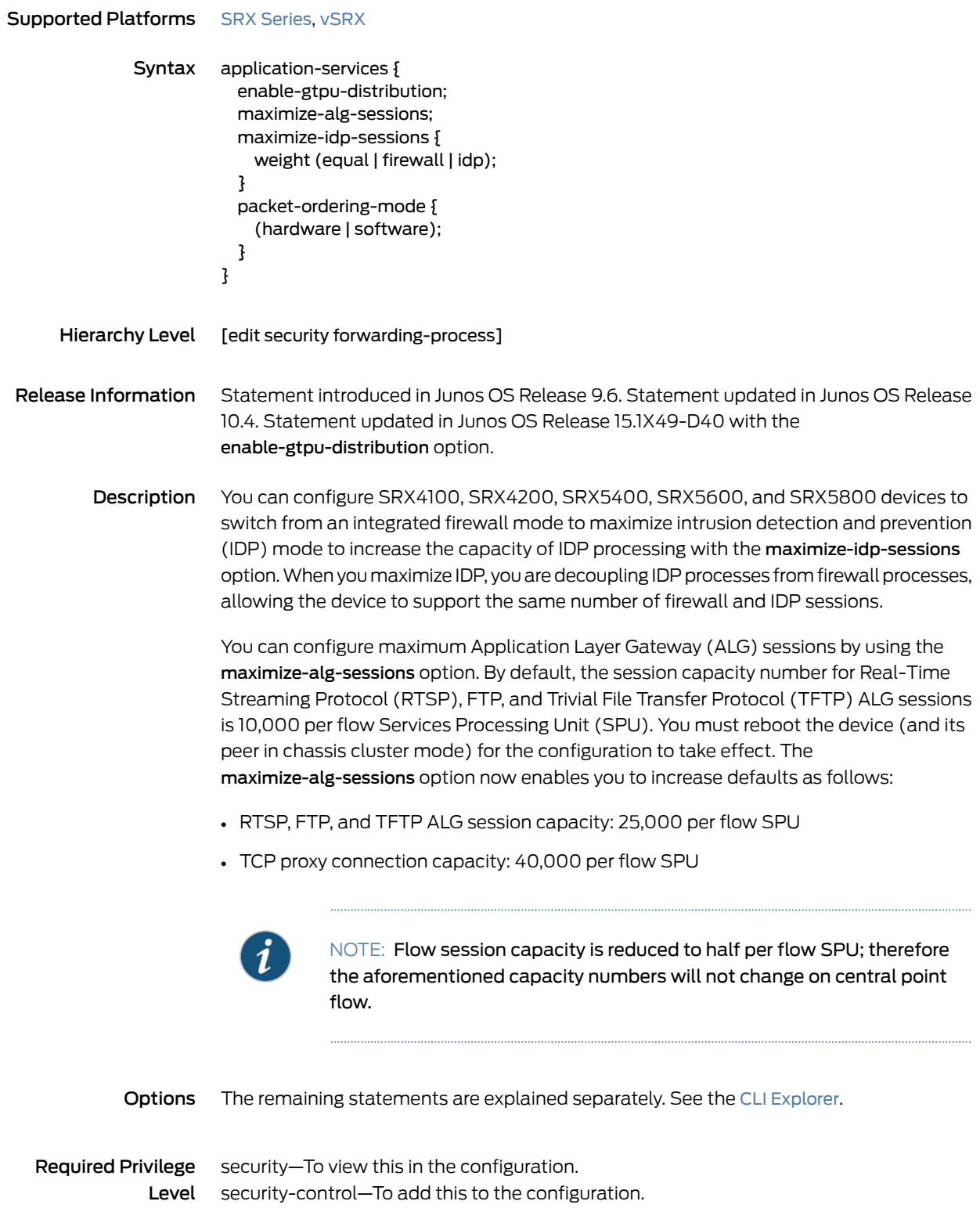

#### Related • *Juniper Networks Devices Processing Overview*

Documentation

#### <span id="page-154-0"></span>association-timeout

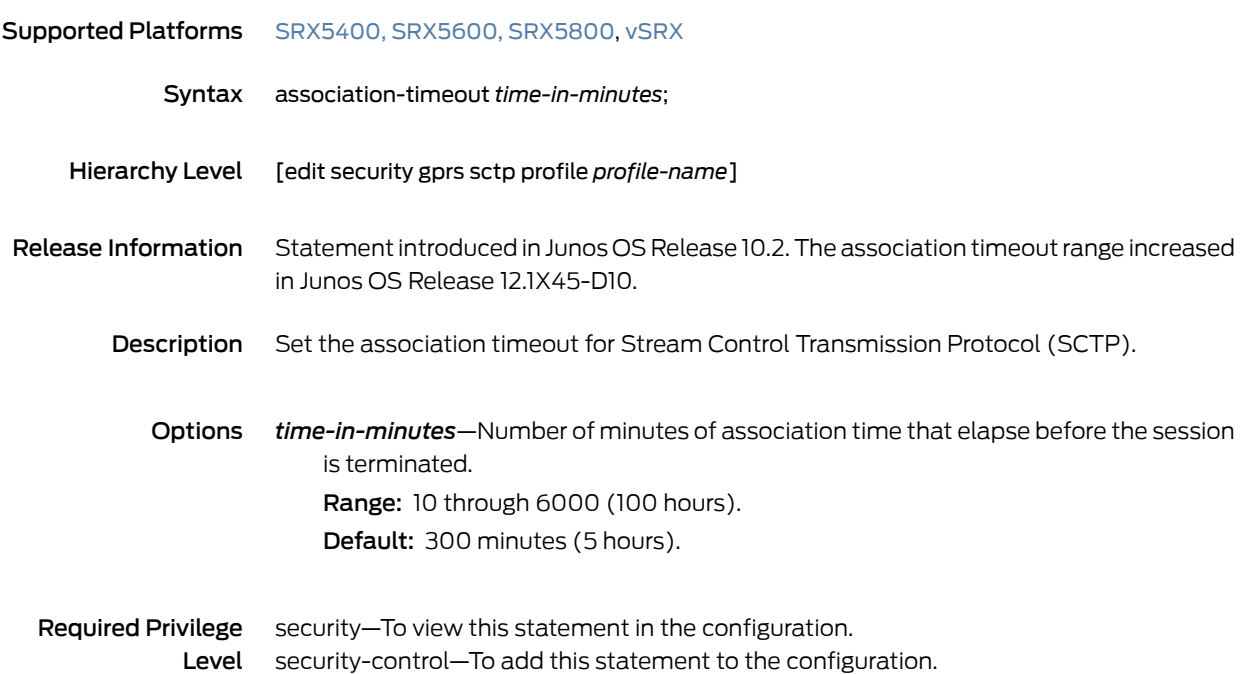

#### <span id="page-155-0"></span>create-req

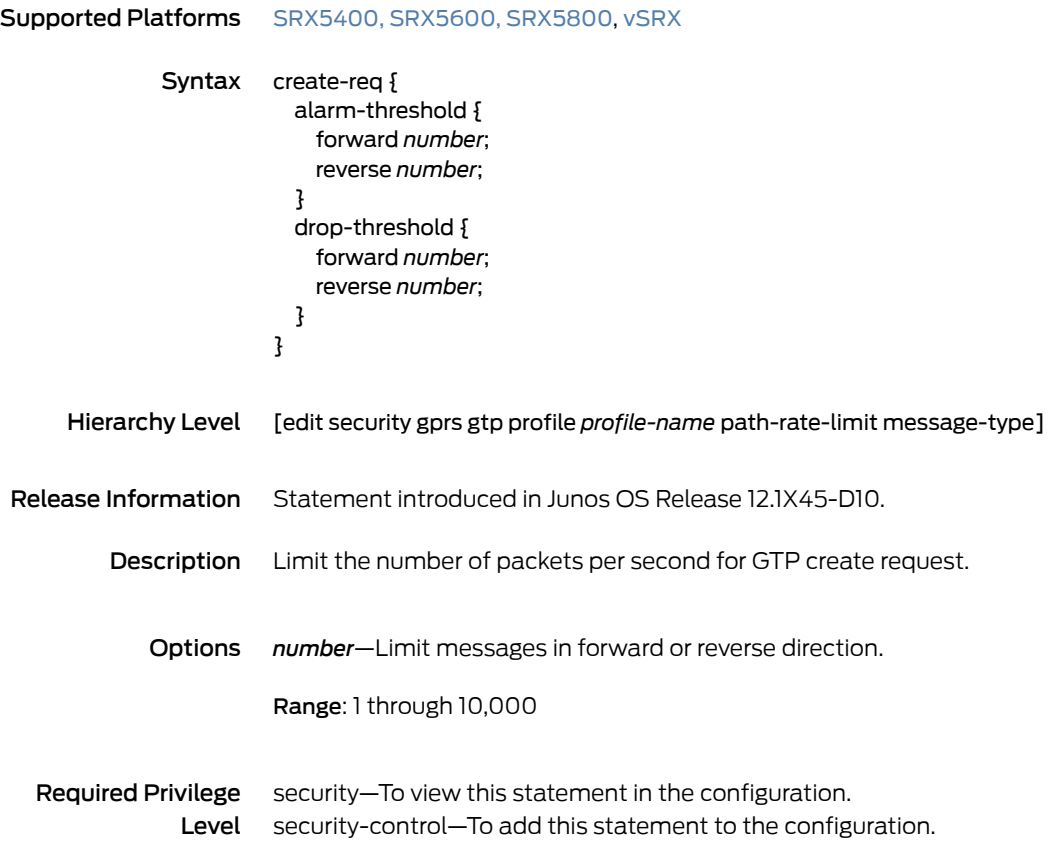

## <span id="page-156-0"></span>delete-req

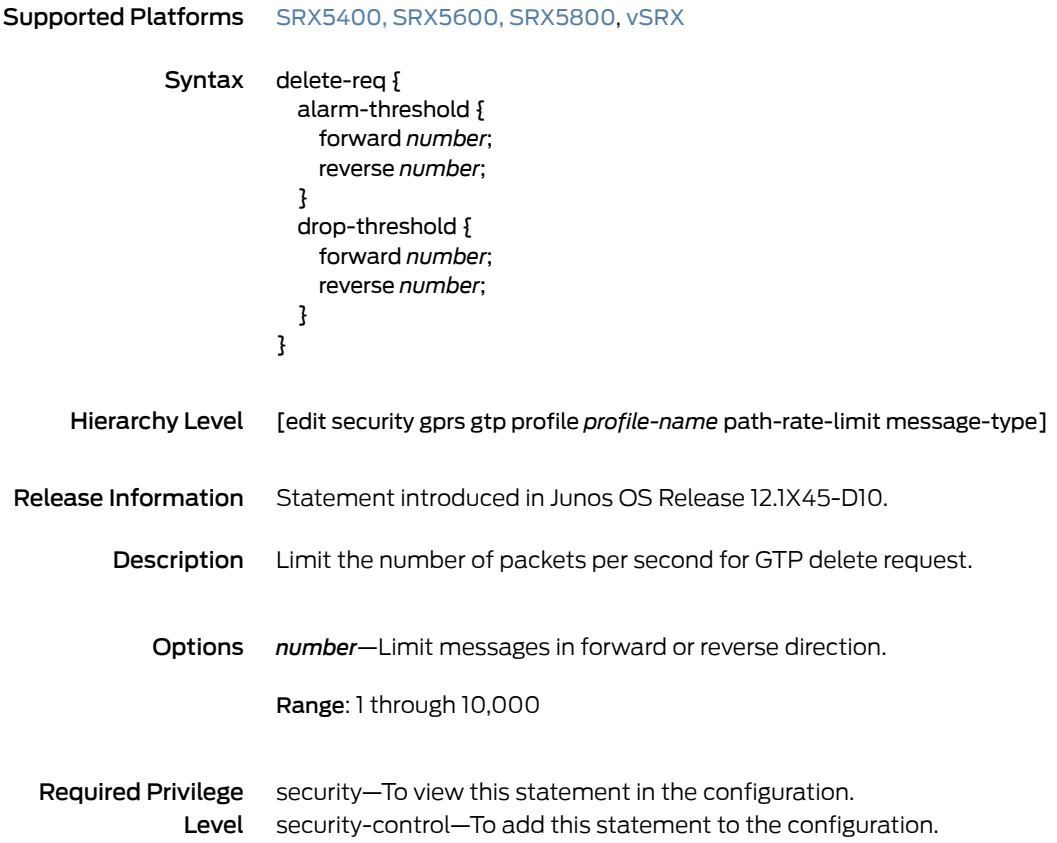

# <span id="page-157-0"></span>drop (Security GTP)

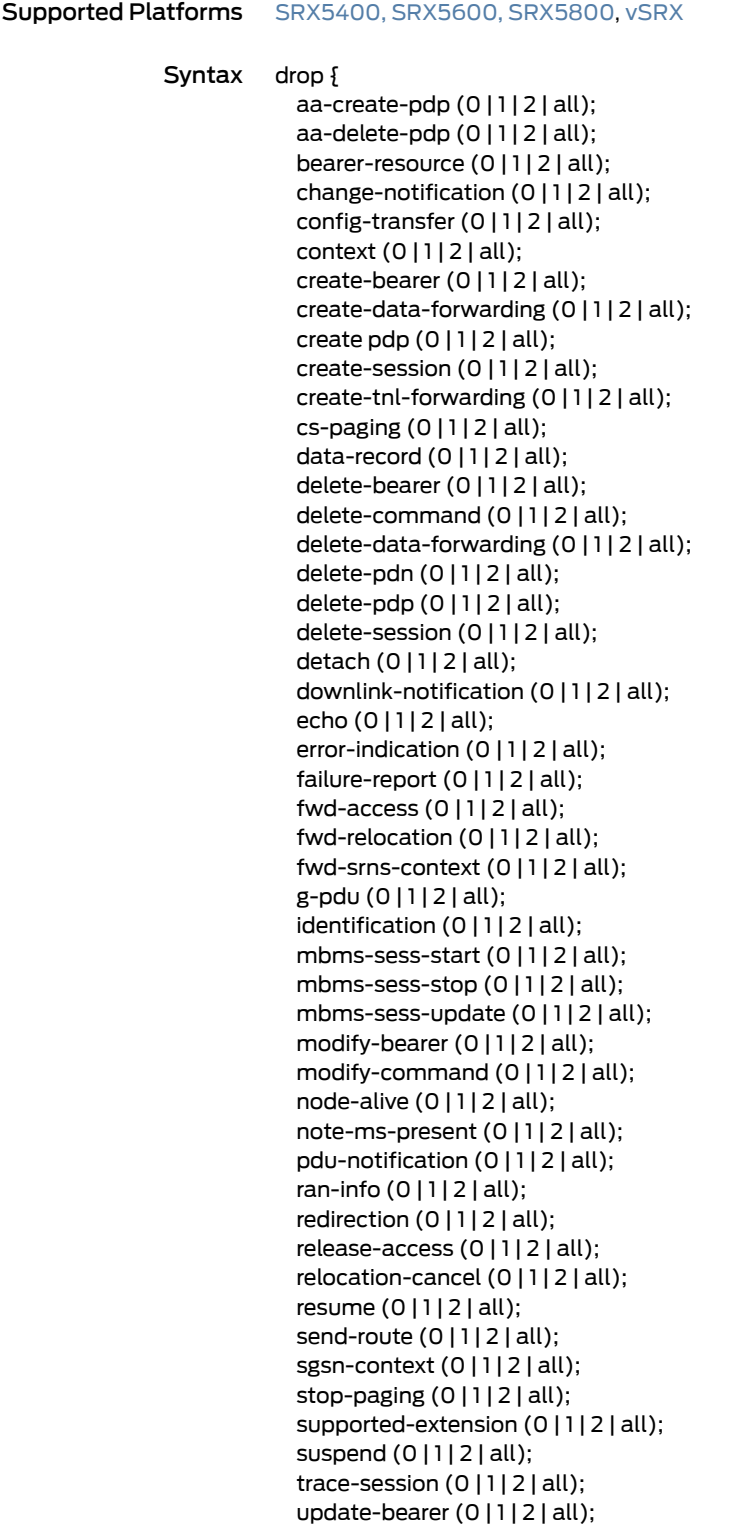

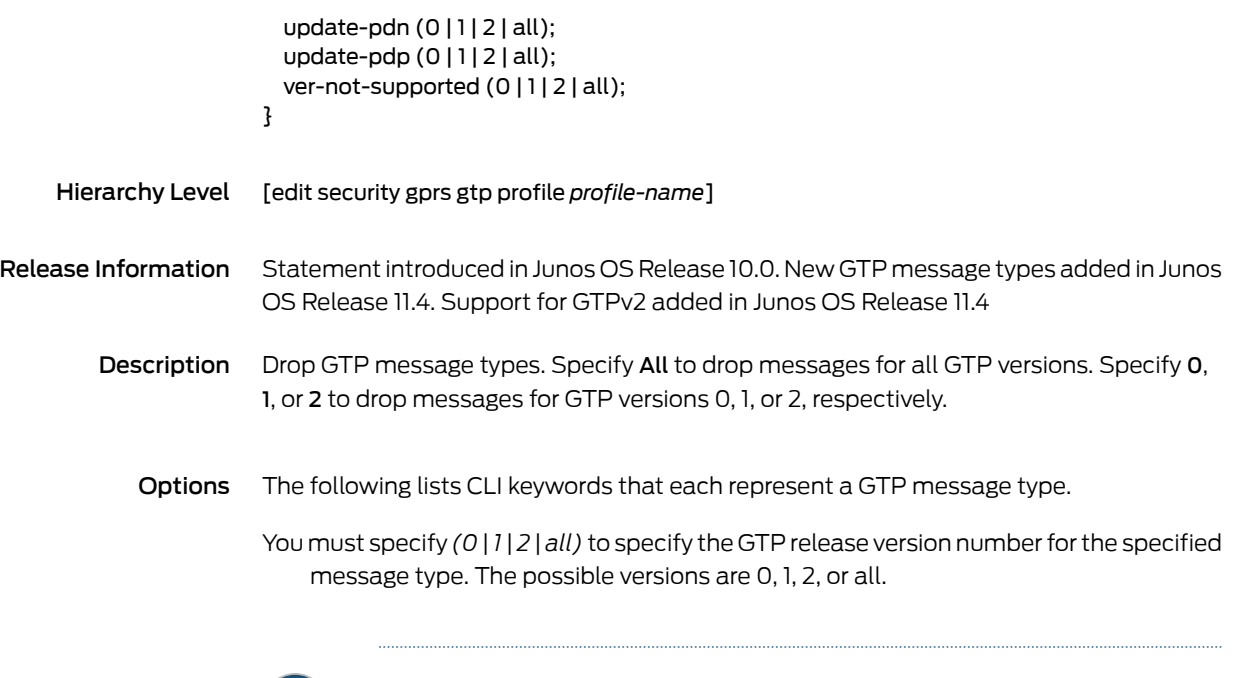

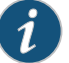

NOTE: A GTP message type includes one or many messages.When you drop a message type, you automatically drop all messages of the specified type.

- aa-create-pdp —Represents Create AA PDP Context Request and Create AA PDP Context Response messages.
- aa-delete-pdp —Represents Delete AA PDP Context Request and Delete AA PDP Context Response messages.
- bearer-resource—Represents Bearer Resource Commandand Bearer Resource Failure messages.
- change-notification-Represents Change Notification Request and Change Notification Response messages.
- context—Represents Context Request and Context Response messages.
- config-transfer—Represents Configuration Transfer Tunnel messages.
- create-bearer—Represents Create Bearer Request and Create Bearer Response messages.
- create-data-forwarding—Represents Create Indirect Data Forwarding Request and Create Indirect Data Forwarding Response messages.
- create-tnl-forwarding—Represents Create Forwarding Tunnel Request and Create Forwarding Tunnel Response messages.
- create-pdp—Represents Create PDP Context Request and Create PDP Context Response messages.
- create-session—Represents Create Session Request and Create Session Response messages.
- cs-paging—Represents CS Paging Indication messages.
- data-record—Represents Data Record Request and Data Record Response messages.
- delete-bearer—Represents Delete Bearer Request and Delete Bearer Response messages.
- delete-command—Represents Delete Bearer Command and Delete Bearer Failure messages.
- delete-data-forwarding-Represents Delete Indirect Data Forwarding Request and Delete Indirect Data Forwarding Response messages.
- delete-pdn—Represents Delete PDN Connection Set Request and Delete PDN Connection Set Response messages.
- delete-pdp-Represents Delete PDP Context Request and Delete PDP Context Response messages.
- delete-session—Represents Delete Session Request and Delete Session Response messages.
- detach—Represents Detach Notification and Detach Acknowledgement messages.
- downlink-notification—Represents Downlink Data Notification, Downlink Data Acknowledgement, and Downlink Data Notification Failure Indication messages.
- echo—Represents Echo Request and Echo Response messages.
- error-indication-Represents Error Indication messages.
- failure-report—Represents Failure Report Request and Failure Report Response messages.
- fwd-access—Represents Forward Access Context Notification and Forward Access Context Acknowledgment messages.
- fwd-relocation—Represents Forward Relocation Request, Forward Relocation Response, Forward Relocation Complete, and Forward Relocation Complete Acknowledge messages.
- fwd-srns-context—Represents Forward SRNS Context Request and Forward SRNS Context Response messages.
- g-pdu-Represents G-PDU and T-PDU messages.
- identification—Represents Identification Request and Identification Response messages.
- mbms-sess-start-Represents MBMS Session Start Request and MBMS Session Start Response messages.
- mbms-sess-stop-Represents MBMS Session Stop Request and MBMS Session Stop Response messages.
- mbms-sess-update—Represents MBMS Session Update Request and MBMS Session Update Response messages.
- modify-bearer–Represents Modify Bearer Request and Modify Bearer Response messages.
- modify-command—Represents Modify Bearer Command and Modify Bearer Failure messages.
- node-alive—Represents Node Alive Request and Node Alive Response messages.
- note-ms-present—Represents Note MS GPRS Present Request and Note MS GPRS Present Response messages.
- pdu-notification—Represents PDU Notification request and PDU Notification response messages.
- ran-info—Represents Ran Info Relay messages.
- redirection—Represents Redirection Request and Redirection Response messages.
- relocation-cancel—Represents Relocations Cancel Request and Relocation Cancel Response messages.
- resume—Represents Resume Notification and Resume Acknowledgement messages.
- send-route—Represents Send Route Info Request and Send Route Info Response messages.
- sgsn-context—Represents SGSN Context Request and SGSN Context Response messages.
- stop-paging—Represents Stop Paging Indication messages.
- supported-extension—Represents Supported Extension Headers Notification messages.
- suspend—Represents Suspend Notification and Suspend Acknowledgement messages.
- trace-session—Represents Trace Session Activation and Trace Session Deactivation messages.
- update-bearer-Represents Update Bearer Request and Update Bearer Response messages.
- update-pdn-Represents Update PDN Set Connection Request and PDN Set Connection Response messages.
- update-pdp—Represents Update PDP Request and Update PDP Response messages.
- ver-not-supported—Represents Version Not Supported messages.
- Required Privilege security–To view this statement in the configuration. Level security-control—To add this statement to the configuration.

# <span id="page-162-0"></span>drop (Security SCTP)

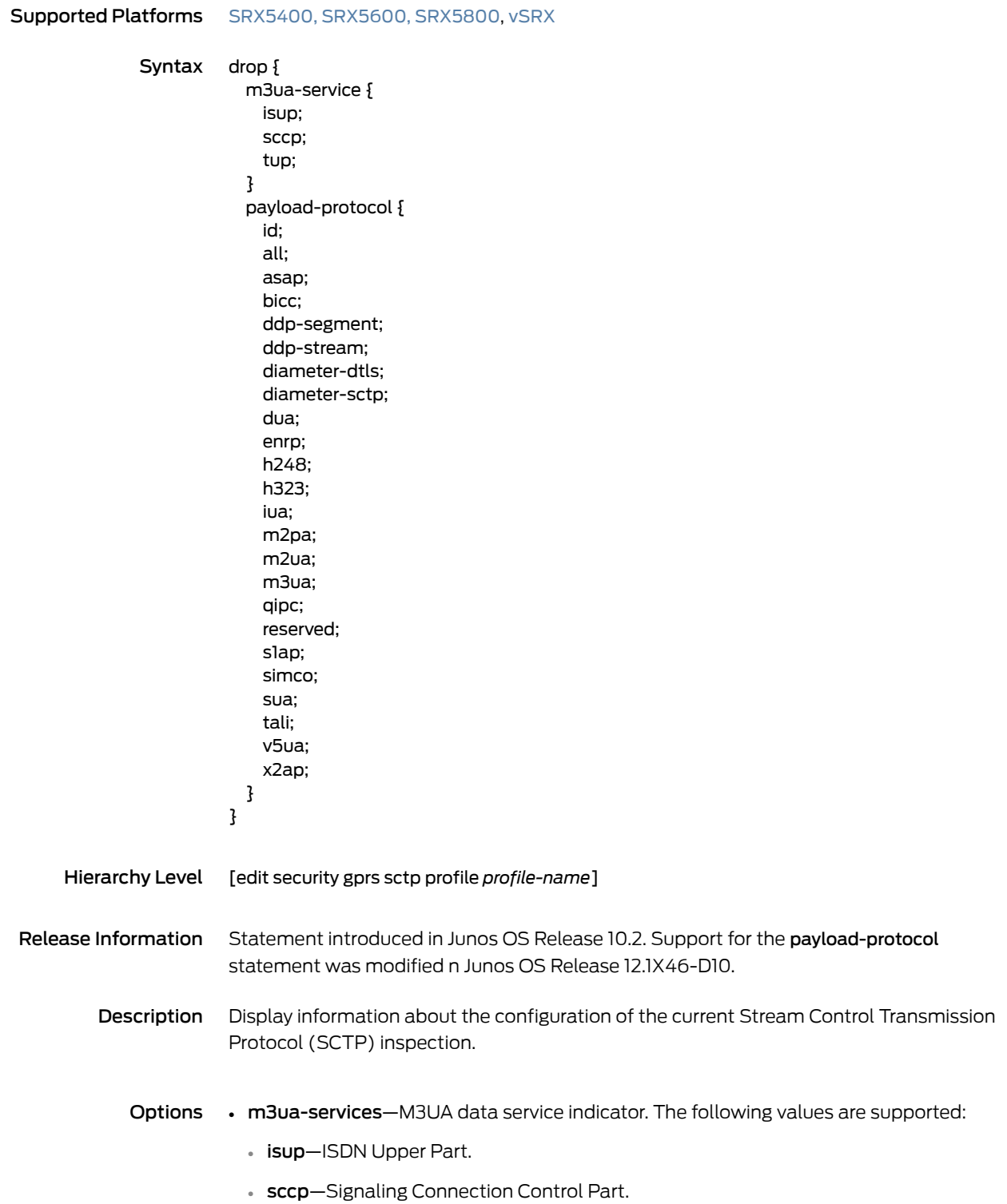

- tup-Telephone User Part.
- payload-protocol-SCTP payload protocol identifier. The following values are supported.
	- id-Specify payload protocol ID.
	- all-All SCTP payload protocol identifiers (id:0~63).
	- asap-Aggregate Server Access Protocol.
	- bicc-Bearer Independent Call Control.
	- ddp-segement-Direct Data Placement Segment chunk.
	- ddp-stream-Direct Data Placement Stream session control.
	- diameter-dtls—Diameter in a DTLS/SCTP DATA chunk.
	- diameter-sctp—Diameter in a SCTP DATA chunk.
	- dua—DPNSS/DASS 2 extensions to IUA Protocol.
	- enrp—Endpoint Handlespace Redundancy Protocol.
	- h248—H.248 Protocol.
	- h323—H.323 Protocol.
	- **iua**-ISDN User Adaptation Layer.
	- m2pa-MTP2 User Peer-to-Peer Adaption Layer.
	- m2ua-MTP2 User Adaption Layer.
	- m3ua-MTP3 User Adaption Layer.
	- qipc—Q.IPC.
	- reserved—Reserved by SCTP.
	- slap-S1 Application Protocol (S1AP).
	- simco—Simple Middlebox Configuration.
	- sua-SCCP User Adaption Layer.
	- tali-Transport Adapter Layer Interface.
	- $v5u$ a- $v5.2$  User Adaption Layer.
	- x2ap—X2 Application Protocol (X2AP).
- Required Privilege security–To view this statement in the configuration. Level security-control—To add this statement to the configuration.

# <span id="page-164-0"></span>drop-threshold (Security GPRS)

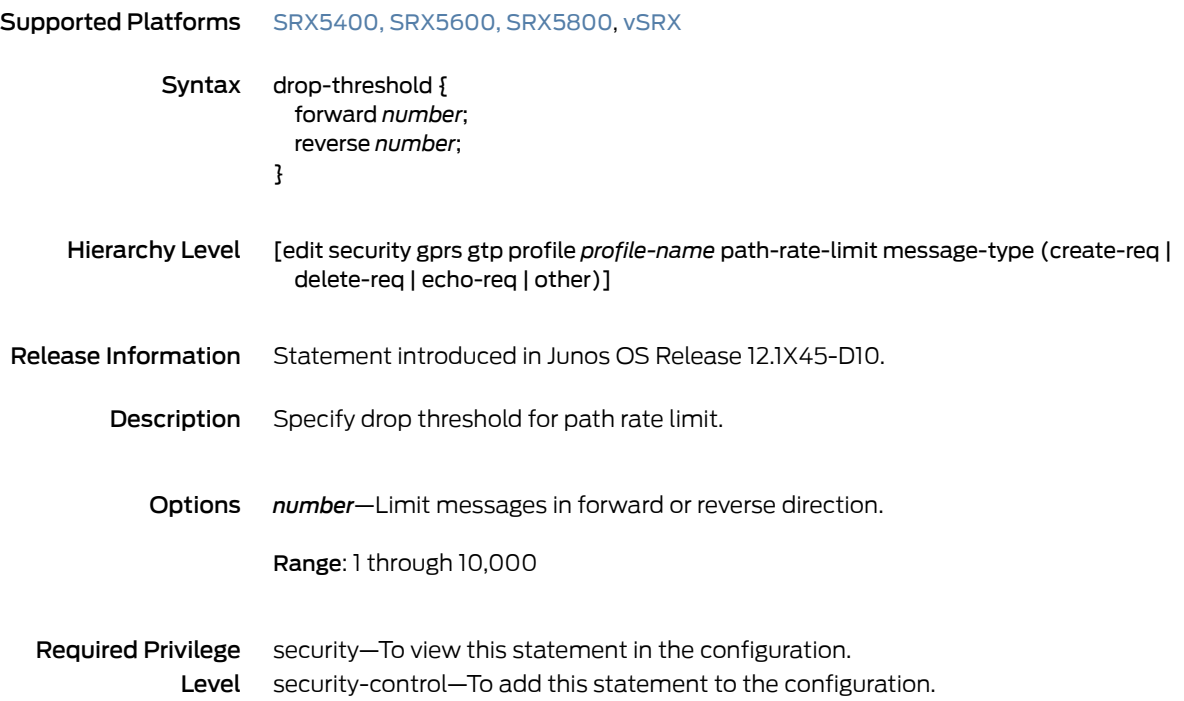

#### <span id="page-165-0"></span>echo-req

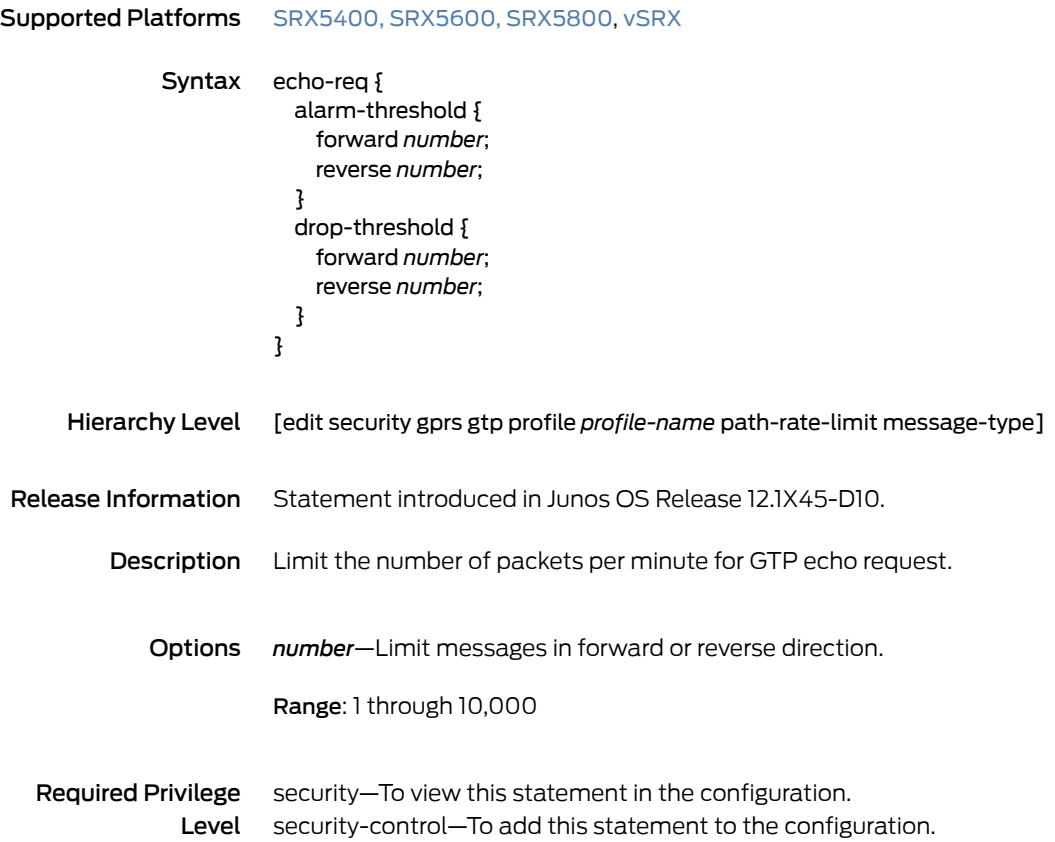

# <span id="page-166-0"></span>enable-gtpu-distribution

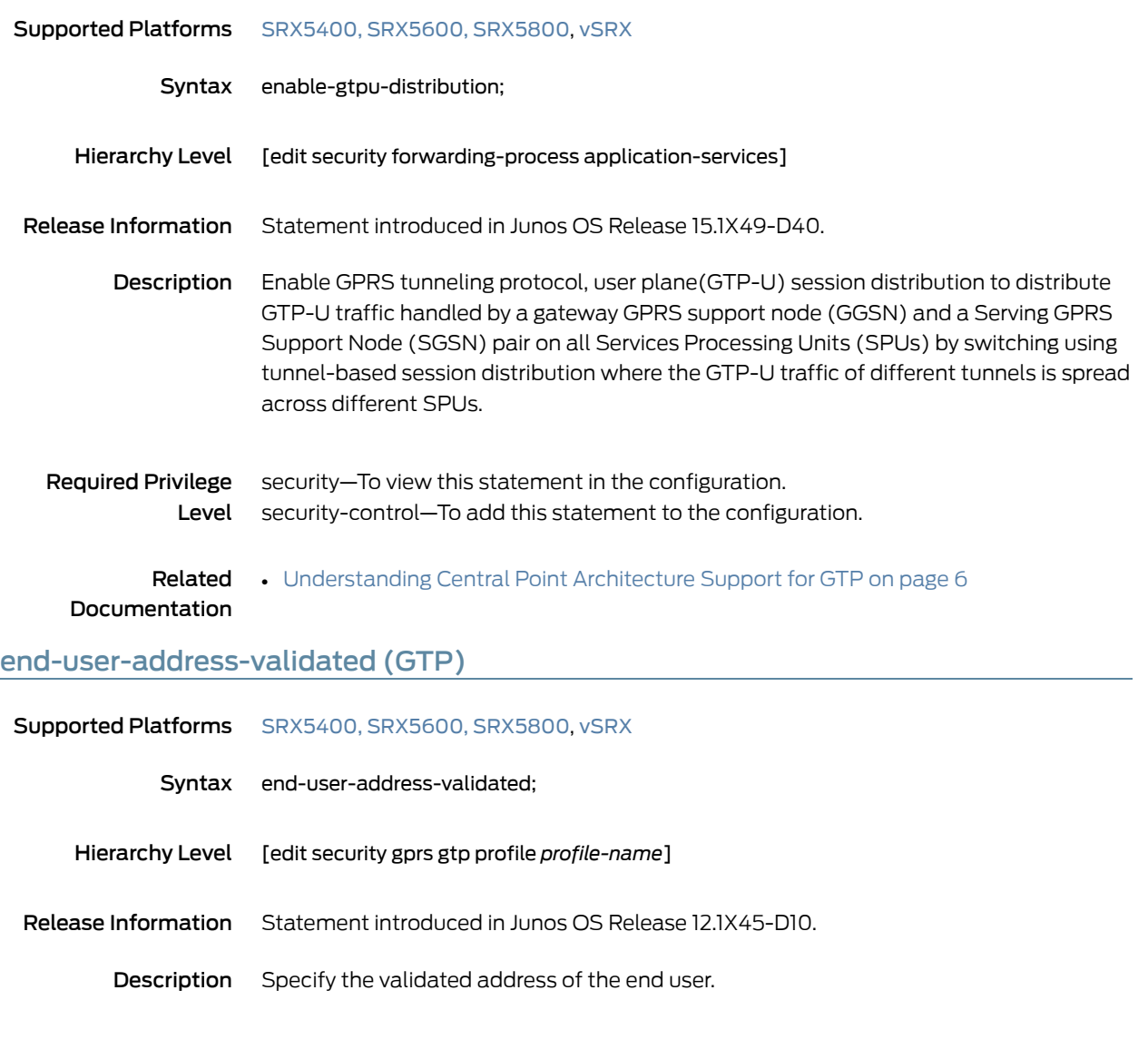

<span id="page-166-1"></span>Required Privilege security–To view this statement in the configuration. Level security-control–To add this statement to the configuration.

## <span id="page-167-0"></span>forward

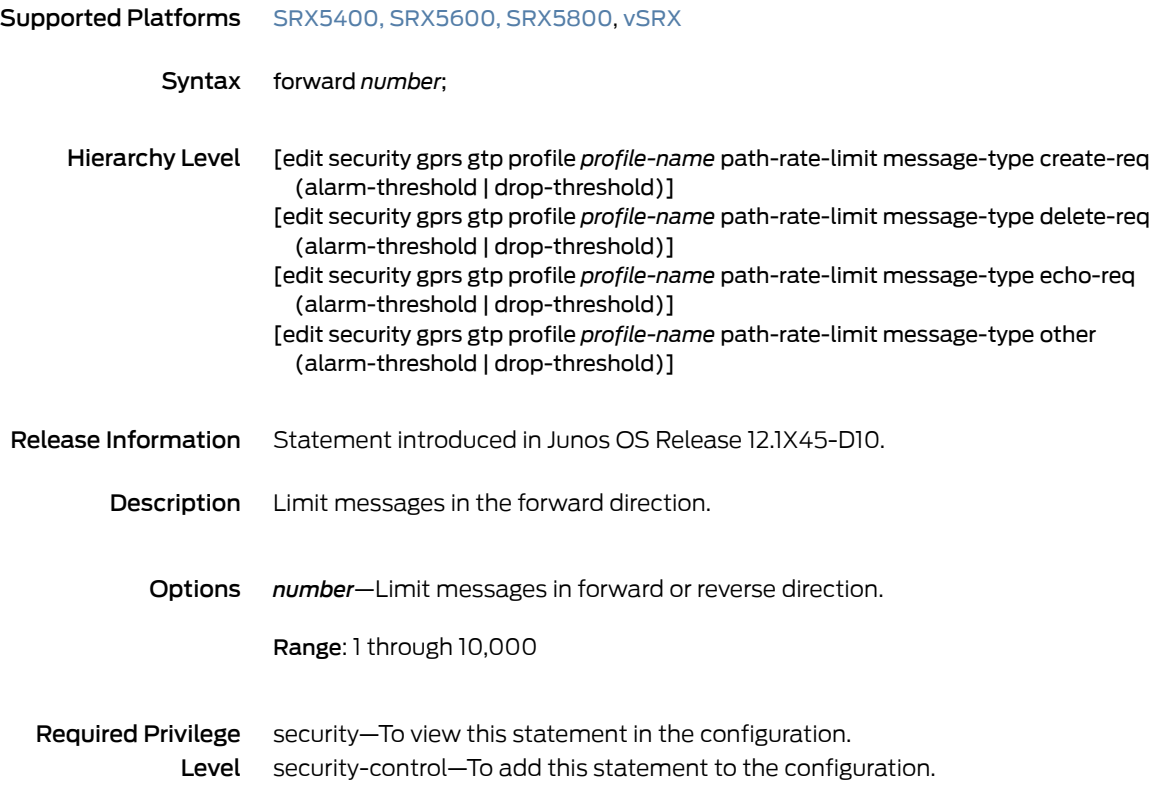

#### <span id="page-168-0"></span>gprs

Supported Platforms [SRX5400,](http://www.juniper.net/techpubs/en_US/release-independent/junos/information-products/pathway-pages/hardware/srx5400/index.html) [SRX5600,](http://www.juniper.net/techpubs/en_US/release-independent/junos/information-products/pathway-pages/hardware/SRX5600/index.html) [SRX5800](http://www.juniper.net/techpubs/en_US/release-independent/junos/information-products/pathway-pages/hardware/SRX5800/index.html), [vSRX](http://www.juniper.net/techpubs/en_US/release-independent/junos/information-products/pathway-pages/srx-series/product/index.html)

Syntax gprs { gtp { profile *profile-name* { apn *pattern-string* { imsi-prefix *imsi-prefix-digits* { action { drop; pass; selection (ms|net|vrf); } } } drop { aa-create-pdp (0 | 1 | 2 | all); aa-delete-pdp (0 | 1 | 2 | all); bearer-resource (0 | 1 | 2 | all); change-notification (0 | 1 | 2 | all); config-transfer (0 | 1 | 2 | all); context (0 | 1 | 2 | all); create-bearer (0 | 1 | 2 | all); create-data-forwarding (0 | 1 | 2 | all); create  $pdp(0|1|2|all);$ create-session (0 | 1 | 2 | all); create-tnl-forwarding (0 | 1 | 2 | all); cs-paging  $(0 | 1 | 2 |$  all); data-record (0 | 1 | 2 | all); delete-bearer (0 | 1 | 2 | all); delete-command (0 | 1 | 2 | all); delete-data-forwarding (0 | 1 | 2 | all); delete-pdn (0 | 1 | 2 | all); delete-pdp  $(0 | 1 | 2 | 1)$ ; delete-session (0 | 1 | 2 | all); detach (0 | 1 | 2 | all); downlink-notification (0 | 1 | 2 | all); echo (0 | 1 | 2 | all); error-indication (0 | 1 | 2 | all); failure-report  $(0 | 1 | 2 |$  all); fwd-access (0 | 1 | 2 | all); fwd-relocation (0 | 1 | 2 | all); fwd-srns-context (0 | 1 | 2 | all); g-pdu (0 | 1 | 2 | all); identification (0 | 1 | 2 | all); mbms-sess-start (0 | 1 | 2 | all); mbms-sess-stop  $(0 | 1 | 2 |$ all); mbms-sess-update (0 | 1 | 2 | all); modify-bearer (0 | 1 | 2 | all); modify-command (0 | 1 | 2 | all); node-alive (0 | 1 | 2 | all); note-ms-present (0 | 1 | 2 | all); pdu-notification (0 | 1 | 2 | all);

```
ran-info (0 | 1 | 2 | all);
      redirection (0 | 1 | 2 | 1);
      release-access (0 | 1 | 2 | all);
      relocation-cancel (0 | 1 | 2 | all);
      resume (0 | 1 | 2 | all);
      send-route (0 | 1 | 2 | all);
      sgsn-context (0 | 1 | 2 | all);
      stop-paging (0 | 1 | 2 | all);
      supported-extension (0 | 1 | 2 | all);
      suspend (0 | 1 | 2 | all);
      trace-session (0 | 1 | 2 | 1);
      update-bearer (0 | 1 | 2 | all);
      update-pdn (0 | 1 | 2 | all);
      update-pdp (0 | 1 | 2 | all);
      ver-not-supported (0 | 1 | 2 | all);
    }
    gtp-in-gtp-denied;
    handover-on-roaming-intf;
    log {
      forwarded (basic | detail);
      prohibited (basic | detail);
      rate-limited {
        (basic | detail);
        frequency-number number;
      }
      state-invalid (basic | detail);
    }
    max-message-length number;
    min-message-length number;
    rate-limit limit;
    remove-ie {
      version v1 {
      number ie-number;
      release (R6 | R7 | R8 | R9);
      }
    }
    req-timeout;
    restart-path (all | create | echo);
    timeout (value);
  }
  traceoptions {
    file {
      filename;
      files number;
      match regular-expression;
      size maximum-file-size;
      (world-readable | no-world-readable);
    }
    flag flag;
    no-remote-trace;
  }
}
sctp {
  log {
    association;
    configuration;
```

```
control-message-all;
  control-message-drop;
  data-message-drop;
  rate-limit;
}
profile profile-name {
 association-timeout time-in-minutes;
 drop {
   m3ua-service {
      isup;
      sccp;
     tup;
    }
   payload-protocol {
     all;
      asap;
     bicc;
      ddp-segment;
      ddp-stream;
      dua;
      enrp;
      h248;
      h323;
      iua;
      m2pa;
      m2ua;
      m3ua;
      qipc;
      reserved;
      simco;
      sua;
     tali;
     v5ua;
   }
  }
  handshake-timeout time-in-seconds;
  limit {
   rate {
     address ip-address {
       sccp rate-limit;
       ssp rate-limit;
       sst rate-limit;
      }
      sccp rate-limit;
     ssp rate-limit;
      sst rate-limit;
   }
  }
 nat-only;
}
traceoptions {
 file {
    filename;
   files number;
    match regular-expression;
   size maximum-file-size;
```
<span id="page-171-0"></span>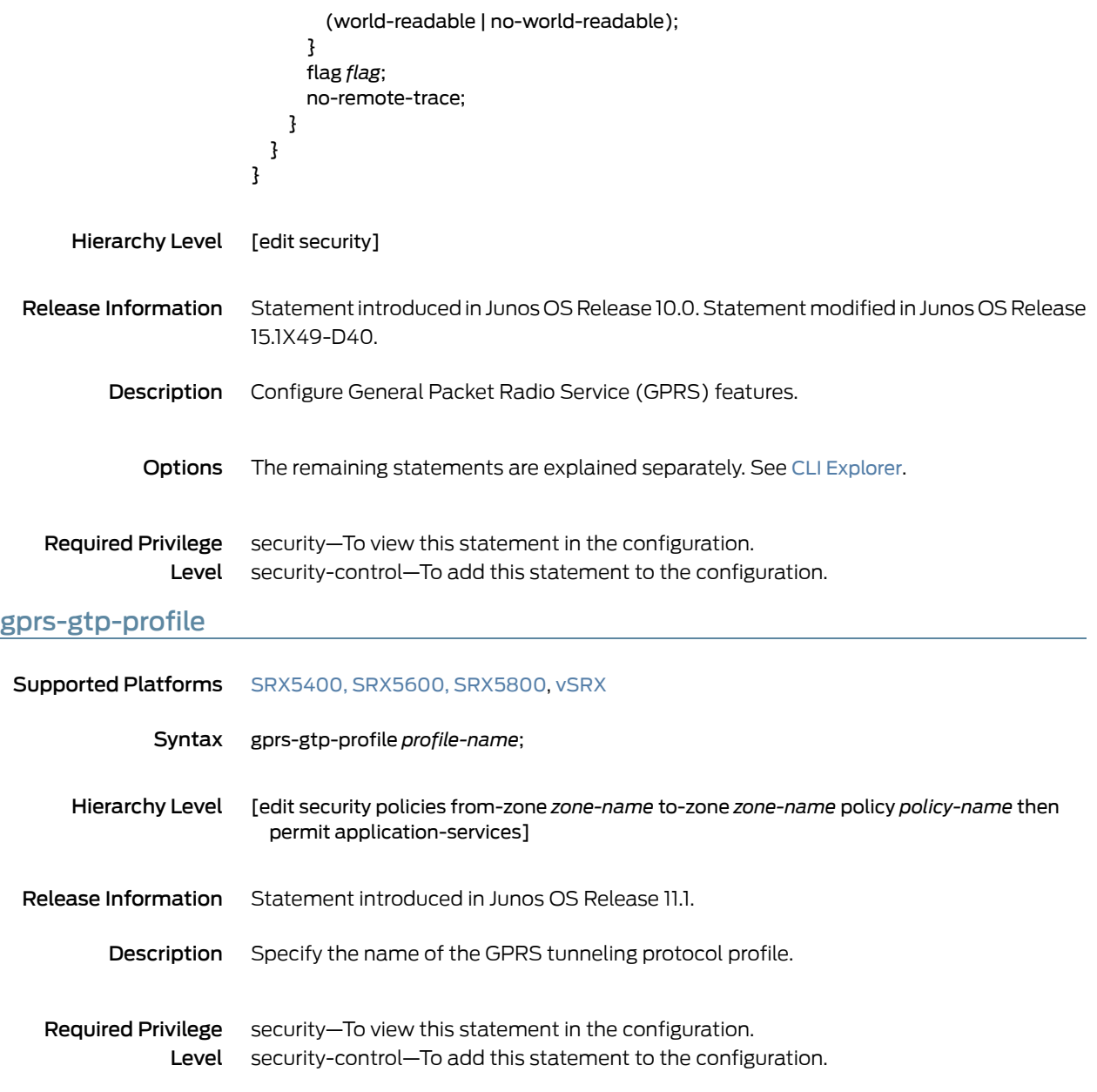

# <span id="page-172-0"></span>gprs-sctp-profile

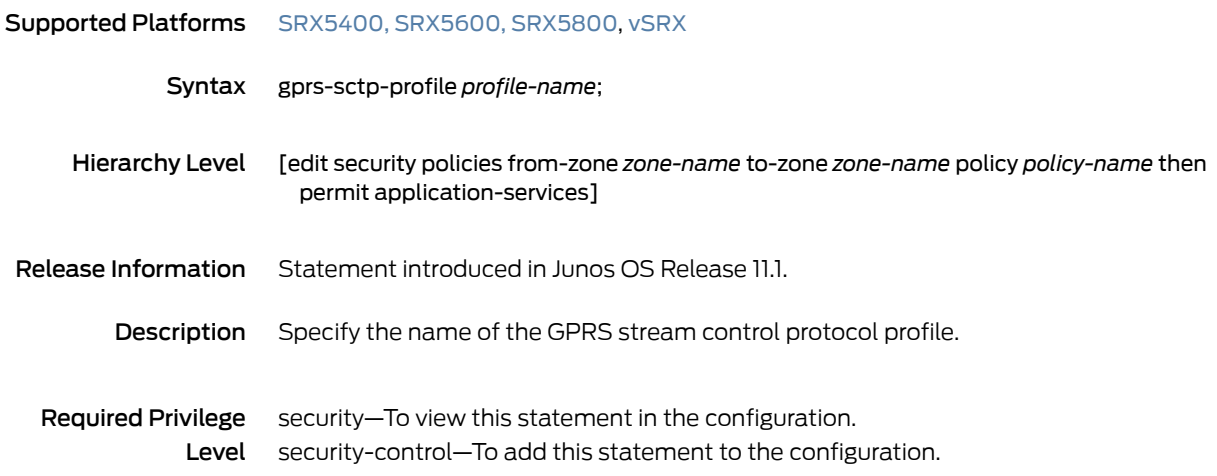

#### <span id="page-173-0"></span>gtp

#### Supported Platforms [SRX5400,](http://www.juniper.net/techpubs/en_US/release-independent/junos/information-products/pathway-pages/hardware/srx5400/index.html) [SRX5600,](http://www.juniper.net/techpubs/en_US/release-independent/junos/information-products/pathway-pages/hardware/SRX5600/index.html) [SRX5800](http://www.juniper.net/techpubs/en_US/release-independent/junos/information-products/pathway-pages/hardware/SRX5800/index.html), [vSRX](http://www.juniper.net/techpubs/en_US/release-independent/junos/information-products/pathway-pages/srx-series/product/index.html)

Syntax gtp {

profile *profile-name* { apn *pattern-string* { imsi-prefix *imsi-prefix-digits* { action { drop; pass; selection (ms|net|vrf); } } } drop { aa-create-pdp (0 | 1 | 2 | all); aa-delete-pdp (0 | 1 | 2 | all); bearer-resource (0 | 1 | 2 | all); change-notification (0 | 1 | 2 | all); config-transfer (0 | 1 | 2 | all); context (0 | 1 | 2 | all); create-bearer (0 | 1 | 2 | all); create-data-forwarding (0 | 1 | 2 | all); create  $pdp(0|1|2|all);$ create-session (0 | 1 | 2 | all); create-tnl-forwarding (0 | 1 | 2 | all); cs-paging  $(0 | 1 | 2 |$  all); data-record (0 | 1 | 2 | all); delete-bearer (0 | 1 | 2 | all); delete-command (0 | 1 | 2 | all); delete-data-forwarding (0 | 1 | 2 | all); delete-pdn (0 | 1 | 2 | all); delete-pdp  $(0 | 1 | 2 |$  all); delete-session (0 | 1 | 2 | all); detach (0 | 1 | 2 | all); downlink-notification (0 | 1 | 2 | all); echo (0 | 1 | 2 | all); error-indication (0 | 1 | 2 | all); failure-report  $(0 | 1 | 2 |$  all); fwd-access  $(0 | 1 | 2 |$  all); fwd-relocation (0 | 1 | 2 | all); fwd-srns-context  $(0 | 1 | 2 | 1)$ ; g-pdu (0 | 1 | 2 | all); identification (0 | 1 | 2 | all); mbms-sess-start  $(0 | 1 | 2 | all);$ mbms-sess-stop  $(0 | 1 | 2 |$  all); mbms-sess-update (0 | 1 | 2 | all); modify-bearer (0 | 1 | 2 | all); modify-command (0 | 1 | 2 | all); node-alive (0 | 1 | 2 | all); note-ms-present (0 | 1 | 2 | all); pdu-notification (0 | 1 | 2 | all); ran-info (0 | 1 | 2 | all);

```
redirection (0 | 1 | 2 | all);
      release-access (0 | 1 | 2 | all);
      relocation-cancel (0 | 1 | 2 | all);
      resume (0 | 1 | 2 | all);
      send-route (0 | 1 | 2 | all);
      sgsn-context (0 | 1 | 2 | all);
      stop-paging (0 | 1 | 2 | all);
      supported-extension (0 | 1 | 2 | all);
      suspend (0 | 1 | 2 | all);
      trace-session (0 | 1 | 2 | all);
      update-bearer (0 | 1 | 2 | all);
      update-pdn (0 | 1 | 2 | all);
      update-pdp(0|1|2|all);ver-not-supported (0 | 1 | 2 | all);
    }
    gtp-in-gtp-denied;
    handover-on-roaming-intf;
    log {
      forwarded (basic | detail);
      prohibited (basic | detail);
      rate-limited {
        (basic | detail);
        frequency-number number;
      }
      state-invalid (basic | detail);
    }
    max-message-length number;
    min-message-length number;
    rate-limit limit;
    remove-ie {
      version v1 {
      number ie-number;
      release (R6 | R7 | R8 | R9);
      }
    }
    req-timeout;
    restart-path (all | create | echo);
    timeout (value);
  }
  traceoptions {
    file {
      filename;
      files number;
      match regular-expression;
      size maximum-file-size;
      (world-readable | no-world-readable);
    }
    flag flag;
    no-remote-trace;
  }
}
```
Hierarchy Level [edit security gprs]

<span id="page-175-0"></span>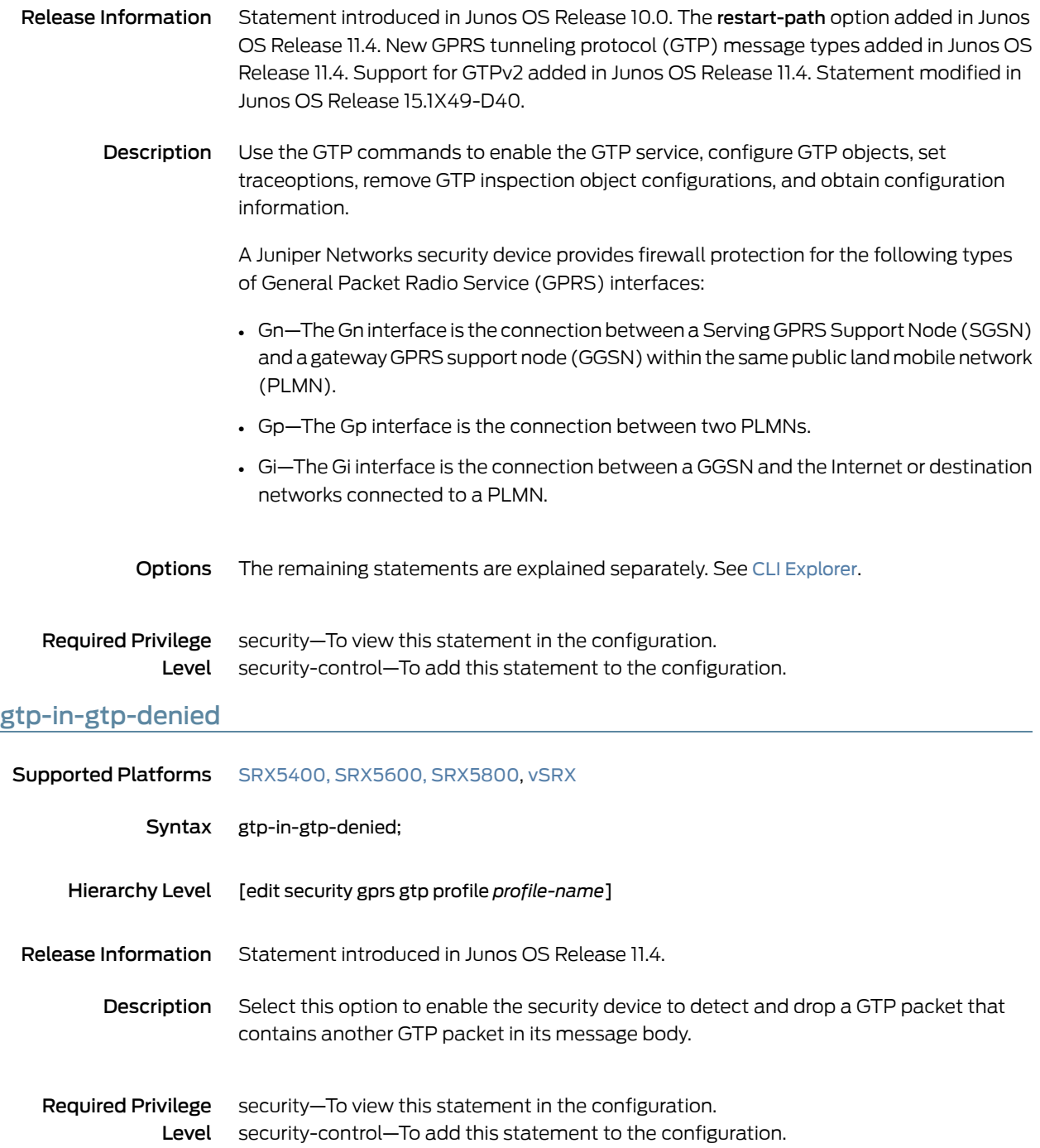

#### <span id="page-176-0"></span>handover-on-roaming-intf

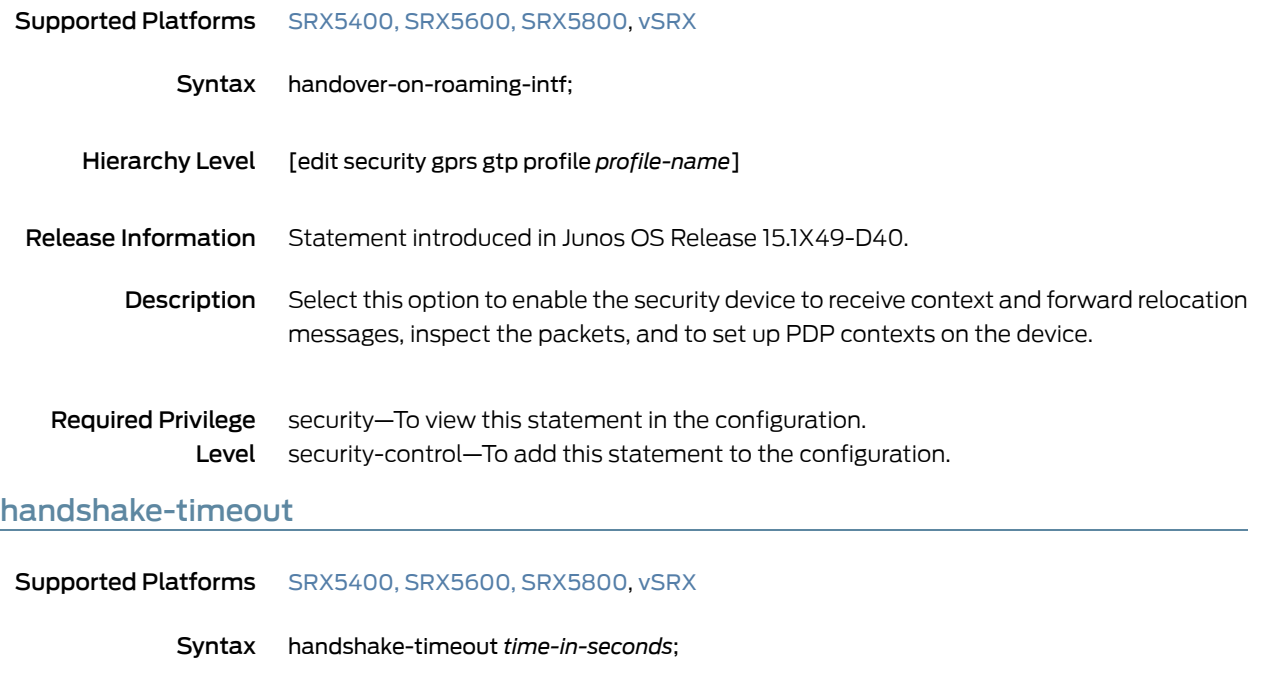

- <span id="page-176-1"></span>Hierarchy Level [edit security gprs sctp profile *profile-name*]
- Release Information Statement introduced in Junos OS Release 10.2.
	- Description Set the handshake time for Stream Control Transmission Protocol (SCTP).
		- Options *time-in-seconds*—Number of seconds of handshake time that elapse before the session is terminated. Range: 10 to 30 seconds
	- Required Privilege security–To view this statement in the configuration. Level security-control—To add this statement to the configuration.

## <span id="page-177-0"></span>imsi-prefix

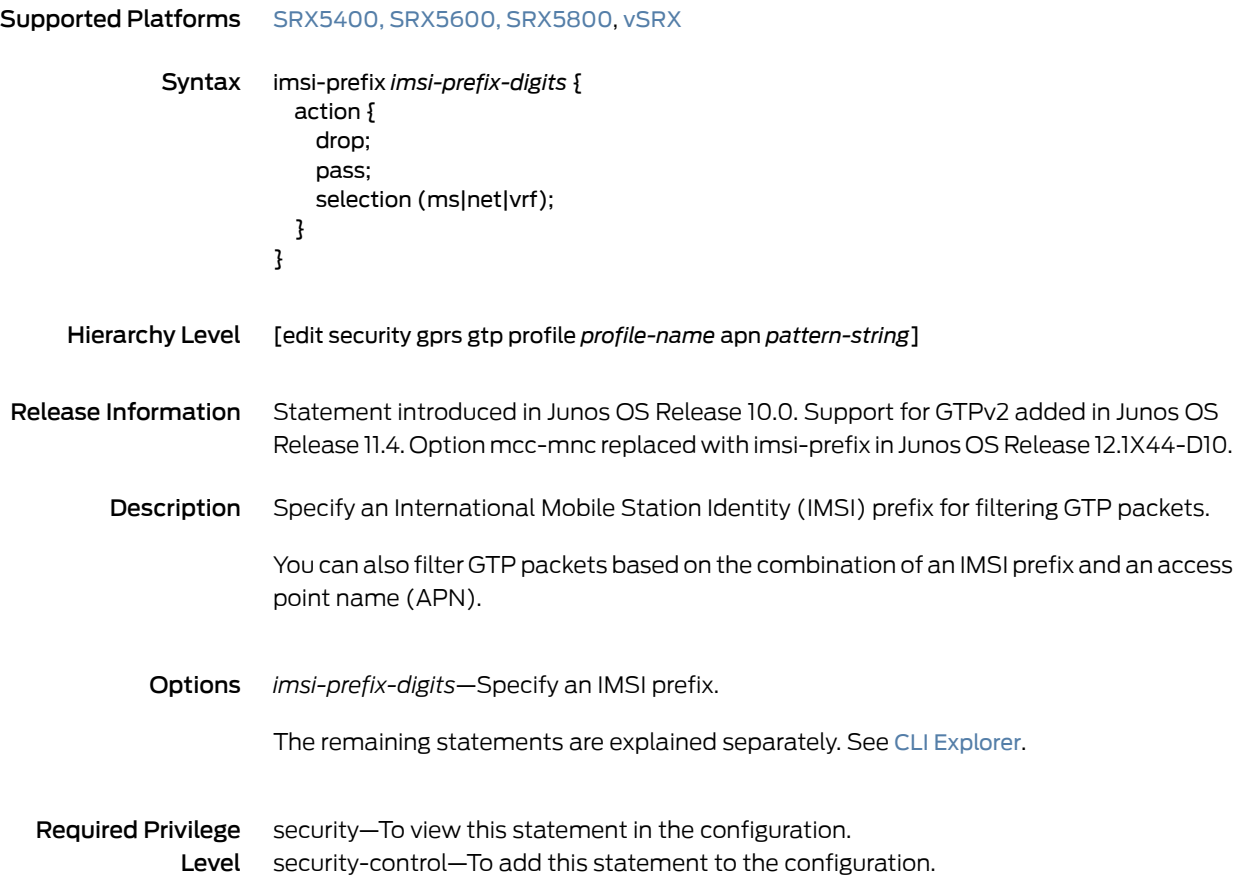

# <span id="page-178-0"></span>limit (Security SCTP)

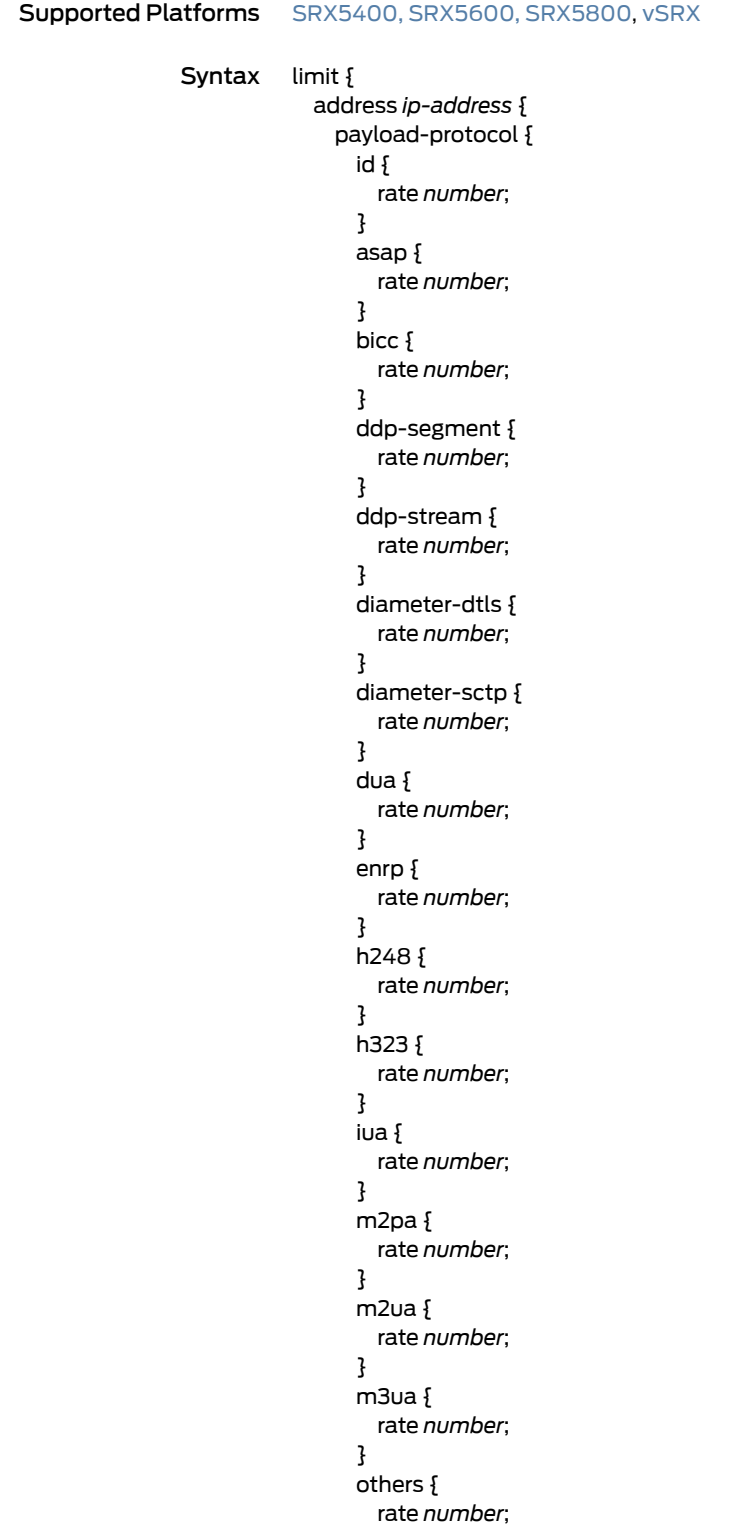

```
}
   qipc {
     rate number;
    }
    reserved {
     rate number;
    }
   s1ap {
     rate number;
    }
   simco {
     rate number;
    }
   sua {
     rate number;
    }
    tali {
     rate number;
    }
   v5ua {
     rate number;
    }
   x2ap {
     rate number;
   }
  }
}
payload-protocol {
  id {
   rate number;
  }
  asap {
   rate number;
  }
  bicc {
   rate number;
  }
  ddp-segment {
   rate number;
  }
  ddp-stream {
   rate number;
  }
  diameter-dtls {
   rate number;
  }
  diameter-sctp {
   rate number;
  }
 dua {
   rate number;
  }
  enrp {
   rate number;
  }
  h248 {
```
```
rate number;
   }
   h323 {
     rate number;
   }
   iua {
     rate number;
   }
   m2pa {
     rate number;
   }
   m2ua {
     rate number;
   }
   m3ua {
     rate number;
   }
   others {
     rate number;
   }
   qipc {
     rate number;
   }
   reserved {
     rate number;
   }
   s1ap {
     rate number;
   }
   simco {
     rate number;
   }
   sua {
     rate number;
   }
   tali {
     rate number;
   }
   v5ua {
     rate number;
   }
   x2ap {
     rate number;
   }
 }
 rate {
   address ip-address {
     sccp rate-limit;
     ssp rate-limit;
     sst rate-limit;
   }
   sccp rate-limit;
   ssp rate-limit;
   sst rate-limit;
 }
}
```
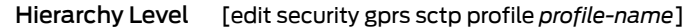

- Release Information Statement introduced in Junos OS Release 10.2. Statement is modified in Junos OS Release 12.1X46-D10. Support for address option accepting both IPv4 and IPv6 formats added in Junos OS Release 12.1X47-D10.
	- Description Set the rate limit per association for local Services Processing Unit (SPU) packets.
		- Options address *ip-address*—Set Signalling Connection Control Part (SCCP), Subsystem-Prohibited (SSP), and Subsystem Status Test (SST) messages rate limit to an IP address. The IP address can accept either an IPv4 address or an IPv6 address. sccp *rate-limit*—Set the SCCP messages rate limit.

ssp *rate-limit*—Set the SSP messages rate limit.

sst *rate-limit*—Set the SSP messages rate limit.

The remaining statements are explained separately. See CLI [Explorer](http://www.juniper.net/techpubs/content-applications/cli-explorer/junos/).

Required Privilege Level security-control–To add this statement to the configuration. security—To view this statement in the configuration.

# log (Security GTP)

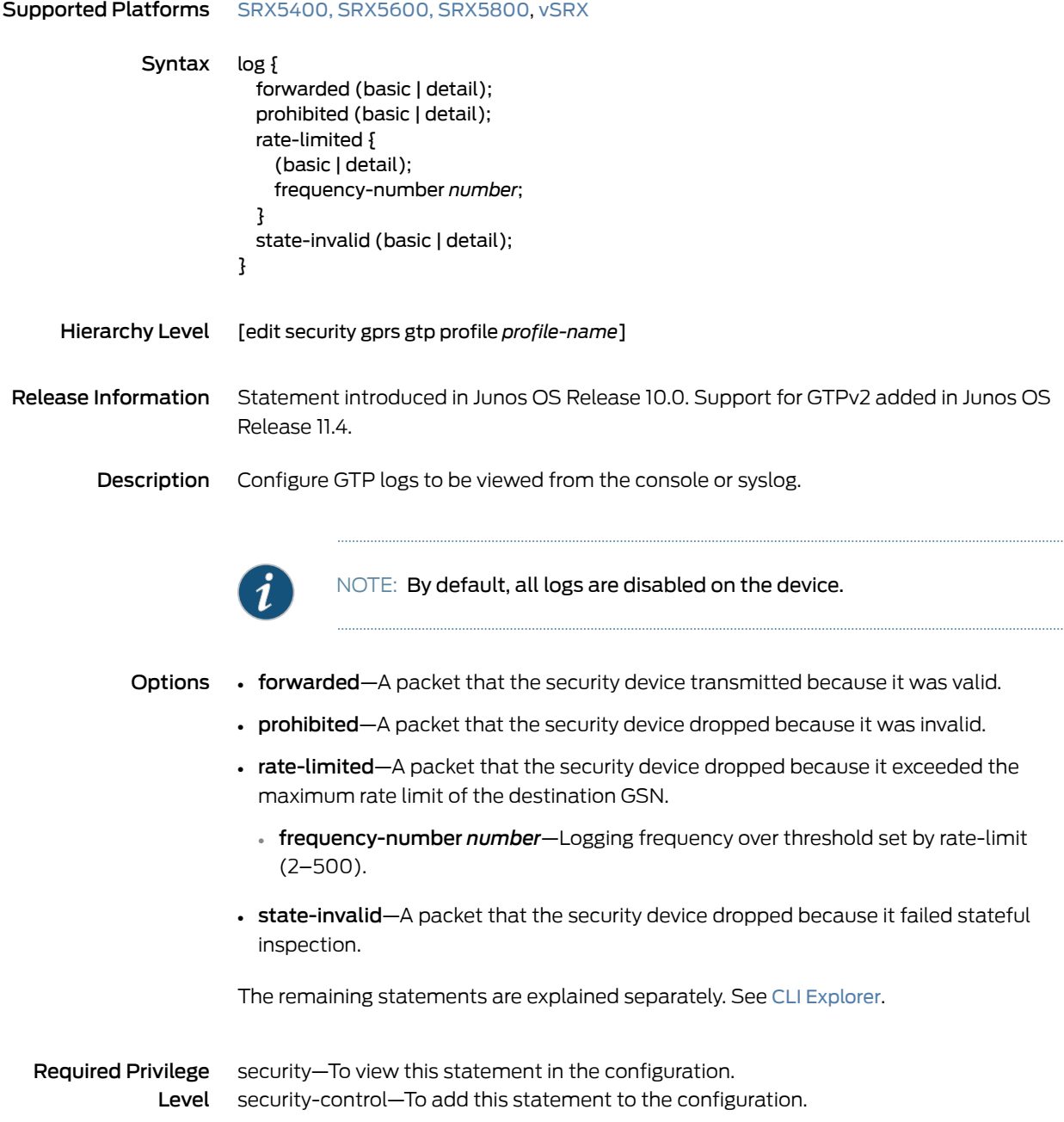

## log (Security SCTP)

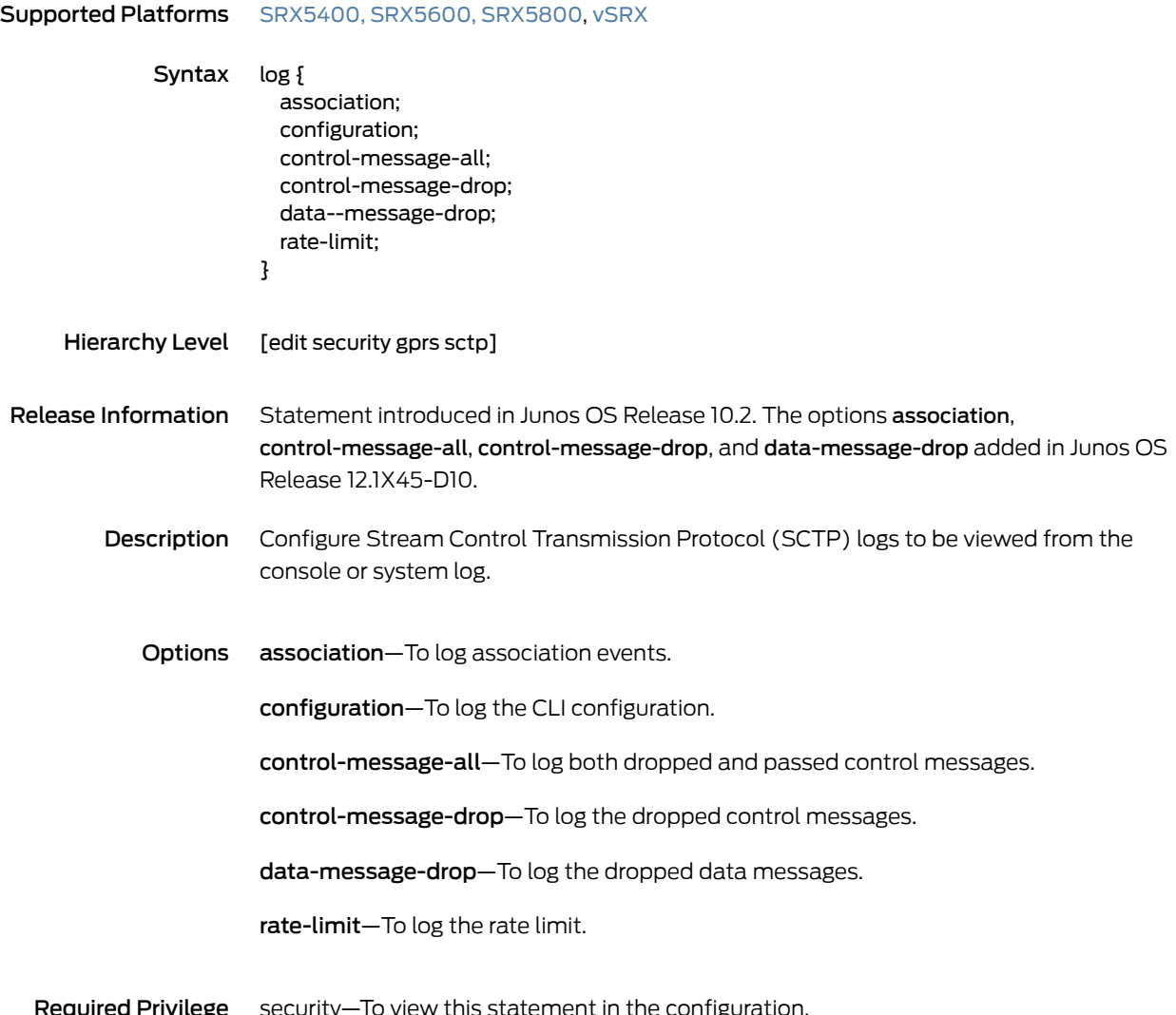

equired Level security—To view this statement in the configuration. security-control—To add this statement to the configuration.

## max-message-length

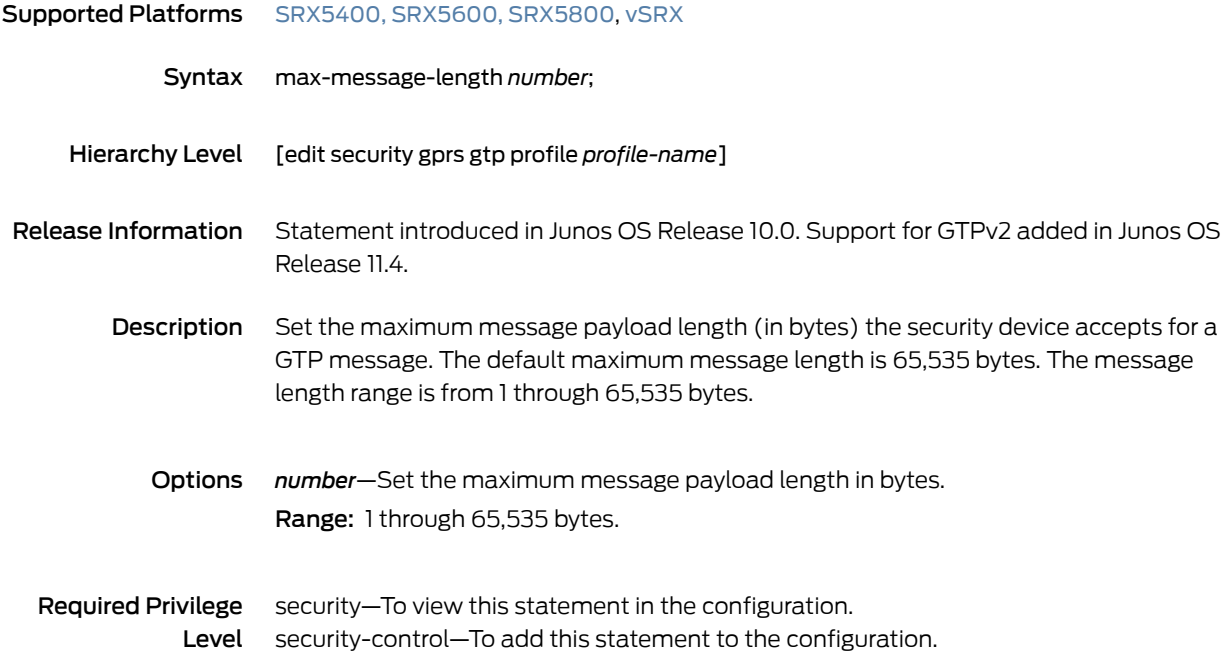

### message-type

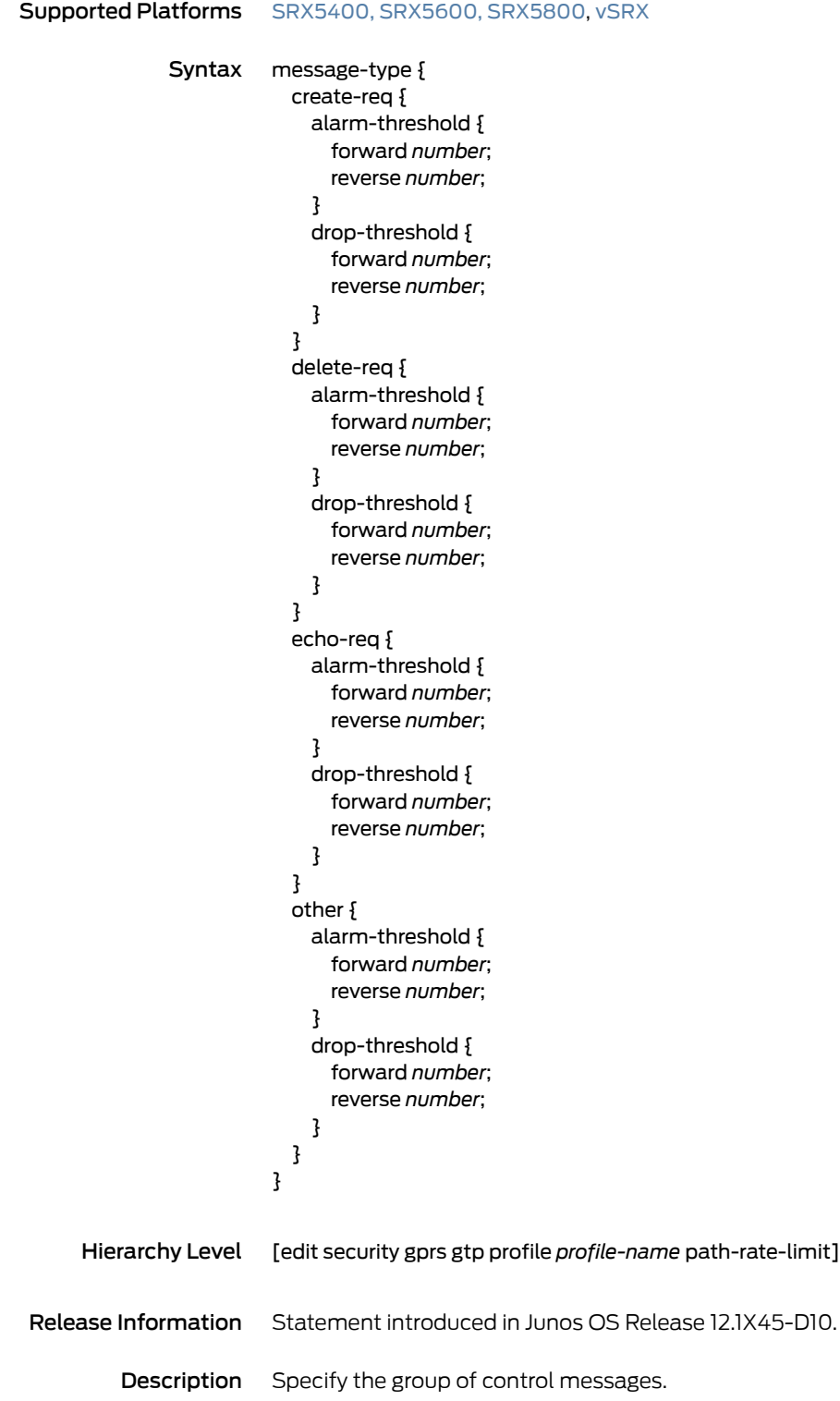

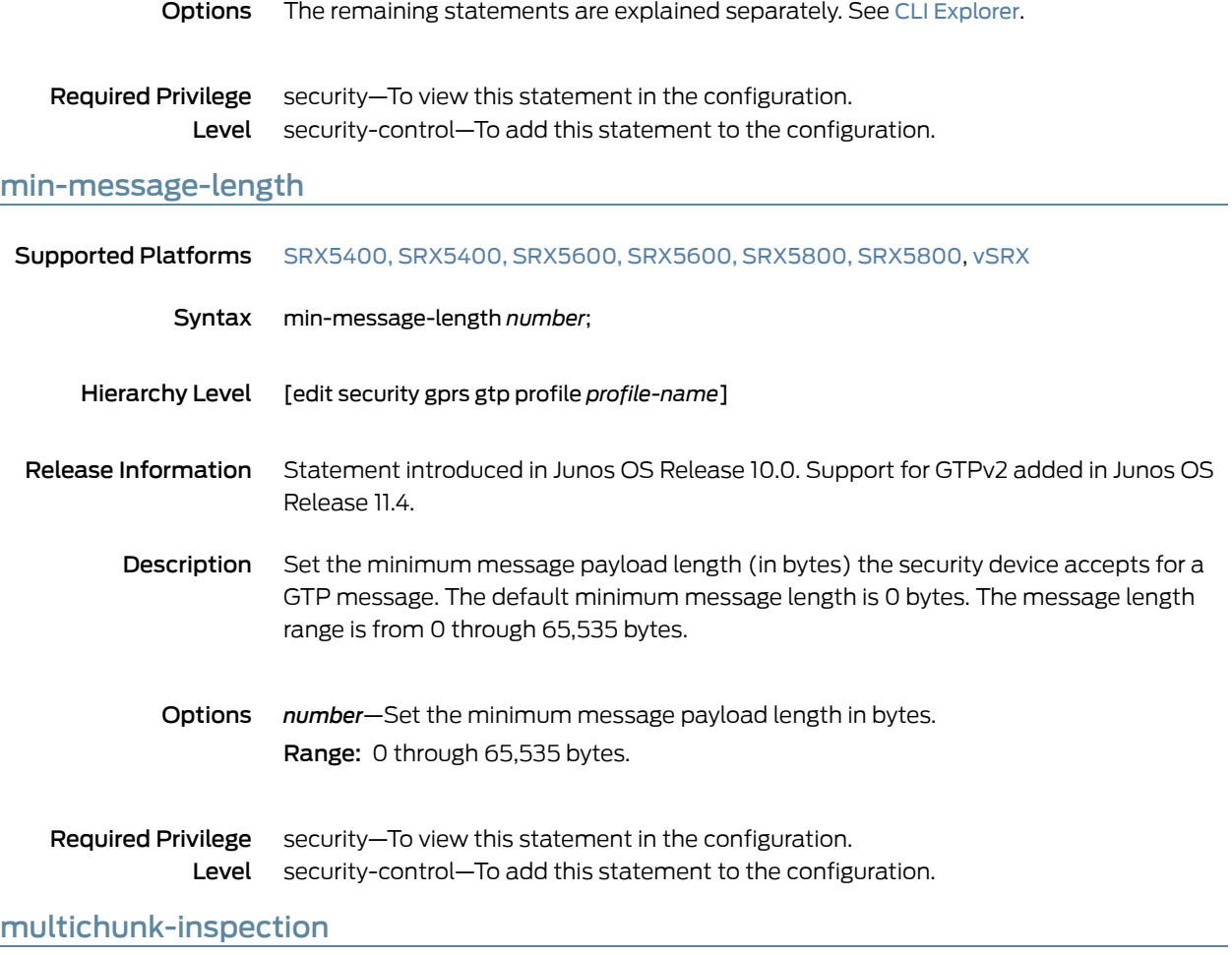

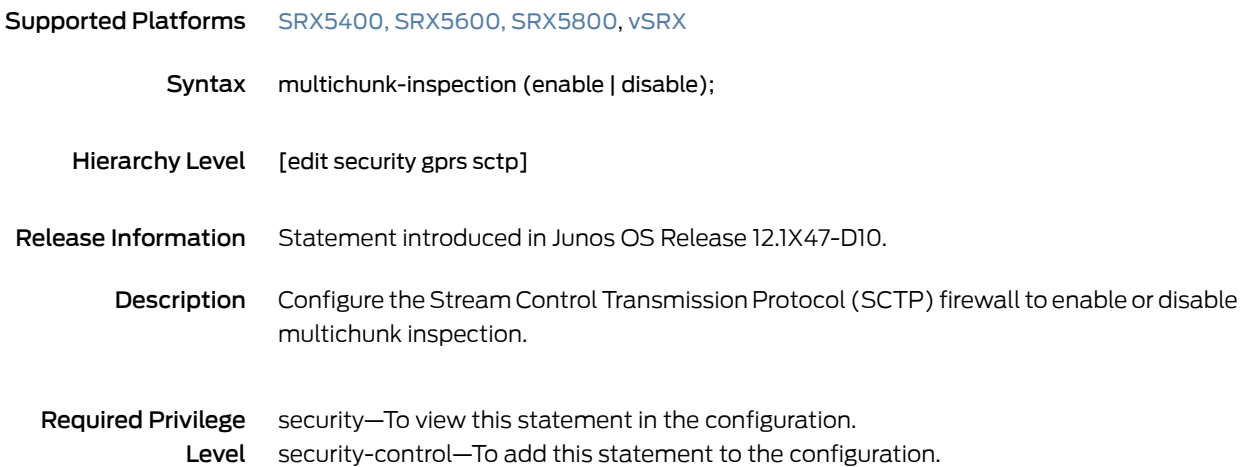

## nullpdu

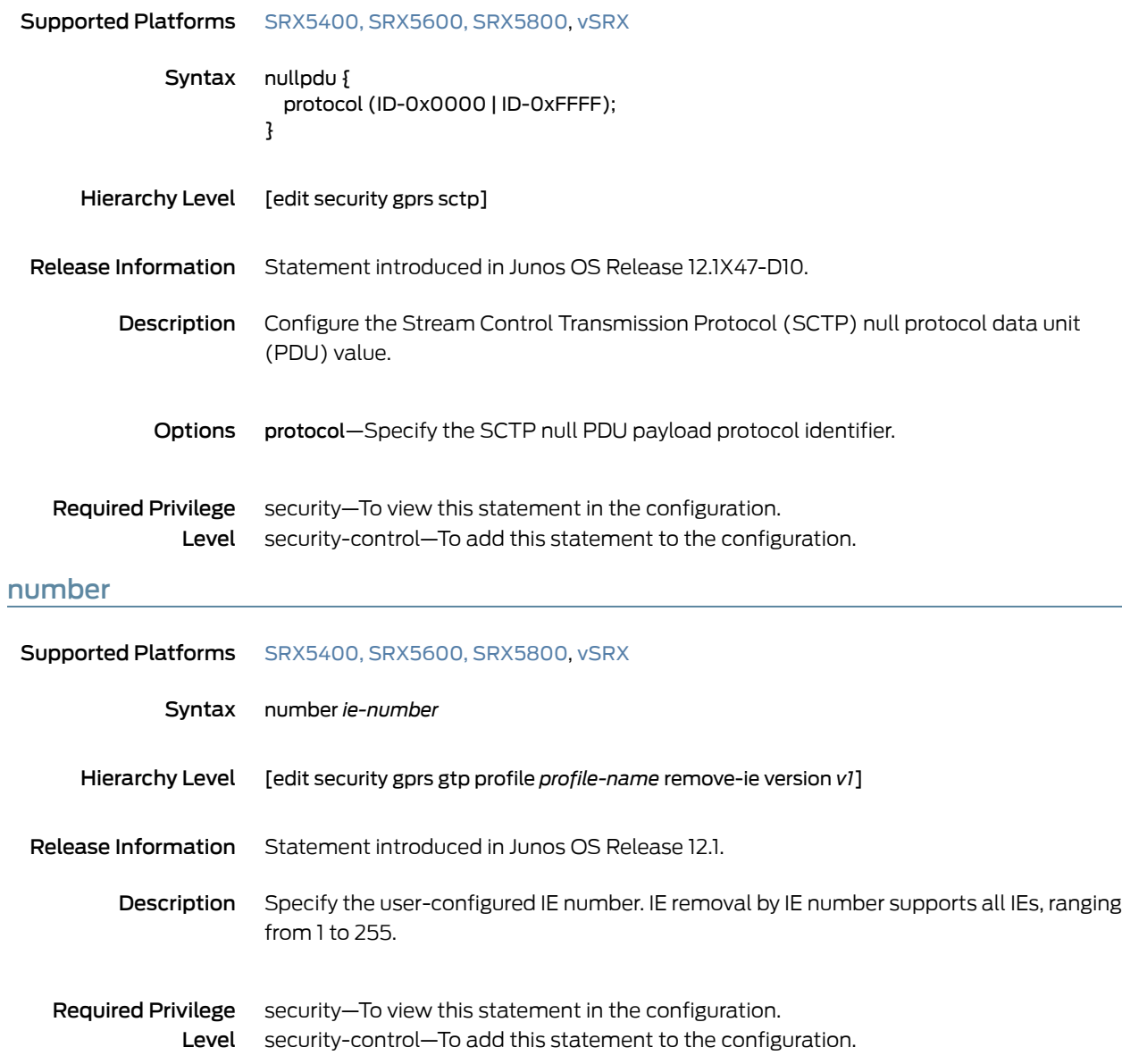

## other

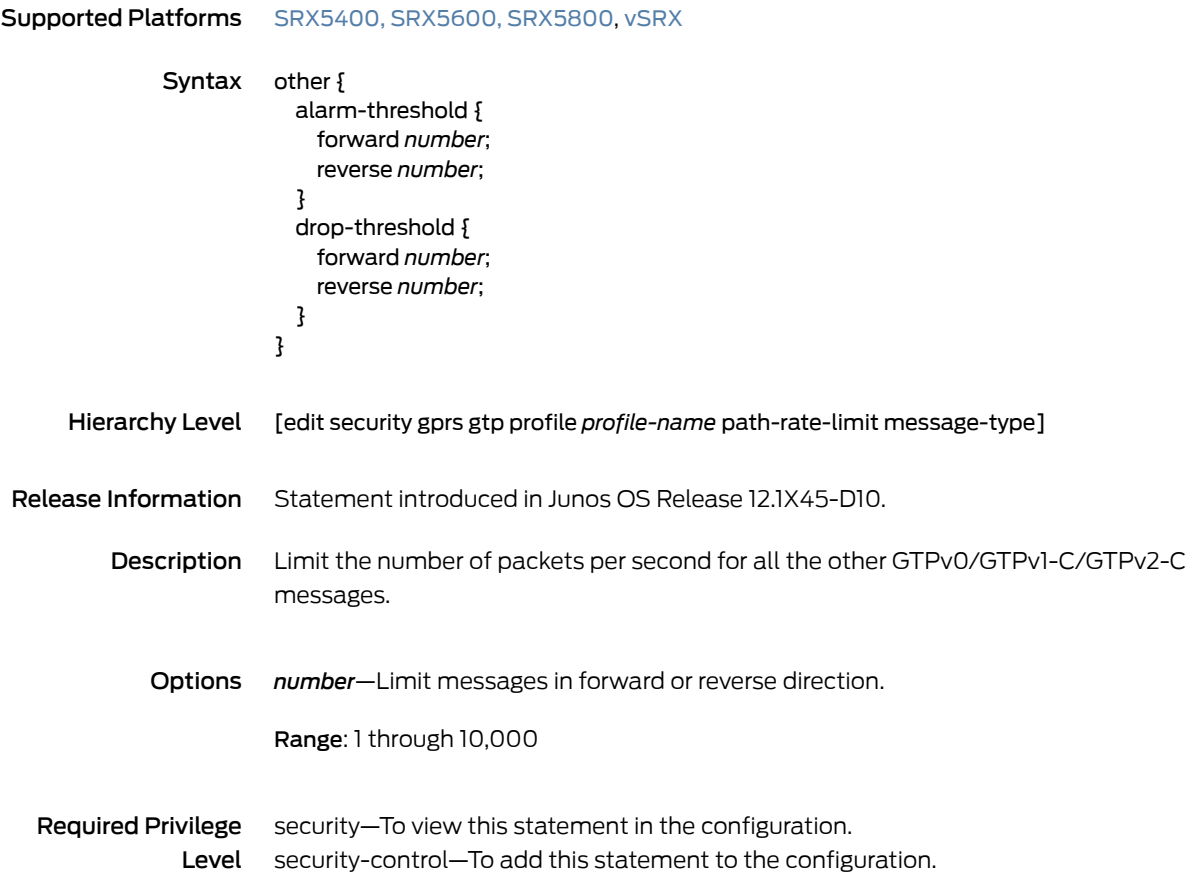

## path-rate-limit

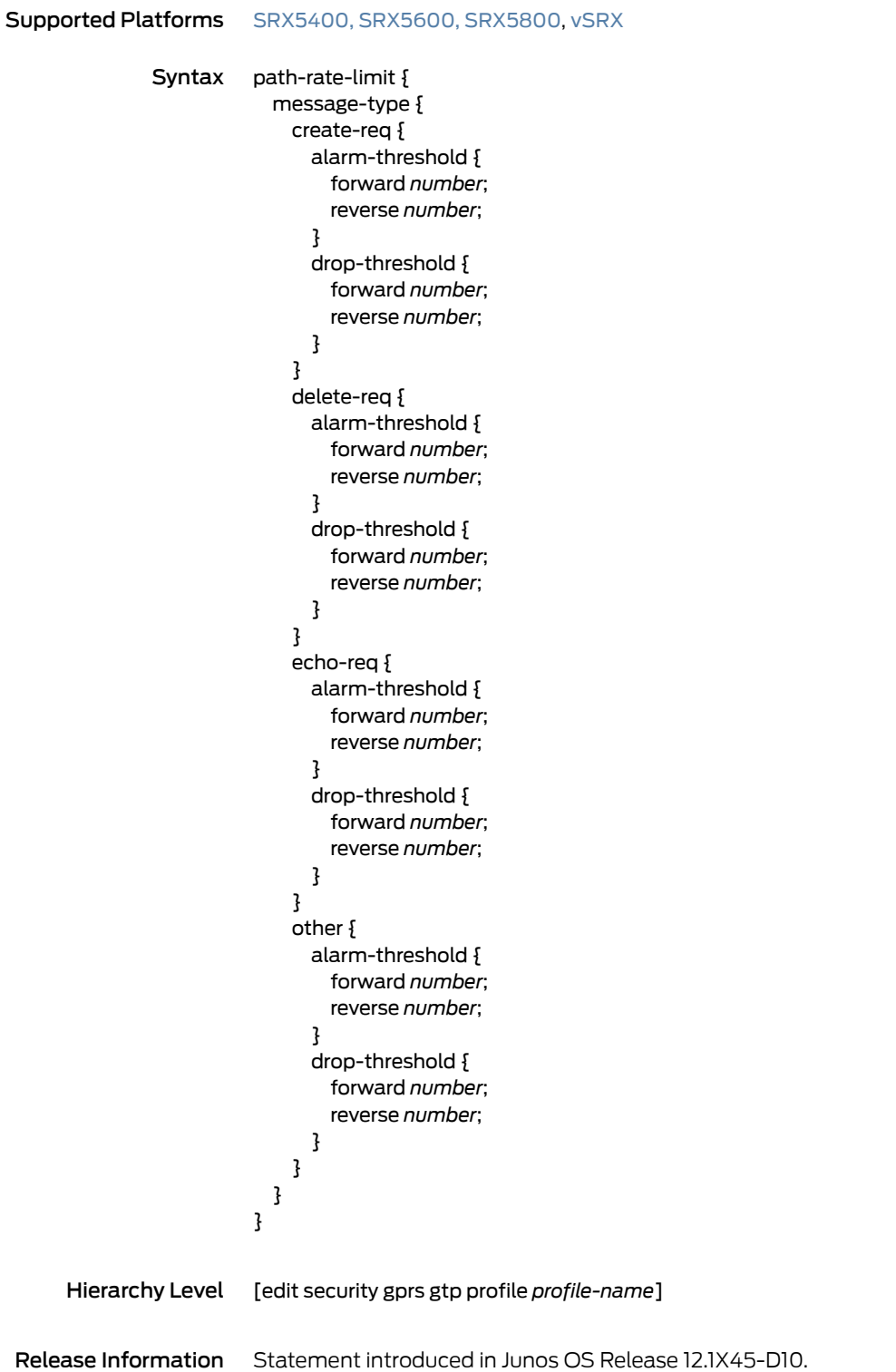

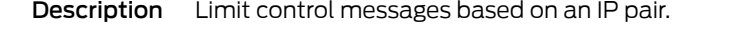

- Options The remaining statements are explained separately. See CLI [Explorer](http://www.juniper.net/techpubs/content-applications/cli-explorer/junos/).
- Required Privilege security–To view this statement in the configuration. Level security-control—To add this statement to the configuration.

## permit (Security SCTP)

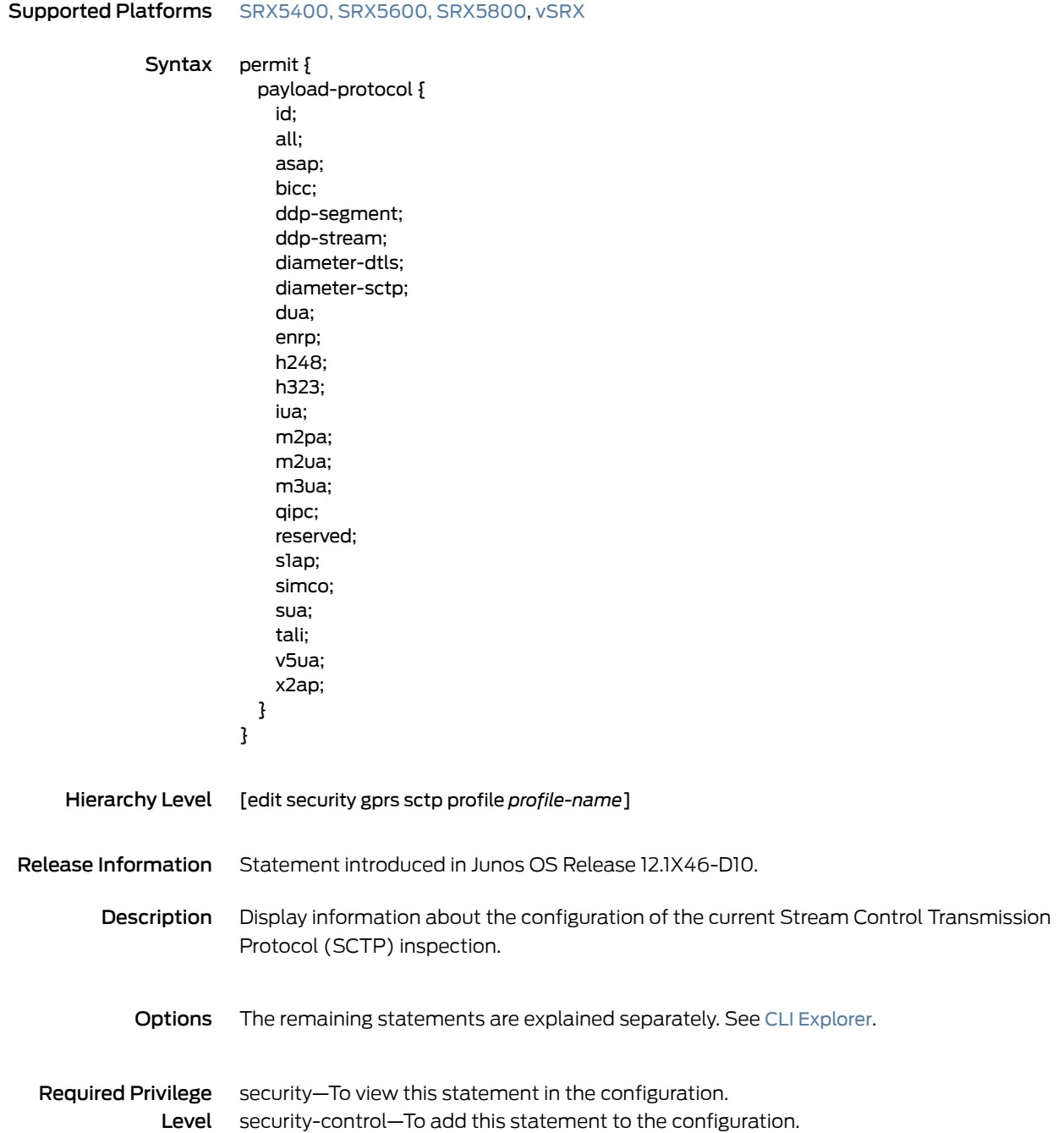

## profile (Security GTP)

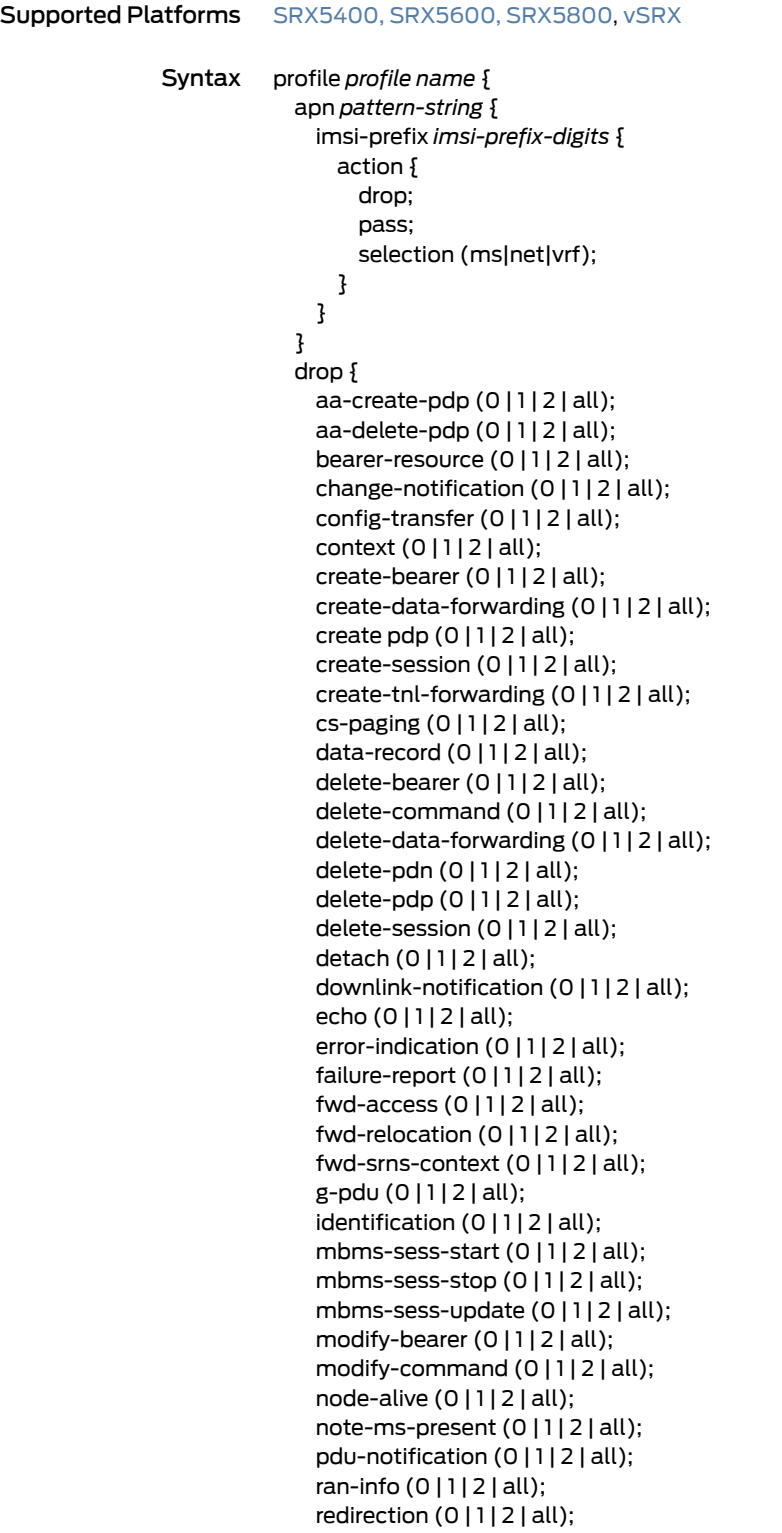

release-access (0 | 1 | 2 | all);

```
relocation-cancel (0 | 1 | 2 | all);
                             resume (0 | 1 | 2 | all);
                             send-route (0 | 1 | 2 | all);
                             sgsn-context (0 | 1 | 2 | all);
                             stop-paging (0 | 1 | 2 | all);
                             supported-extension (0 | 1 | 2 | all);
                             suspend (0 | 1 | 2 | all);
                             trace-session (0 | 1 | 2 | all);
                             update-bearer (0 | 1 | 2 | all);
                             update-pdn (0 | 1 | 2 | all);
                             update-pdp (0 | 1 | 2 | all);
                             ver-not-supported (0 | 1 | 2 | all);
                           }
                          gtp-in-gtp-denied;
                          handover-on-roaming-intf;
                           log {
                             forwarded (basic | detail);
                             prohibited (basic | detail);
                             rate-limited {
                               (basic | detail);
                               frequency-number number;
                             }
                             state-invalid (basic | detail);
                          }
                          max-message-length number;
                          min-message-length number;
                          rate-limit limit;
                           remove-ie {
                             version v1 {
                               number ie-number;
                               release (R6 | R7 | R8 | R9);
                             }
                           }
                          req-timeout;
                          restart-path (all | create | echo);
                          timeout (value);
                          }
                         }
     Hierarchy Level [edit security gprs gtp]
Release Information Statement introduced in Junos OS Release 10.0. The restart-path option added in Junos
                         OS Release 11.4. New GPRS tunneling protocol (GTP) message types added in Junos OS
                         Release 11.4. Support for GTPv2 added in Junos OS Release 11.4. Statement modified in
                         Junos OS Release 15.1X49-D40.
         Description Create a profile for the GTP feature. This profile includes all subsequent configuration
                         options.
             Options The remaining statements are explained separately. See CLI Explorer.
```
**Required Privilege** security—To view this statement in the configuration. Level security-control–To add this statement to the configuration.

## profile (Security SCTP)

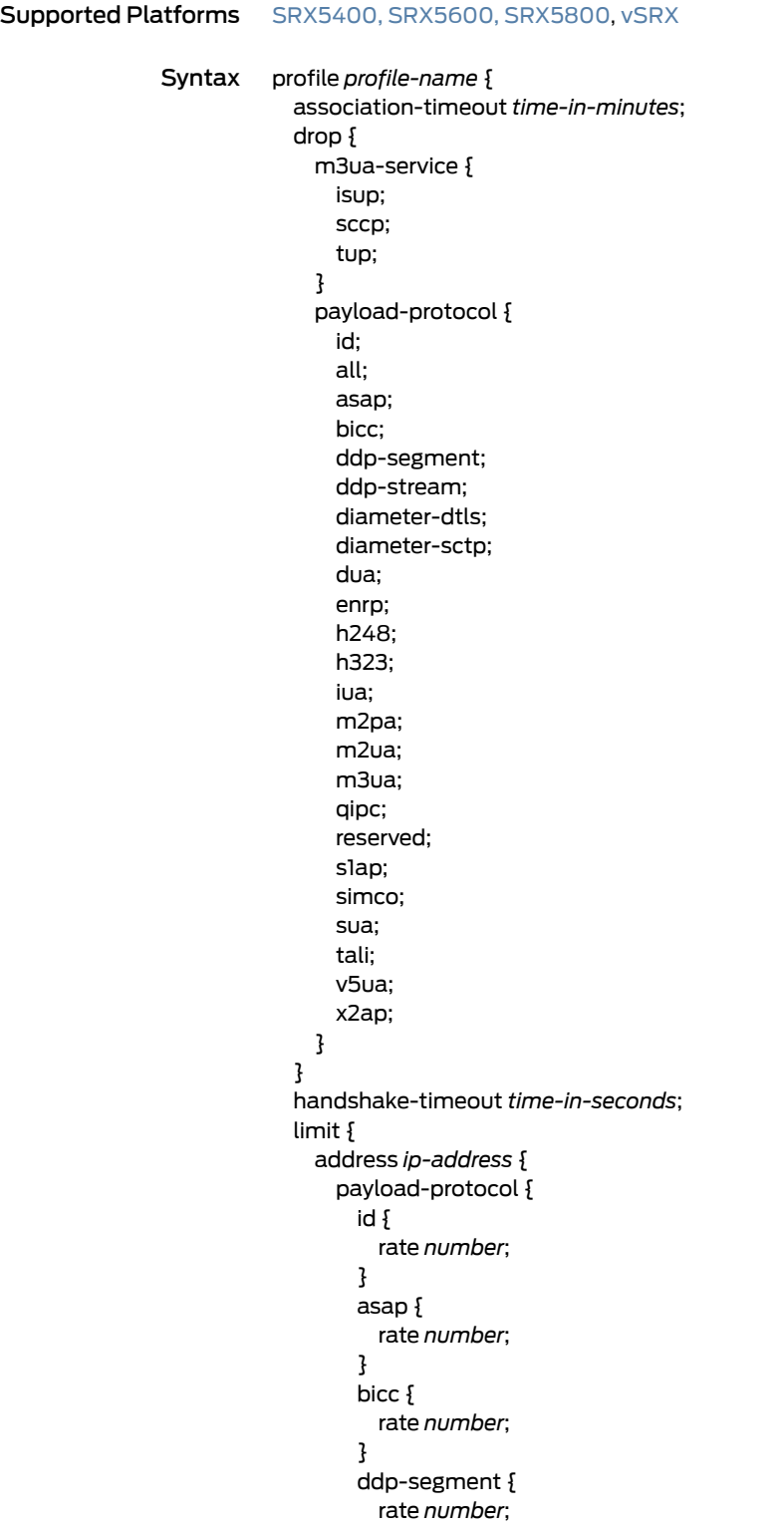

```
}
ddp-stream {
 rate number;
}
diameter-dtls {
 rate number;
}
diameter-sctp {
 rate number;
}
dua {
 rate number;
}
enrp {
 rate number;
}
h248 {
 rate number;
}
h323 {
 rate number;
}
iua {
 rate number;
}
m2pa {
 rate number;
}
m2ua {
 rate number;
}
m3ua {
 rate number;
}
others {
 rate number;
}
qipc {
 rate number;
}
reserved {
 rate number;
}
s1ap {
 rate number;
}
simco {
 rate number;
}
sua {
 rate number;
}
tali {
 rate number;
}
v5ua {
```

```
rate number;
    }
   x2ap {
     rate number;
   }
 }
}
payload-protocol {
 id {
   rate number;
  }
 asap {
   rate number;
  }
 bicc {
   rate number;
  }
  ddp-segment {
   rate number;
  }
  ddp-stream {
   rate number;
  }
  diameter-dtls {
   rate number;
  }
 diameter-sctp {
   rate number;
  }
  dua {
   rate number;
  }
 enrp {
   rate number;
  }
  h248 {
   rate number;
  }
 h323 {
   rate number;
  }
  iua {
   rate number;
  }
 m2pa {
   rate number;
  }
 m2ua {
   rate number;
  }
 m3ua {
   rate number;
  }
  others {
   rate number;
  }
```
qipc { rate *number*; } reserved { rate *number*; } s1ap { rate *number*; } simco { rate *number*; } sua { rate *number*; } tali { rate *number*; } v5ua { rate *number*; } x2ap { rate *number*; } } rate { address *ip-address* { sccp *rate-limit*; ssp *rate-limit*; sst *rate-limit*; } sccp *rate-limit*; ssp *rate-limit*; sst *rate-limit*; } } nat-only; permit { payload-protocol { id; all; asap; bicc; ddp-segment; ddp-stream; diameter-dtls; diameter-sctp; dua; enrp; h248; h323; iua; m2pa; m2ua; m3ua; qipc;

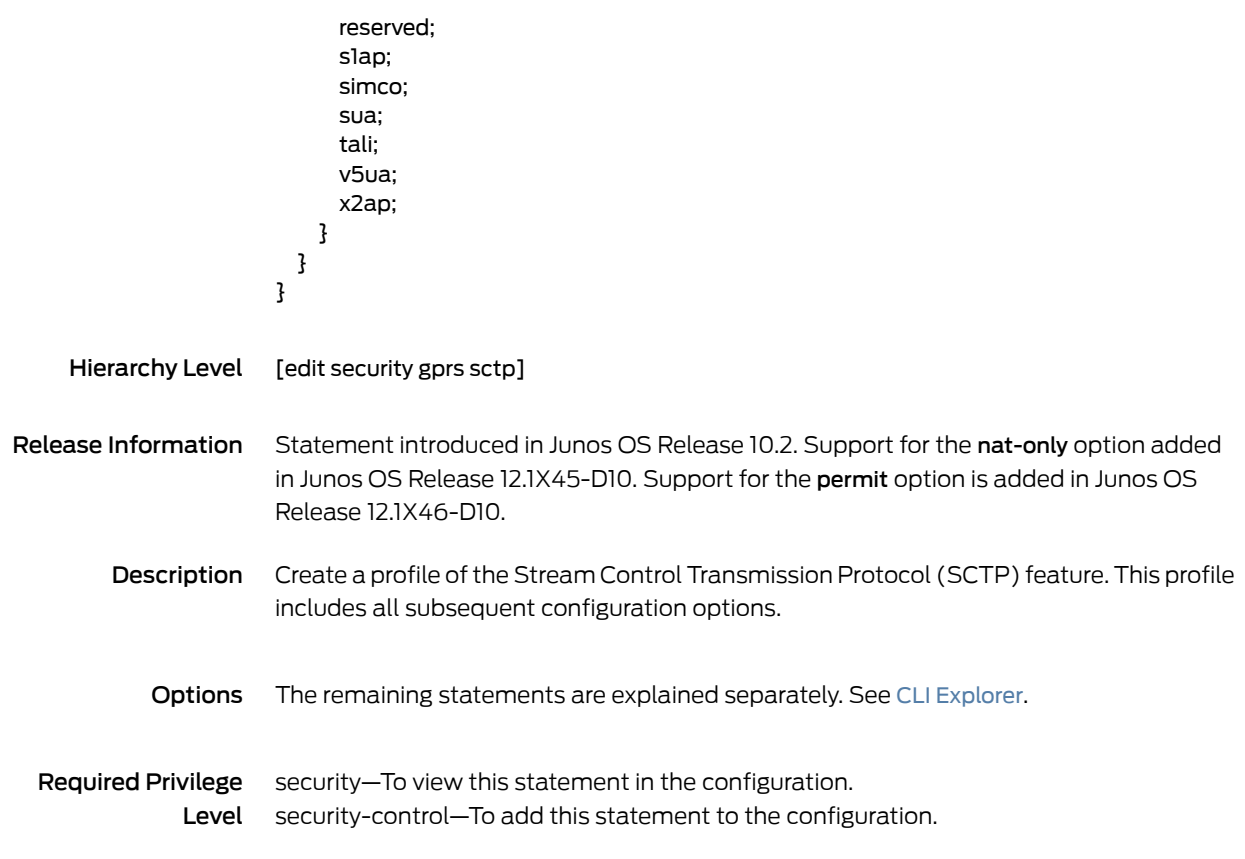

# rate-limit (Security GTP)

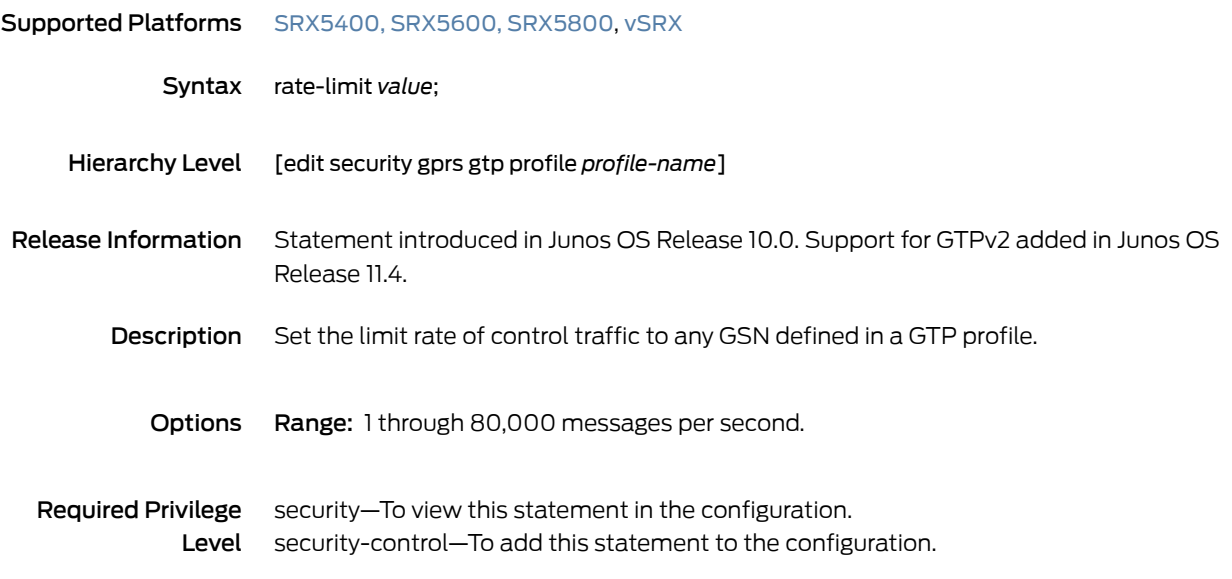

#### remove-ie

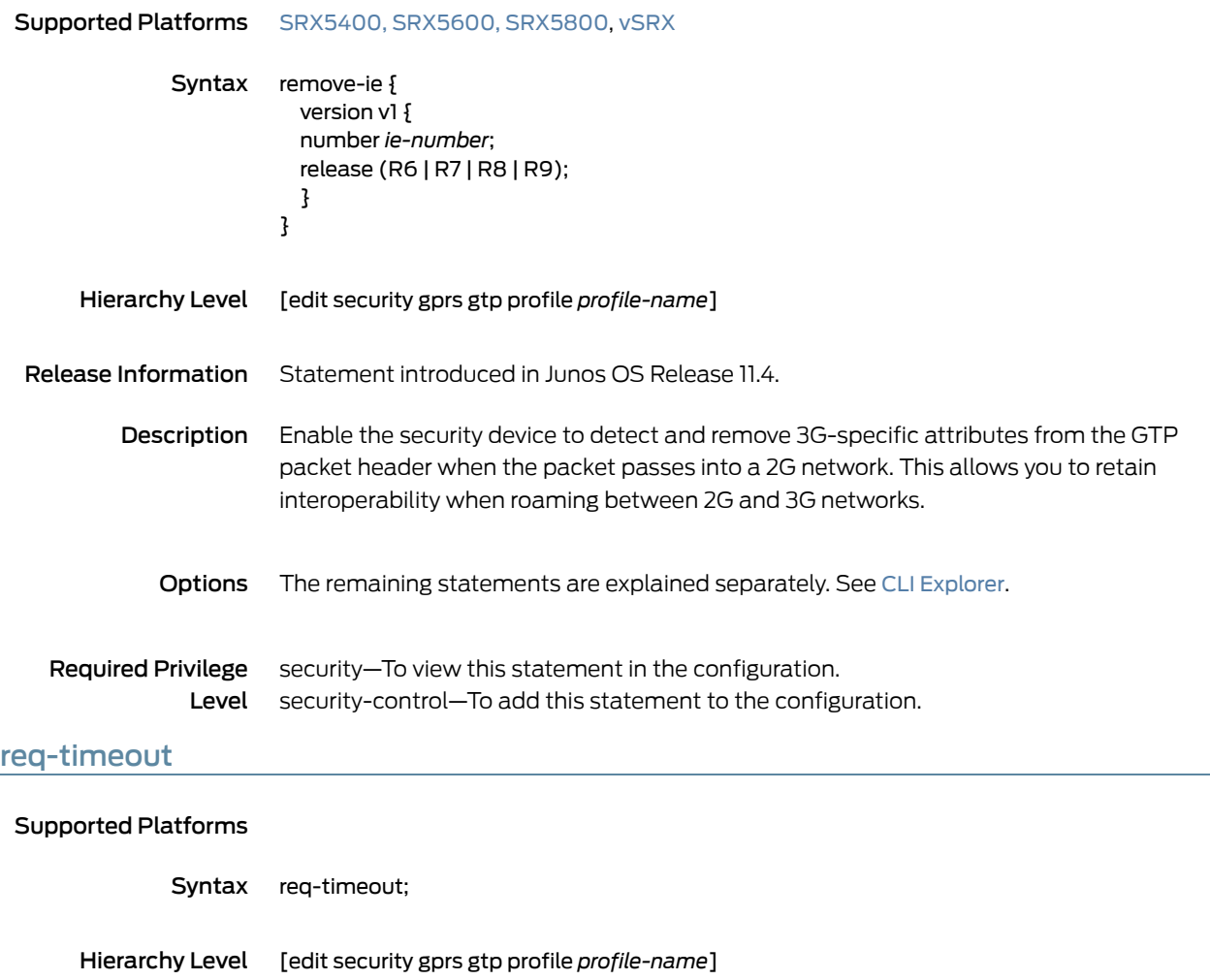

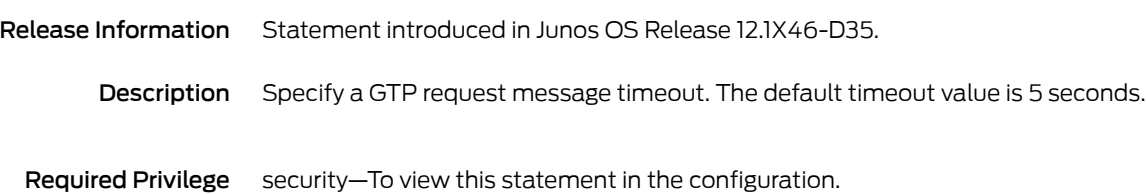

Level security-control–To add this statement to the configuration.

## restart-path

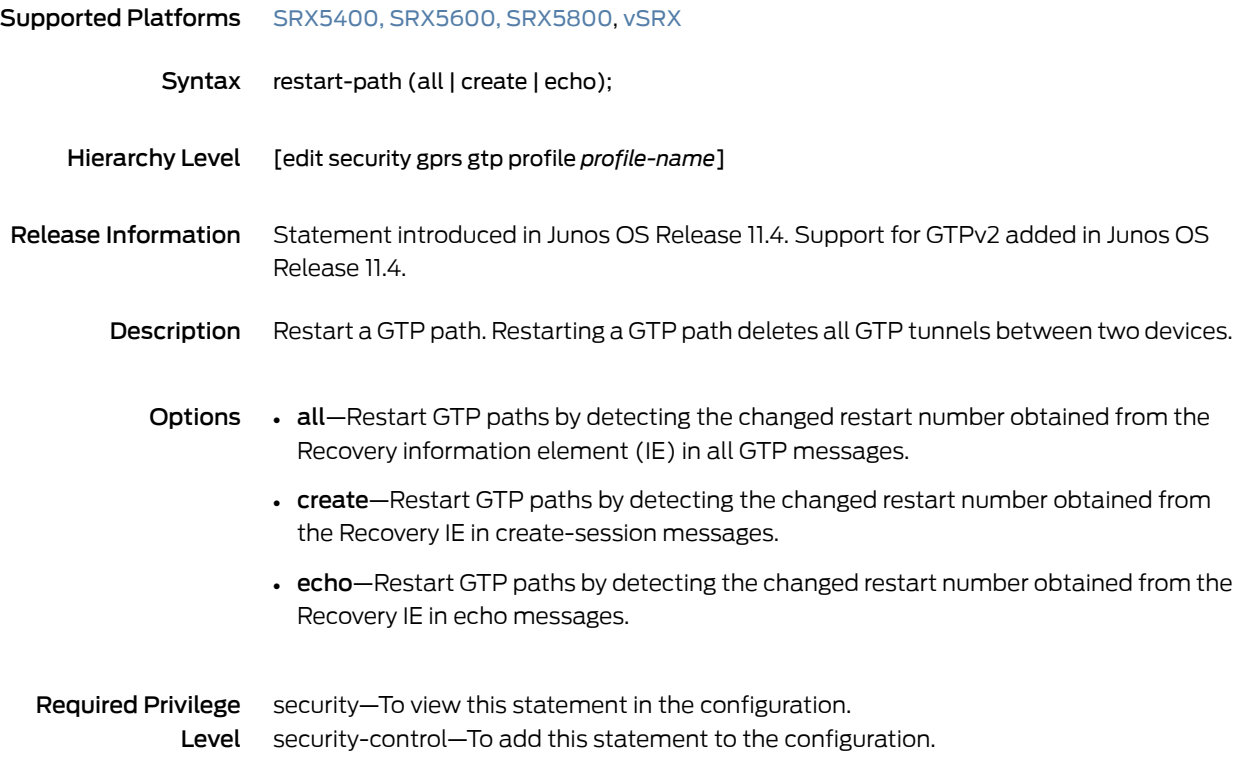

#### reverse

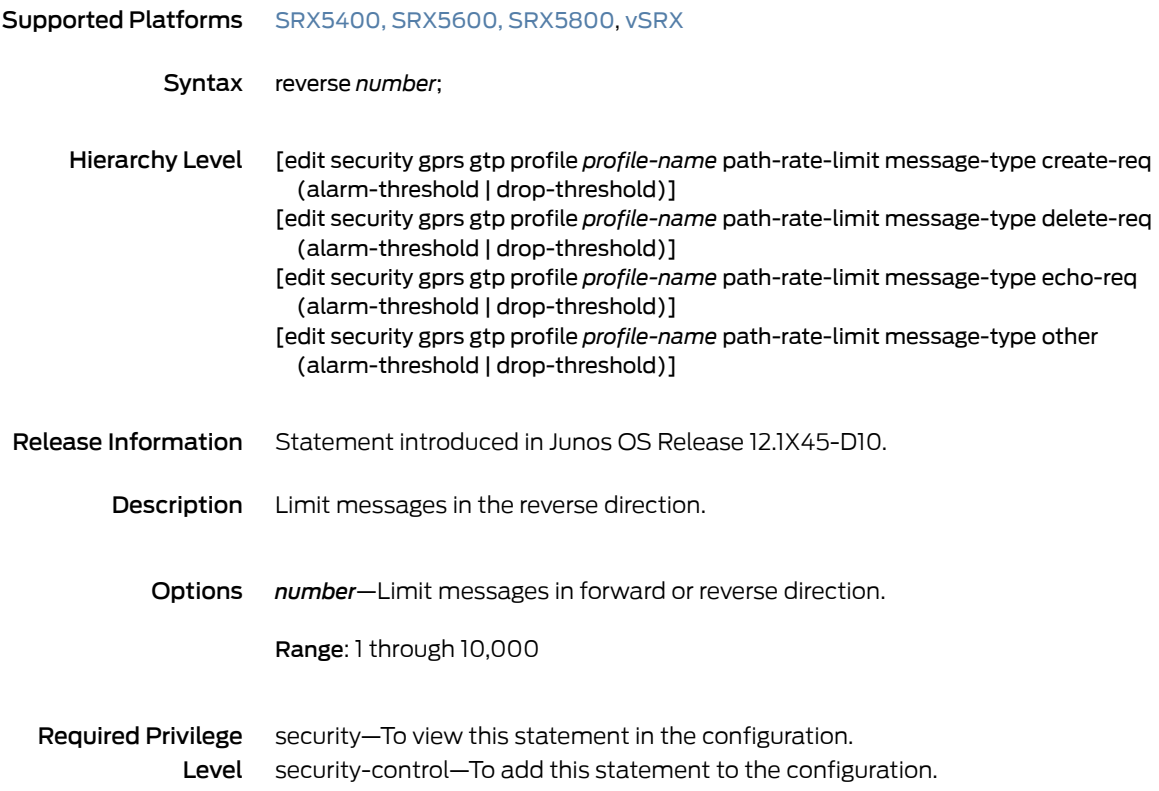

#### sctp

#### Supported Platforms [SRX5400,](http://www.juniper.net/techpubs/en_US/release-independent/junos/information-products/pathway-pages/hardware/srx5400/index.html) [SRX5600,](http://www.juniper.net/techpubs/en_US/release-independent/junos/information-products/pathway-pages/hardware/SRX5600/index.html) [SRX5800](http://www.juniper.net/techpubs/en_US/release-independent/junos/information-products/pathway-pages/hardware/SRX5800/index.html), [vSRX](http://www.juniper.net/techpubs/en_US/release-independent/junos/information-products/pathway-pages/srx-series/product/index.html)

Syntax sctp { log { association; configuration; control-message-all; control-message-drop; data-message-drop; rate-limit; } multichunk-inspection (enable | disable); nullpdu { protocol (ID-0x0000 | ID-0xFFFF); } profile *profile-name* { association-timeout *time-in-minutes*; drop { m3ua-service { isup; sccp; tup; } payload-protocol { id; all; asap; bicc; ddp-segment; ddp-stream; diameter-dtls; diameter-sctp; dua; enrp; h248; h323; iua; m2pa; m2ua; m3ua; qipc; reserved; s1ap; simco; sua; tali; v5ua; x2ap; } } handshake-timeout *time-in-seconds*; limit {

```
address ip-address {
  payload-protocol {
    id {
     rate number;
    }
    asap {
     rate number;
    }
    bicc {
     rate number;
    }
    ddp-segment {
     rate number;
    }
    ddp-stream {
     rate number;
    }
    diameter-dtls {
     rate number;
    }
    diameter-sctp {
     rate number;
    }
   dua {
     rate number;
    }
    enrp {
     rate number;
    }
    h248 {
     rate number;
    }
    h323 {
     rate number;
    }
    iua {
     rate number;
    }
    m2pa {
     rate number;
    }
    m2ua {
     rate number;
    }
    m3ua {
     rate number;
    }
    others {
     rate number;
    }
    qipc {
     rate number;
    }
    reserved {
     rate number;
    }
```

```
s1ap {
     rate number;
    }
    simco {
     rate number;
    }
    sua {
     rate number;
    }
    tali {
     rate number;
    }
    v5ua {
     rate number;
    }
    x2ap {
     rate number;
    }
  }
}
payload-protocol {
  id {
   rate number;
  }
  asap {
   rate number;
  }
  bicc {
    rate number;
  }
  ddp-segment {
   rate number;
  }
  ddp-stream {
    rate number;
  }
  diameter-dtls {
   rate number;
  }
  diameter-sctp {
    rate number;
  }
  dua {
   rate number;
  }
  enrp {
   rate number;
  }
  h248 {
   rate number;
  }
  h323 {
    rate number;
  }
  iua {
   rate number;
```

```
}
   m2pa {
     rate number;
    }
   m2ua {
     rate number;
    }
   m3ua {
     rate number;
    }
   others {
     rate number;
    }
   qipc {
     rate number;
    }
   reserved {
      rate number;
    }
   s1ap {
     rate number;
    }
   simco {
     rate number;
    }
   sua {
     rate number;
    }
   tali {
     rate number;
    }
   v5ua {
     rate number;
    }
   x2ap {
      rate number;
   }
  }
 rate {
   address ip-address {
      sccp rate-limit;
      ssp rate-limit;
      sst rate-limit;
    }
   sccp rate-limit;
   ssp rate-limit;
   sst rate-limit;
 }
}
nat-only;
permit {
 payload-protocol {
   id;
   all;
   asap;
   bicc;
```

```
ddp-segment;
                             ddp-stream;
                             diameter-dtls;
                            diameter-sctp;
                             dua;
                             enrp;
                            h248;
                            h323;
                            iua;
                            m2pa;
                            m2ua;
                            m3ua;
                            qipc;
                            reserved;
                            s1ap;
                            simco;
                            sua;
                            tali;
                            v5ua;
                            x2ap;
                           }
                         }
                       }
                       traceoptions {
                         file {
                           filename;
                           files number;
                           match regular-expression;
                           size maximum-file-size;
                           (world-readable | no-world-readable);
                         }
                         flag flag;
                         no-remote-trace;
                       }
                     }
    Hierarchy Level [edit security gprs]
Release Information Statement introduced in Junos OS Release 10.2. Support for the nat-only option added
                     in Junos OS Release 12.1X45-D10. Support for the profile statement added in Junos OS
                     Release 12.1X46-D10.
        Description Use the Stream Control Transmission Protocol (SCTP) commands to configure SCTP
                     objects, configure SCTP logs, set trace options, and set address rate limit.
           Explorer.
  Required Privilege
              Level security-control–To add this statement to the configuration.
                     security—To view this statement in the configuration.
```
## seq-number-validated (GTP)

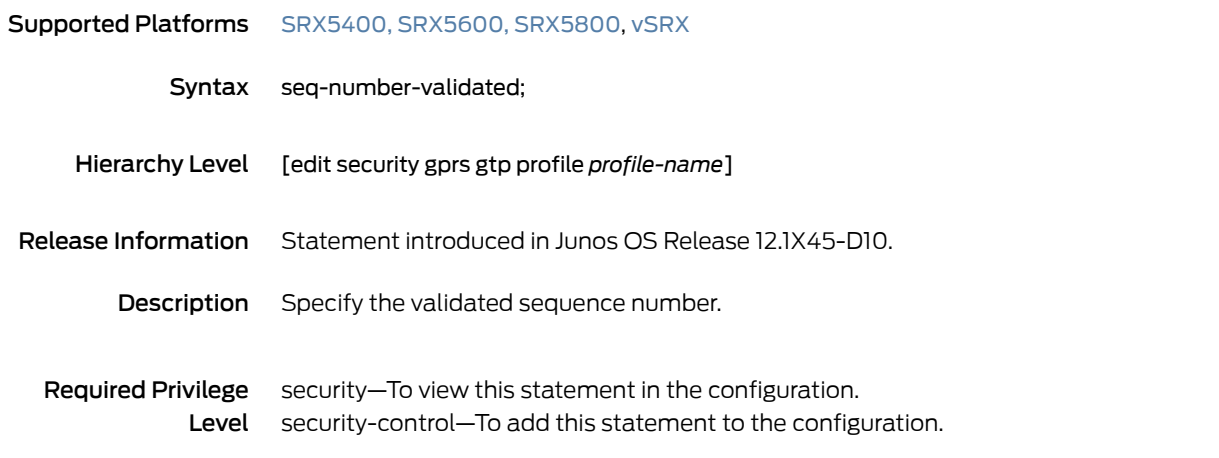

timeout (Security GTP)

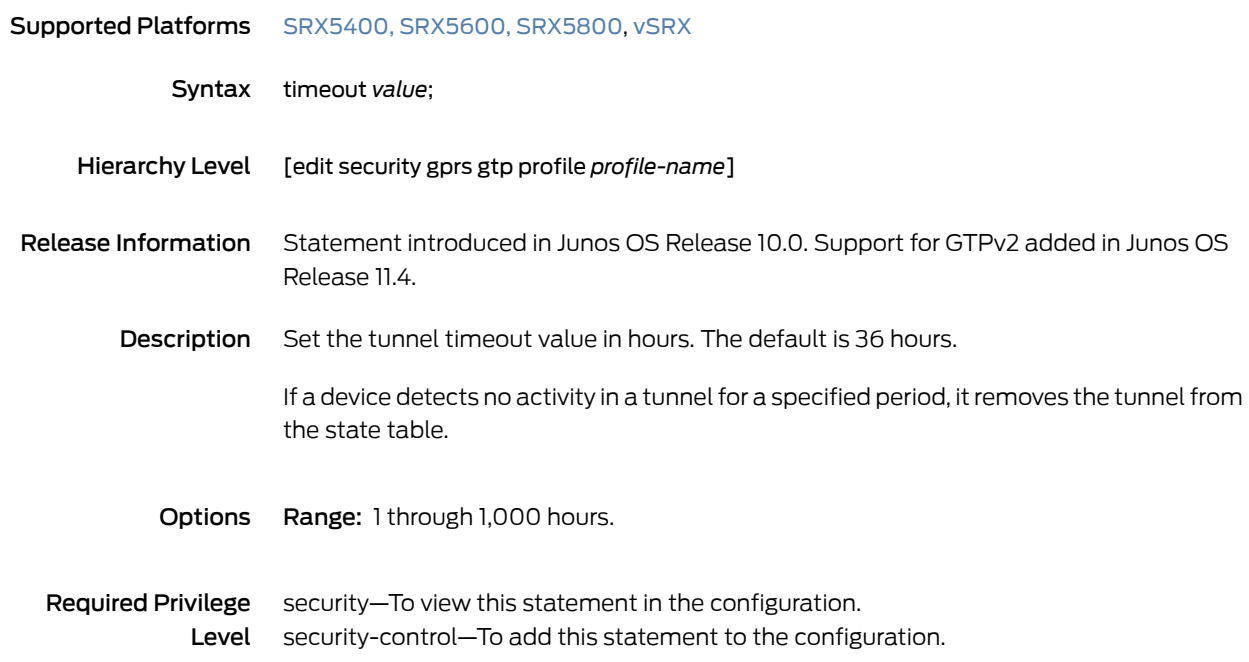

# traceoptions (Security GTP)

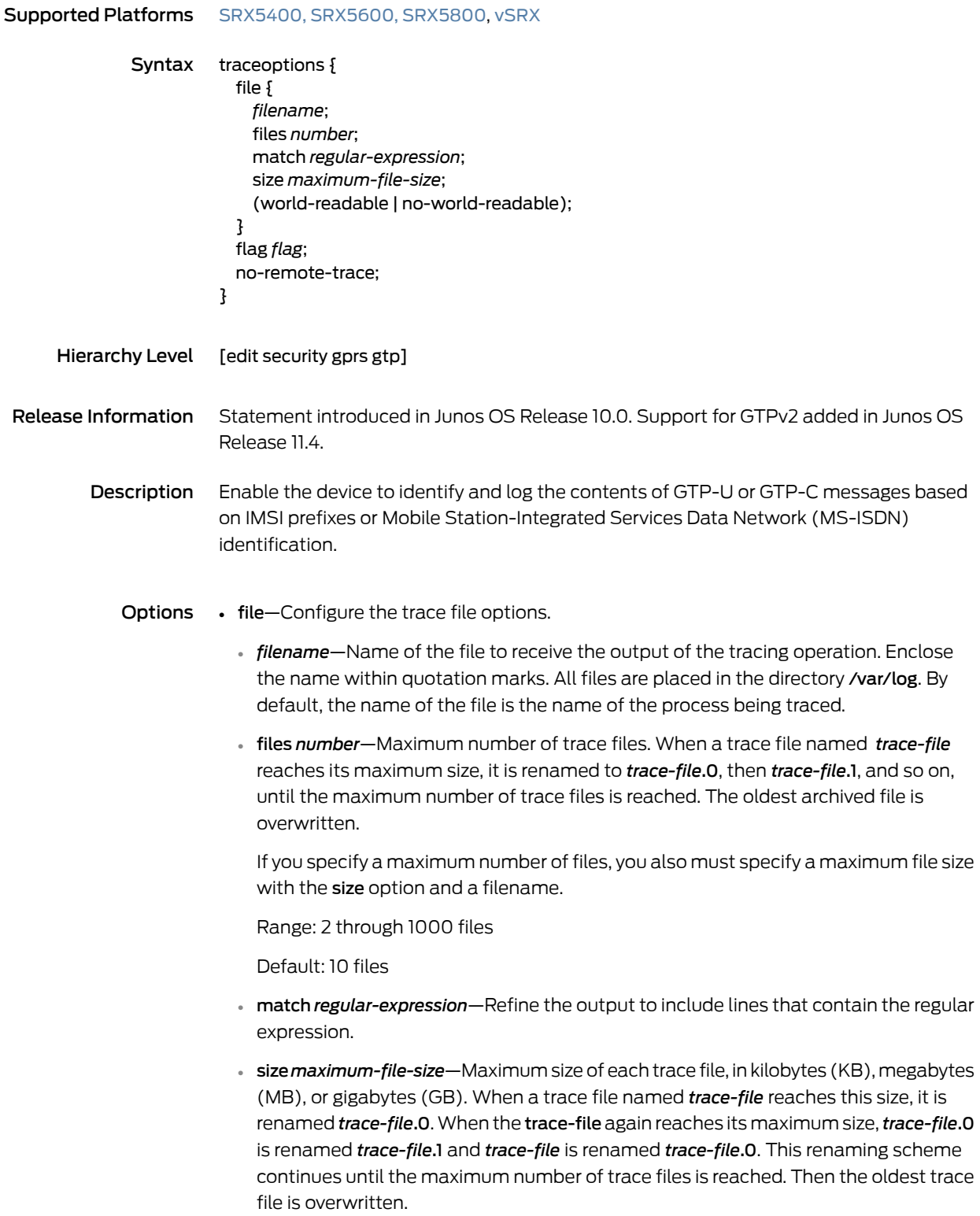

If you specify a maximum file size, you also must specify a maximum number of trace files with the files option and a filename.

Syntax: *x* K to specify KB, *x* m to specify MB, or *x* g to specify GB

Range: 10 KB through 1 GB

Default: 128 KB

- world-readable | no-world-readable—By default, log files can be accessed only by the user who configures the tracing operation. The world-readable option enables any user to read the file. To explicitly set the default behavior, use the no-world-readable option.
- flag—Trace operation to perform. To specify more than one trace operation, include multiple flag statements.
	- all-Trace everything.
	- chassis-cluster—Trace chassis cluster events.
	- configuration-Trace configuration events.
	- flow-Trace flow events.
	- **parser**—Trace parser events.
- no-remote-trace—Set remote tracing as disabled.

**Required Privilege** trace—To view this statement in the configuration. Level trace-control—To add this statement to the configuration.

# traceoptions (Security SCTP)

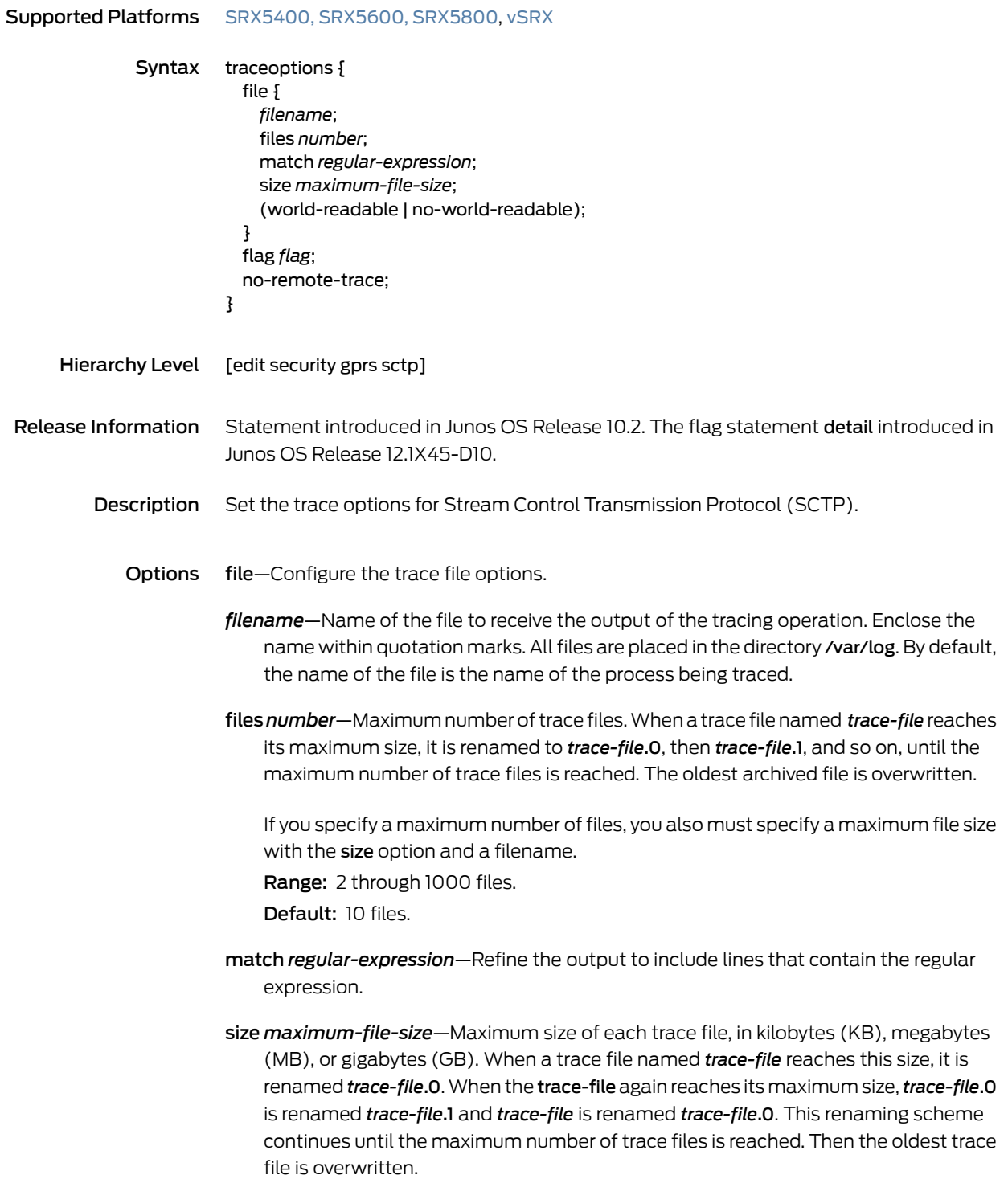

If you specify a maximum file size, you also must specify a maximum number of trace files with the files option and a filename.

Syntax: *x* K to specify KB, *x* m to specify MB, or *x* g to specify GB Range: 10 KB through 1 GB. Default: 128 KB.

- world-readable | no-world-readable—By default, log files can be accessed only by the user who configures the tracing operation. The world-readable option enables any user to read the file. To explicitly set the default behavior, use the no-world-readable option.
- flag—Trace operation to perform. To specify more than one trace operation, include multiple flag statements.
	- all—Trace everything.
	- chassis-cluster—Trace chassis cluster events.
	- configuration—Trace configuration events.
	- detail—Trace information used for debugging.
	- flow—Trace flow events.
	- parser—Trace parser events.

no-remote-trace—Set remote tracing as disabled.

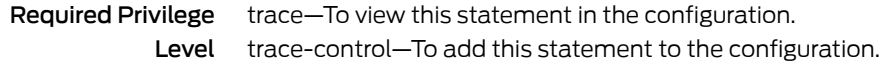

#### u-tunnel-validated (GTP)

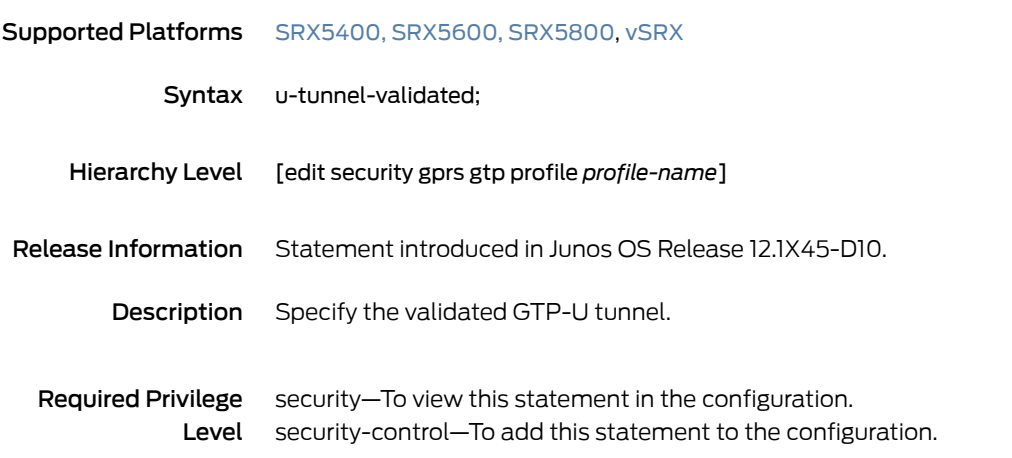

## version (Security GTP)

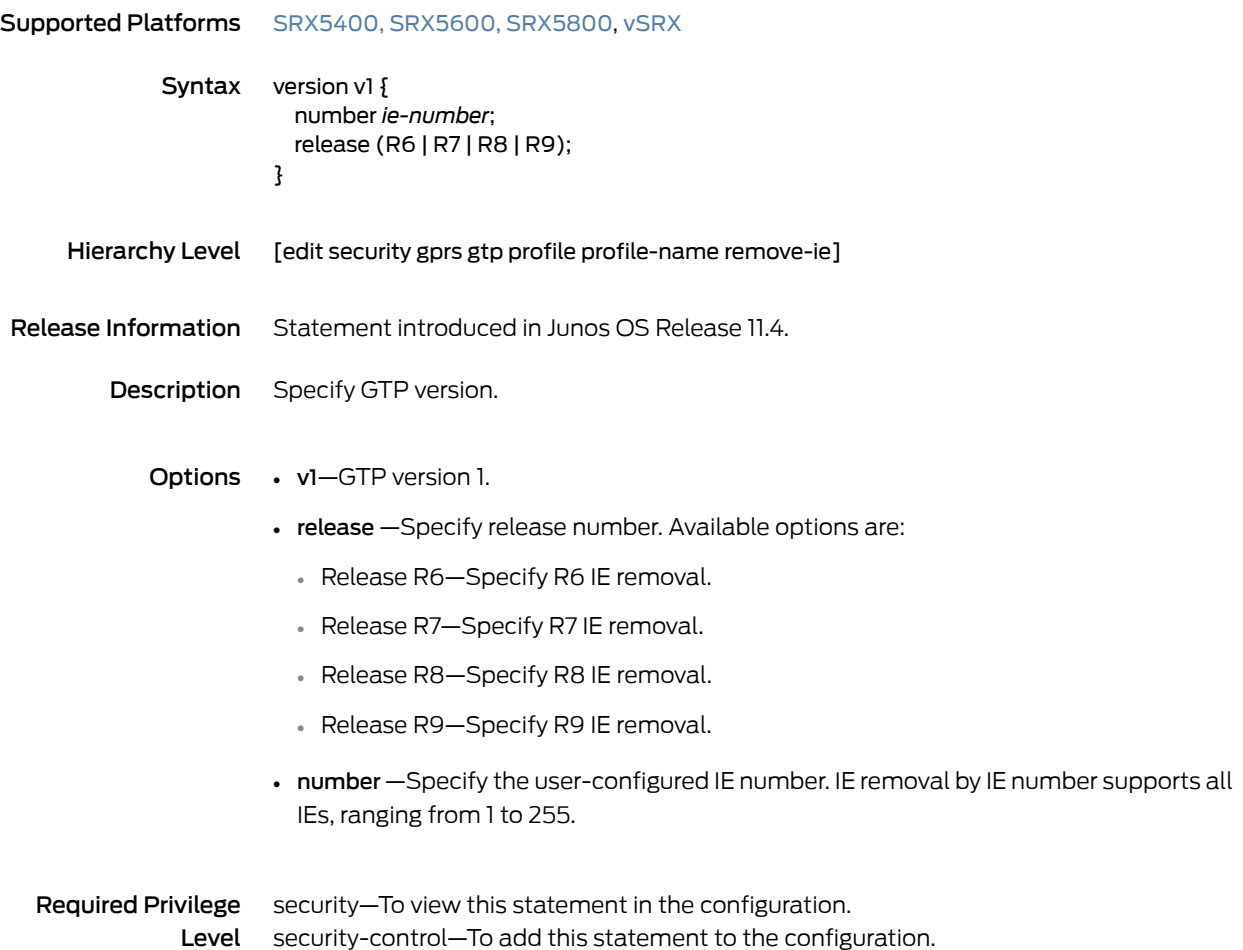

#### CHAPTER 13

# Operational Commands

- clear gtp [tunnels](#page-215-0)
- clear security gprs gtp [counters](#page-216-0)
- clear security gprs sctp [association](#page-218-0)
- clear security gprs sctp [counters](#page-220-0)
- show gtp [tunnels](#page-221-0)
- show security gprs gtp [counters](#page-223-0)
- show security gprs gtp counters [path-rate-limit](#page-230-0)
- show security gprs gtp gsn [statistics](#page-232-0)
- show security gprs sctp [association](#page-233-0)
- show security gprs sctp [counters](#page-235-0)

## <span id="page-215-0"></span>clear gtp tunnels

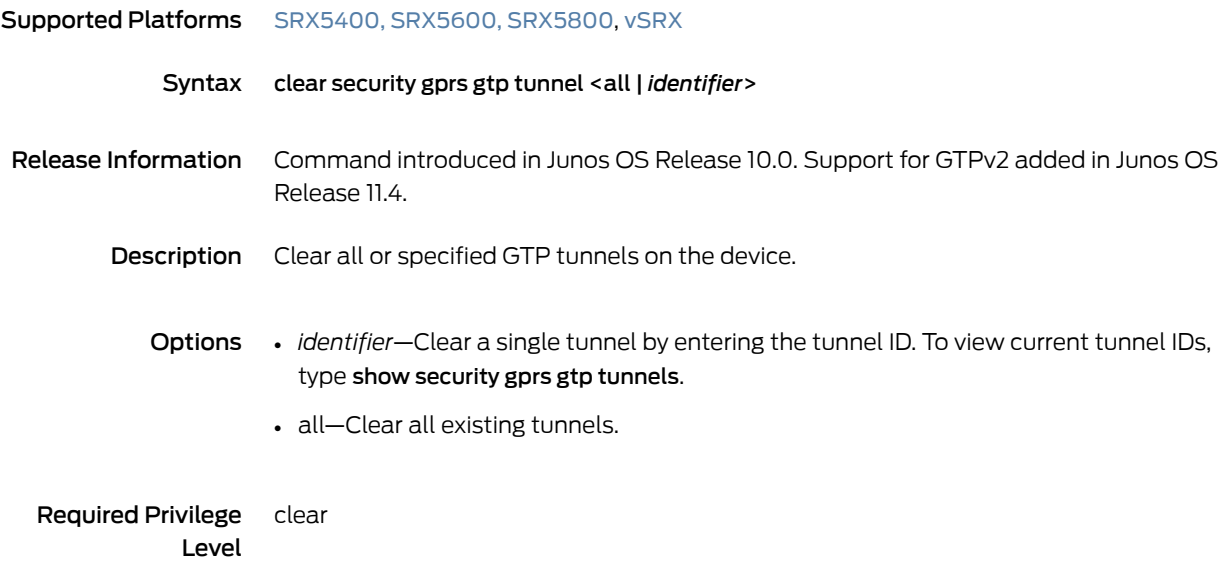
# <span id="page-216-1"></span>clear security gprs gtp counters

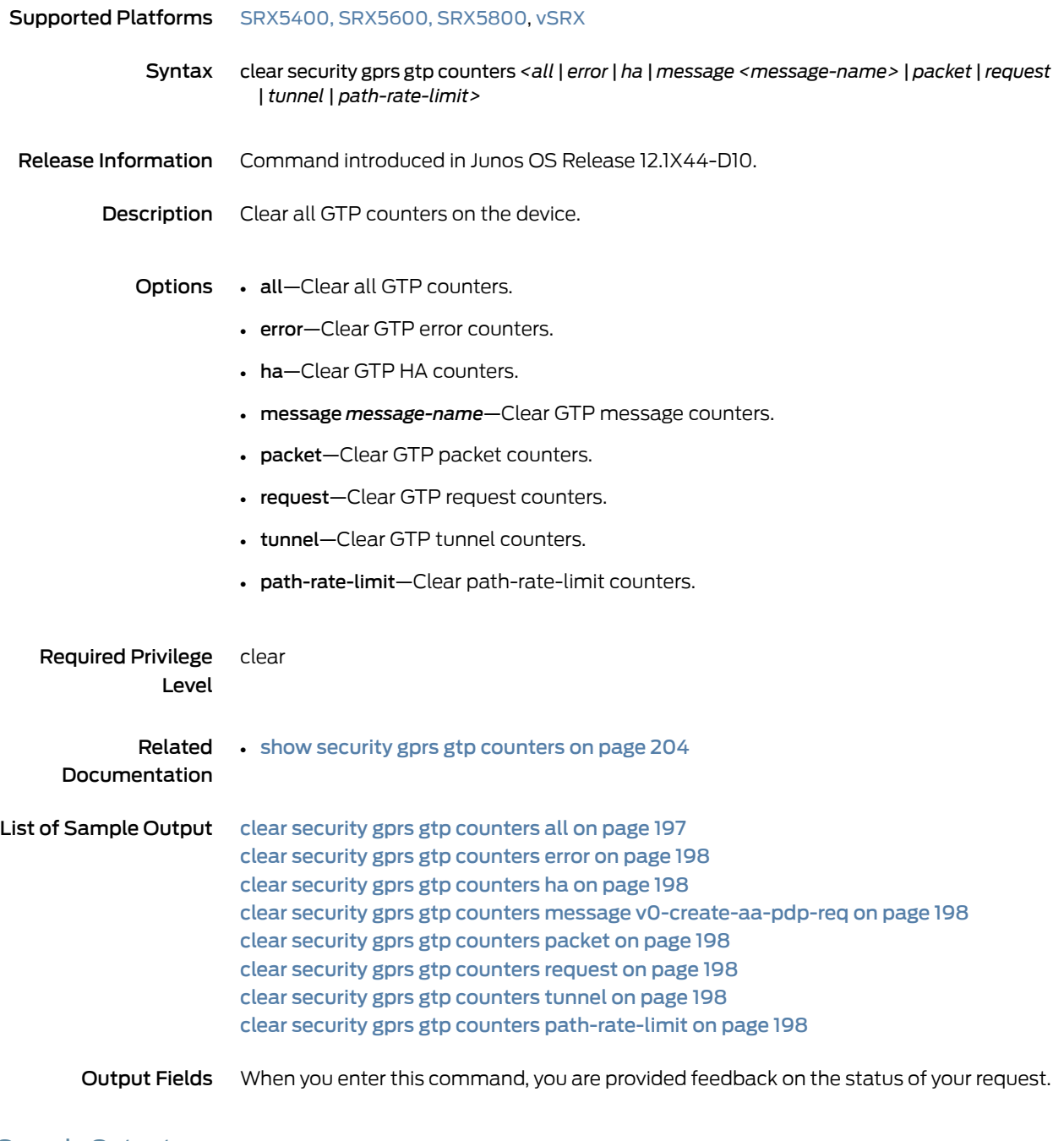

## <span id="page-216-0"></span>Sample Output

clear security gprs gtp counters all

user@host> clear security gprs gtp counters all All GTP counters have been cleared

<span id="page-217-0"></span>clear security gprs gtp counters error

user@host> clear security gprs gtp counters error GTP error counter has been cleared

### <span id="page-217-1"></span>clear security gprs gtp counters ha

user@host> clear security gprs gtp counters ha GTP HA counter has been cleared

#### <span id="page-217-3"></span><span id="page-217-2"></span>clear security gprs gtp counters message v0-create-aa-pdp-req

user@host> clear security gprs gtp counters message v0-create-aa-pdp-req GTPv0 create AA PDP request message counter has been cleared

#### <span id="page-217-4"></span>clear security gprs gtp counters packet

user@host> clear security gprs gtp counters packet GTP packet counter has been cleared

#### <span id="page-217-5"></span>clear security gprs gtp counters request

user@host> clear security gprs gtp counters request GTP request counter has been cleared

#### <span id="page-217-6"></span>clear security gprs gtp counters tunnel

user@host> clear security gprs gtp counters tunnel GTP tunnel counter has been cleared

#### clear security gprs gtp counters path-rate-limit

user@host> clear security gprs gtp counters path-rate-limit GTP path-rate-limit counter has been cleared

# <span id="page-218-1"></span>clear security gprs sctp association

<span id="page-218-0"></span>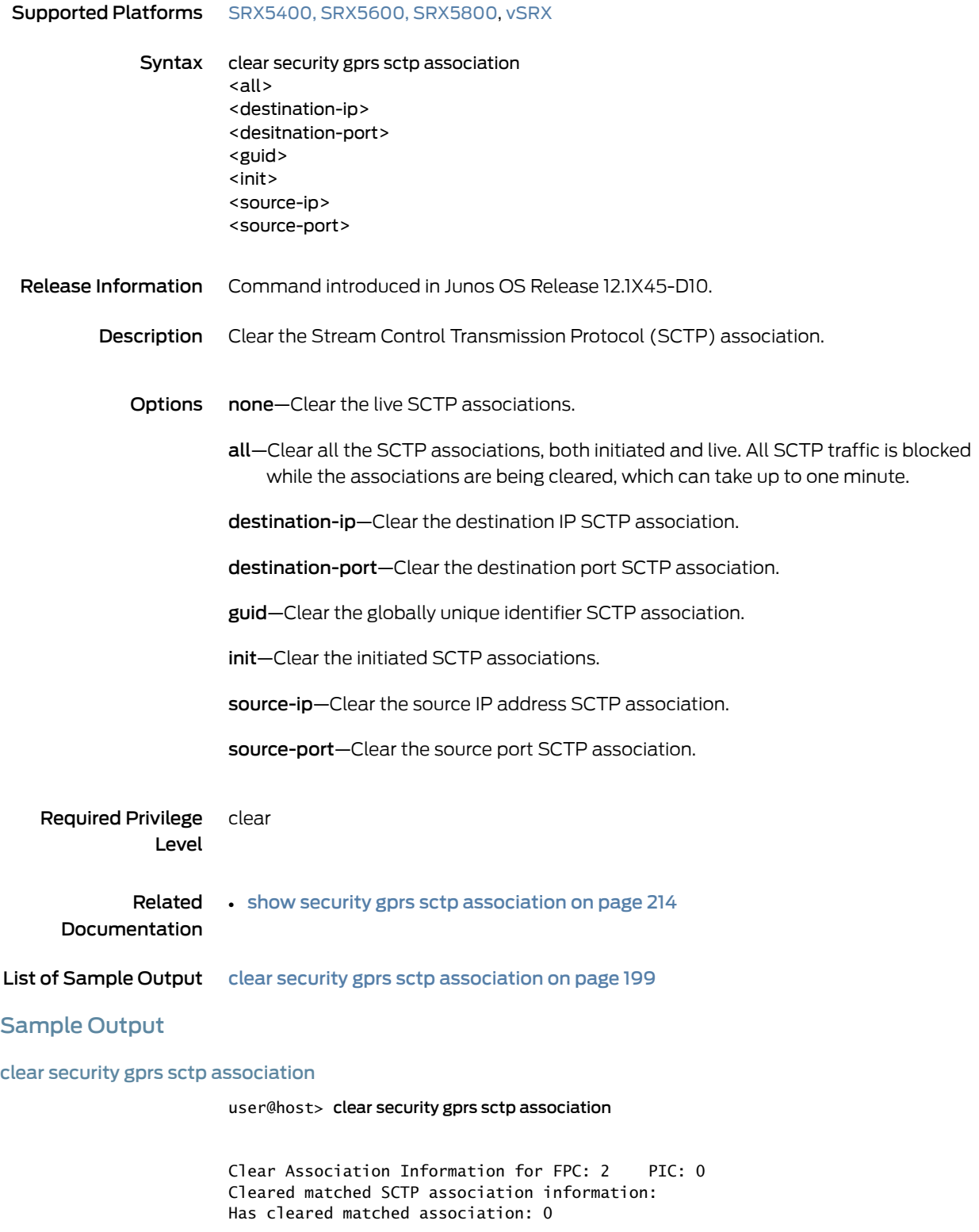

Clear Association Information for FPC: 2 PIC: 1 Cleared matched SCTP association information: Has cleared matched association: 9

Clear Association Information for FPC: 2 PIC: 2 Cleared matched SCTP association information: Has cleared matched association: 8

Clear Association Information for FPC: 2 PIC: 3 Cleared matched SCTP association information: Has cleared matched association: 10

Clear Association Information for FPC: 5 PIC: 0 Cleared matched SCTP association information: Has cleared matched association: 7

Clear Association Information for FPC: 5 PIC: 1 Cleared matched SCTP association information: Has cleared matched association: 6

# <span id="page-220-1"></span>clear security gprs sctp counters

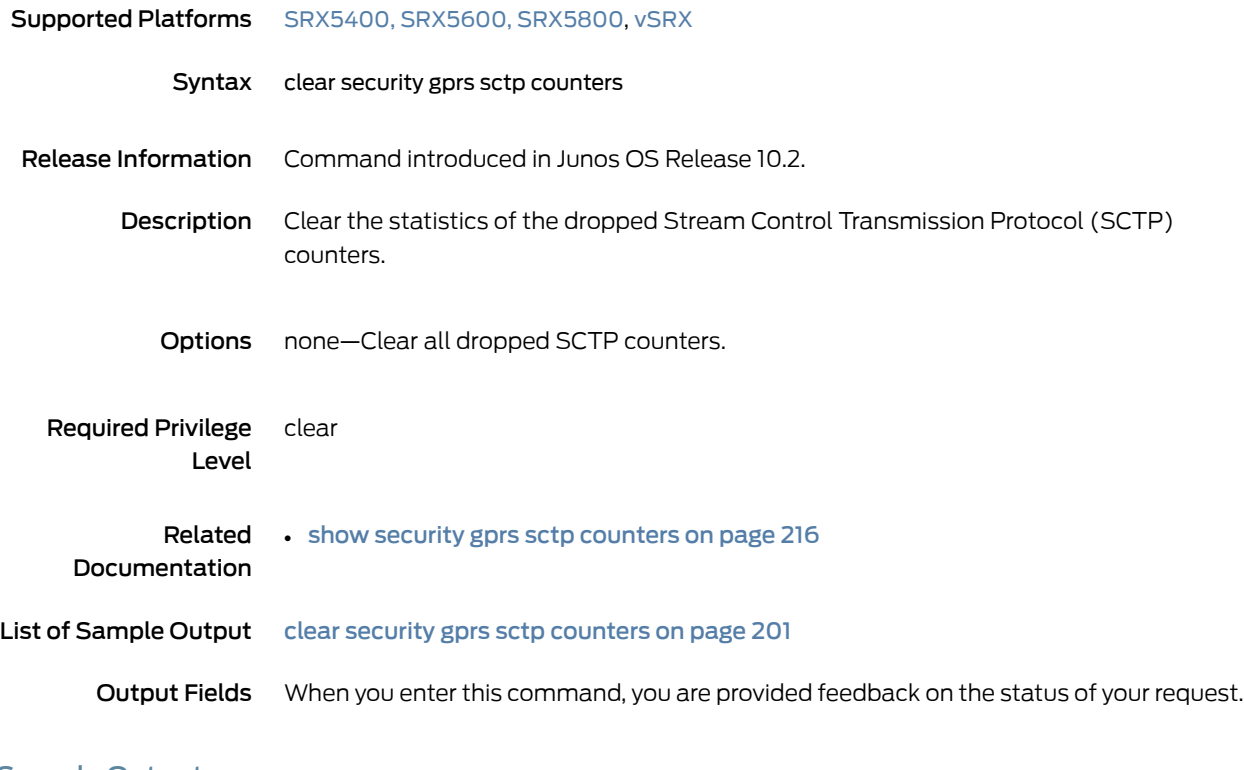

# <span id="page-220-0"></span>Sample Output

clear security gprs sctp counters

user@host> clear security gprs sctp counters

# show gtp tunnels

<span id="page-221-1"></span><span id="page-221-0"></span>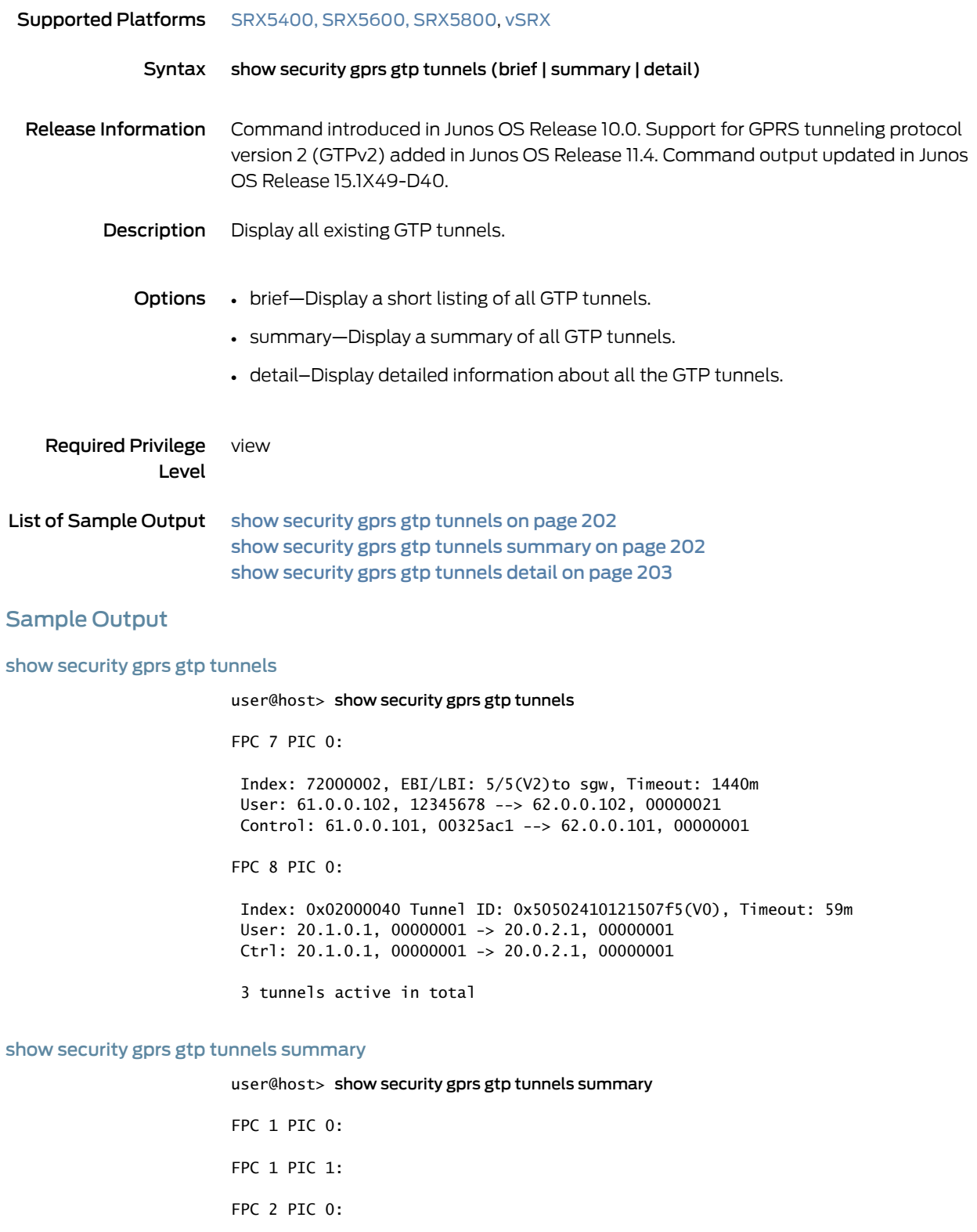

FPC 2 PIC 1:

2 tunnels active in total

### <span id="page-222-0"></span>show security gprs gtp tunnels detail

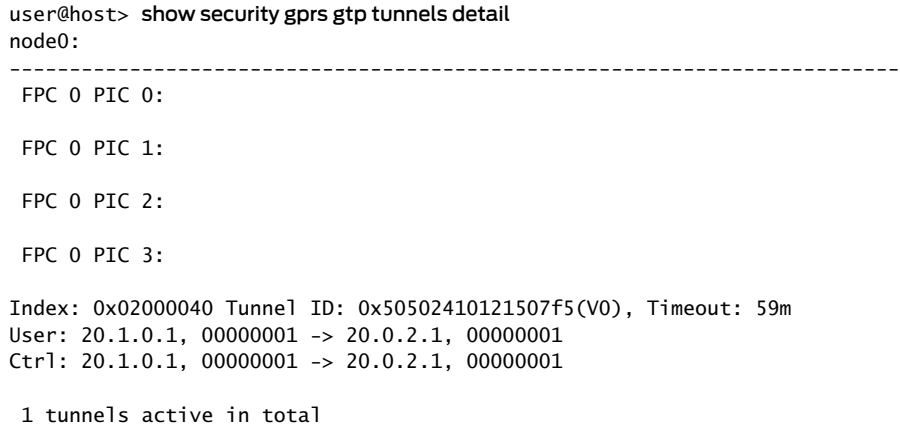

# <span id="page-223-0"></span>show security gprs gtp counters

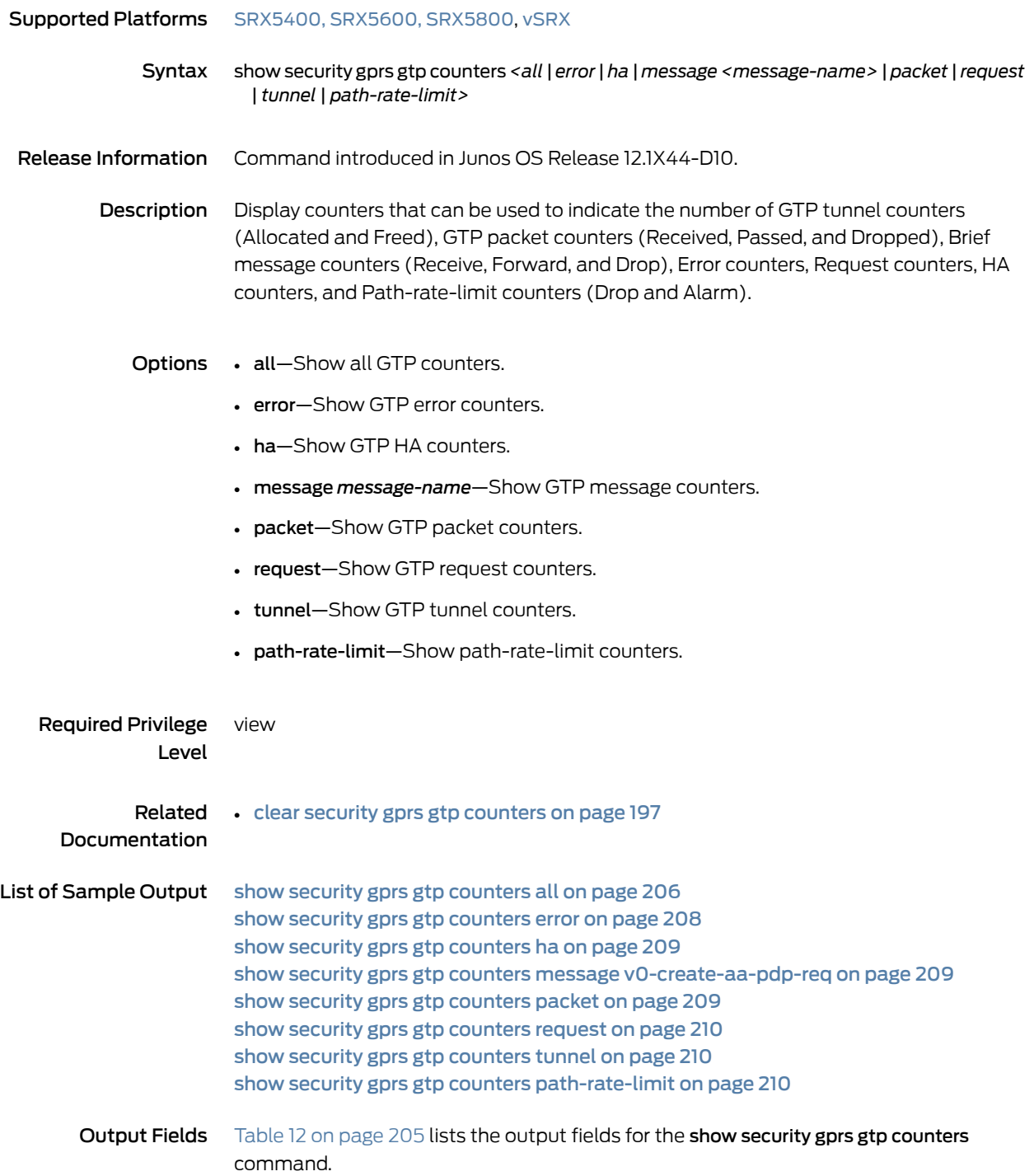

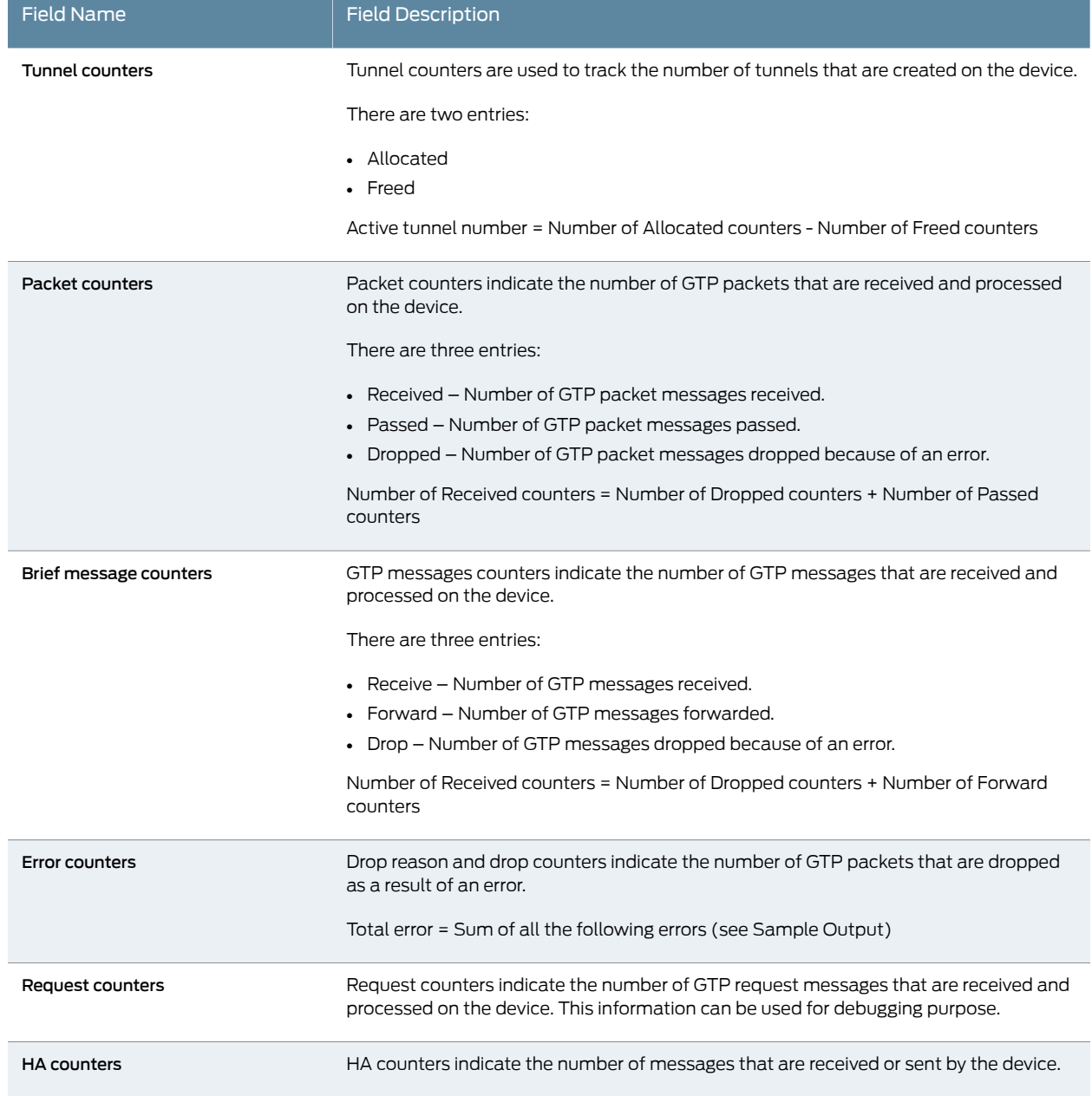

# <span id="page-224-0"></span>Table 12: show security gprs gtp counters all Output Fields

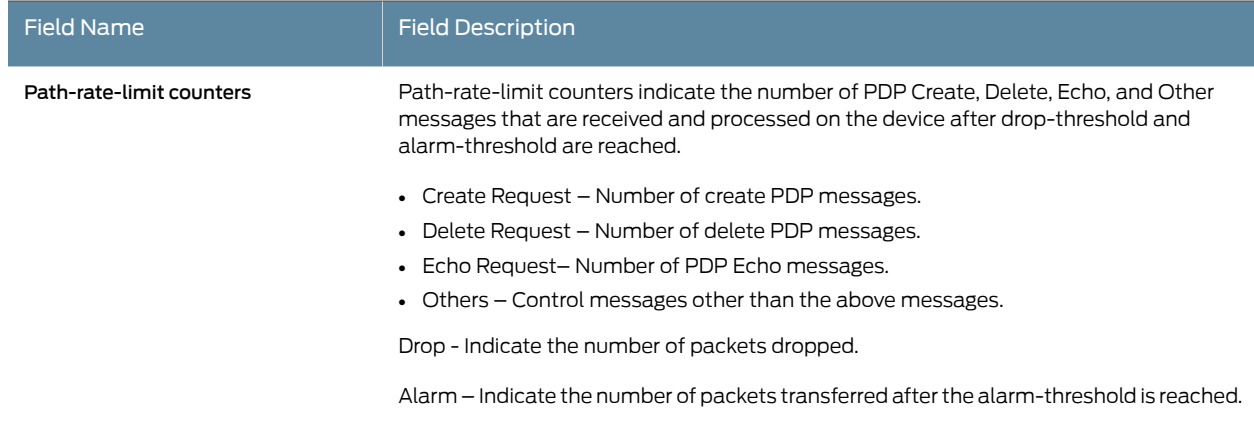

# Table 12: show security gprs gtp counters all Output Fields *(continued)*

# <span id="page-225-0"></span>Sample Output

### show security gprs gtp counters all

user@host> show security gprs gtp counters all

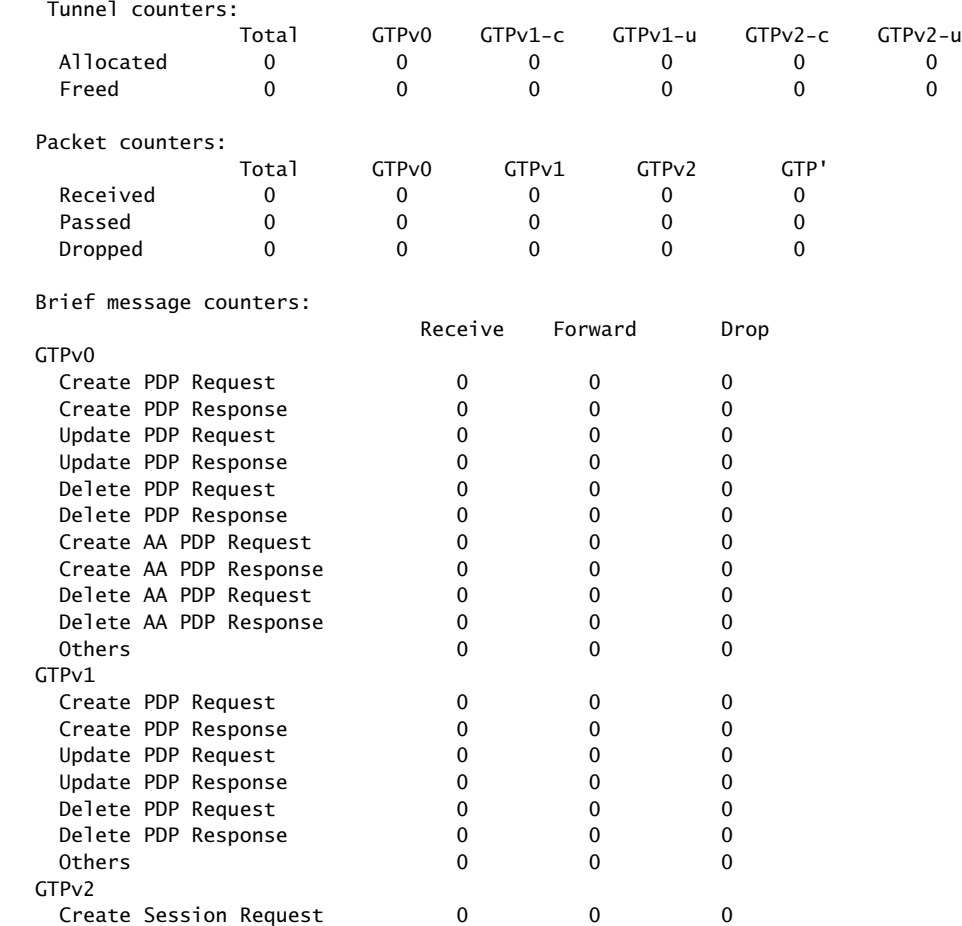

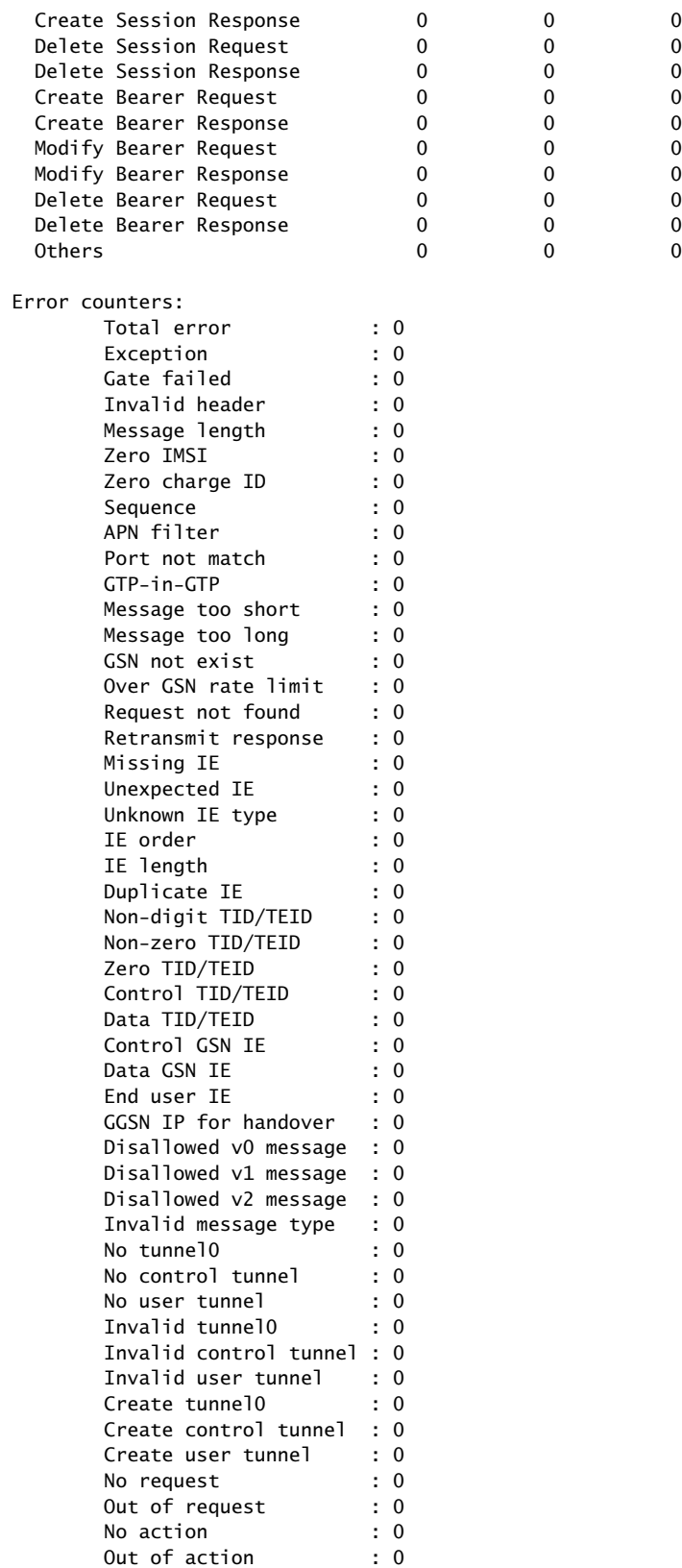

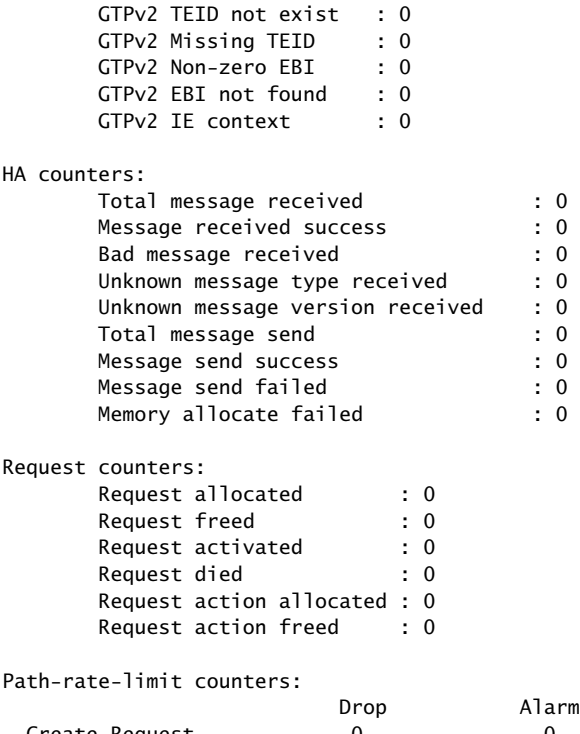

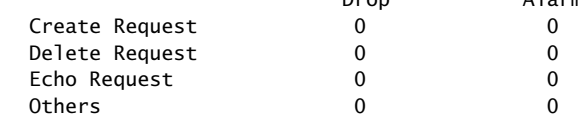

### <span id="page-227-0"></span>show security gprs gtp counters error

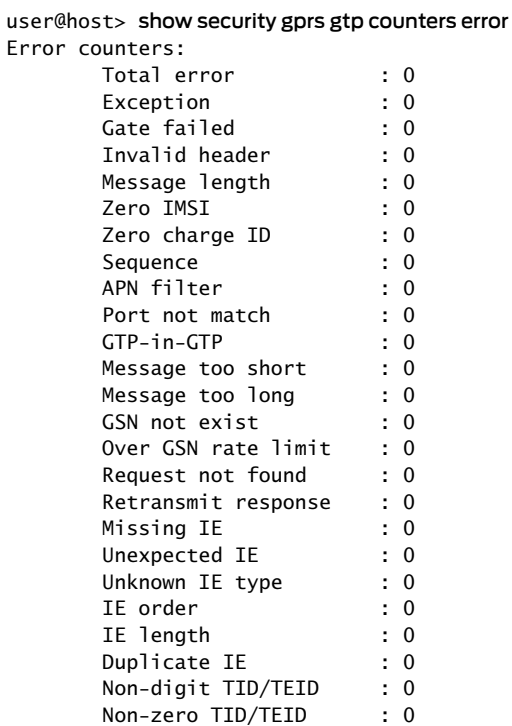

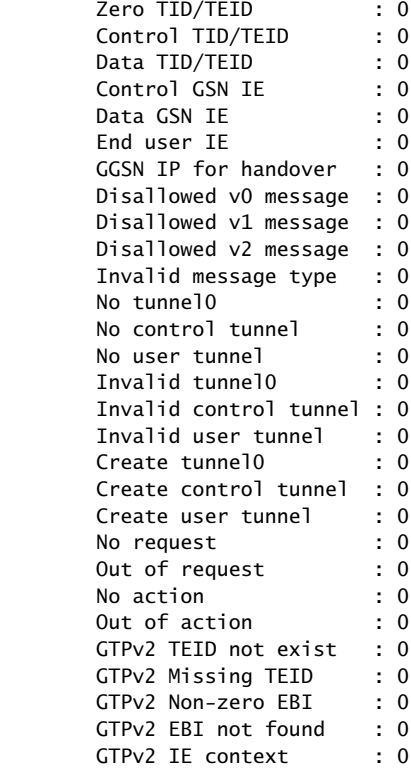

### <span id="page-228-0"></span>show security gprs gtp counters ha

user@host> show security gprs gtp counters ha HA counters:

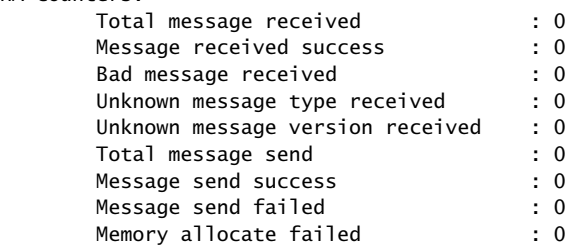

### <span id="page-228-2"></span><span id="page-228-1"></span>show security gprs gtp counters message v0-create-aa-pdp-req

user@host> show security gprs gtp counters message v0-create-aa-pdp-req Message counters:

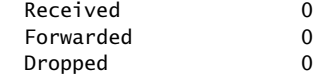

### show security gprs gtp counters packet

#### user@host> show security gprs gtp counters packet

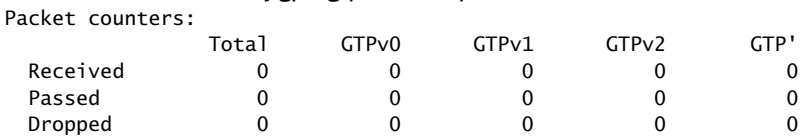

#### <span id="page-229-0"></span>show security gprs gtp counters request

user@host> show security gprs gtp counters request

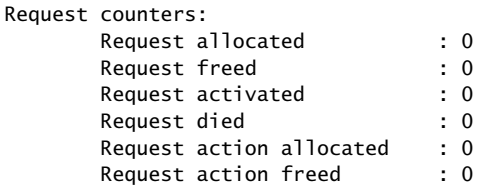

### <span id="page-229-1"></span>show security gprs gtp counters tunnel

#### user@host> show security gprs gtp counters tunnel

Tunnel counters:

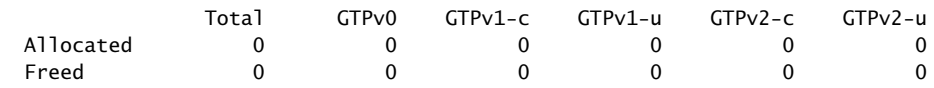

<span id="page-229-2"></span>show security gprs gtp counters path-rate-limit

#### user@host> show security gprs gtp counters path-rate-limit Path-rate-limit counters:

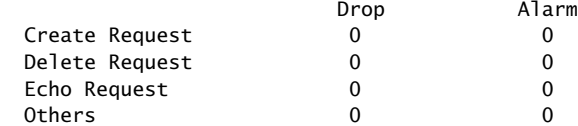

# <span id="page-230-2"></span>show security gprs gtp counters path-rate-limit

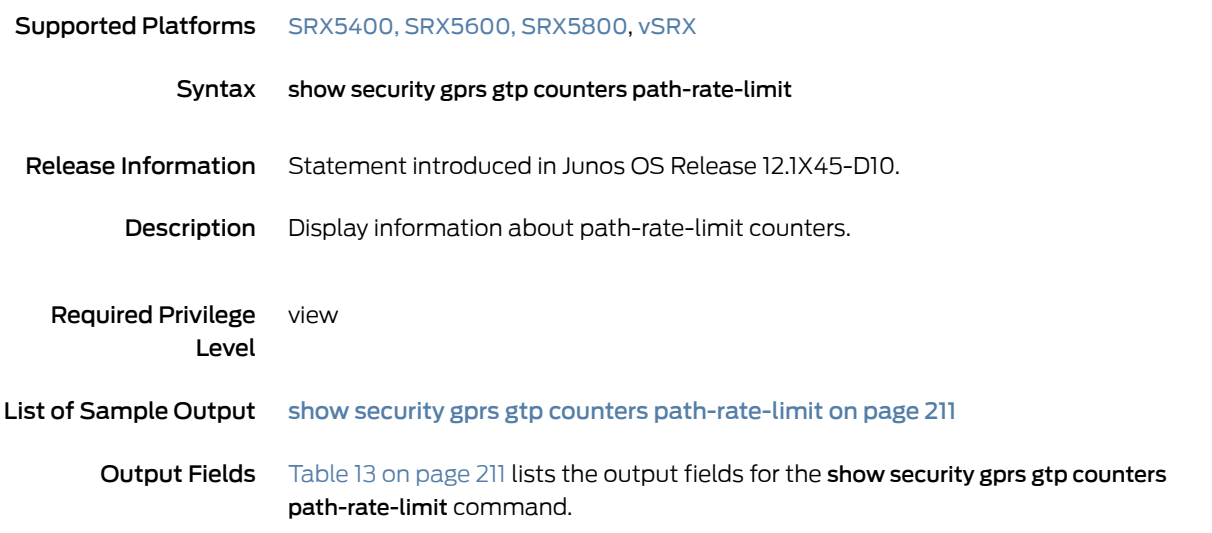

# <span id="page-230-1"></span>Table 13: show security gprs gtp counters path-rate-limit Output Fields

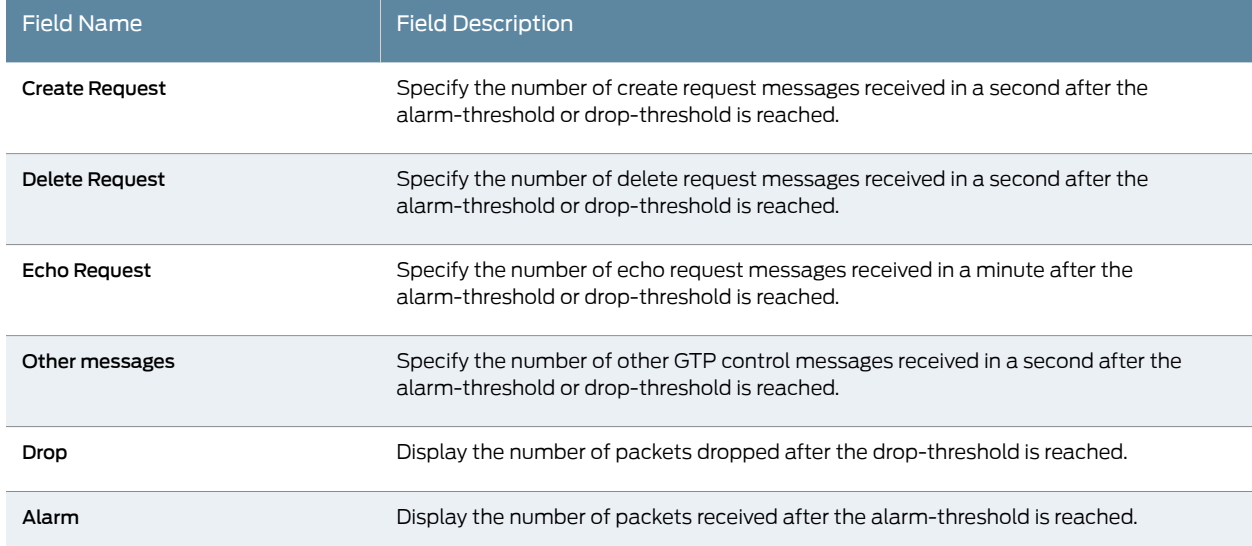

## <span id="page-230-0"></span>Sample Output

### show security gprs gtp counters path-rate-limit

### user@host> show security gprs gtp counters path-rate-limit

Path-rate-limit counters:

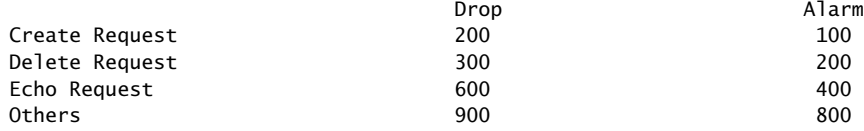

# show security gprs gtp gsn statistics

<span id="page-232-0"></span>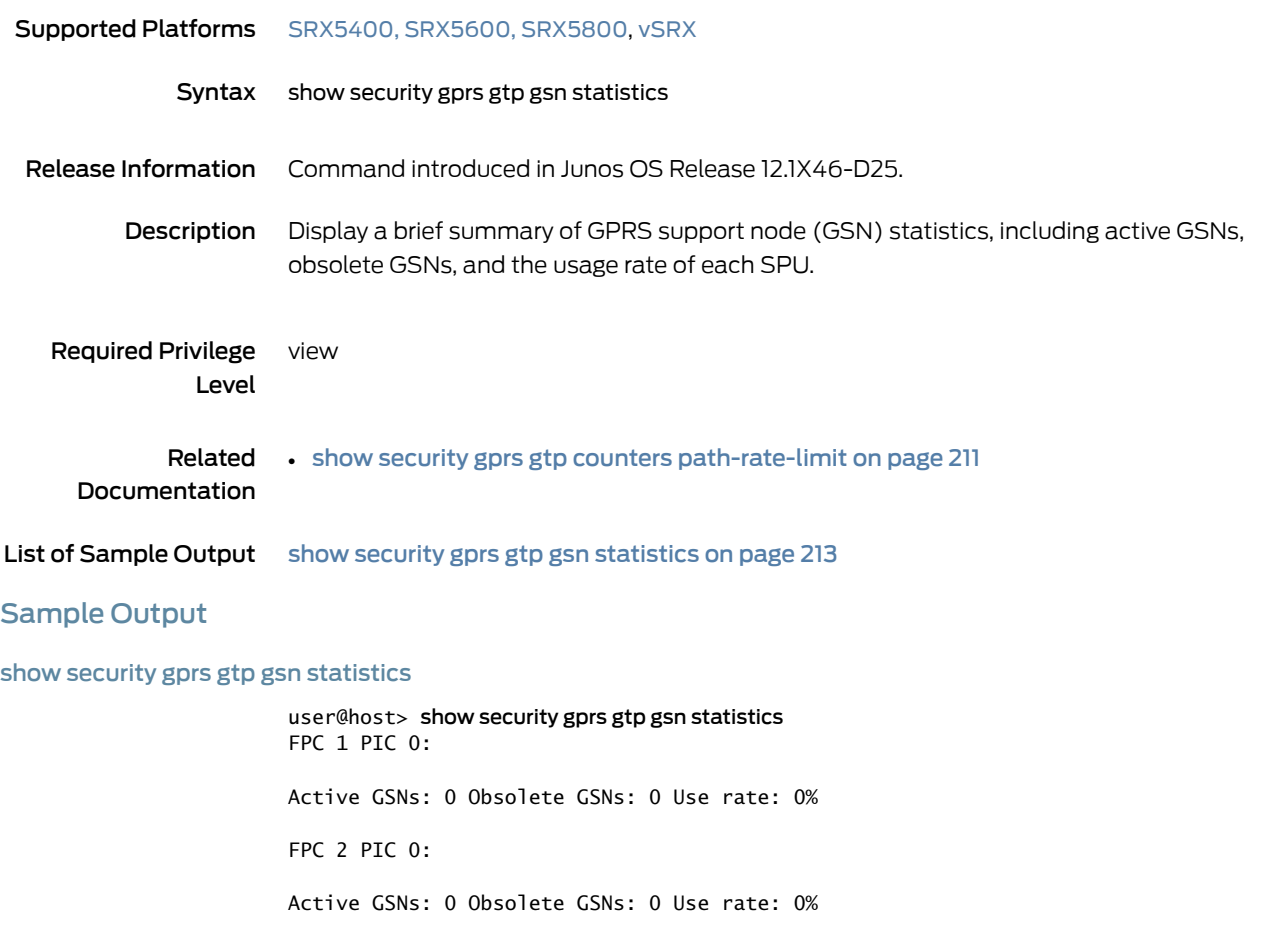

# <span id="page-233-0"></span>show security gprs sctp association

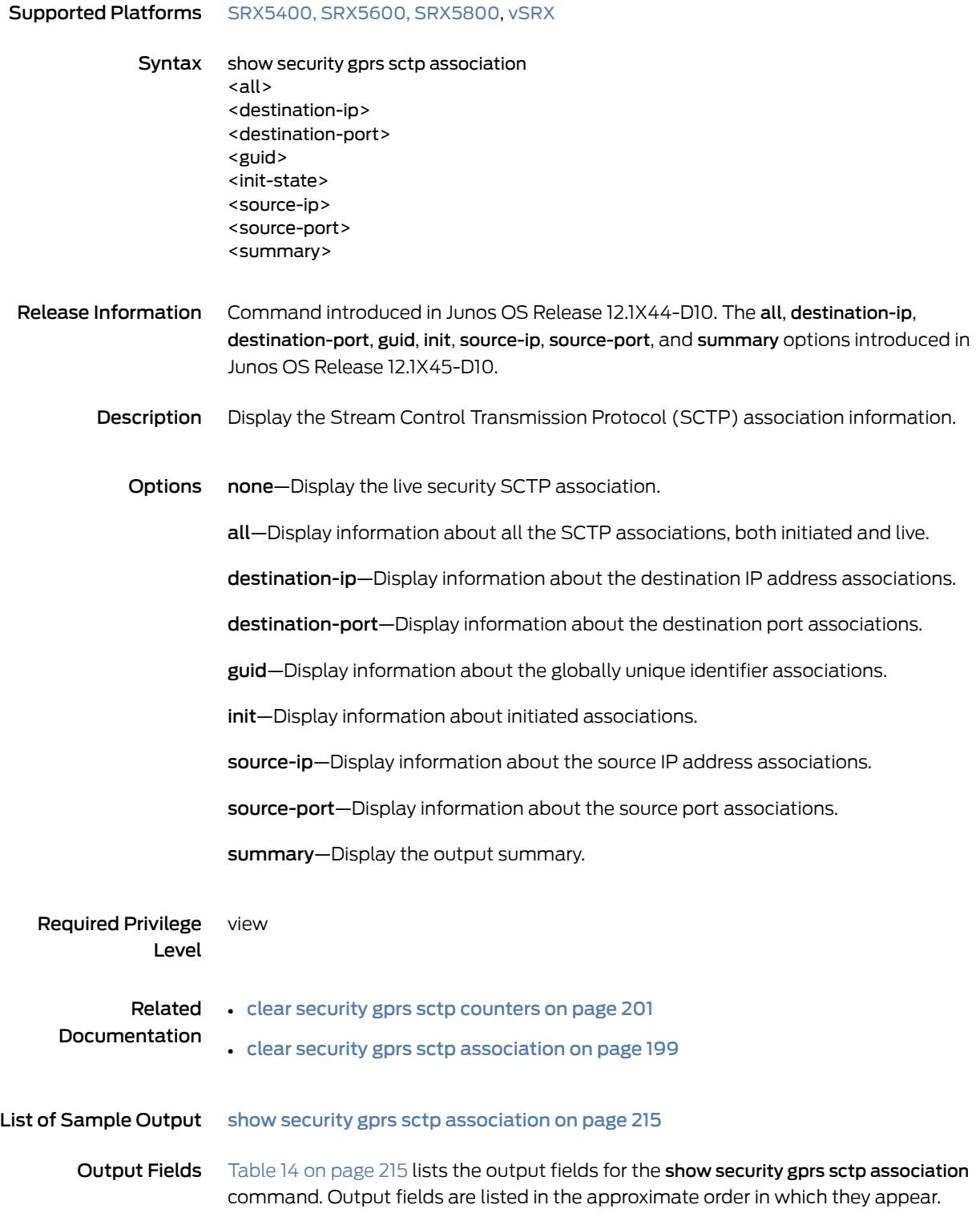

#### <span id="page-234-1"></span>Table 14: show security gprs sctp association

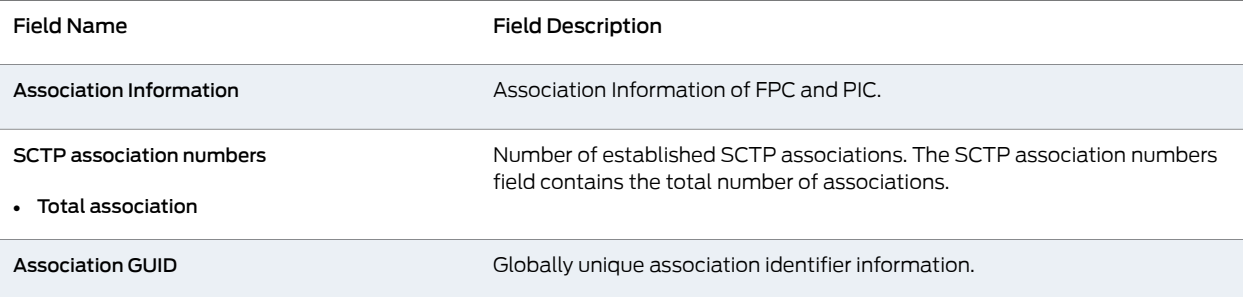

### <span id="page-234-0"></span>Sample Output

#### show security gprs sctp association

user@host>show security gprs sctp association

SCTP association numbers: Total association 0 Association Information for FPC: 0 PIC: 1 SCTP association numbers: Association GUID: 502a161a-a063bc44-0108000000001402 source: 10.3.202.118 (10.57.68.118) 10.3.202.218 (10.57.68.218) port: 4215, state: SCTP\_ESTABLISHED, tag: 0xe5d562d2; destination: 172.28.34.206 (172.28.34.206) 192.168.24.2 (192.168.24.2) port: 4215, state: SCTP\_ESTABLISHED, tag: 0x631b82e4; time left: 1786 s, access time: 45370 s; policy id: sctp\_policy/1, cfg live timeout: 30 min, handshake timeout: 20 s; SCTP association numbers: Total association 1 Association Information for FPC: 1 PIC: 0 SCTP association numbers: Total association 0 Association Information for FPC: 1 PIC: 1 SCTP association numbers: Total association 0

# <span id="page-235-0"></span>show security gprs sctp counters

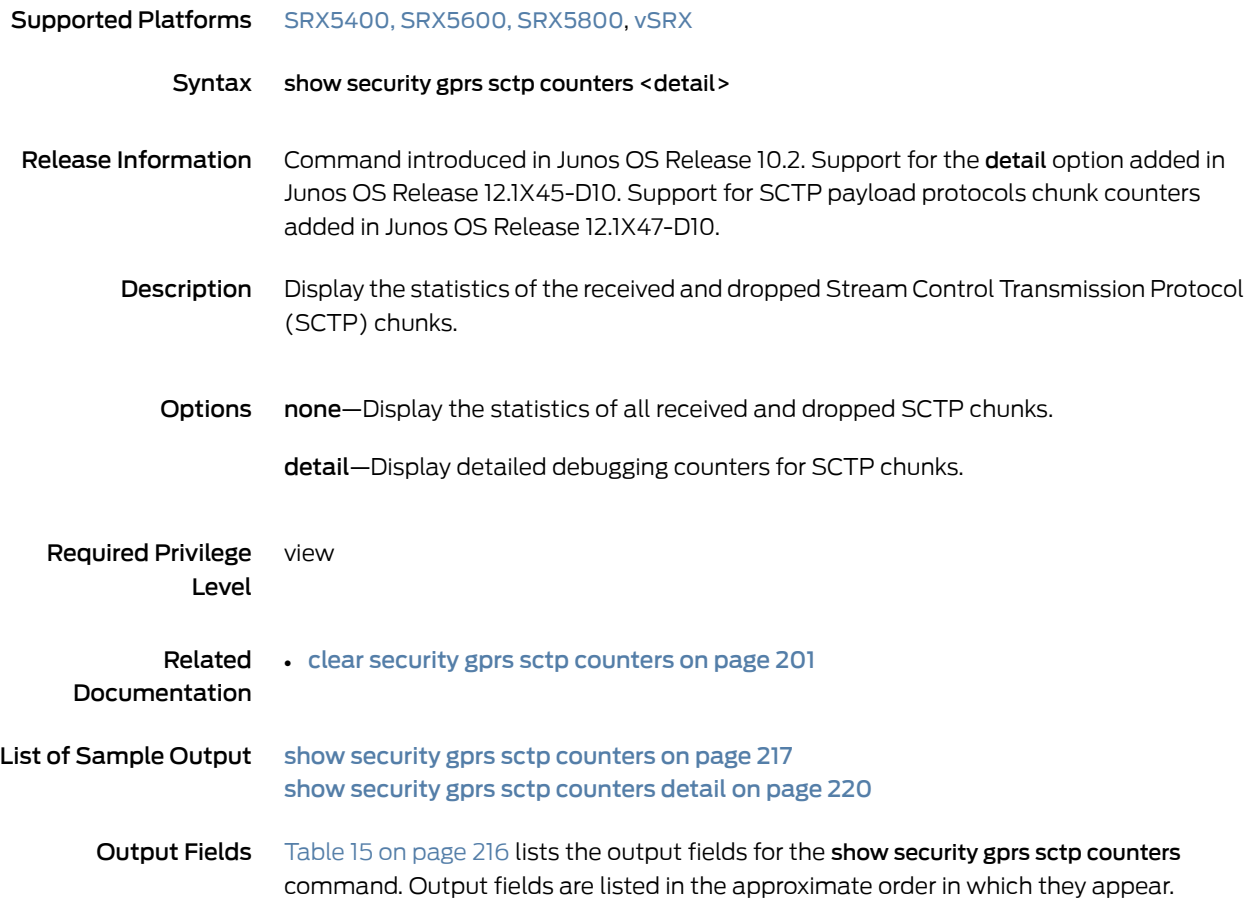

# <span id="page-235-1"></span>Table 15: show security gprs sctp counters

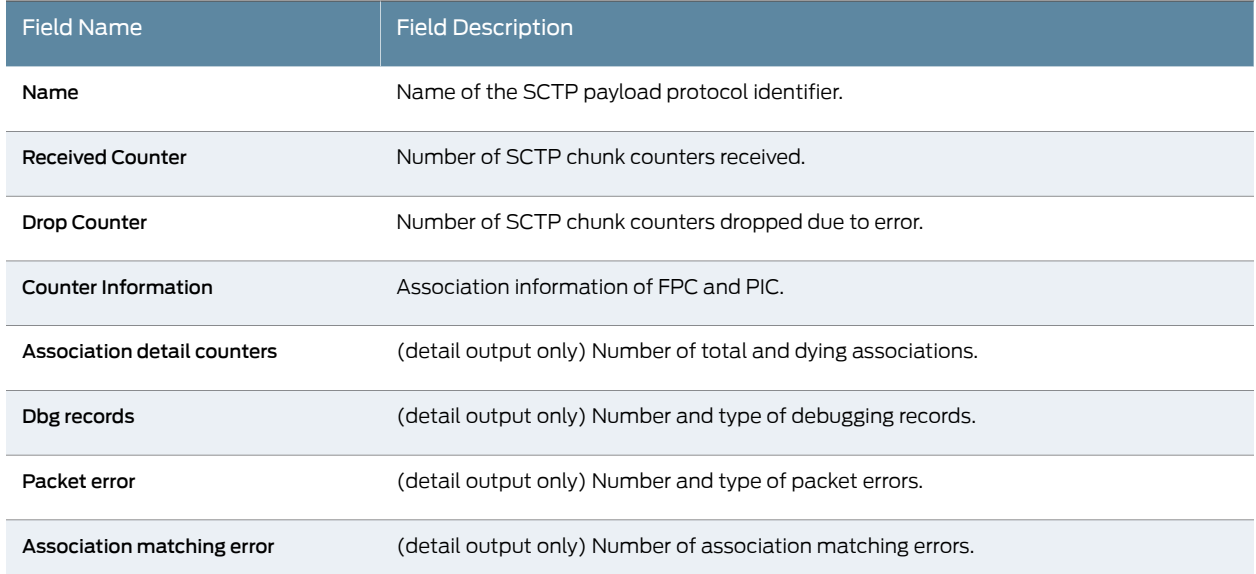

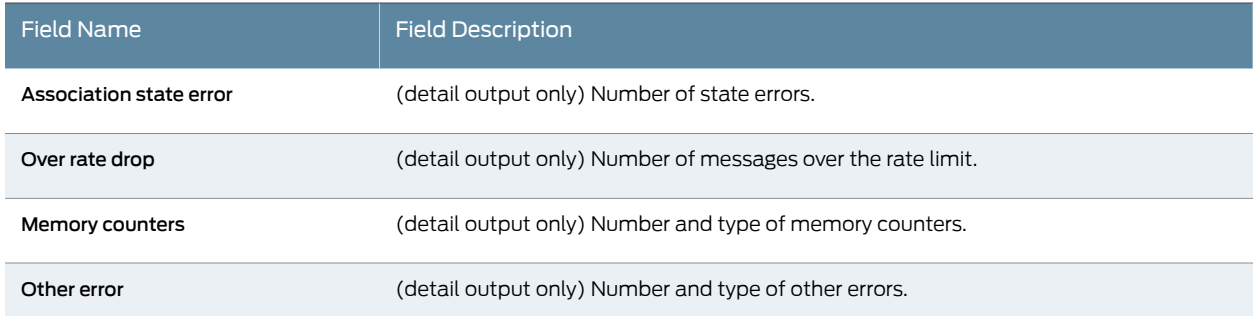

### Table 15: show security gprs sctp counters *(continued)*

### <span id="page-236-0"></span>Sample Output

#### show security gprs sctp counters

user@host> show security gprs sctp counters Counter Information for FPC: 1 PIC: 0 Association detail counters: Total association: 0 Dying association: 0 Ready wrap: 0 Dbg records: pak-without-profile : 0 pak-nat-only : 0 pak-inspection : 0 drop-at-clearing-all : 0 src-pnat : 0 dst-pnat : 0 hostname : 0 dup-init : 0 dup-initack : 0 tag-null-abort : 0 error-chunk : 0 bad-interest : 0 wing-attach : 0 wing-detach : 0 wrap-with-assoc : 0 unwrap-from-assoc : 0 conflict-assoc : 0 conflict-redr : 0 wrong-distribution : 0 Packet error: chunk-unsupport : 0 cookie-invalid : 0 pkt-len : 0 chunk-len : 0 tag-error : 0 bad-len : 0 bad-chk-hdr : 0 Association matching error: ha-assoc : 0 data-assoc : 0 initack-assoc : 0 sack-assoc : 0

```
hb-assoc : 0
hb-ack-assoc : 0
abort-assoc : 0
shutdown-assoc : 0
shutdown-ack-assoc : 0
err-assoc : 0
cookie-echo-assoc : 0
cookie-ack-assoc : 0
shutdown-complete-assoc : 0
lookup-no-assoc : 0
dup-init-diff-ip-list : 0
dup-init-diff-dst-ip : 0
dup-initack-src-ip-invalid : 0
dup-initack-diff-ip-lis : 0
Associaiton state error:
data-state : 0
init-state : 0
initack-state : 0
sack-state : 0
shutdown-state : 0
shutdown-ack-state : 0
cookie-echo-state : 0
cookie-ack-state : 0
shutdown-complete-state : 0
cookie-echo-retrans-timeout : 0
cookie-ack-retrans-timeout : 0
Association LoadBalance counter:
redirect-assoc-request-send : 0
redirect-assoc-request-ack-recv : 0
redirect-assoc-request-nack-recv : 0
redirect-assoc-request-ack-timeoute : 0
redirect-assoc-request-recv : 0
redirect-assoc-request-ack-send : 0
redirect-assoc-request-nack-send : 0
Over rate drop:
sccp : 0
ssp : 0
sst : 0
Memory counters:
alloc-assoc : 0
free-assoc : 0
alloc-redr : 0
free-redr : 0
alloc-assoc-wrap : 0
free-assoc-wrap : 0
alloc-cookie : 0
free-cookie : 0
alloc-addr : 0
free-addr : 0
HA counters:
invalid-type : 0
bad-msg : 0
no-assoc-info : 0
send-fail : 0
dup-create : 0
no-policy : 0
```

```
no-profile : 0
alloc-fail : 0
non-established-issu: 0
Other error:
over-max : 0
over-min : 0
del-error : 0
sess-cookie-set-fail : 0
sess-cookie-get-fail : 0
no-assoc-install-redr-cb : 0 
wrap-alloced-failure : 0
wrap-null-assocp : 0
assoc-alloced-failure : 0
redr-assoc-alloced-failure : 0
invalid-pkt-pointer : 0
nat-jbuf-alloc-fail : 0
evt-cookie-alloc-fail : 0
```
### <span id="page-239-0"></span>Sample Output

#### show security gprs sctp counters detail

user@host> show security gprs sctp counters detail Counter Information for FPC: 1 PIC: 0 Association detail counters: Total association: 0 Dying association: 0 Ready wrap: 0 Dbg records: pak-without-profile : 0 pak-nat-only : 0 pak-inspection : 0 drop-at-clearing-all : 0 src-pnat : 0 dst-pnat : 0 hostname : 0 dup-init : 0 dup-initack : 0 tag-null-abort : 0 error-chunk : 0 bad-interest : 0 wing-attach : 0 wing-detach : 0 wrap-with-assoc : 0 unwrap-from-assoc : 0 conflict-assoc : 0 conflict-redr : 0 wrong-distribution : 0 Packet error: chunk-unsupport : 0 cookie-invalid : 0 pkt-len : 0 chunk-len : 0 tag-error : 0 bad-len : 0 bad-chk-hdr : 0 Association matching error: ha-assoc : 0 data-assoc : 0 initack-assoc : 0 sack-assoc : 0 hb-assoc : 0 hb-ack-assoc : 0 abort-assoc : 0 shutdown-assoc : 0 shutdown-ack-assoc : 0 err-assoc : 0 cookie-echo-assoc : 0 cookie-ack-assoc : 0 shutdown-complete-assoc : 0 lookup-no-assoc : 0 dup-init-diff-ip-list : 0 dup-init-diff-dst-ip : 0 dup-initack-src-ip-invalid : 0 dup-initack-diff-ip-lis : 0

```
Associaiton state error:
data-state : 0
init-state : 0
initack-state : 0
sack-state : 0
shutdown-state : 0
shutdown-ack-state : 0
cookie-echo-state : 0
cookie-ack-state : 0
shutdown-complete-state : 0
cookie-echo-retrans-timeout : 0
cookie-ack-retrans-timeout : 0
Association LoadBalance counter:
redirect-assoc-request-send : 0
redirect-assoc-request-ack-recv : 0
redirect-assoc-request-nack-recv : 0
redirect-assoc-request-ack-timeoute : 0
redirect-assoc-request-recv : 0
redirect-assoc-request-ack-send : 0
redirect-assoc-request-nack-send : 0
Over rate drop:
sccp : 0
ssp : 0
sst : 0
Memory counters:
alloc-assoc : 0
free-assoc : 0
alloc-redr : 0
free-redr : 0
alloc-assoc-wrap : 0
free-assoc-wrap : 0
alloc-cookie : 0
free-cookie : 0
alloc-addr : 0
free-addr : 0
HA counters:
invalid-type : 0
bad-msg : 0
no-assoc-info : 0
send-fail : 0
dup-create : 0
no-policy : 0
no-profile : 0
alloc-fail : 0
non-established-issu: 0
Other error:
over-max : 0
over-min : 0
del-error : 0
sess-cookie-set-fail : 0
sess-cookie-get-fail : 0
no-assoc-install-redr-cb : 0 
wrap-alloced-failure : 0
wrap-null-assocp : 0
assoc-alloced-failure : 0
```
redr-assoc-alloced-failure : 0 invalid-pkt-pointer : 0 nat-jbuf-alloc-fail : 0 evt-cookie-alloc-fail : 0